SISTEMA DE INFORMACIÓN PARA LA GESTIÓN DE PROYECTOS DE GRADO DEL PROGRAMA INGENIERÍA INDUSTRIAL DE LA UNIVERSIDAD CATÓLICA DE PEREIRA

> PRESENTADO POR DIEGO MAURICIO HENAO ZULETA

UNIVERSIDAD CATÓLICA DE PEREIRA PROGRAMA INGENIERÍA DE SISTEMAS Y TELECOMUNICACIONES FACULTAD DE CIENCIAS BÁSICAS E INGENIERÍA 2019

SISTEMA DE INFORMACIÓN PARA LA GESTIÓN DE PROYECTOS DE GRADO DEL PROGRAMA INGENIERÍA INDUSTRIAL DE LA UNIVERSIDAD CATÓLICA DE PEREIRA

DIEGO MAURICIO HENAO ZULETA

PROYECTO DE GRADO

DIRECTOR DEL PROYECTO JUAN CARLOS BLANDON ANDRADE, M.Sc., Ph.D.

UNIVERSIDAD CATÓLICA DE PEREIRA PROGRAMA DE INGENIERÍA DE SISTEMAS Y TELECOMUNICACIONES FACULTAD DE CIENCIAS BASICAS E INGENIERÍA 2019

## **DECLARACIÓN DE DERECHOS DE AUTOR**

Como estudiante de la Universidad Católica de Pereira del programa de Ingeniería de Sistemas y Telecomunicaciones, declaro que este proyecto fue realización propia, resultado de un estudio hecho a conciencia, en el cual se vio la necesidad de desarrollar un Sistema de Información para la Gestión de Proyectos de grado de la carrera de Ingeniería Industrial de la Universidad Católica de Pereira.

## **AGRADECIMIENTOS**

Ante todo quiero dar las gracias a mi madre por su ayuda y comprensión, también quiero agradecer a mis compañeros por aportar un poco cada día de su tiempo y palabras que ayudaron a mi carrera como profesional y persona. A la universidad Católica de Pereira por ser el alma mater de mis padres y ahora como alumno y a puertas de ser un profesional.

#### **DEDICATORIA**

Dedico este proyecto a mi madre (María Teresa Zuleta García) quien me brindó su apoyo para la realización de este proceso, ya que de una u otra manera colaboró con su paciencia y amor a la culminación de mi proyecto de grado, pero quien me inspiró y me motivo para la consecución de mi carrera como Ingeniero de Sistemas y Telecomunicaciones.

#### **RESUMEN**

El programa de Ingeniería Industrial de la Universidad Católica de Pereira, tiene como opción de grado la modalidad proyecto de grado, de la cual se administra gran cantidad de información, que corresponde a los trabajos de grado de los estudiantes, los profesores que los dirigen y la trazabilidad del proyecto. La literatura encontrada destaca la importancia del desarrollo de este tipo de sistemas, porque ayuda a mejorar el proceso de organización de los proyectos. Dado que la información se maneja actualmente de forma manual, es necesaria una mejor gestión del proceso del proyecto de grado. Se propone crear un sistema de información en un entorno web, utilizando el modelo de desarrollo en cascada y el IDE Visual Studio con lenguaje de programación C#. Se pretende mejorar en gran medida la gestión de los procesos, para poder generar informes pertinentes en corto tiempo.

**PALABRAS CLAVE:** Aplicación Web, Herramienta de Programación, Ingeniería de Software, Sistema de Información, Proyectos de Grado.

## **ABSTRACT**

The program of Industrial Engineering of the Catholic University of Pereira, has as option of degree the modality project of degree, of which a great amount of information is administered, that correspond to the works of degree of the students, the professors who direct them and the traceability of the project. The literature found highlights the importance of the development of this type of systems, because it helps to improve the process of project organization. Given that information is currently handled manually, it is proposed to create an information system in a web environment, using the cascade development model and the Visual Studio IDE with C# programming language. It is intended to greatly improve the management of processes, in order to generate relevant reports in a short time.

**KEYWORDS:** Application Web, Information System, Programming Tool, Degree Project, Software Engineering.

# **TABLA DE CONTENIDO**

<span id="page-6-0"></span>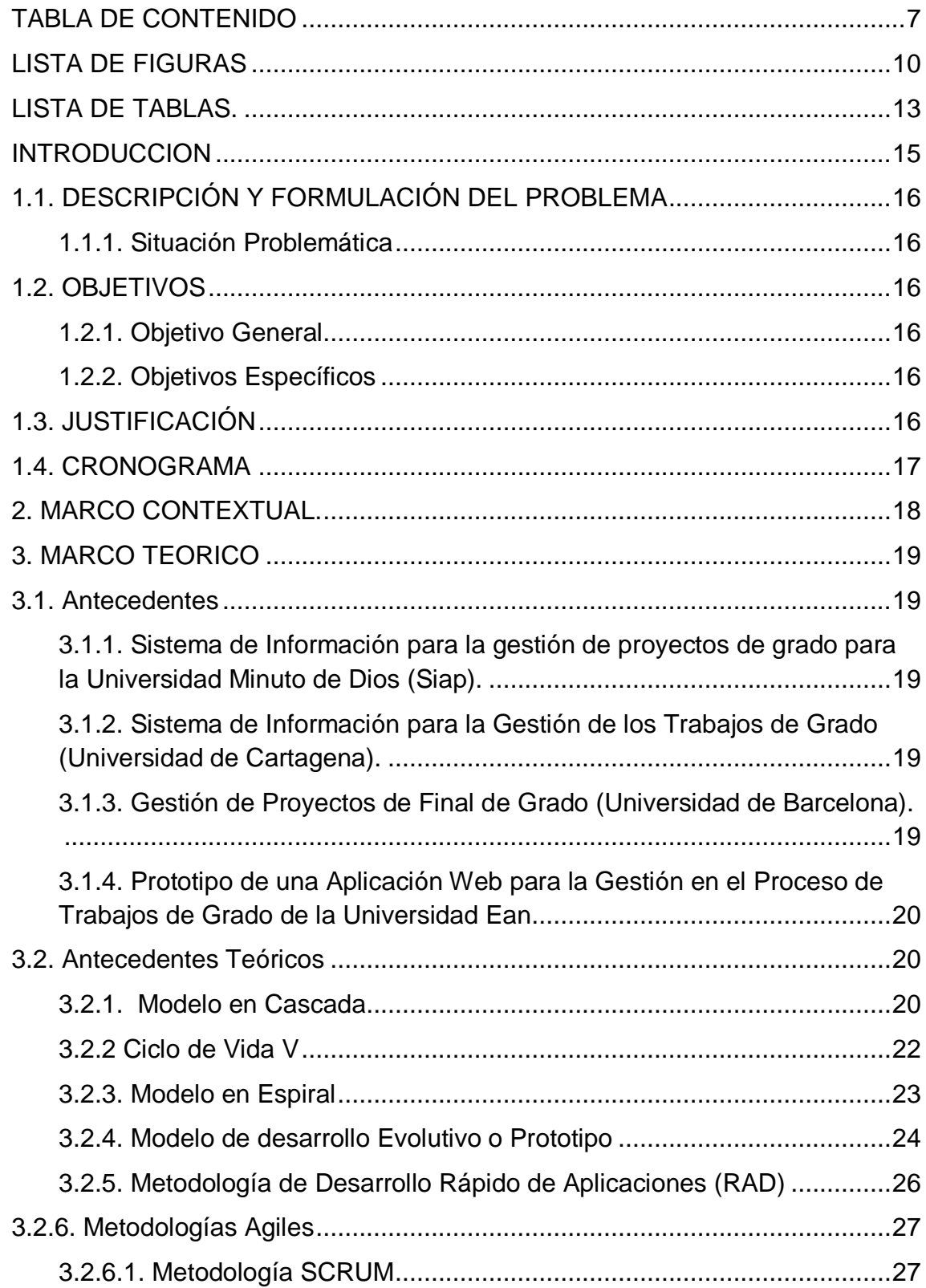

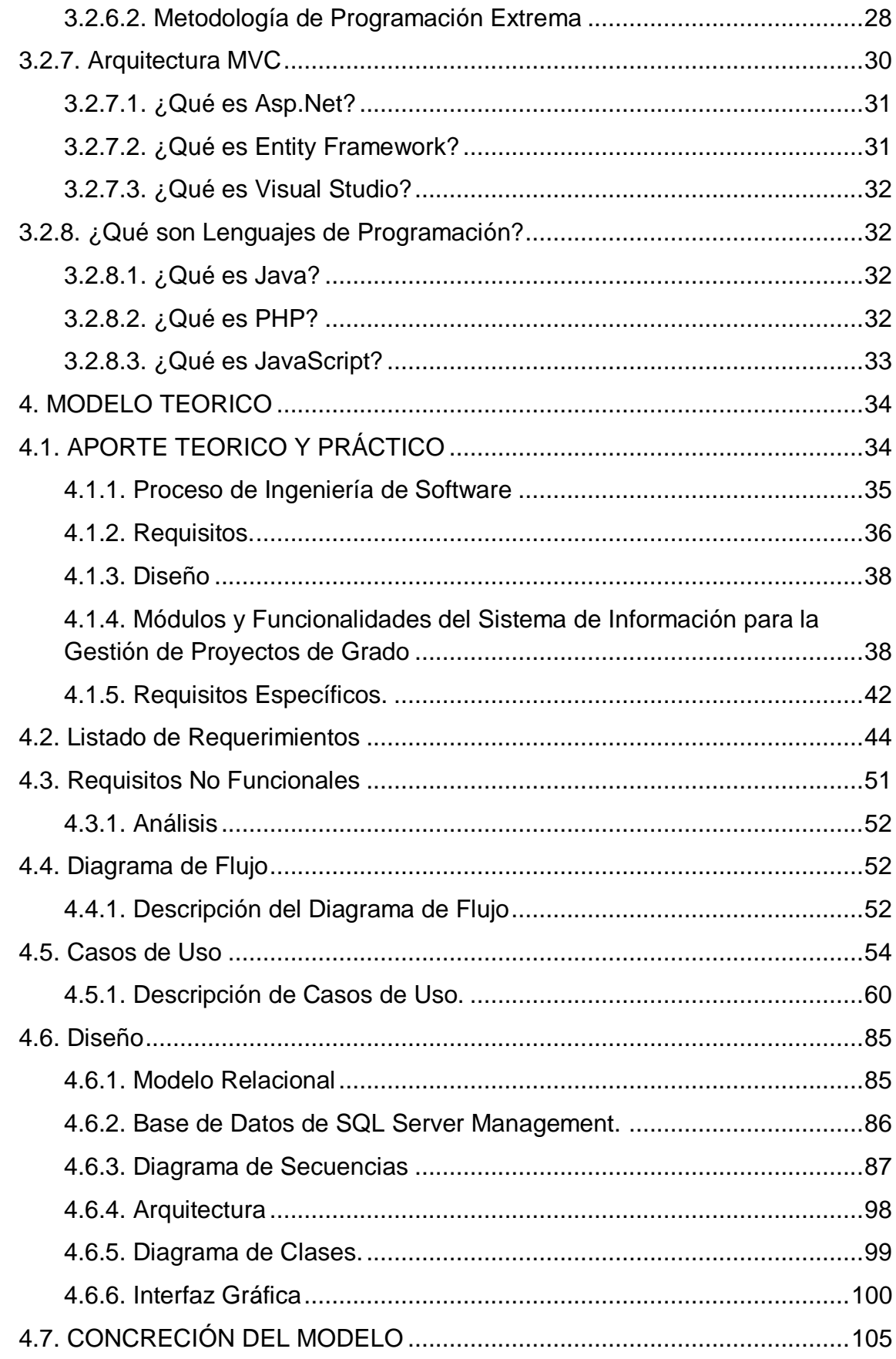

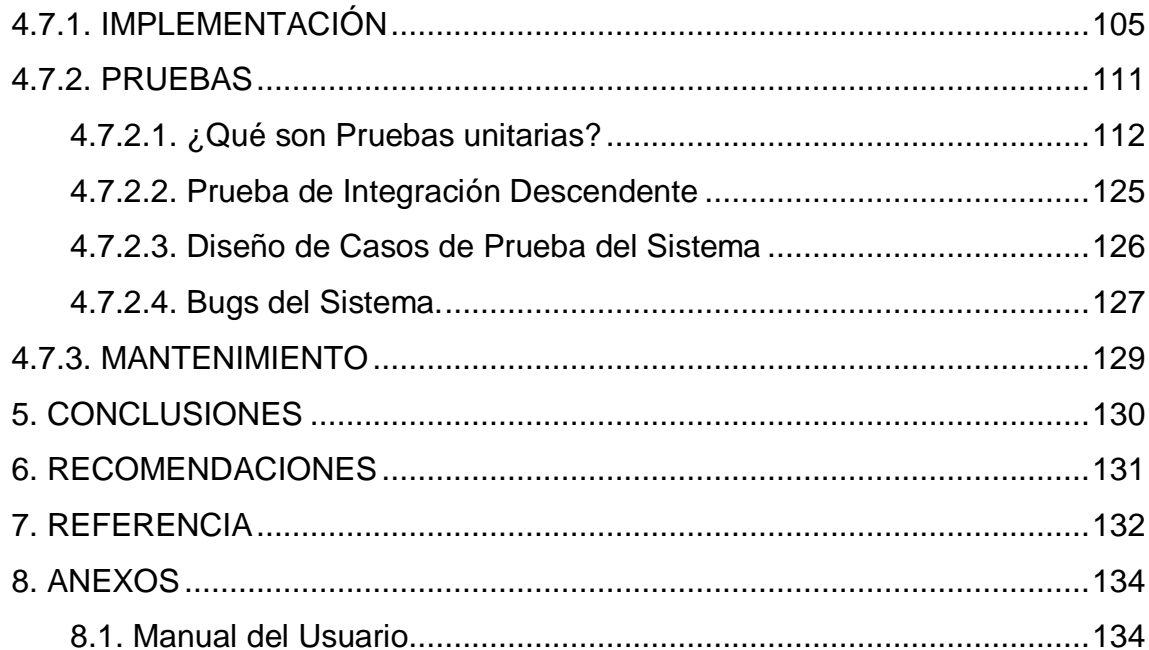

# LISTA DE FIGURAS

<span id="page-9-0"></span>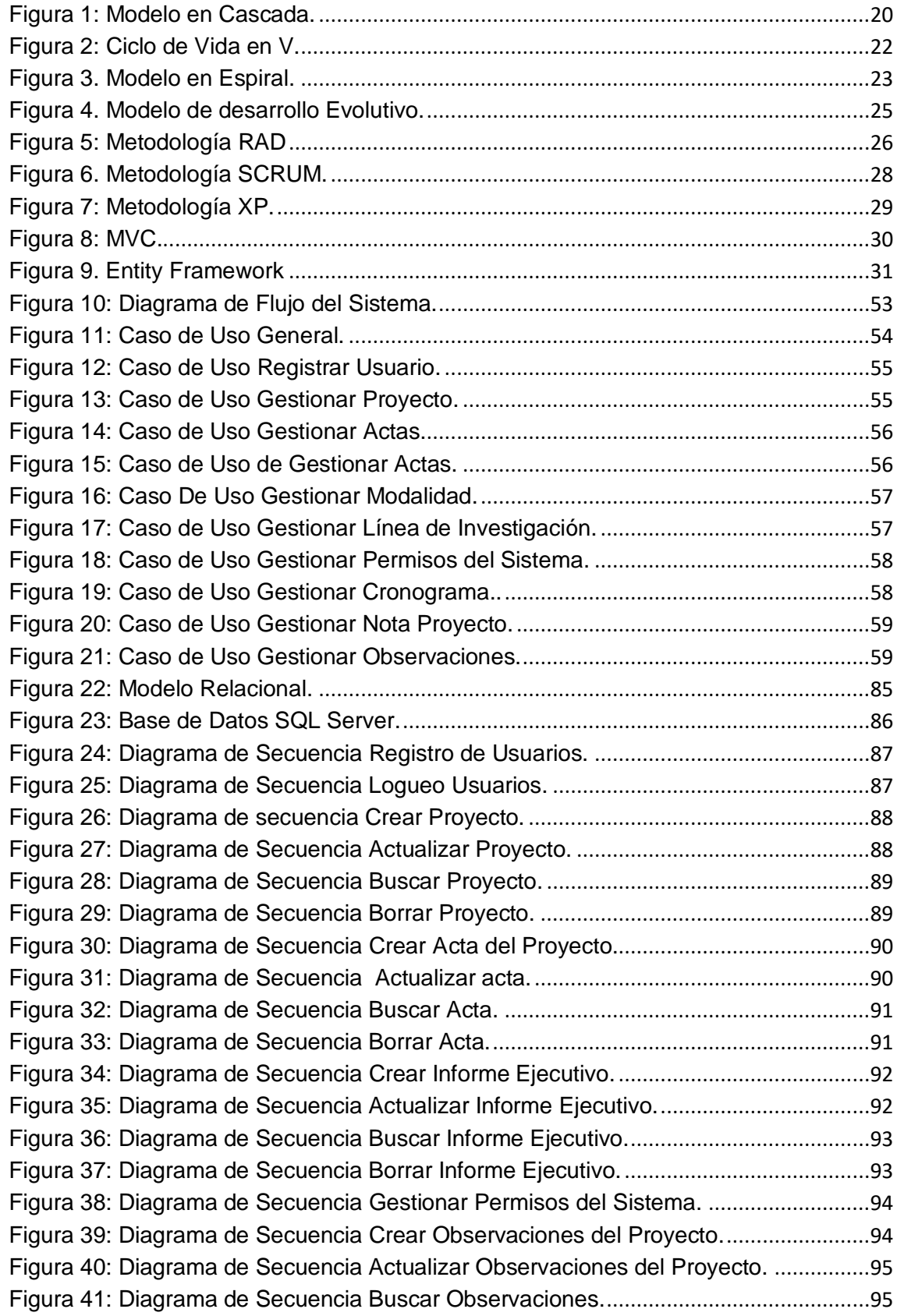

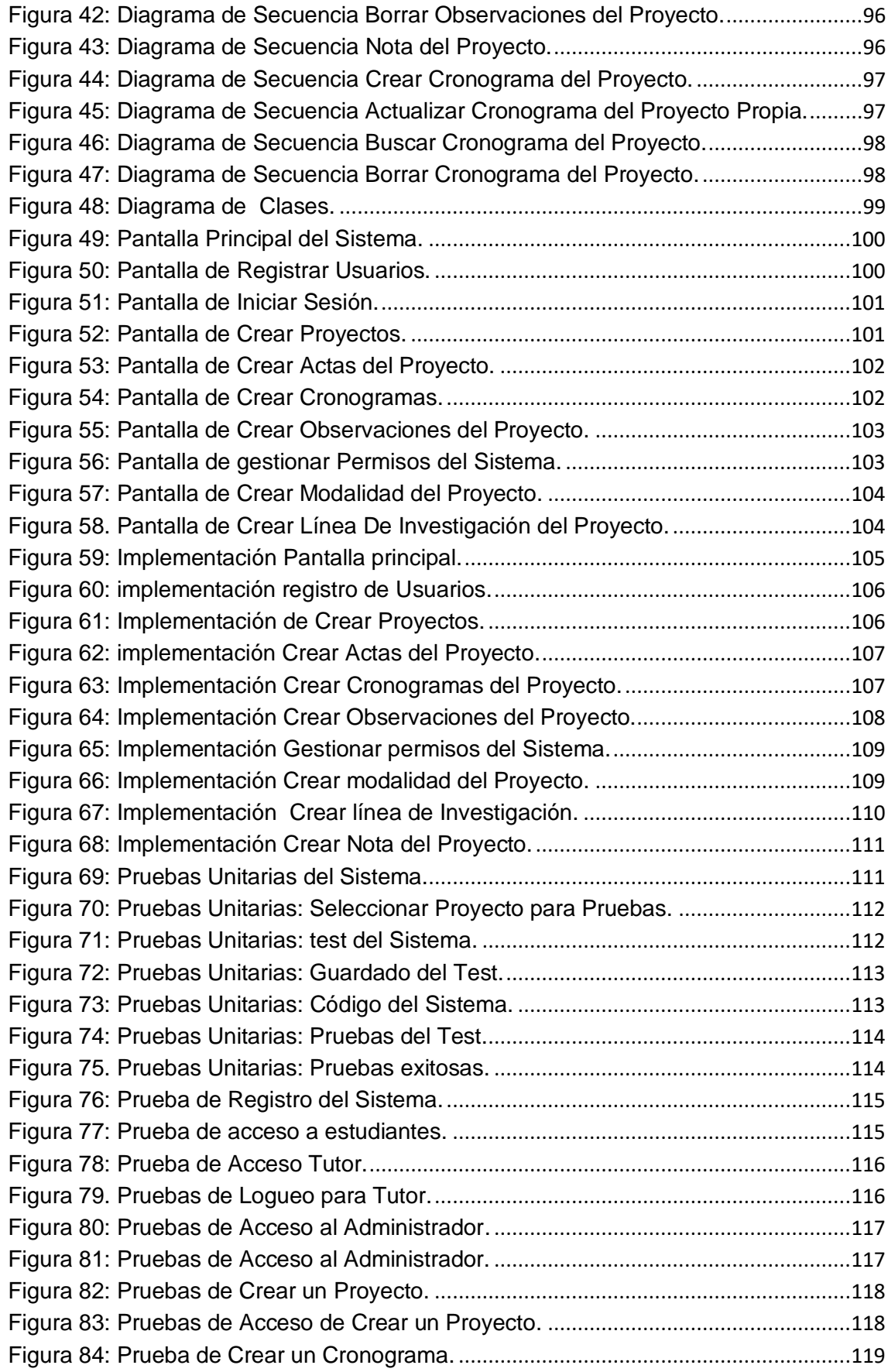

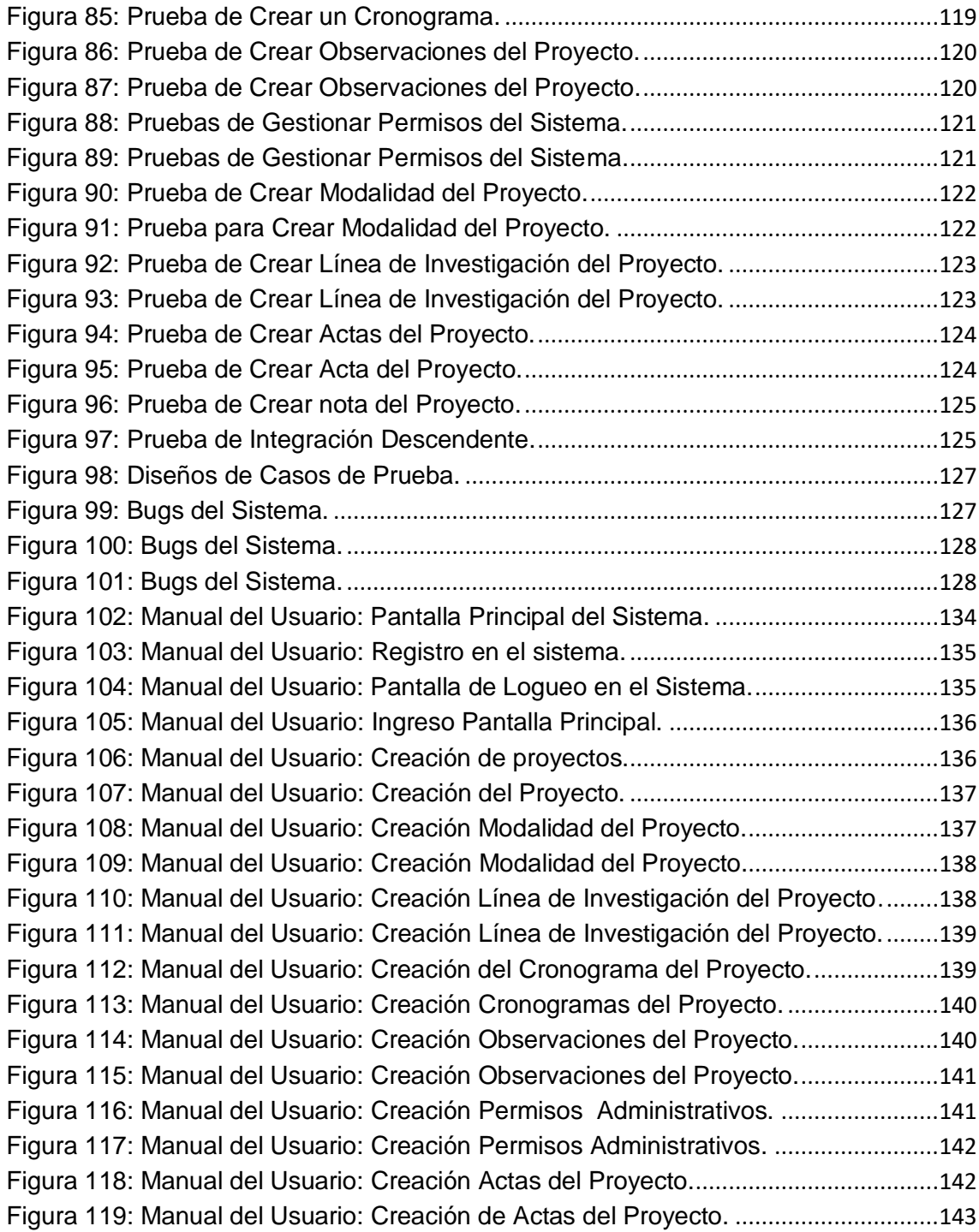

# LISTA DE TABLAS.

<span id="page-12-0"></span>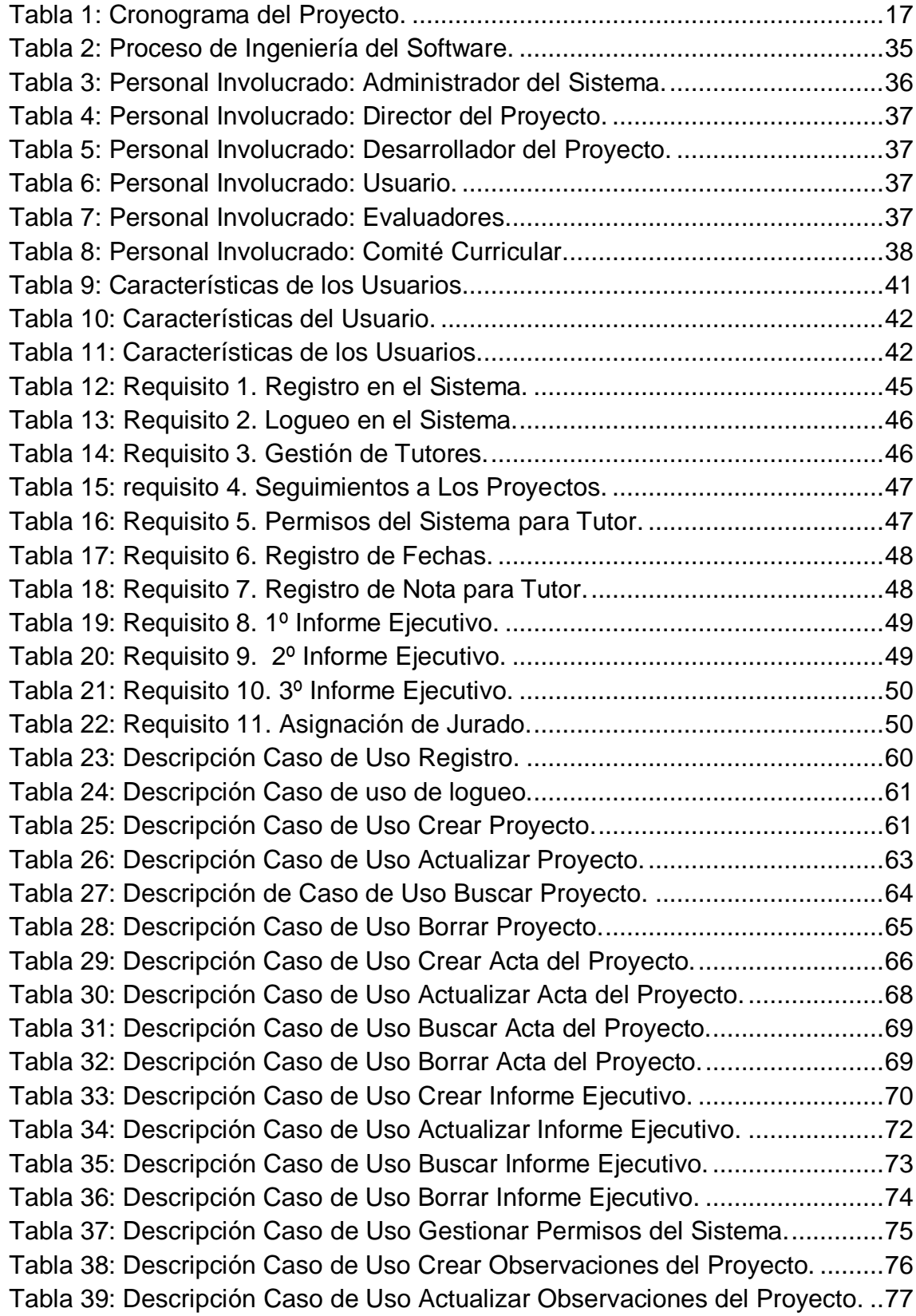

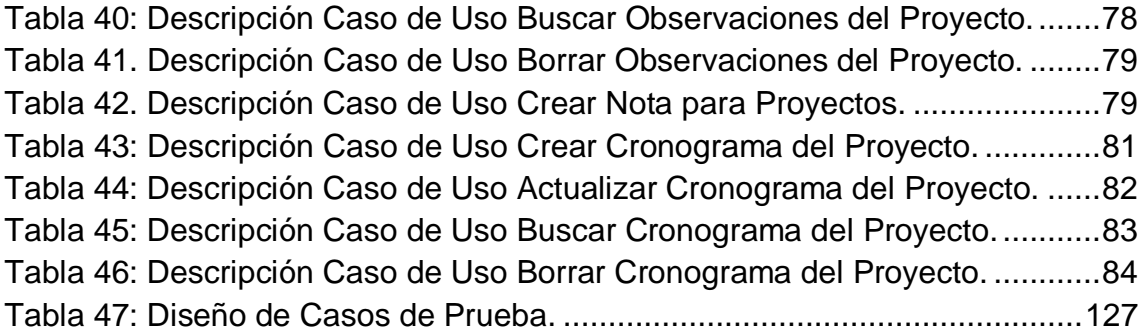

### **INTRODUCCION**

<span id="page-14-0"></span>La Universidad Católica de Pereira, entre sus diferentes modalidades de grado existe una llamada proyecto de grado, en ella se maneja gran cantidad de información referente a estudiantes profesores y procesos de los trabajos. El programa de Ingeniería Industrial queriendo entrar en la era digital, requiere de un sistema que administre información de los proyectos y que pueda dar un manejo sistematizado dando la posibilidad que tanto el tutor, estudiante y director de programa puedan tener acceso a ella.

Existen algunos trabajos relacionados para la gestión de proyectos, por ejemplo, La Universidad Minuto de Dios tiene una aplicación que se denomina sistema de información para la gestión de proyectos de grado (SIAP)[1], donde los estudiantes gestionan sus proyectos de grado, por medio de la virtualidad a través de los correos electrónicos asignados por la universidad; así mismo la Universidad de Cartagena tiene una aplicación llamada sistema de información para la gestión de trabajos de grado, unificando manuales de usuario, sistema, informes de investigación, logrando de esta manera ahorrar tiempo y dinero en la gestión de la información.

Los trabajos que se mencionan anteriormente, no cuentan con un sistema que ayude a gestionar la información entre tutor y estudiante. Permitir que los estudiantes puedan hacer una buena gestión con la información de los proyectos, en tiempo real, evidenciando los logros y alcances del estudiante.

La propuesta consiste en desarrollar una aplicación en ambiente web, que permita a estudiantes y tutores contar con un sistema que los ayude en el proyecto de grado. Para el desarrollo del sistema de información, se utiliza el modelo en cascada, que facilita el desarrollo en fases. Esto será posible con la ayuda de Visual Studio utilizando el lenguaje programación C#.

El trabajo se organiza así: en la primera parte se presenta la formulación del proyecto, en la segunda parte, el marco contextual, la tercera parte contiene el marco teórico, la cuarta parte el modelo teórico y la quinta parte se presenta la concreción del modelo.

# **1. FORMULACIÓN DEL PROYECTO**

# <span id="page-15-0"></span>1.1. DESCRIPCIÓN Y FORMULACIÓN DEL PROBLEMA

## <span id="page-15-1"></span>1.1.1. Situación Problemática

Desde la Facultad de Ciencias Básicas e Ingeniería de la Universidad Católica de Pereira, en el programa de Ingeniería Industrial, se observa la necesidad de gestionar la información que se obtiene de los proyectos de grado, debido a que no se cuenta con un software que gestione la información, que además contribuya al avance el proyecto de los estudiantes del programa Ingeniería Industrial.

### <span id="page-15-2"></span>1.2. OBJETIVOS

### <span id="page-15-3"></span>1.2.1. Objetivo General

Desarrollar un sistema web para la gestión de la información de los proyectos de grado del programa de Ingeniería Industrial, Facultad de Ciencias Básicas e Ingeniería de la Universidad Católica de Pereira.

#### <span id="page-15-4"></span>1.2.2. Objetivos Específicos

- Identificar de manera detallada los requisitos necesarios para el desarrollo de un sistema de información para la gestión de proyectos de grado del programa Ingeniería Industrial de la Universidad Católica de Pereira.
- Realizar el diseño del sistema de información para la gestión de proyectos de grado, aplicando buenas prácticas de Ingeniería del Software.
- Implementar el sistema de información para la gestión de proyectos de grado.
- Realizar las pruebas de software para verificar el correcto funcionamiento del sistema.

## <span id="page-15-5"></span>1.3. JUSTIFICACIÓN

Para mejorar los procesos del manejo de la información de los trabajos de grado, del programa Ingeniería Industrial, se observa la necesidad de desarrollar un sistema de información, para que tutores y estudiantes tengan una buena coordinación de las tareas que se presentan durante el desarrollo del proyecto

La creación de este sistema tiene una relevancia significativa para el programa de Ingeniería Industrial, en la que se demuestra la necesidad de tener un sistema de gestión de la información, este sistema de información ayudará al docente y estudiante a tener un mejor seguimiento al proyecto, dado que se estará contribuyendo a que los proyectos del programa puedan tener un seguimiento.

## <span id="page-16-0"></span>1.4. CRONOGRAMA

Dado el proyecto que se propone, las actividades del mismo se regirán de acuerdo a las fechas establecidas en el cronograma mostrado en la [Tabla 1.](#page-16-2)

<span id="page-16-2"></span>

| Año               | 2019 |     |     |     |     |     |     |            |            |
|-------------------|------|-----|-----|-----|-----|-----|-----|------------|------------|
| Actividad         | Abr  | May | Jun | Jul | Ago | Sep | Oct | <b>Nov</b> | <b>Dic</b> |
| <b>Requisitos</b> |      |     |     |     |     |     |     |            |            |
| <b>Diseño</b>     |      |     |     |     |     |     |     |            |            |
| Implementación    |      |     |     |     |     |     |     |            |            |
| <b>Pruebas</b>    |      |     |     |     |     |     |     |            |            |

Tabla 1: Cronograma del Proyecto.

- Requisitos: Esta actividad se desarrollará en un tiempo estimado de 3 meses.
- Diseño: Esta actividad se implantará en un tiempo de 3 meses para gestionar el proyecto.
- Implementación: Esta actividad será desarrollada en un lapso máximo de 3 meses.
- <span id="page-16-1"></span>- Pruebas: Para las pruebas respectivas puede tomar un mes y se realizarán pruebas unitarias.

Fuente: Elaboración Propia.

# **2. MARCO CONTEXTUAL.**

Desde el programa de Ingeniería Industrial de la facultad de Ciencias Básicas e Ingeniería de la Universidad Católica de Pereira, se viene presentando un problema con los proyectos de grado, dado que no poseen ningún sistema que ayude a la gestión de la información de los proyectos, en la actualidad los alumnos presentan su proyecto de grado de manera manual, dando lugar a que los usuarios se retrasen o pierdan la información.

En la actualidad no existen sistemas que ayuden a gestionar proyectos de grado en la carrera de Ingeniería Industrial de la Universidad Católica de Pereira, dando la posibilidad de crear un sistema de información que ayude en gran medida a resolver el problema.

Las características que presenta este sistema de información para la gestión de proyectos son:

- Ambiente de usuario sencillo.
- Ingreso ágil al sistema.
- Ingreso de información fácil y rápida.
- Fácil manejo.

# **3. MARCO TEORICO**

#### <span id="page-18-1"></span><span id="page-18-0"></span>3.1. Antecedentes

<span id="page-18-2"></span>3.1.1. Sistema de Información para la gestión de proyectos de grado para la Universidad Minuto de Dios (Siap).

Se busca crear un Sistema de Información transaccional, el cual permita conocer al detalle cada avance de un proyecto de grado mediante casos generados, asesorías brindadas, estimación de tiempos, actualizaciones de estado y notificaciones personales por medio de correo a estudiantes, docentes y directivos, usando para ello la metodología RAD (Rapid Application Development – Desarrollo Rápido de Aplicaciones), la cual permite un rápido desarrollo y entrega de una alta calidad, en este proyecto de bajo coste de inversión [1] de acuerdo a la cita mencionada, se hace evidente la necesidad que ésta universidad observa en la misma línea de trabajo, alrededor de los proyectos de grado, sin embargo, no se describe de una manera detallada como pretende este sistema, que se desarrolla para el programa de Ingeniería Industrial.

<span id="page-18-3"></span>3.1.2. Sistema de Información para la Gestión de los Trabajos de Grado (Universidad de Cartagena).

El desarrollo del trabajo se fundamenta teóricamente a partir de estudios realizados sobre: sistemas de información, metodología de desarrollo RUP, procedimientos administrativos y trabajos de grado. Como resultado del trabajo se obtuvo un sistema de información para la gestión de los Trabajos de grado en la Universidad de Cartagena, junto con los manuales de usuario y del sistema, además del informe de investigación; y logrando concluir con un sistema que mejora la gestión de los trabajos de grado se observó además un sistema meramente básico en el que el tutor y estudiante interactúan de manera virtual sin mayor consecuencia que un proyecto unificado sin mayor pérdida de información [2].

<span id="page-18-4"></span>3.1.3. Gestión de Proyectos de Final de Grado (Universidad de Barcelona).

La Universidad de Barcelona ha desarrollado durante los últimos años una aplicación integrada en el Racó (Intranet de la facultad) para la gestión de los proyectos finales de carrera de la FIB que agiliza todos los trámites que hasta ahora se tenían que hacer presencialmente en secretaría.

La nueva aplicación de gestión de trabajos finales de grado amplia esta aplicación para apoyar la evaluación de los trabajos en base a rúbricas y a la orientación a competencias. Además este proyecto está hecho con los programas Tomcat, Oracle, Java, HTML5, CSS, JSP, AJAX. También cuenta con áreas de especialización aplicadas al proyecto en entornos y servicios TIC de soporte al aprendizaje [3]

<span id="page-19-0"></span>3.1.4. Prototipo de una Aplicación Web para la Gestión en el Proceso de Trabajos de Grado de la Universidad Ean.

La Universidad EAN, ubicada al norte la ciudad de Bogotá, es una institución educativa de prestigio dado a sus excelentes programas académicos tanto de Pregrado, Posgrado y a distancia, como en el buen impacto emprendedor que genera en las empresas. En cuanto a las carreras de Pregrado, unos de los requisitos fundamentales para la titulación, es la presentación de un Trabajo de grado, donde se evidencie todo el conocimiento adquirido a lo largo de la carrera. Se realiza mediante un prototipo web donde se incorporan módulos de autenticación de usuarios, creación de proyectos, jurados y los reportes de cada uno de los proyectos de grado [4].

### <span id="page-19-1"></span>3.2. Antecedentes Teóricos

#### <span id="page-19-2"></span>[3.2.1. Modelo en Cascada](file:///C:/Users/Mauri/Desktop/SISTEMA%20DE%20INFORMCIÓN%20PARA%20LA%20GESTIÓN%20DE%20PROYECTOS%20DE%20GRADOVersion7Definitiva.docx)

Es llamado también secuencial o ciclo de vida, este modelo ordena muy rigurosamente las etapas del proceso para el proyecto de software, como se muestra en la Figura 1, de esta forma el inicio de cada etapa debe esperar a que finalice la anterior, para poder continuar con el desarrollo del sistema [5].

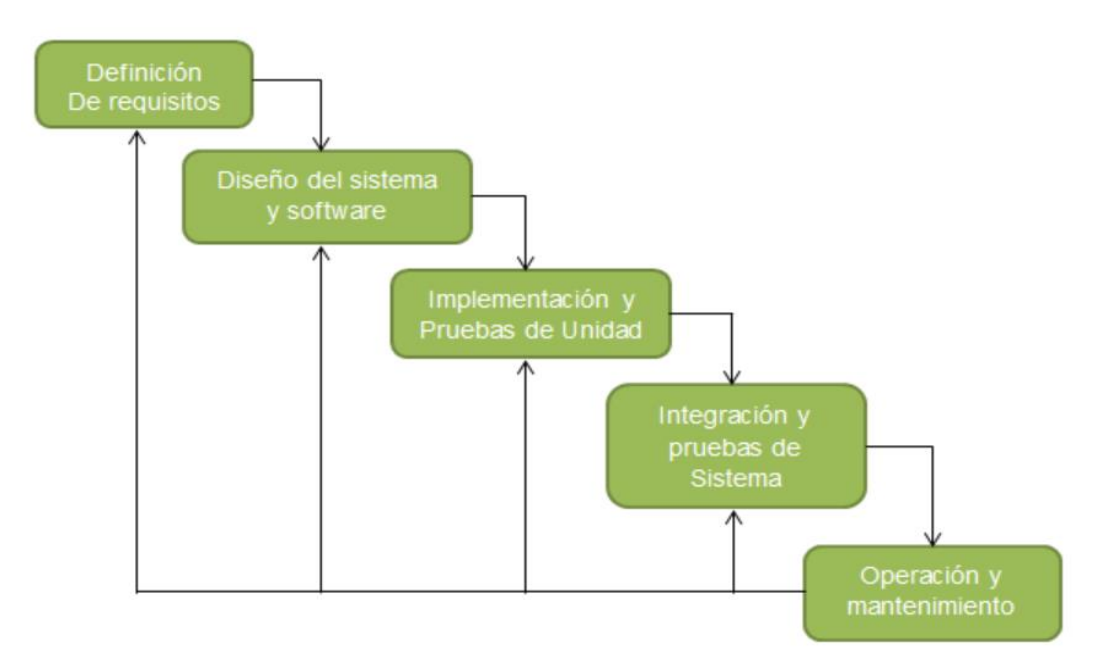

<span id="page-19-3"></span>Figura 1: Modelo en Cascada. Fuente: Elaboración propia basado en **[5]**

- Análisis: En esta fase comienza la obtención de requisitos u objetivos para determinar si es posible realizar el software; también se tiene que tener en cuenta los casos de uso, prototipos de pantallas e informes.
- Diseño: En esta etapa del sistema es donde se adapta ese análisis al desarrollo del software, teniendo en cuenta la arquitectura general del sistema de información, división de subsistemas, modelo de datos lógicos, modelo de clases, y por último en caso de desarrollar en objetos el plan detallado de pruebas.
- Codificación: En esta fase se realiza la construcción del sistema y las pruebas, como pruebas unitarias, integración y del sistema. Este proceso tiene otras etapas como la realización de carga inicial de datos o la construcción del procedimiento de migración.
- Pruebas: En esta etapa es donde se hacen las pruebas pertinentes a la implantación (donde se verifican aspectos no funcionales) donde se espera que los usuarios aprueben cómo funciona el sistema. Por último se realiza la implantación del sistema entorno a la producción.
- Mantenimiento: Una vez que se ha desarrollado el sistema, se clasifican los mantenimientos en correctivos, evolutivos, adaptativos y periféricos [5].

Ahora se mostrarán las ventajas y desventajas del modelo en cascada [6]:

- $\checkmark$  Ventajas:
- Se tiene un orden establecido y nunca se mezclan las fases.
- Se puede planificar de una manera fácil y sencilla.
- La calidad final del software es de alta calidad.
- Se puede empezar bastante rápido el software.
- Puede estimar el presupuesto con una mayor precisión.
- $\checkmark$  Desventajas:
- Se tarda bastante tiempo en pasar los ciclos.
- Es difícil la incorporación de nuevas actualizaciones para el software.
- Las iteraciones son un poco costosas.
- Alterar en diseño del proyecto en cualquiera de una de sus fases es demasiado complicado.
- Cuando se termina una fase es muy difícil volver a realizar cambios al desarrollo.

## <span id="page-21-0"></span>3.2.2 Ciclo de Vida V

El modelo de ciclo en v, muestra cómo se relacionan las actividades de pruebas de análisis y diseño, este hace que las iteraciones y repeticiones que están ocultas en este modelo v, como se muestra en la figura 2, además este modelo se centra en las actividades y corrección [5].

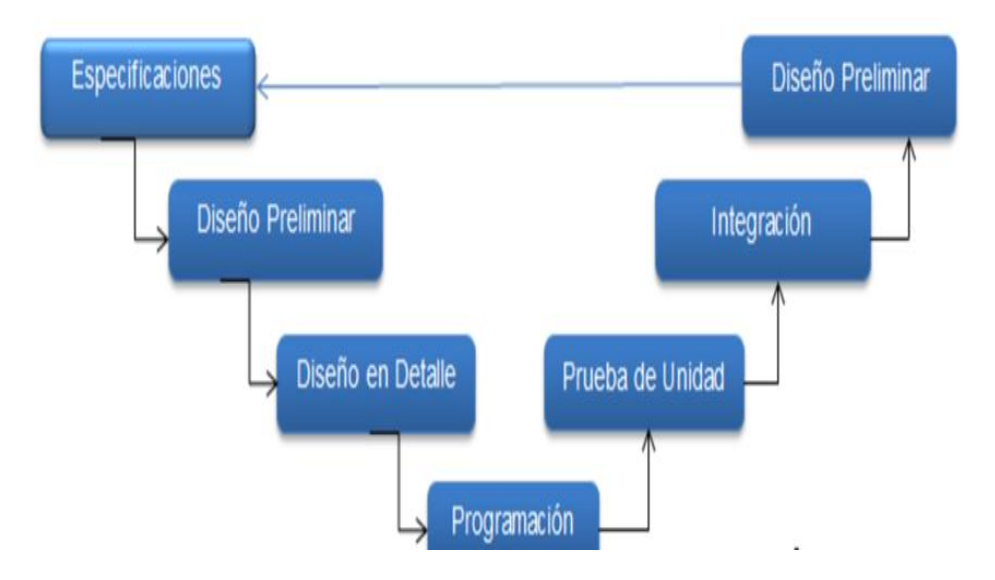

Figura 2: Ciclo de Vida en V. Fuente: Elaboración propia basado en [5].

<span id="page-21-1"></span>Ahora se mostrarán las ventajas y desventajas del modelo en V [7]:

- $\checkmark$  Ventajas:
- La relación entre desarrollo y tipos de pruebas facilitan la corrección de fallos.
- Este modelo es fácil de aprender.
- Está bien Explicada la parte de iteración y trabajo a revisar.
- Involucra al usuario en el sistema.
- Las pruebas que se hacen en cada fase ayudan a corregir posibles errores que se presenten sin que finalice cada fase del modelo.
- $\checkmark$  Desventajas:
- Es difícil que el cliente exponga explícitamente todos los requisitos.
- El producto final obtenido puede que no refleje todos los requisitos del usuario.
- Al encontrarse errores luego de haber realizado las pruebas se pierde demasiado tiempo y dinero.

- El modelo no permite la posibilidad de retornar a fases anteriores, pero esto suele suceder.

## <span id="page-22-0"></span>3.2.3. Modelo en Espiral

Es un modelo de software Evolutivo propuesto por Boehm, el cual integra la metodología repetitiva para la construcción de prototipos con aspectos sistemáticos y controlados del modelo lineal secuencial o cascada como en la Figura 3. Este modelo tiene un sin número de iteraciones, y es el equipo de gestión de proyecto el que decide qué iteraciones llevará el proyecto [5].

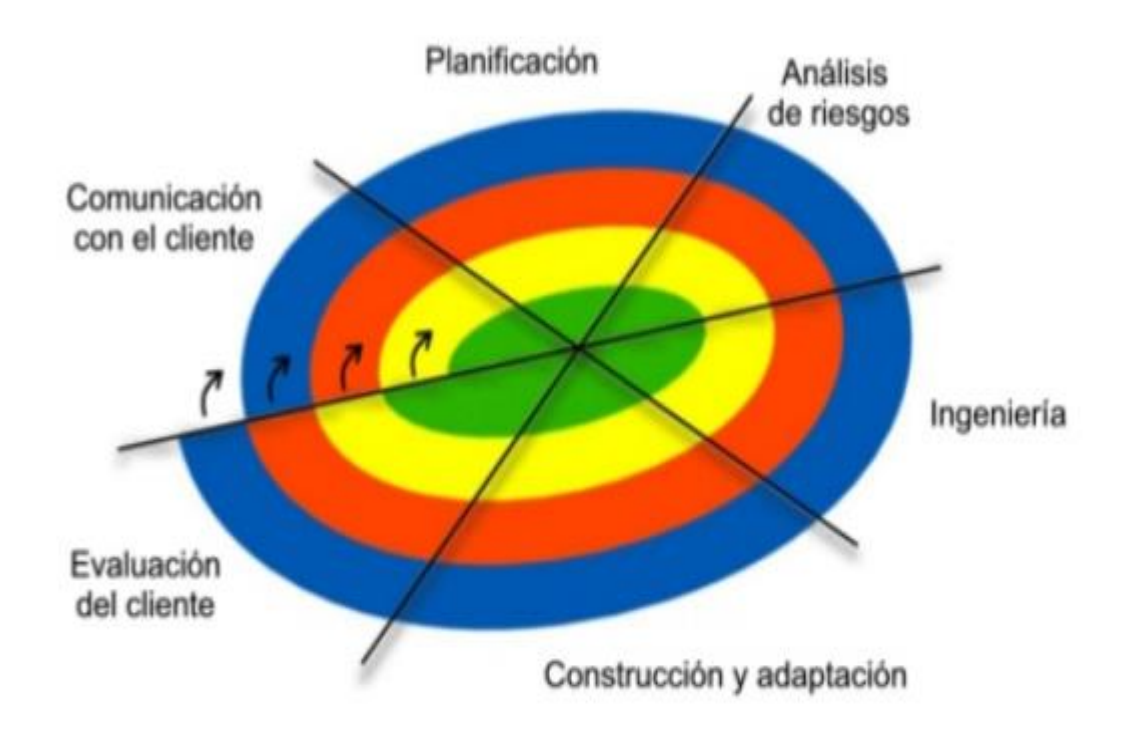

Figura 3. Modelo en Espiral. Fuente: Elaboración propia basado en **[5]**

<span id="page-22-1"></span>Este modelo está constituido en 6 fases que se describen a continuación [8]:

- Comunicación con el cliente: En esta etapa del desarrollo se especifican los objetivos, se identifican las restricciones tanto del producto como del proceso, se traza un plan de desarrollo y se identifican a su vez los riesgos del proyecto, dependiendo de los riesgos así mismo se trazan estrategias alternativas.

- Planificación: Después de que se evalúan los riesgos, se elige un modelo adecuado de desarrollo del sistema, además dependiendo de los riesgos así mismo pueden ser elegidos los sistemas, por ejemplo si tienen problemas de seguridad el mejor sistema para implementarlo sería el sistema en transformaciones formales.

- Ingeniería: Las tareas que se requieren para construir una o varias tareas que tiene la aplicación.

- Análisis de Riesgo: En esta parte del modelo se lleva un análisis exhaustivo de cada riesgo y se estudia cómo reducir dichos riesgos.

- Evaluación del Cliente: El cliente en esta fase es donde observa el cómo quedo el producto, como funciona y cómo se maneja el sistema final, aquí se verán plasmados todos los requerimientos que el cliente quiso para el sistema.

- Construcción y Entrega: En esta etapa del modelo en espiral se revisa el proyecto y se debe de tomar la decisión si se continúa con los ciclos posteriores, si se continúa se desarrollan los planes de desarrollo de la siguiente fase del espiral.

Las ventajas y desventajas que tiene el modelo en espiral son [9]:

- $\checkmark$  Ventajas:
- El modelo en espiral puede adaptarse a lo largo de la vida del computador.
- Como cada vez el desarrollo del software avanza, el cliente y el equipo desarrollador comprenden mucho mejor los riesgos que se puedan presentar en la evolución del desarrollo.
- El modelo en espiral permite al desarrollador aplicar enfoques de construcción de prototipos en cualquier etapa del desarrollo.
- Cuando se utiliza en sistemas grandes de dobla la productividad.
- $\checkmark$  Desventajas:
- Este modelo es aconsejable no utilizarlo en sistemas pequeños.
- Este modelo es un poco costoso.
- Se requiere de experiencia en este modelo para identificar los riesgos.

#### <span id="page-23-0"></span>3.2.4. Modelo de desarrollo Evolutivo o Prototipo

Este modelo se inicia con la definición de los objetivos globales, este modelo es utilizado para darle al usuario o cliente una vista preliminar del desarrollo, además se conoce como el modelo prueba y error ya que si al usuario o cliente no le gusta lo que ve del prototipo significa como una prueba fallida y se debe corregir hasta que el cliente lo apruebe como en la Figura 4 [10].

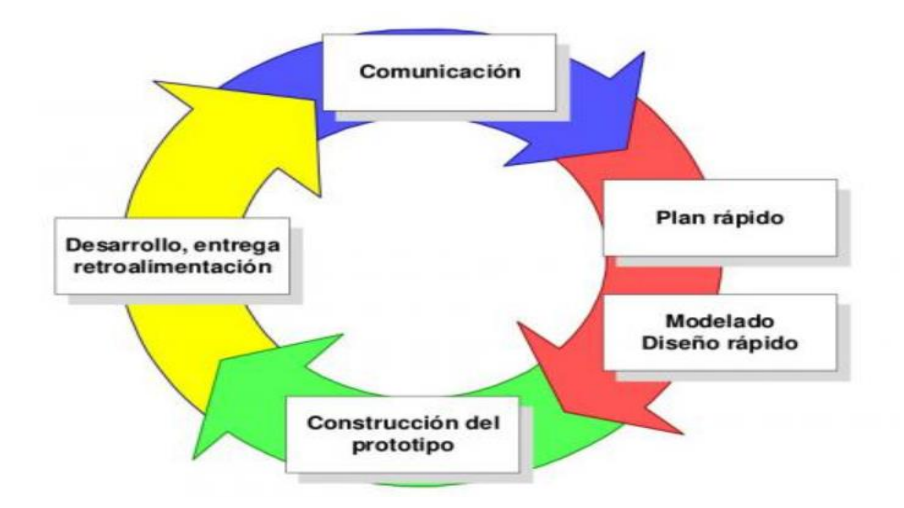

Figura 4. Modelo de desarrollo Evolutivo **[5]**.

<span id="page-24-0"></span>Las etapas del modelo de desarrollo evolutivo son las siguientes [11]:

- Recolección y refinamiento de requisitos.
- Modelado, Diseño Rápido.
- Construcción del Prototipo.
- Desarrollo, Evaluación del prototipo por el cliente.
- Refinamiento del prototipo.
- Producto de Ingeniería.

Las ventajas y desventajas de la metodología de prototipos son las siguientes [12]:

- $\checkmark$  Ventajas:
- El modelo permite las modificaciones tempranas del sistema de su desarrollo.
- Si se quiere que el prototipo sea un éxito se debe de esta retroalimentando en cada momento el proyecto.
- Permite al desarrollador que es lo que realmente desea el cliente.
- Permite al desarrollador cómo se va avanzando en el desarrollo.
- Este modelo es flexible y se adapta muy bien al cambio.
- $\checkmark$  Desventajas:
- Adoptarlo como sistema final aun cuando no se ha terminado o está incompleto.
- El cliente y el desarrollador se comunican muy poco en el inicio del proceso.

- Pueden surgir cambios imprevistos que atrasen de manera significativa el prototipo.

<span id="page-25-0"></span>3.2.5. Metodología de Desarrollo Rápido de Aplicaciones (RAD)

El método comprende el desarrollo interactivo, la construcción de prototipos y el uso de la herramienta CASE (Ingeniería Asistida por Computadora) el funcionamiento de la metodología es mostrado en la Figura 5, Hoy se suele utilizar para el desarrollo rápido de interfaces como Glade, entornos de desarrollo integrado tales como Visual Studio, Lazarus, Gambas, Delphi, FoxPro [13].

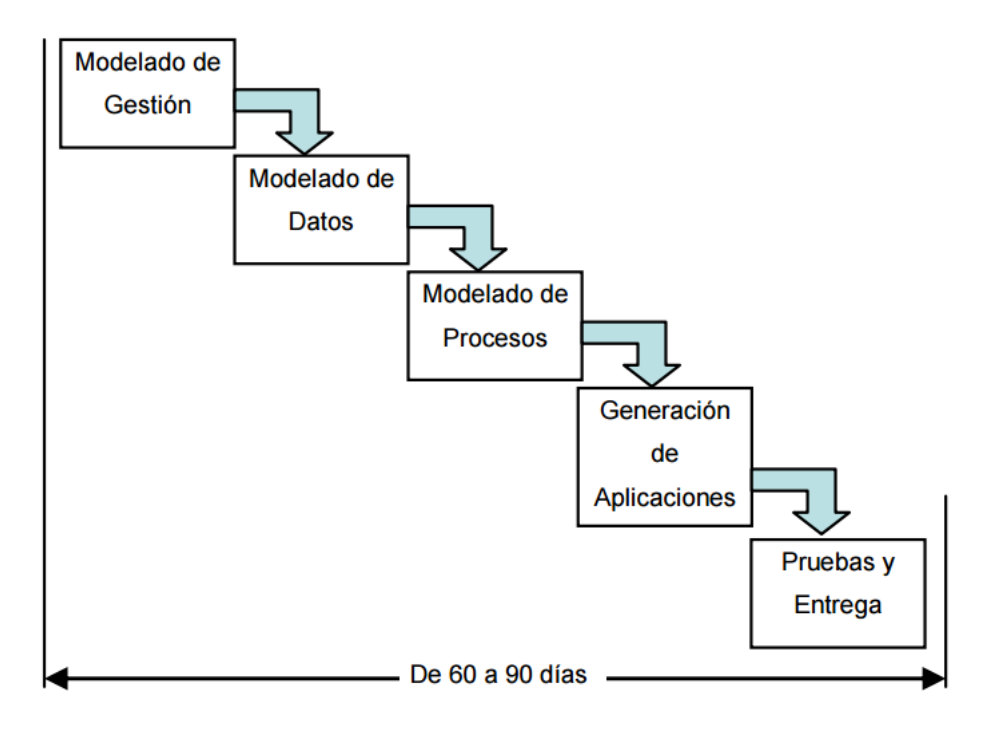

Figura 5: Metodología RAD **[13]**.

<span id="page-25-1"></span>Las fases de la Metodología de desarrollo rápido de aplicaciones (RAD) son  $[13]$ :

- Modelado de Gestión: El flujo de la información entre las funciones de gestión se modela de forma de preguntas tales como ¿Quién genera la información?, ¿A dónde va la información?, Etc.
- Modelado de Datos: Se definen los atributos de cada uno de los objetos y las relaciones entre los objetos.
- Modelado de Proceso: después de haber modelado los datos quedan listos para lograr la información necesaria para implementar una función de gestión. Es la comunicación entre objetos.
- Generación de aplicaciones: Esta metodología asume técnicas para trabajar en lenguajes de programación de cuarta generación, también se utiliza para volver a utilizar componentes de programas ya hechos o a crear componentes reutilizables.
- Pruebas de entrega: como esta metodología reutiliza componentes existentes este reduce el tiempo de pruebas. Siempre se deben de comprobarlos componentes para ejercitar las interfaces a fondo.

Las ventajas y desventajas de esta metodología son las siguientes [13]:

- $\checkmark$  Ventajas:
- Limitar la exposición del proyecto a las fuerzas de cambio.
- Ahorra tiempo de desarrollo a expensas de dinero o de la calidad del producto.
- Mayor flexibilidad.
- Menor codificación del desarrollo.
- Se reducen las fallas.
- Ciclos de desarrollo más pequeños.
- $\checkmark$  Desventajas:
- Es menos eficiente.
- El progreso en más difícil de medir.
- Se puede producir más fallas.
- Dependencia de componentes de terceros.

#### <span id="page-26-0"></span>3.2.6. Metodologías Agiles

Son muy útiles para visualizar y organizar las tareas a realizar y para mejorar el rendimiento y el trabajo en equipo. Permite tener seguimiento detallado de cada etapa de un proyecto, tanto a nivel personal como grupal, además, permiten visualizar de manera clara las tareas a realizar, gracias a la organización incremental la calidad del trabajo y disminuyen de manera considerable el tiempo que se invierte en cada tarea, además de lo anterior esto hace que la comunicación interna del equipo mejore [14].

#### <span id="page-26-1"></span>3.2.6.1. Metodología SCRUM

Es un framework de desarrollo ágil, es un método iterativo que divide el desarrollo de software en ciclos, estos ciclos son llamados Spring, el equipo desarrollador prioriza la lista de requisitos, al acabar un ciclo el producto debe de estar terminado y entregable como en la figura 6 [15]

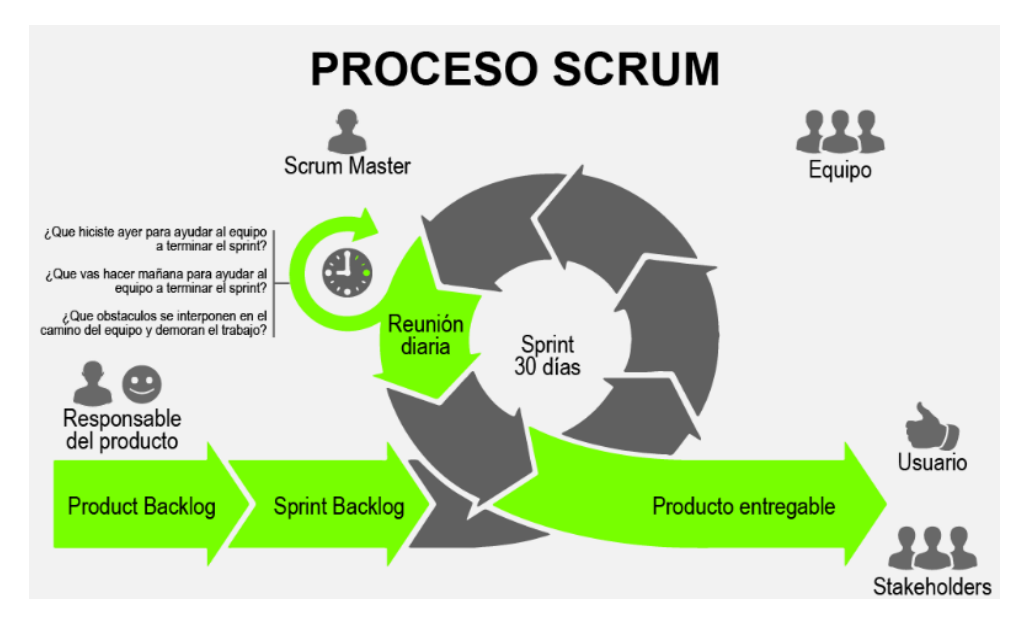

Figura 6. Metodología SCRUM. Fuente: Elaboración propia basado en [15].

<span id="page-27-1"></span>Está metodología SCRUM tiene unas ventajas y desventajas que son [16]:

- $\checkmark$  Ventajas:
- Se tiene comunicación permanente con el cliente o usuario.
- Desarrollo incremental con entregas funcionales.
- Comunicación permanente con el equipo de desarrollo.
- Simplicidad.
- Entrega el mayor valor primero.
- $\checkmark$  Desventajas:
- No puede tener equipos demasiado grandes.
- Gente con muy poca experiencia.

## <span id="page-27-0"></span>3.2.6.2. Metodología de Programación Extrema

Es una metodología de desarrollo que tiene como objetivo aumentar la productividad a la hora de desarrollar software. El objetivo principal es entregar un software de calidad, la metodología de programación extrema tiene como base la simplicidad y la satisfacción del cliente como muestra la figura 7 [17].

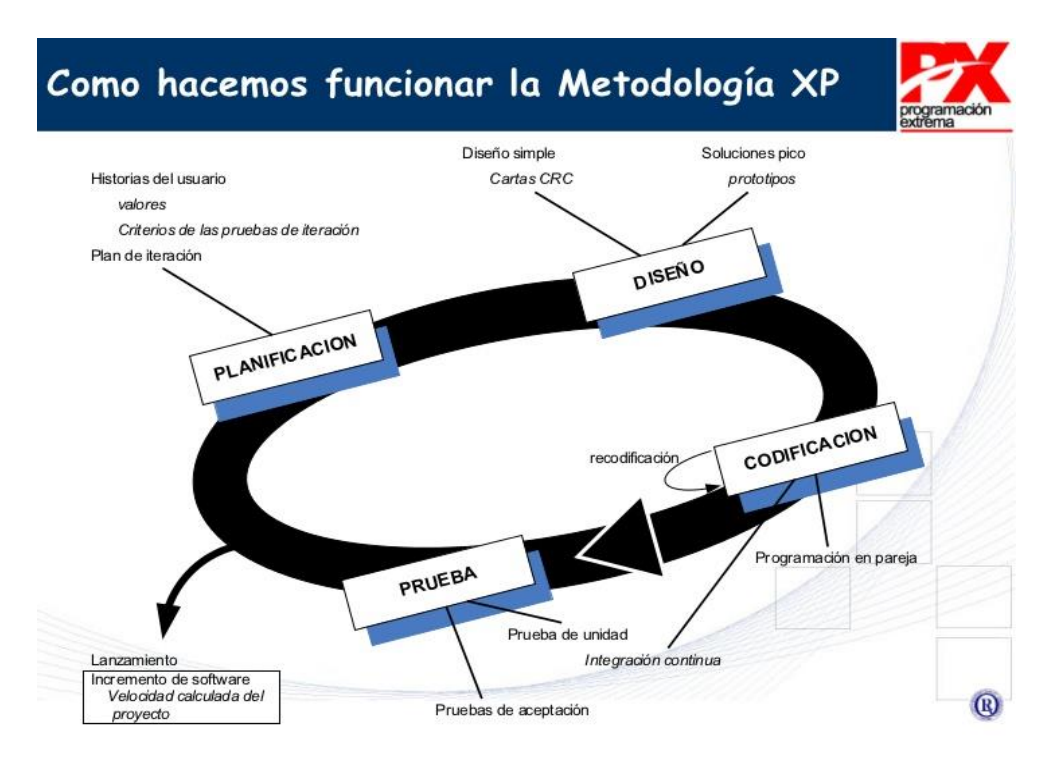

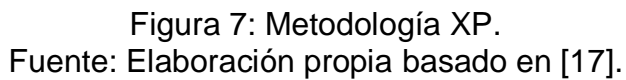

<span id="page-28-0"></span>La programación extrema tiene doce principios que son [17]:

- Principio de pruebas.
- Proceso de planificación.
- El cliente en el lugar.
- Programación en parejas.
- Integración continúa.
- Refactorización
- Entregas pequeñas.
- Diseño simple.
- Metáforas.
- Propiedad colectiva del código.
- Estándar de decodificación.
- La semana es de 40 horas.

Esta programación extrema tiene ventajas y desventajas que son [18]:

- $\checkmark$  Ventajas:
- Es muy organizada la programación.
- Cuenta con una tasa de errores muy pequeñas.
- Fomenta la comunicación cliente-desarrolladores.
- Facilita los cambios.
- El cliente tiene el control sobre las prioridades.
- Permite ahorrar tiempo y dinero.
- $\checkmark$  Desventajas:
- Es recomendable para proyectos a corto plazo.
- Los fallos pueden salir caros.
- Puede resultar más difícil para el desarrollo.

## <span id="page-29-0"></span>3.2.7. Arquitectura MVC

MVC es una arquitectura que separa los datos, la interfaz, la lógica de control en tres componentes diferentes, la llamada y el retorno que hace MVC se ve regularmente en las páginas web, Donde el HTML hace de vista, el modelo es el sistema de gestión y bases de datos, el controlador es el encargado de recibir la vista como puede verse en la Figura 8 [19].

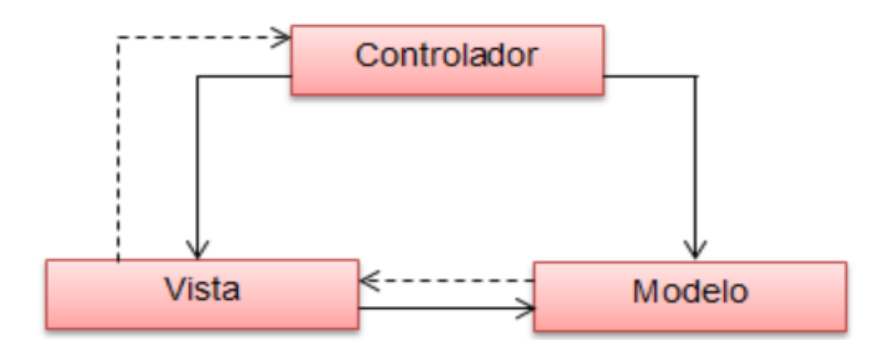

Figura 8: MVC. Fuente. Elaboración propia basado en [19].

<span id="page-29-1"></span>A continuación, se mostrarán algunas características de MVC [19]:

- El modelo es el objeto y representa los datos, es el mismo sistema es el responsable de mantener unidos el modelo y vistas, y notifica cuando al modelo le surge algún cambio.
- La vista es la que representa los datos en la parte visual, esto genera una vista que es la que se muestra al usuario.
- El controlador es el que proporciona las órdenes del usuario, este actúa como su nombre lo indica como el quien controla así sea cuando se produce un cambio o sea en el modelo o bien sea en la vista.
- Ventajas de utilizar MVC.

Este modelo hace una separación entre lógica y presentación, se le puede aplicar distintos módulos sin alterar la lógica, Cuando hace separación de capas lo hace para hacer arquitecturas consistentes, que se pueden reutilizar y su mantenimiento es mucho más fácil, en lo cual resulta muy rentable para trabajos posteriores [19].

#### <span id="page-30-0"></span>3.2.7.1. Asp.Net

Es un modelo de desarrollo que incluye unos servicios unificados para crear aplicaciones web con el mínimo de código posible.

Asp.Net está integrado a .Net framework, el código de los proyectos pueden escribirse en un lenguaje compatible con el Common Language Runtime (CLR) entre otros Visual Basic, C#, JavaScript, .Net y J# estos lenguajes permiten realizar aplicativos en Asp.Net [20].

#### <span id="page-30-1"></span>3.2.7.2. Entity Framework

Entity Framework es un conjunto de tecnologías ADO.NET que permite el desarrollo de aplicativos orientadas a datos, tanto arquitectos como diseñadores orientados a datos tienen la necesidad de obtener dos objetos muy diferentes, deben de modelar las relaciones y la lógica de los problemas que resuelven, y deben de trabajar con los motores de bases de datos que se usan en el almacenamiento y recuperación de datos. Los datos pueden tener varios sistemas de almacenamiento, cada uno con sus propios protocolos, aplicaciones que funcionan con un solo sistema de almacenamiento deben de emparejar con los requisitos del sistema de almacenamiento, con los requisitos de un código de aplicación seguro, eficaz y facilidad para el mantenimiento [21]

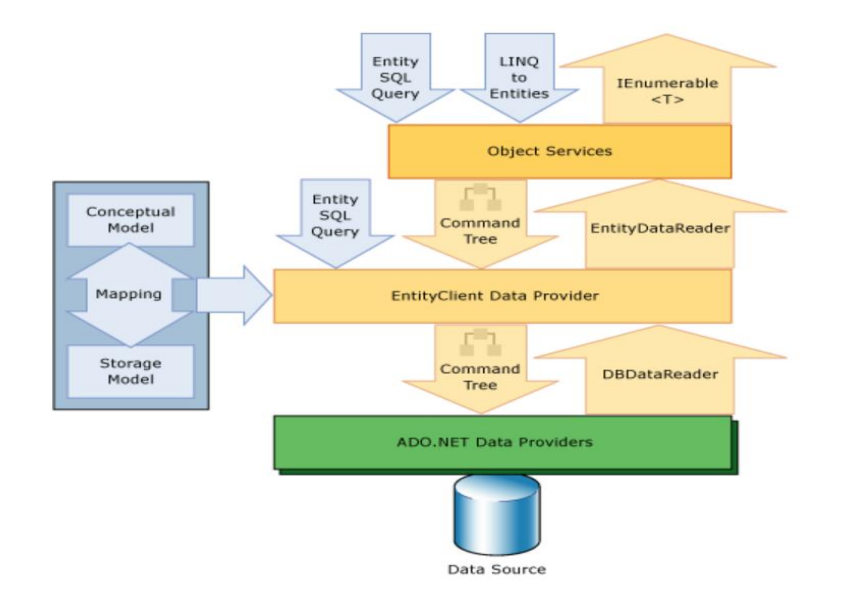

<span id="page-30-2"></span>Figura 9. Entity Framework **[21]**.

#### <span id="page-31-0"></span>3.2.7.3. Visual Studio

Visual Studio es un programa de desarrollo integrado (IDE) para sistemas operativos. Este soporta varios lenguajes de programación como Visual C++, Visual C#, Visual J# como también Visual Basic, .Net al igual que desarrollos web como Asp.Net.

Visual Studio permite a los desarrolladores crear aplicativos, sitios y aplicativos web, así como en cualquier entorno que soporte .Net, esto hace que se puedan crear aplicativos que se comuniquen entre estaciones de trabajo, aplicativos web, móviles.

Microsoft Visual Studio es un programa completo de herramientas y servicios para desarrollar aplicativos para equipos de escritorio, la web, dispositivos la nube, tanto si va a crear su primer aplicativo, como si lo va a compilar en un sitio web compatible con los últimos exploradores, este aprovecha los conocimientos en el entorno de desarrollo que tiene Visual Studio para otros lenguajes [22].

### <span id="page-31-1"></span>3.2.8. Lenguajes de Programación

Es un sistema estructurado de comunicación, el cual permite la comunicación por medio de signos, palabras, sonidos y gestos, este sistema está organizado para que se entiendan entre si y a su vez haga interpretación de las instrucciones que se deben realizar, el termino programación se refiere a un conjunto de ordenes consecutivas y ordenadas que llevan a cabo una tarea específica, dichas tareas se llaman código fuente es cual es para cada lenguaje y está capacitado para una función o propósito específico, estas utilizan diferentes normas o bases para controlar un dispositivo también se pueden crear para programas informáticos [23].

#### <span id="page-31-2"></span>3.2.8.1. Java

Sun Microsystem inventó el lenguaje 1991 el cual fue enfocado al paradigma de objetos y todos lo conocen como Java. El objetivo primario era utilizar a Java para un Set-top box, se trata de un sistema que ayuda a decodificar la señal de televisión, el primer nombre que se le dio a este lenguaje fue OAK, después Green y por último y como se conoce actualmente Java, la intención de Sun Microsystem era desarrollar un lenguaje con una estructura parecida a C, C++, aunque un lenguaje más simple y borrando herramientas de bajo nivel [24].

#### <span id="page-31-3"></span>3.2.8.2. PHP

Por sus Siglas en Ingles PHP (Hypertext Pre-processor) es un lenguaje de código abierto adecuado para desarrollo web y puede incrustarse en HTML,

PHP está del lado del usuario como JavaScript que es el código ejecutado en el servidor, generando HTML y enviado al usuario, este recibe el resultado al ejecutar el script, aunque no podrá ver el código que lo hizo.

El servidor puede ser configurado para que procese ficheros HTML con PHP, lo mejor de PHP es que su entorno es muy fácil de manejar para la persona que apenas comienza a conocerlo, además ofrece características avanzadas para los programadores con más experiencia, aunque el desarrollo de PHP está centrado en la programación de scripts del lado del servidor, se puede utilizar para muchas otras cosas [25].

### <span id="page-32-0"></span>3.2.8.3. JavaScript

Es un lenguaje muy utilizado por los profesionales y para quienes están comenzando el desarrollo y diseño web, no necesita compilarse ya que este funcional del lado del usuario, los intérpretes de estos códigos con los navegadores, mucha gente piensa que JavaScript es Java y es ahí donde se equivocan, ambos lenguajes son muy diferentes y cada uno tiene sus características diferentes, JavaScript tiene una gran ventaja y es que puede ser incorporado, también puede ser ejecutado sin necesidad de otros programas para su funcionamiento y ser visualizado. Este lenguaje tiene como característica principal que es un lenguaje independiente de su plataforma, se puede crear cualquier programa y puede ser ejecutado en cualquier sistema operativo como Linux, Windows, Apple [26].

# **4. MODELO TEORICO**

## <span id="page-33-1"></span><span id="page-33-0"></span>4.1. APORTE TEORICO Y PRÁCTICO

Este trabajo ayudará a los usuarios del programa de ingeniería industrial de la Universidad Católica de Pereira a gestionar los proyectos de grado, donde podrán estar al tanto de las novedades que se presentan.

Además ayudará a acelerar los procesos que se realizan en el programa de ingeniería industrial, para la inscripción de los proyectos de grado y en general para la Universidad Católica de Pereira.

Este proyecto se realiza con los procesos que actualmente se manejan en la facultad de Ciencias Básicas e Ingeniería, teniendo en cuenta como elemento de programación la metodología MVC y el motor de base de datos MySql.

Para hacer posible un proceso de ingeniería de software, se identifican aquellos requisitos tanto de software como de hardware, bases de datos y otros elementos que hacen posible la realización del desarrollo del software.

# <span id="page-34-0"></span>4.1.1. Proceso de Ingeniería de Software

Debido a la gran cantidad de información que se administra en el programa de Ingeniería Industrial, se ha dado a la tarea de realizar un sistema de información para la gestión de proyectos de grado, para esto se ha utilizado el modelo para el desarrollo de software llamado modelo en cascada, el cual utiliza proceso de desarrollo secuencial por fases, debido a que se desarrolla de forma secuencial, esto quiere decir que sólo se podrá comenzar una fase cuando se termine la actual, este modelo aporta al desarrollo del proyecto organización y fiabilidad.

Un proceso es un conjunto de actividades interrelacionadas que transforman entradas en salidas.

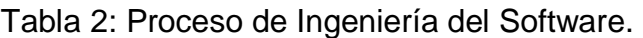

<span id="page-34-1"></span>En la [Tabla 2,](#page-34-1) se muestra el proceso o fases que se realizan para desarrollar un software.

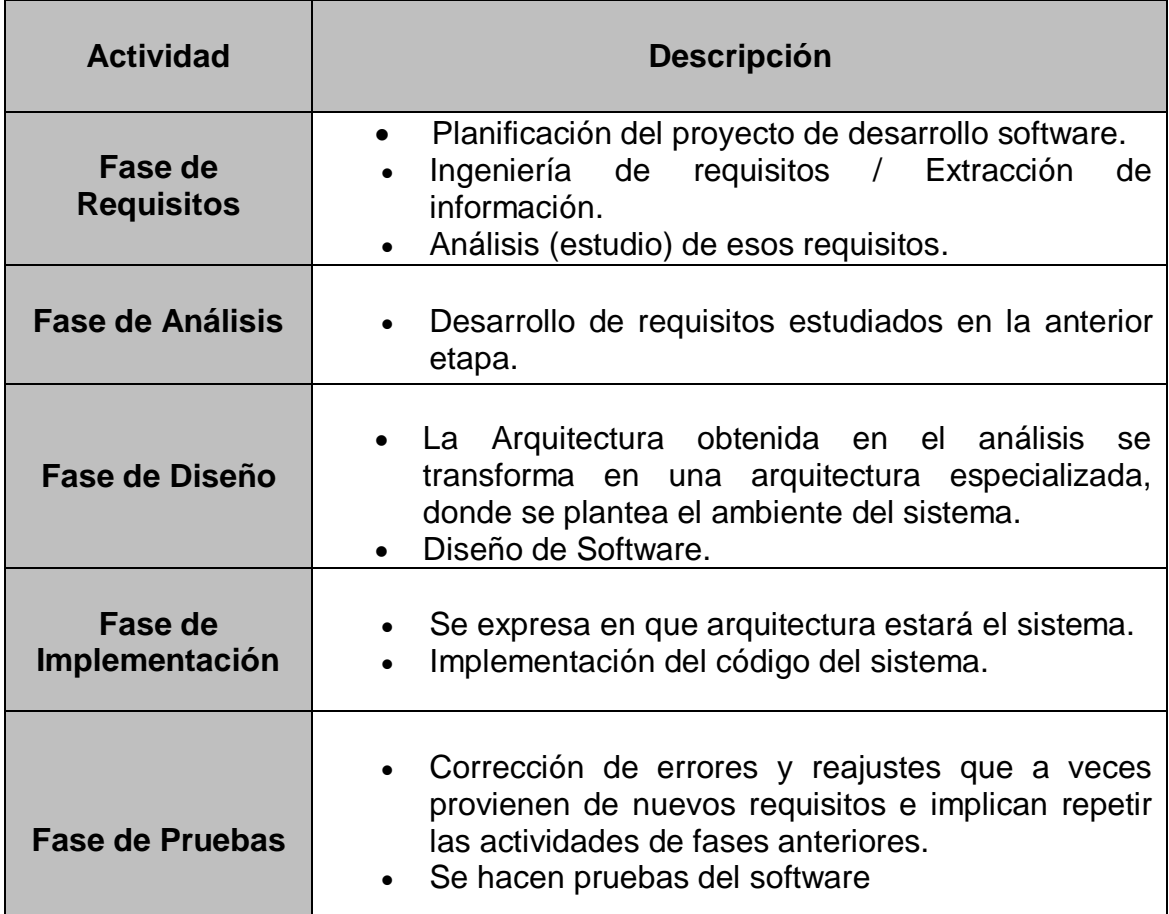

Fuente: Elaboración propia basado en [27].

El objetivo principal de la Especificación de Requisitos del Sistema (ERS), es servir como medio de comunicación entre clientes, usuarios, ingenieros de requisitos y desarrolladores. En la ERS deben recogerse tanto las necesidades de clientes y usuarios como los requisitos que debe cumplir el software a desarrollar, para satisfacer dichas necesidades (requisitos del producto, también conocidos como requisitos de sistema o requisitos software). La ERS debe ser un documento consensuado entre todas las partes y tener un carácter contractual, de forma que cualquier cambio que se desee realizar en él, una vez acordada la primera línea base, deba aplicarse siguiendo el procedimiento de control de cambios establecido en el proyecto [5].

## <span id="page-35-0"></span>4.1.2. Requisitos.

### A. Propósito.

El propósito de este documento, es orientar al lector de cómo obtener los requisitos necesarios para la elaboración de este proyecto, teniendo el tipo de software y la metodología, que se tiene en cuenta para la elaboración de este sistema de Información.

### B. Alcance.

Este aplicativo se denomina Sistema de Información para la Gestión de Proyectos de Grado del programa Ingeniería Industrial de la Universidad Católica de Pereira. Pretende crear un sistema web que permita a docentes, estudiantes y administrador, extraer, compilar la información durante la formulación y finalización de los proyectos de grado de los estudiantes del programa.

C. Personal involucrado en el proyecto.

El personal involucrado se presenta en las tablas 3, tabla 4, tabla 5, tabla 6, tabla 7.

<span id="page-35-1"></span>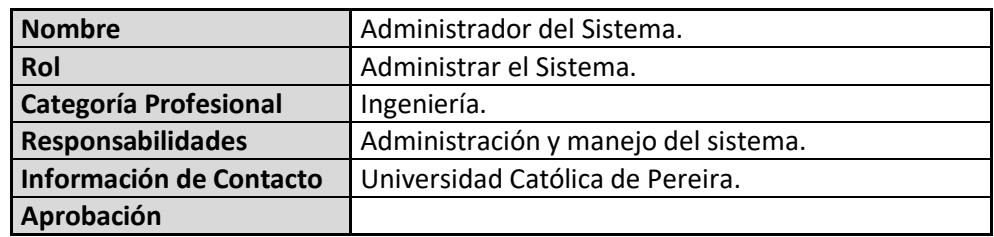

Tabla 3: Personal Involucrado: Administrador del Sistema.

Fuente: Elaboración propia.
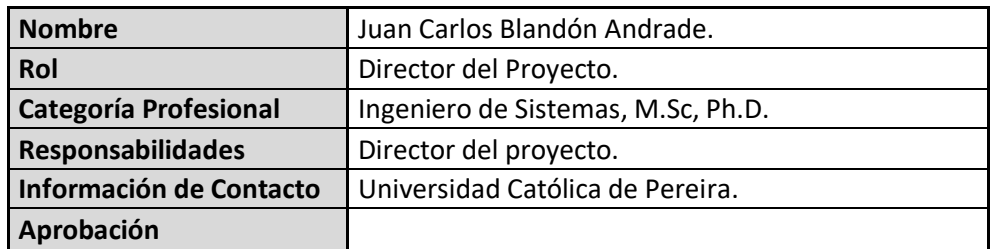

Tabla 4: Personal Involucrado: Director del Proyecto.

Fuente: Elaboración propia.

Tabla 5: Personal Involucrado: Desarrollador del Proyecto.

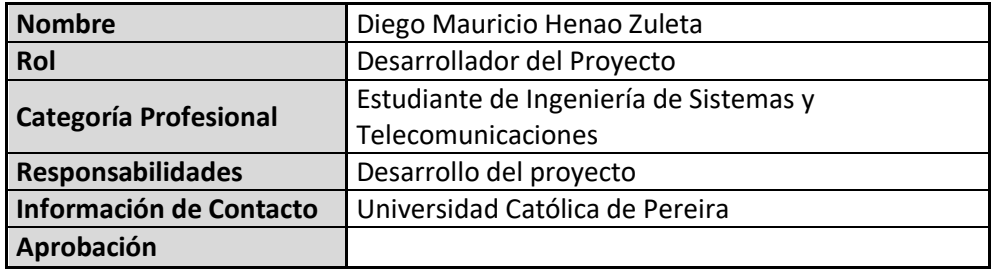

Fuente: Elaboración propia.

Tabla 6: Personal Involucrado: Usuario.

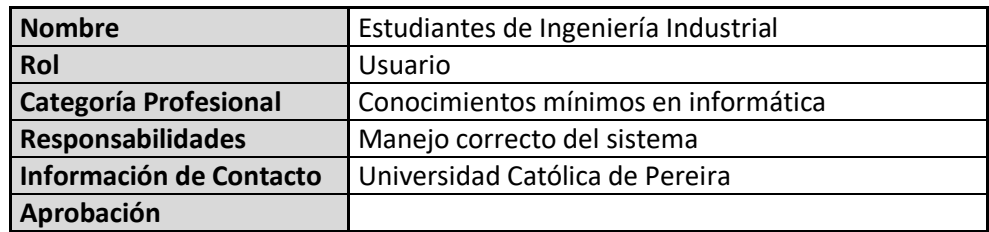

Fuente: Elaboración propia.

Tabla 7: Personal Involucrado: Evaluadores.

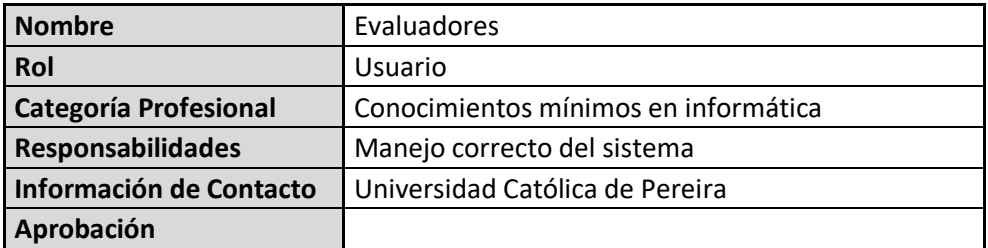

Fuente: Elaboración propia.

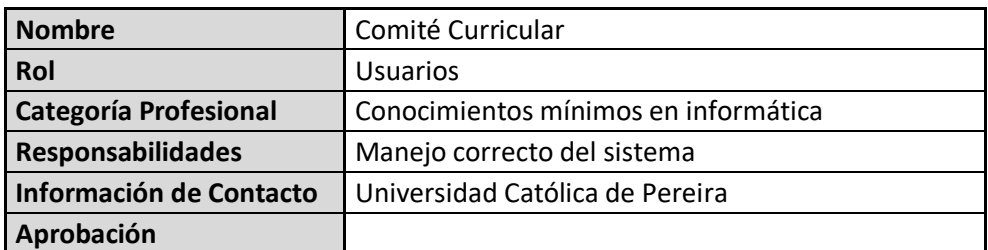

Tabla 8: Personal Involucrado: Comité Curricular.

Fuente: Elaboración propia.

D. Resumen.

Este Sistema de Información para para la gestión de los proyectos será un aplicativo enfocado para la carrera de Ingeniería Industrial, para el desarrollo de los proyectos de grado de una forma ágil y segura donde se puede gestionar la información de cada uno de los proyectos.

# 4.1.3. Diseño

A. Perspectiva del Sistema.

Este proyecto ayuda a la Gestión de los proyectos de grado del programa ingeniería industrial de la Universidad Católica de Pereira, este sistema se debe utilizar desde un pc o desde un móvil con internet, lo cual lo hace accesible y mediante un registro se puede acceder al sistema y desde allí gestionar de una manera eficaz los proyectos de grado de los estudiantes.

B. Funcionalidad del Sistema.

El sistema de Información para la gestión de proyectos de grado permite gestionar de una manera eficaz los proyectos, de una forma fácil y lógica.

4.1.4. Módulos y Funcionalidades del Sistema de Información para la Gestión de Proyectos de Grado

 $\checkmark$  Registro:

El usuario se debe de registrar mediante la entrega de una información que quedara almacenada en la base de datos del sistema.

Logueo:

El usuario tendrá de manera fácil los datos que requiere para poder entrar al sistema, se logueará con email y contraseña.

 $\checkmark$  Proyectos:

En esta pestaña se recoge la información que se necesita para crear los proyectos de los estudiantes y estos campos son:

- Modalidad del proyecto.
- Nombre de la línea de investigación.
- Nombre del proyecto.
- Objetivos.
- Objetivos específicos.
- $\checkmark$  Registro de Acta:

Se llevará a cabo por el Director del programa Ingeniería Industrial, es donde se plasmará la información del proyecto de grado y llevará la siguiente información:

- Modalidad de Proyecto
- Línea de Investigación
- Nombre del Proyecto
- Autores del Proyecto
- Asesor
- Objetivo General
- Objetivos específicos
- Cronograma de actividades
- Compromisos de los Estudiantes.
- Firma de estudiantes y tutores.

# $\checkmark$  Cronogramas.

En esta fase del sistema en donde el estudiante del proyecto programa las actividades concernientes a los tiempos de desarrollo del proyecto dándole al proyecto metas a corto y largo plazo, los campos de información necesaria para crear el cronograma son:

- Actividad.
- Fecha inicial.
- Fecha final.
- $\checkmark$  Observaciones.

En este apartado del sistema en donde el tutor o director del programa le especifica al estudiante las observaciones que va encontrando a lo largo del desarrollo del proyecto, dándole al estudiante las pautas para seguir con su proyecto de grado para su posterior aprobación, los campos de información son:

- Nombre del proyecto.
- Observaciones del proyecto.
- Fecha y Hora.
- $\checkmark$  Usuarios.

En este apartado del sistema en donde se encuentra el espacio para el administrador del sistema, en esta pestaña es donde el administrador dará los roles concernientes al sistema, aquí aparecen las personas que están registradas con los siguientes campos de información como:

- Nombre del estudiante.
- Email.
- Roles.
- $\sqrt{R}$  Roles.

Es aquí donde el administrador le da los permisos a todos los implicados en el sistema tanto a tutores como estudiantes, aquí se pueden adicionar o eliminar los permisos que el administrador crea necesarios.

 $\checkmark$  Modalidad.

En este apartado del sistema el administrador creara las modalidades que concerniesen a los proyectos de la carrera ingeniera industrial, estos campos de información para la creación de los cronogramas son:

- Nombre de la modalidad.

Aquí también el administrador puede gestionar los nombres de las modalidades con Editar, Detalles y Eliminar.

 $\checkmark$  Línea de Investigación.

En este apartado del sistema el administrador se encargará de ingresar los campos necesarios para la creación de la línea de investigación del proyecto, este campo de información es:

Nombre de la línea de investigación del proyecto.

Aquí también el administrador puede gestionar los nombres de las modalidades con Editar, Detalles y Eliminar.

 $\checkmark$  Nota del Proyecto.

En este apartado es donde el tutor se encargara de poner la nota al proyecto de grado cuando este cumpla con los objetivos, este campo de información es:

- Nota del Proyecto.

C. Características de los usuarios.

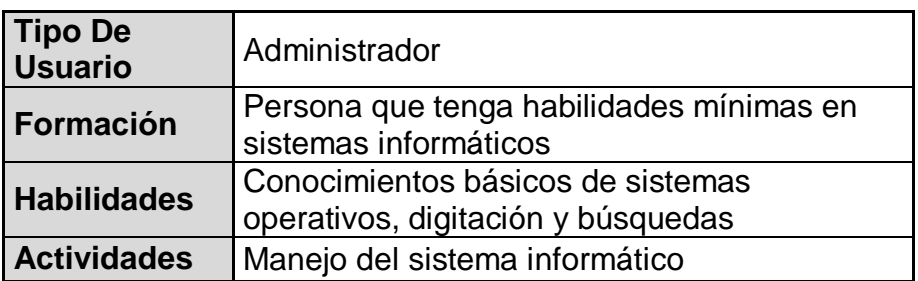

Tabla 9: Características de los Usuarios.

Fuente: Elaboración propia.

Tabla 10: Características del Usuario.

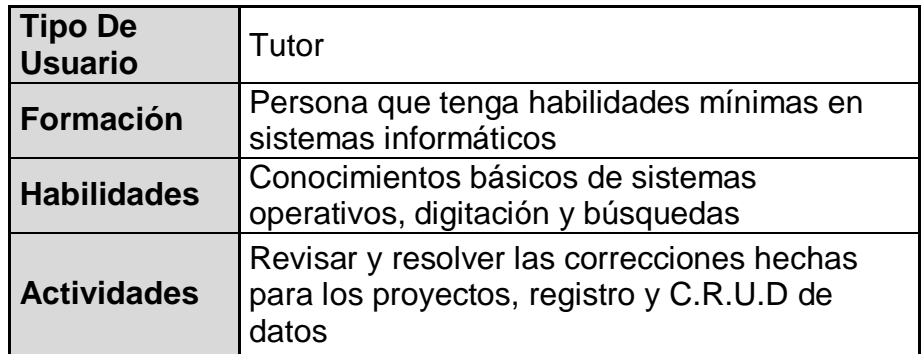

Fuente: Elaboración propia.

Tabla 11: Características de los Usuarios.

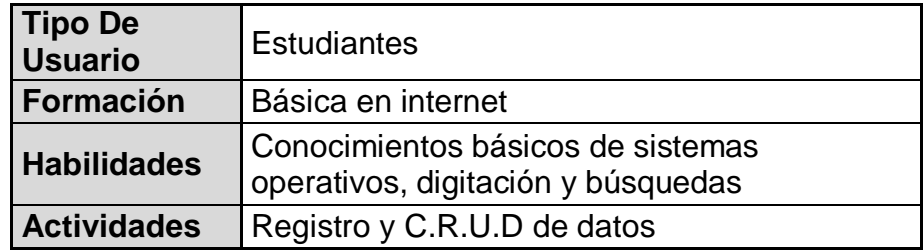

Fuente: Elaboración propia.

- 4.1.5. Requisitos Específicos.
- A. Captura de Requisitos.

En la captura de requisitos se implementó mediante la información que se le solicito al interesado, permitió ver de manera objetiva el propósito y necesidades del aplicativo.

- B. Requisitos comunes de las Interfaces.
	- Interfaces de usuario
	- Entrada: Teclado y Mouse
	- Salida: Monitor
	- Software: Navegador Web.
	- Interfaces de Hardware.
	- Entrada: teclado, Mouse.
	- Salida: Monitor.
- Interfaces de Software.
- Tipo de base: Relacional con enfoque a objetos.
- Arquitectura: MVC.
- Motor base de datos: MySql.
- Entorno de Desarrollo: Visual Studio 2017.
- Lenguaje de programación: C#.
- Patrón de diseño: MVC (modelo-Vista-Controlador).
- Compatibilidad: Multiplataforma.
- C. Interfaces de Comunicación.
	- Conexión directa.
- D. Requisitos Funcionales.
	- R1: el sistema debe permitir ingresar campos para registro.
	- R2: El sistema debe permitir ingresar un Email y contraseña para ingreso al sistema.
	- R3: El sistema debe permitir gestionar los tutores para cada uno de los proyectos de los alumnos.
	- R4: El sistema debe permitir hacer un seguimiento a los proyectos de grado por medio de observaciones hechas por el tutor.
	- R5: El sistema debe permitir que los tutores tengan un permiso administrativo para gestionar las actas.
	- R6: El sistema debe permitir registrar las fechas de seguimiento para saber si el tutor hace su respectivo trabajo.
	- R7: El sistema debe permitir agregar un campo para la nota del tutor para saber si el alumno cumplió con los objetivos del proyecto.
	- R8: El sistema debe permitir hacer un 1º Informe ejecutivo donde se cumplan los objetivos.
	- R9: El sistema debe permitir un 2º Informe ejecutivo para la primera sustentación.
	- R10: El sistema debe permitir un 3º Informe ejecutivo para la sustentación final.
- R11: El sistema debe permitir la asignación de jurado a las actas de grado.
- E. Requisitos no Funcionales.
	- R1: El sistema llevará un logo de la Universidad Católica de Pereira.
	- R2: El sistema llevará la letra Arial de un tamaño de 12.
	- R3: El sistema debe de operar adecuadamente cuando se tiene usuarios masivos en el sistema.
	- R4: El sistema debe de contar con manuales de usuario para un mejor aprovechamiento del sistema.
	- R5: La aplicación web debe poseer un diseño Responsive a fin de garantizar que se pueda ver en cualquier pc, Tablet o celular inteligente.
	- R6: El sistema debe permitir tener la información a buen resguardo.
	- R7: El tiempo de aprendizaje del sistema debe ser menor a 3 horas.
	- R8: El sistema debe permitir restringir el acceso a personas que no pertenecen al programa de Ingeniería Industrial.

## 4.2. Listado de Requerimientos

- Registro: El sistema debe permitir registrar el Tutor y al Alumno. Para hacer un registro exitoso es necesario solicitar la siguiente información:
- $\checkmark$  Nombre del Estudiante.
- $\checkmark$  Cedula.
- $\checkmark$  Email.
- Teléfono.
- $\checkmark$  Cedula.
- $\checkmark$  Contraseña.
- $\checkmark$  Repetir Contraseña.
- Logueo: El sistema debe permitir iniciar sesión al tutor y al estudiante. Para iniciar sesión se necesita:
- $\checkmark$  Fmail
- Password.
- Adición de tutores: El sistema debe permitir adicionar los tutores para cada uno de los proyectos de los estudiantes.
- Seguimientos de proyectos: El sistema debe permitir hacer un seguimiento a los proyectos de grado por medio de observaciones hechas por el tutor.
- Actas de Grado: El sistema debe permitir que el administrador conceda el permiso administrativo para revisar las actas.
- Registro de Fechas: El sistema debe permitir registrar las fechas de seguimiento para saber si el tutor hace su respectivo trabajo.
- Nota Proyecto: El sistema debe permitir agregar un campo para la nota del tutor para saber si el alumno cumplió con los objetivos del proyecto.
- 1º Informe Ejecutivo: este informe es donde se estipula que el estudiante termino con los objetivos del proyecto.
- 2º Informe Ejecutivo: es donde al estudiante se le informará de la primera sustentación del proyecto.
- 3º Informe Ejecutivo: es donde al estudiante se le informará de la sustentación final del proyecto.
- El sistema debe permitir asignar los jurados a los trabajos de grado, para luego generar las actas respectivas.

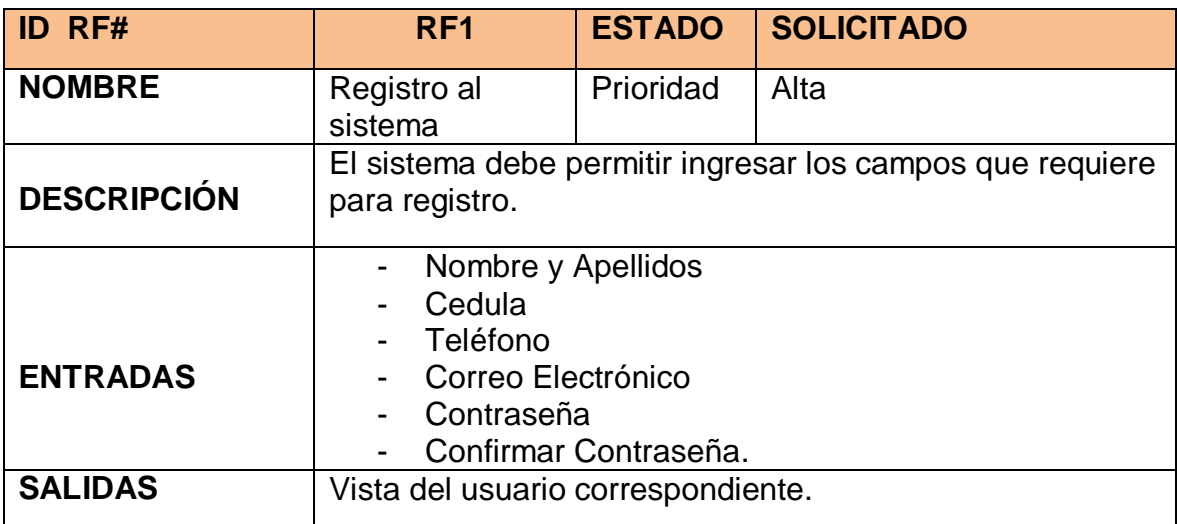

Tabla 12: Requisito 1. Registro en el Sistema.

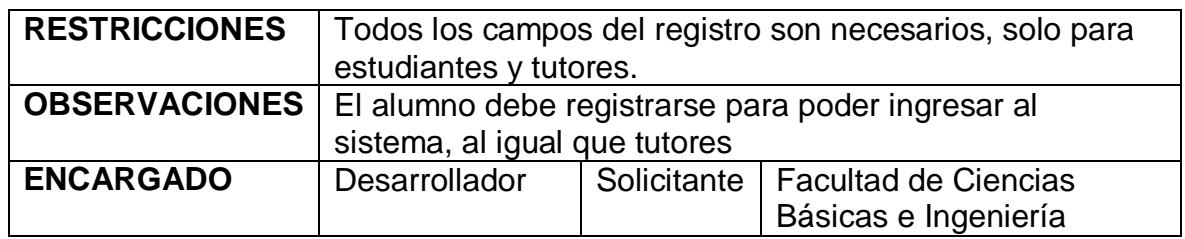

Tabla 13: Requisito 2. Logueo en el Sistema.

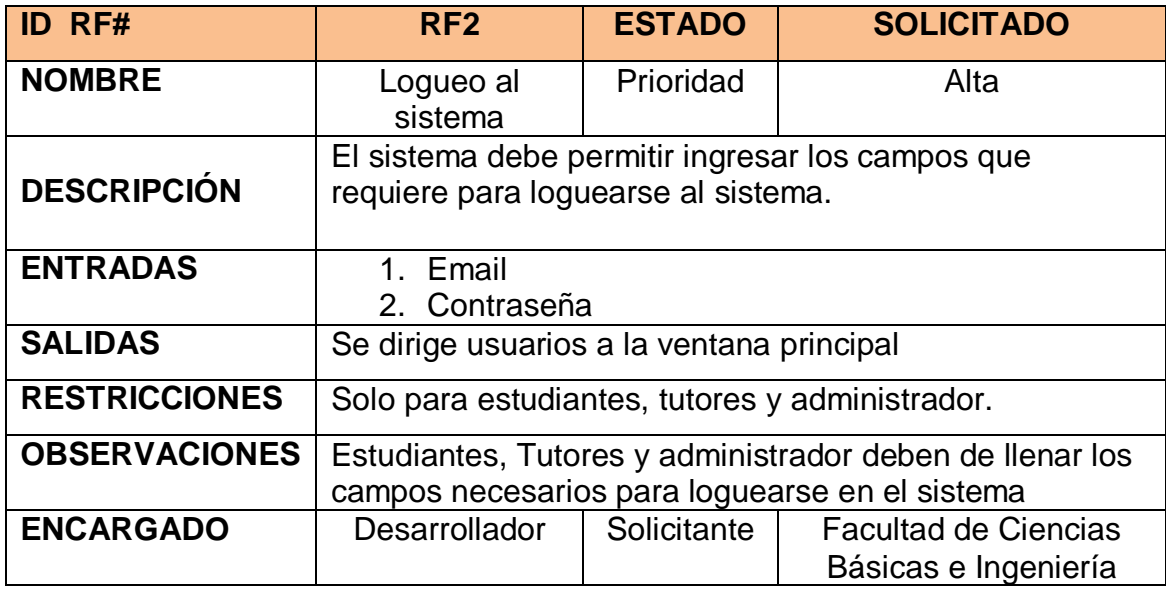

Fuente: Elaboración propia

Tabla 14: Requisito 3. Gestión de Tutores.

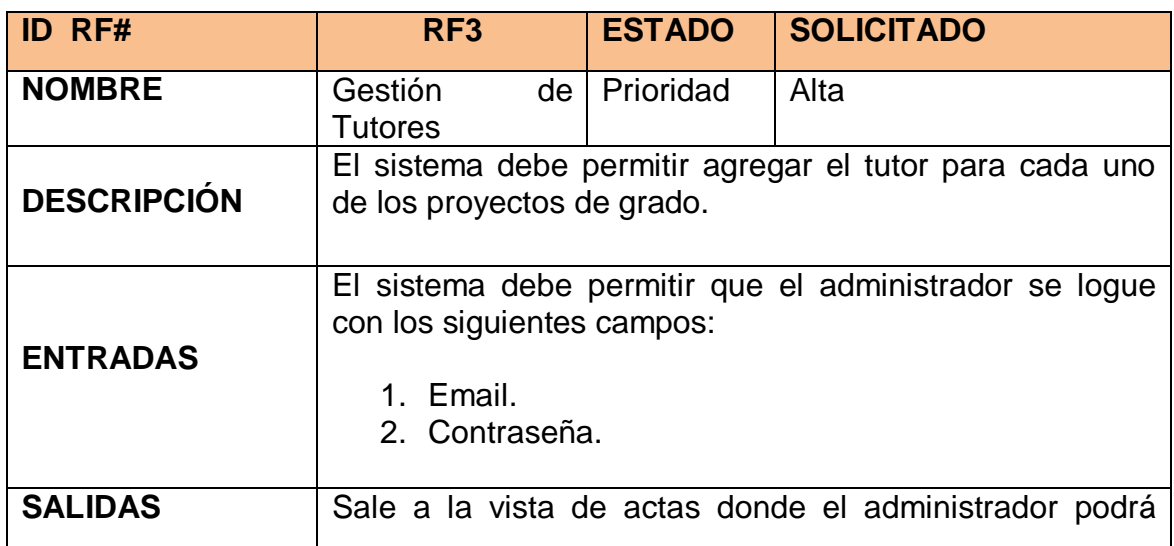

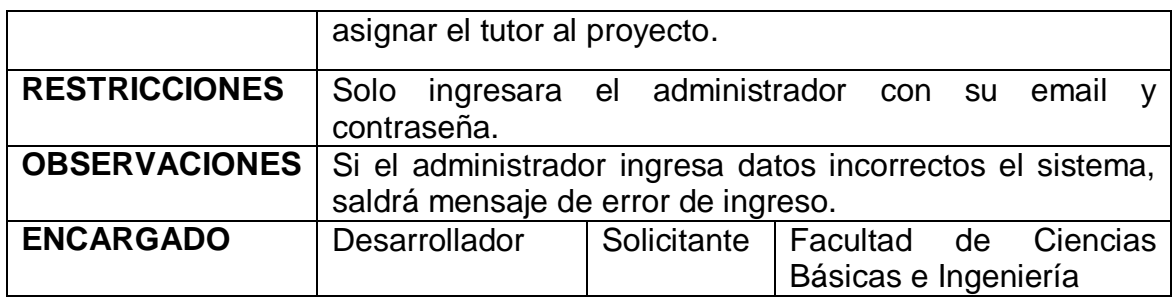

Tabla 15: requisito 4. Seguimientos a Los Proyectos.

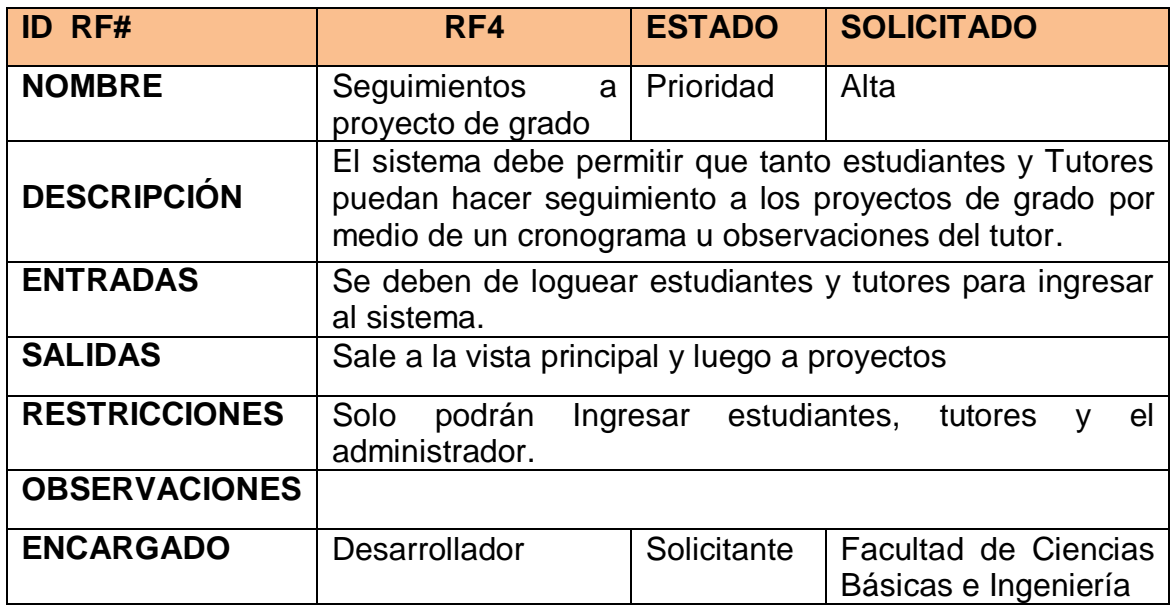

Fuente: Elaboración propia.

Tabla 16: Requisito 5. Permisos del Sistema para Tutor.

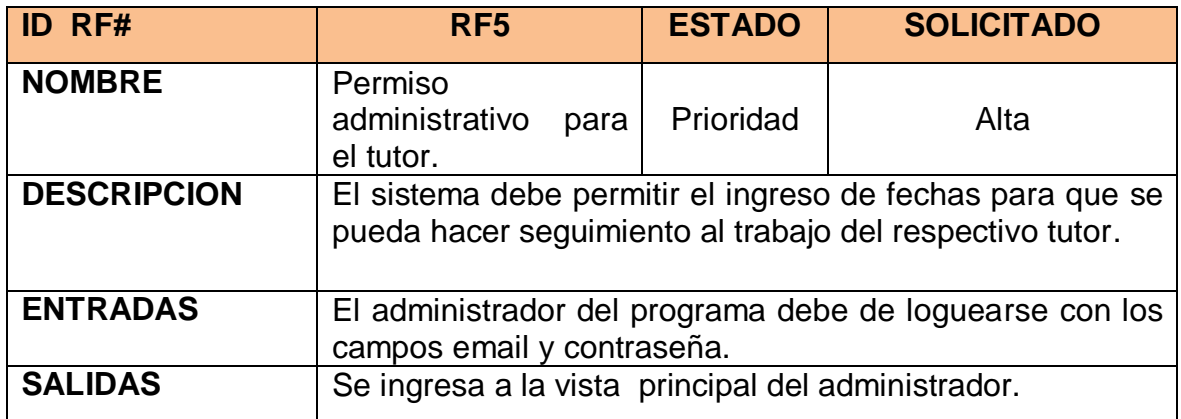

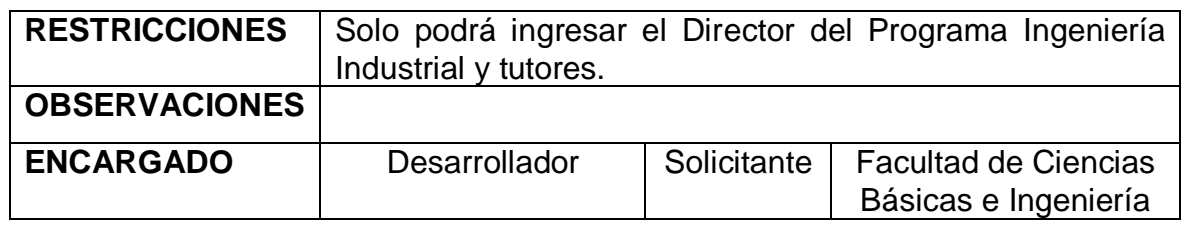

Tabla 17: Requisito 6. Registro de Fechas.

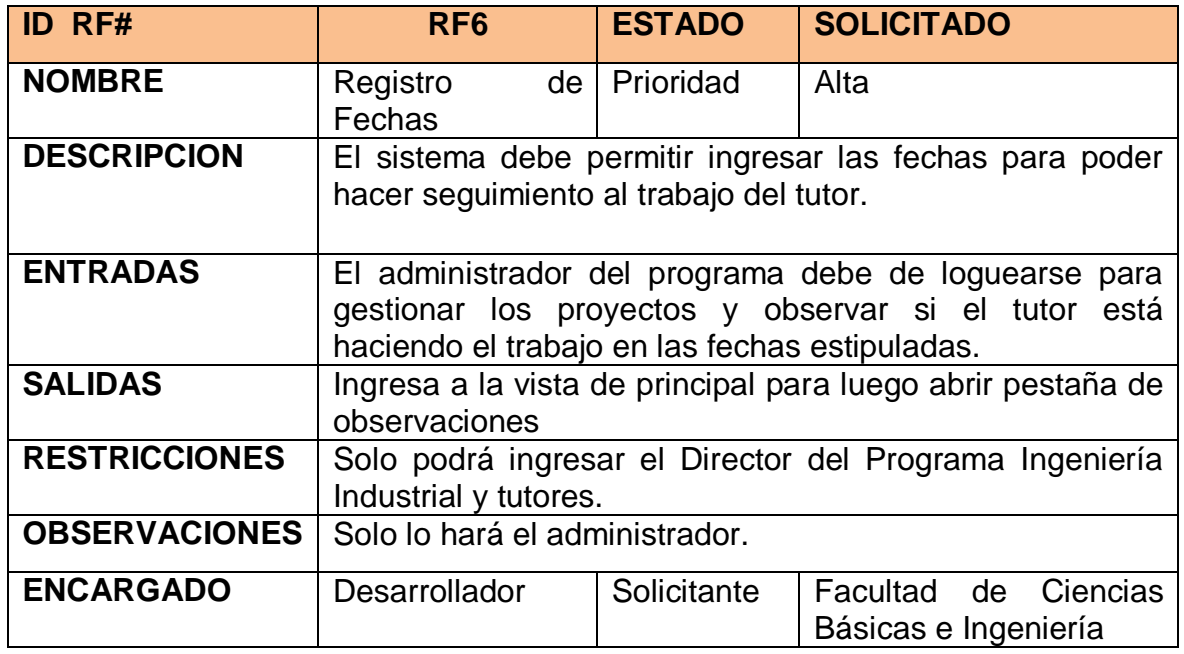

Fuente: Elaboración propia.

Tabla 18: Requisito 7. Registro de Nota para Tutor.

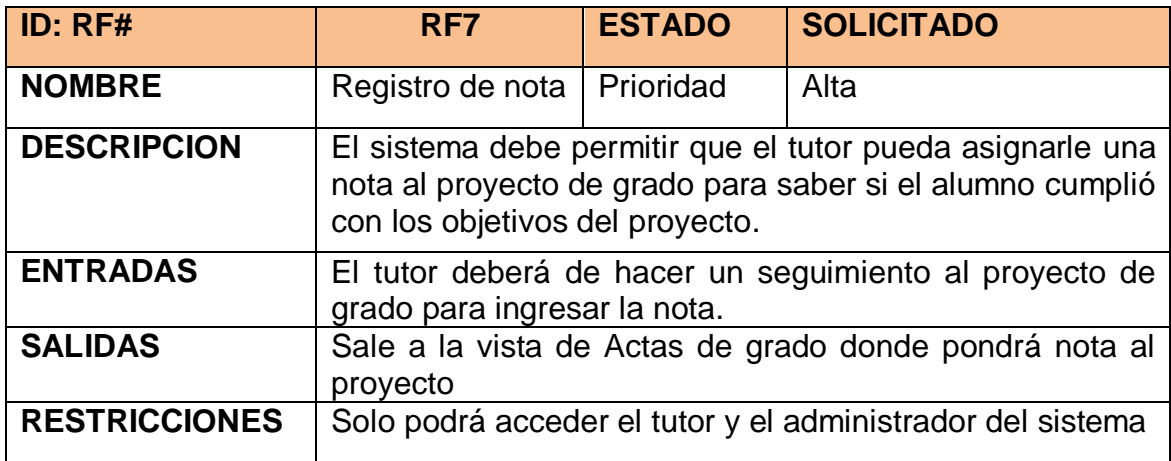

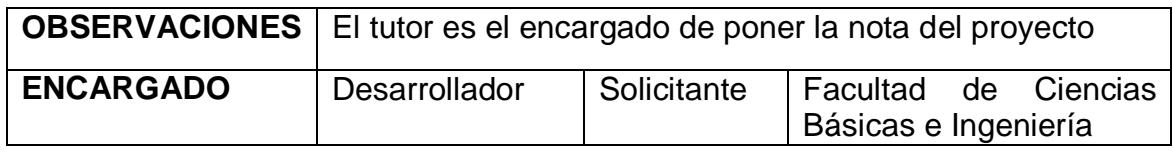

Tabla 19: Requisito 8. 1º Informe Ejecutivo.

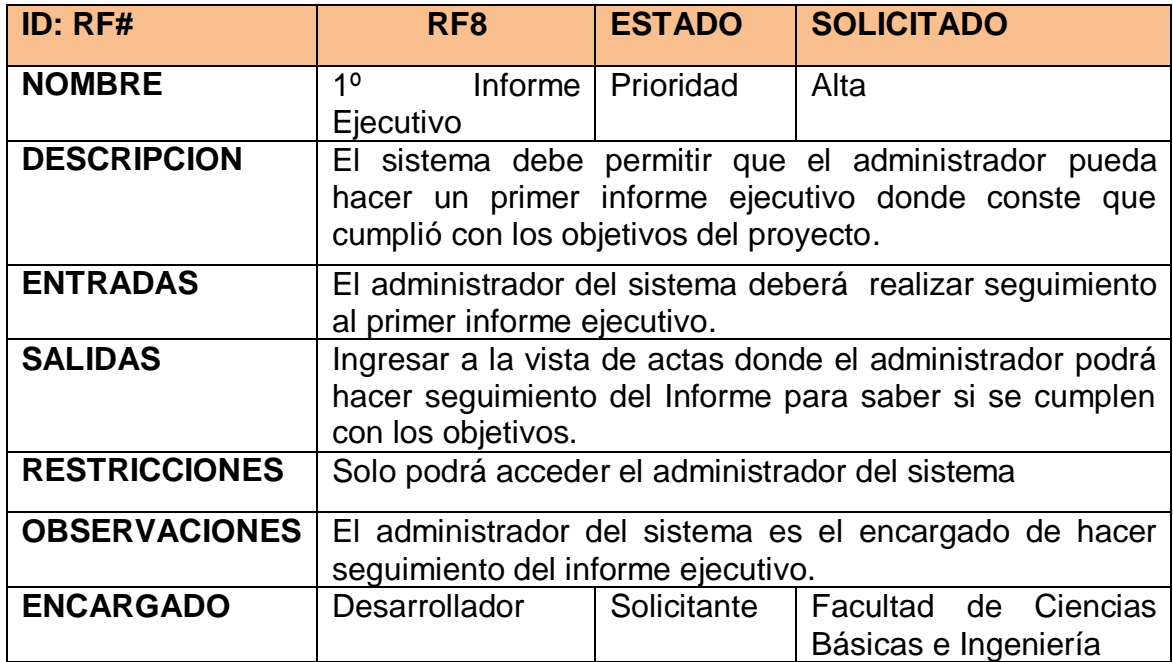

Fuente: Elaboración propia.

Tabla 20: Requisito 9. 2º Informe Ejecutivo.

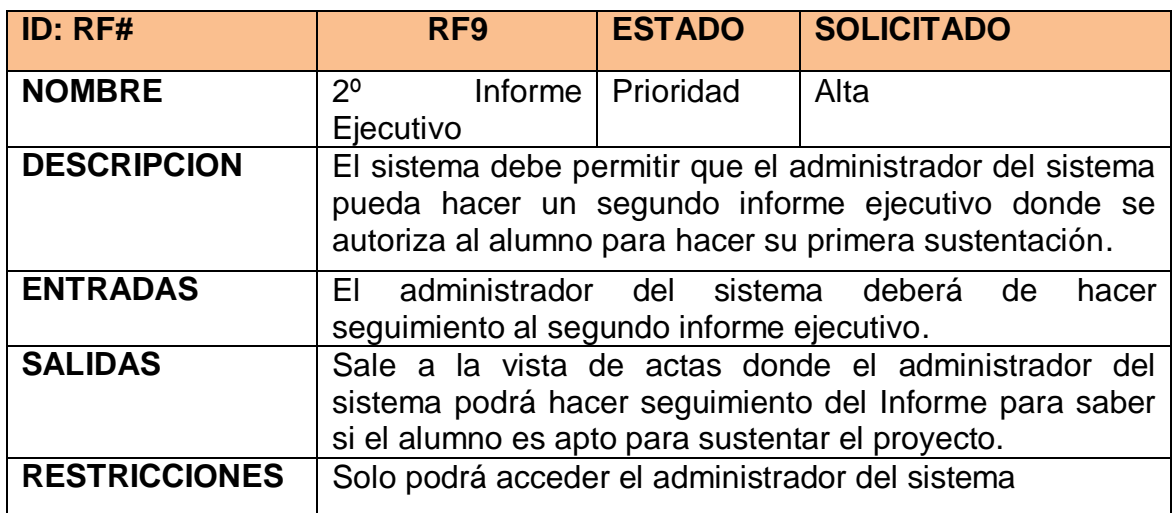

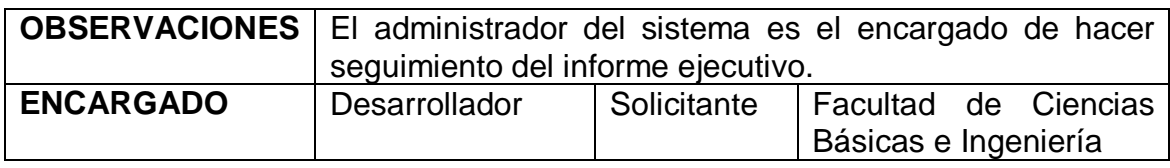

Tabla 21: Requisito 10. 3º Informe Ejecutivo.

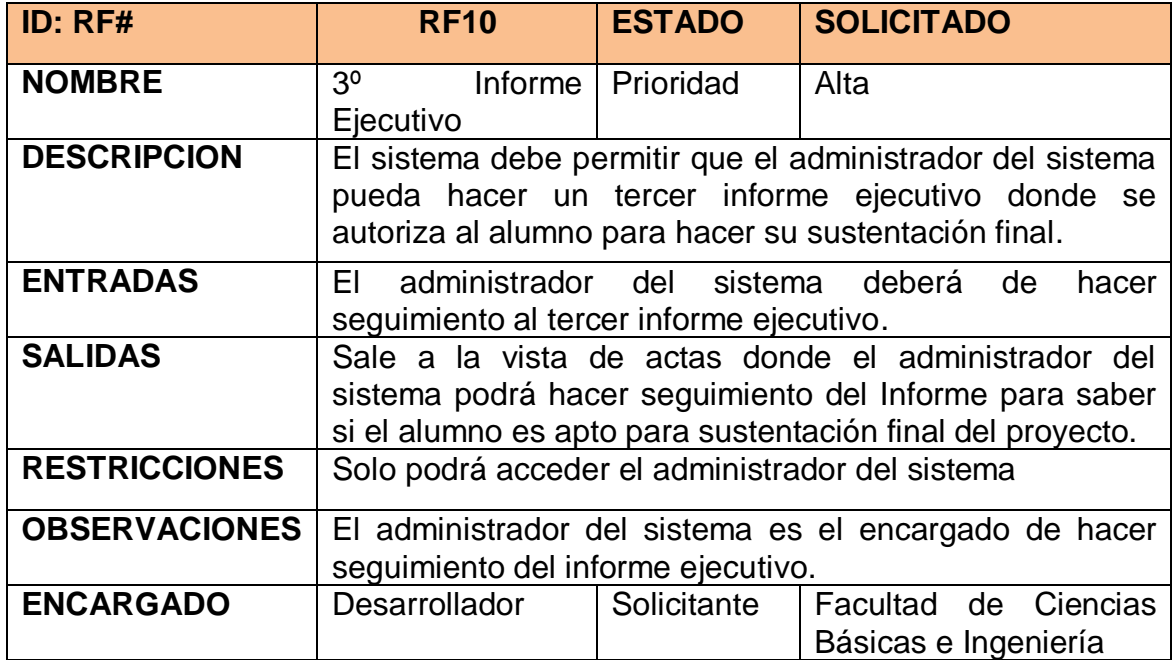

Fuente: Elaboración propia.

Tabla 22: Requisito 11. Asignación de Jurado.

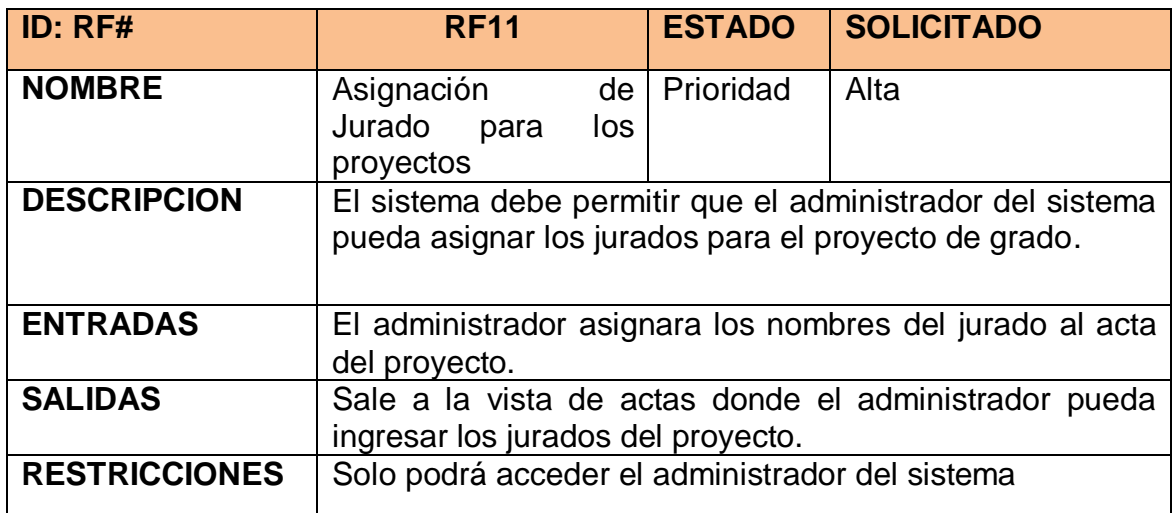

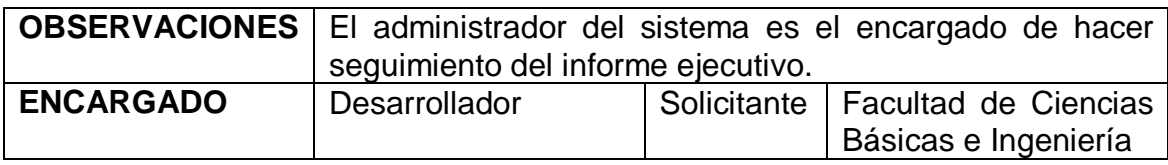

### 4.3. Requisitos No Funcionales

Requisito de diseño: Este sistema se desarrolla para el programa de Ingeniería Industrial de la Faculta de Ciencias Básicas e Ingeniería de la Universidad Católica de Pereira.

- Seguridad

Este sistema es desarrollado con el IDE de Visual Studio por medio de la estructura de desarrollo MVC, programado con C#, para el Frontend y Backend se utiliza el ASP.Net esto permite que la seguridad del sistema sea eficiente para resguardar la información de los usuarios.

- Disponibilidad

Dado los requisitos del usuario y las condiciones del sistema de información, establece que la disponibilidad del sistema debe de estar disponible al 100% y con la disponibilidad de recuperación de fallas alrededor del 95%, Esto deberá ser planteado por el desarrollador para dar cumplimiento a este requisito.

**Mantenimiento** 

El rendimiento del sistema y el de la base de datos estará a cargo el administrador y las personas encargadas del sistema para poder gestionar la información de los proyectos y verificar en cada determinado tiempo se gestiona la información para que el sistema no se vea saturado con archivos temporales o en su caso eliminar la información que no sea necesaria para el buen funcionamiento del sistema.

Para realizar estas tareas de mantenimiento se necesita:

- o Realizar Backups: Datos de Información de los proyectos y de usuarios.
- o Eliminar Errores.
- o Eliminar virus que pueda tener el sistema de Información.
- o Corregir Bugs.
- o Borrar la cache del sistema.
- Portabilidad.
	- o El Sistema al ser diseñado, cuenta con el sistema Responsive que hace que el sistema de información pueda ser utilizado en diferentes tipos de aparatos tecnológico tales como computadoras personales, Tablet, Teléfonos Inteligentes.

## 4.3.1. Análisis

Tanto el desarrollador como el administrador del sistema tienen un papel activo en la ingeniería de requisitos "un conjunto de actividades que son denominadas análisis". El Administrador intenta replantear un sistema confuso, a nivel de descripción de datos, funciones y comportamiento, en detalles concretos. El desarrollador actúa como interrogador, como consultor, como persona que resuelve problemas y como negociador. El objetivo principal de "analizar los requisitos del sistema" es mejorar los requisitos, normalmente mediante la elaboración de modelos que permitan identificar posibles problemas y que detallen más la solución propuesta para resolver las necesidades de negocio de clientes y usuarios, incluyendo la arquitectura lógica del sistema y sus interfaces de usuario y de servicios [30].

- 4.4. Diagrama de Flujo
- 4.4.1. Descripción del Diagrama de Flujo

### **En la**

**[Figura 10](#page-52-0)**, se muestra el diagrama de flujo del sistema de Información.

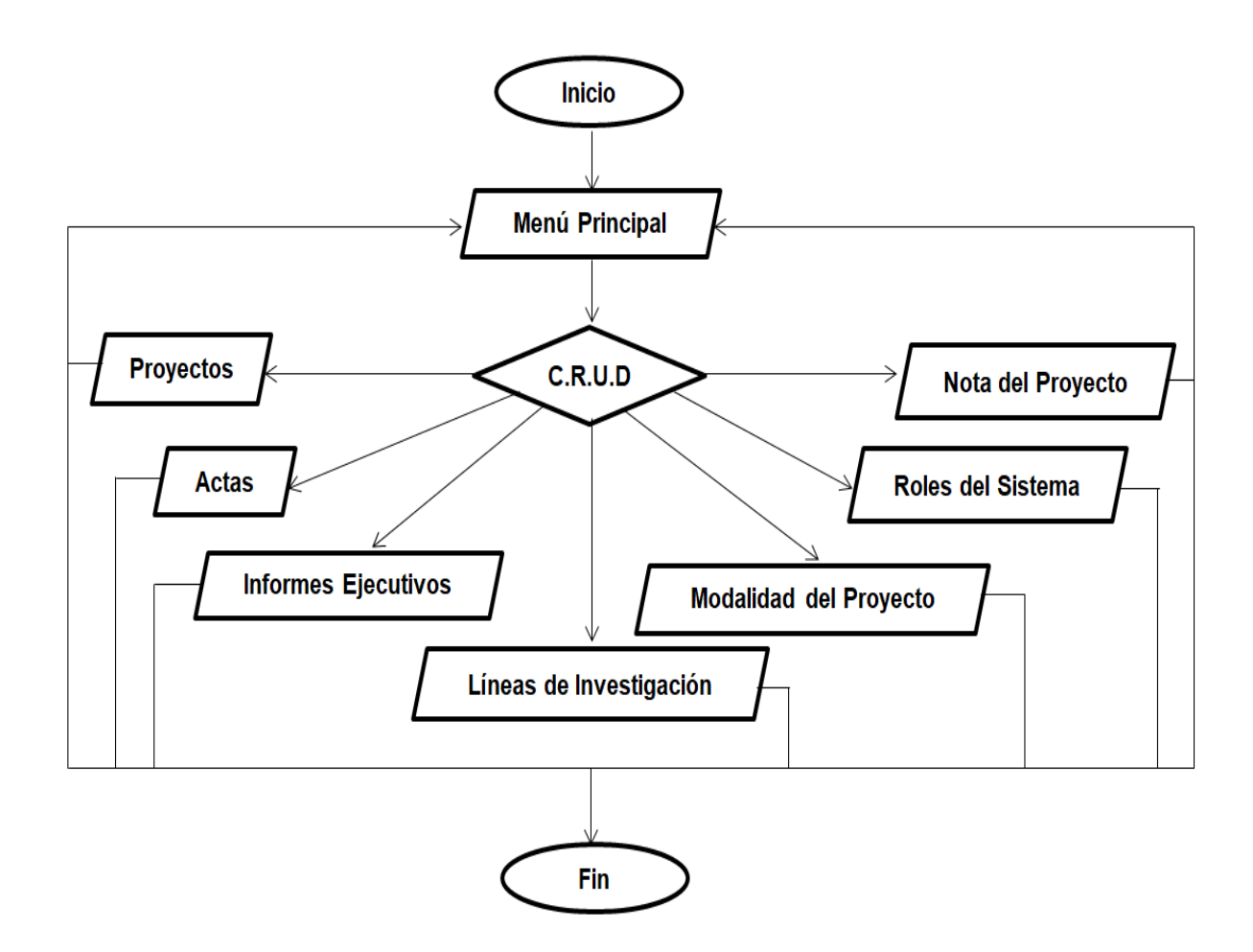

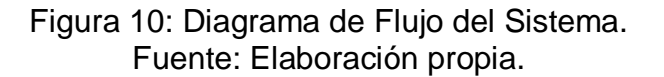

<span id="page-52-0"></span> Registro al sistema: hace referencia a la acción de registrar con el Email y Password dado por un usuario ya registrado, incluye subprocesos como:

- Verificación de la base de datos.

- Logueo del usuario: hace referencia al Logueo de todos los datos de un usuario nuevo, el cual podrá utilizar la aplicación, incluye subprocesos:
	- Digitación de campos requeridos.
	- Inclusión de información a la Base de datos.
- Registro de Actas de Inicio: hace referencia al ingreso de los datos necesarios para registrar un acta de Inicio de proyecto.
	- Digitación de campos requeridos.
	- Validación en la base de datos.
- Proyectos: hace referencia a la selección del proyecto de grado, Cronogramas y observaciones, incluye subprocesos:
	- Validación en la base de datos.
	- Digitación de campos requeridos.
- Administración: hace referencia a la selección de usuarios, Modalidad y línea de investigación, incluye subprocesos:
	- Validación en la base de datos.
	- Digitación de campos requeridos.
	- Asignación de parámetros en la base datos.
- Nota del Proyecto: hace referencia a la selección del proyecto para calificar por parte del tutor al que corresponde el proyecto, para saber si ya se cumplió con todos los requisitos necesarios para finalizar el proyecto y posterior nota.
	- Validar si existe el proyecto.
	- Digitación de campo requerido.
	- Guardar nota del proyecto.

### 4.5. Casos de Uso

En la [Figura 11,](#page-53-0) se representa el diagrama de casos de uso nivel cero el cual se diseñó para la creación del sistema.

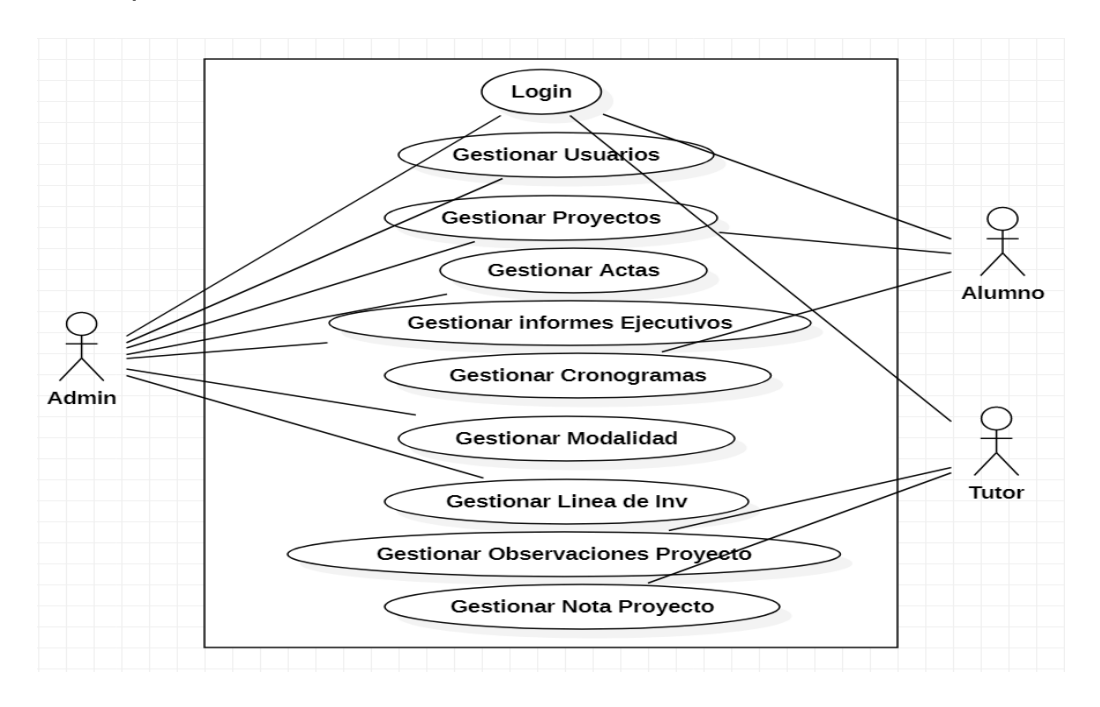

<span id="page-53-0"></span>Figura 11: Caso de Uso General. Fuente: Elaboración propia.

En la [Figura 12,](#page-54-0) se presenta el caso de uso diseñado para la operación de registro en el sistema.

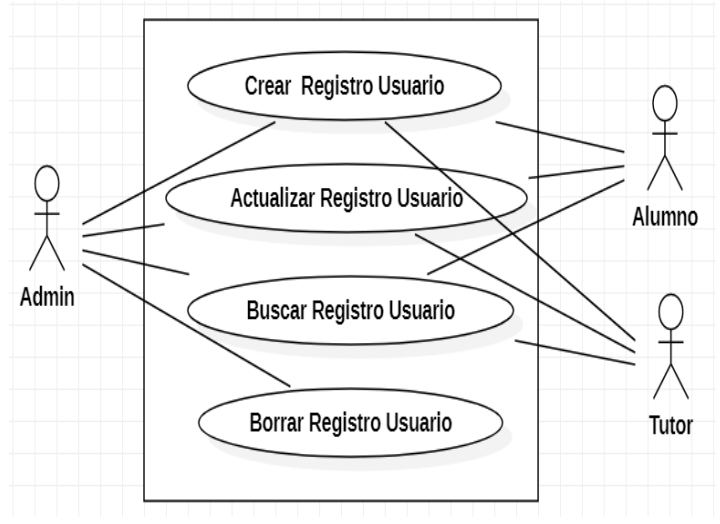

Figura 12: Caso de Uso Registrar Usuario. Fuente: Elaboración propia.

<span id="page-54-0"></span>En la [Figura 13,](#page-54-1) se presenta el caso de uso diseñado para la operación de gestionar proyecto. En este apartado es donde tanto administrador como estudiante podrán crear el proyecto.

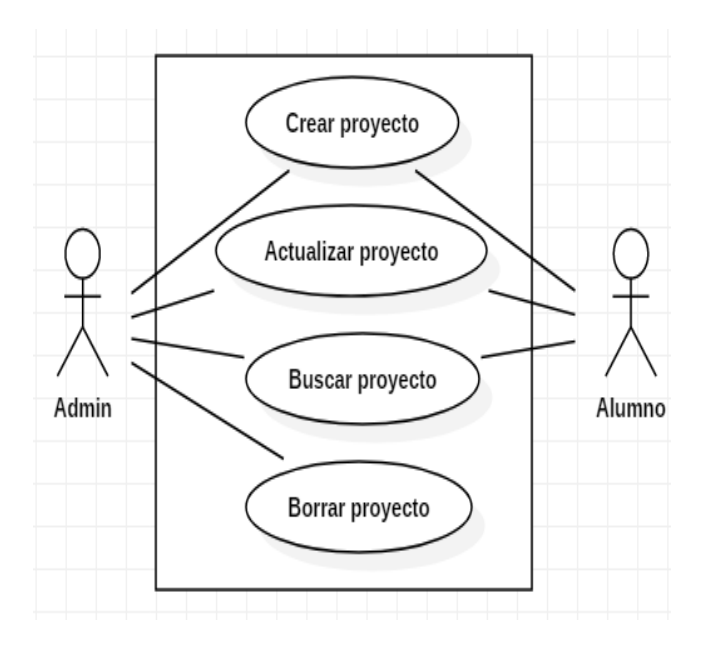

<span id="page-54-1"></span>Figura 13: Caso de Uso Gestionar Proyecto. Fuente: Elaboración propia.

En la [Figura 14,](#page-55-0) se presenta el caso de uso diseñado para la operación de gestionar acta del proyecto, en este caso de uso es donde el administrador podrá crear el acta inicial del proyecto.

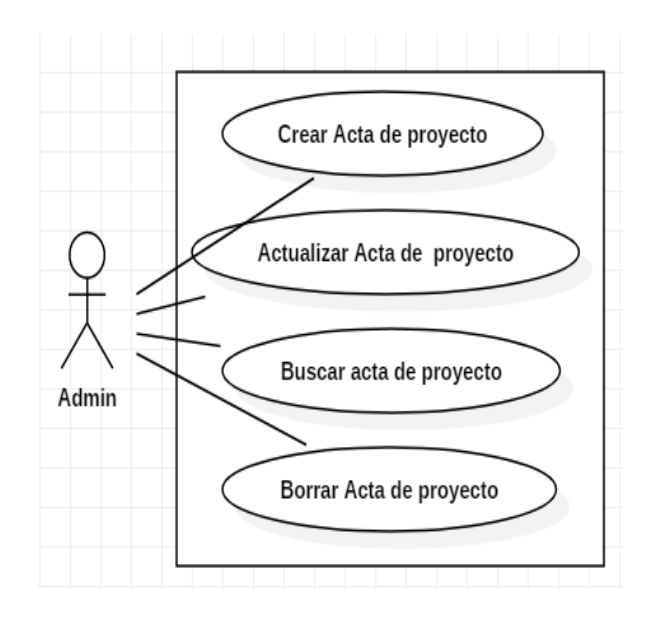

Figura 14: Caso de Uso Gestionar Actas. Fuente: Elaboración propia.

<span id="page-55-0"></span>En la [Figura 15,](#page-55-1) se presenta el caso de uso diseñado para la operación de gestionar informes ejecutivos para el proyecto, en este caso de uso el administrador podrá crear un informe a partir del acta creada.

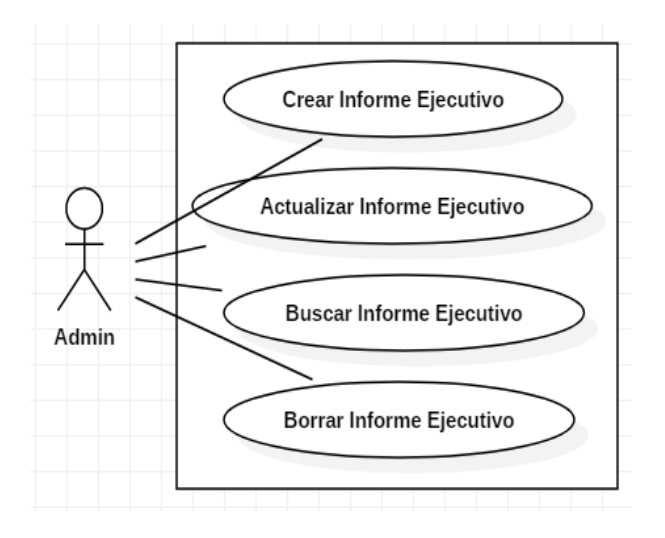

<span id="page-55-1"></span>Figura 15: Caso de Uso de Gestionar Actas. Fuente: Elaboración propia.

En la [Figura 16,](#page-56-0) se presenta caso de uso diseñado para la operación de gestionar modalidad del proyecto, en este caso de uso es donde el Administrador creara las modalidades que corresponden al programa Ingeniería Industrial.

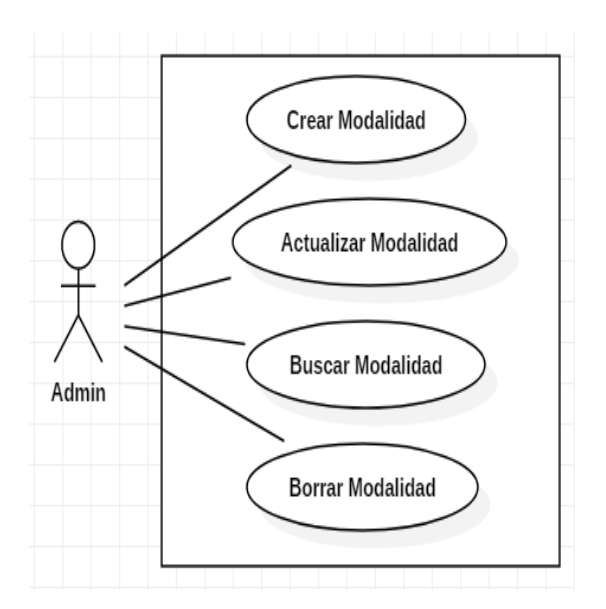

Figura 16: Caso De Uso Gestionar Modalidad. Fuente: Elaboración propia.

<span id="page-56-0"></span>En la [Figura 17,](#page-56-1) se presenta el caso de uso para la operación de gestionar línea de investigación del proyecto, en este caso de uso es donde el administrador podrá crear las líneas de investigación que correspondan al programa Ingeniería Industrial.

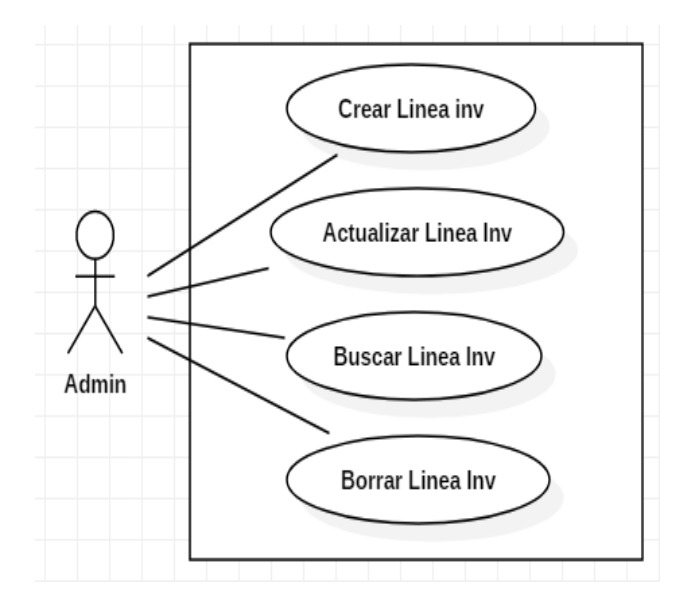

<span id="page-56-1"></span>Figura 17: Caso de Uso Gestionar Línea de Investigación. Fuente: Elaboración propia.

En la [Figura 18,](#page-57-0) se presenta el caso de uso para la operación de gestionar permisos administrativos del sistema, en este caso de uso es donde el administrador podrá darles los roles pertinentes a los usuarios.

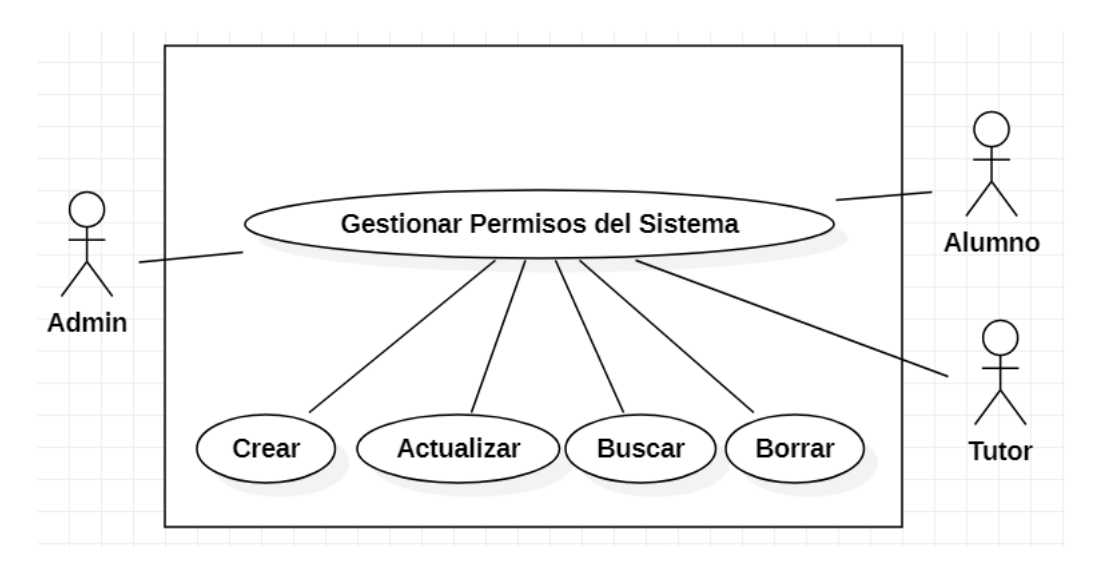

Figura 18: Caso de Uso Gestionar Permisos del Sistema. Fuente: Elaboración propia.

<span id="page-57-0"></span>En la [Figura 19,](#page-57-1) se presenta el caso de uso para la operación de gestionar cronogramas para el proyecto, en este caso de uso el estudiante podrá crear el cronograma que seguirá el proyecto durante todo el proceso de culminación del mismo.

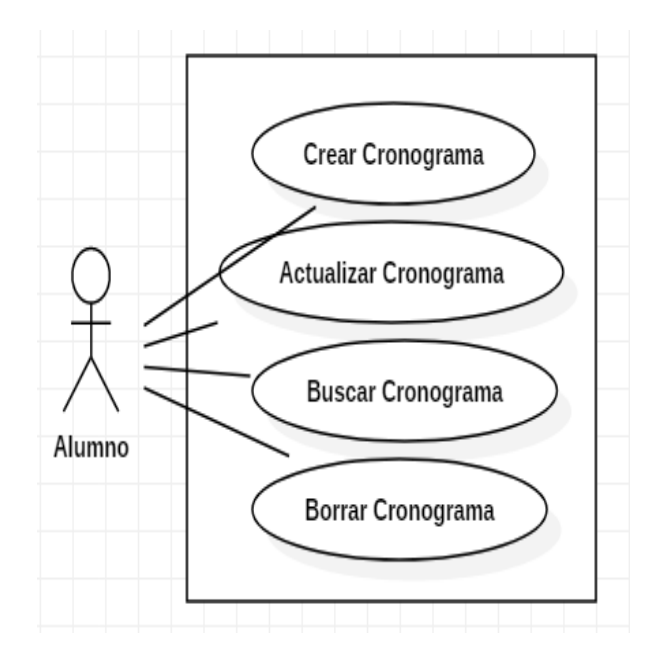

<span id="page-57-1"></span>Figura 19: Caso de Uso Gestionar Cronograma. Fuente: Elaboración propia.

En la [Figura 20,](#page-58-0) se presenta el caso de uso para la operación de gestionar la nota para el proyecto, en este caso de uso es donde el tutor podrá poner la nota al proyecto cuando este haya culminado.

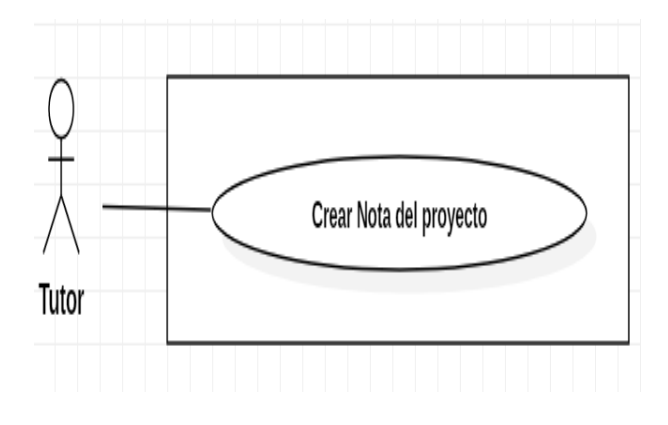

Figura 20: Caso de Uso Gestionar Nota Proyecto. Fuente: Elaboración propia.

<span id="page-58-0"></span>En la [Figura 21,](#page-58-1) se presenta el caso de uso para la operación de gestionar observaciones del proyecto, en este caso de uso el tutor podrá hacer las observaciones pertinentes al proyecto, con esto ayudará a que el estudiante pueda desarrollar las observaciones hechas por el tutor.

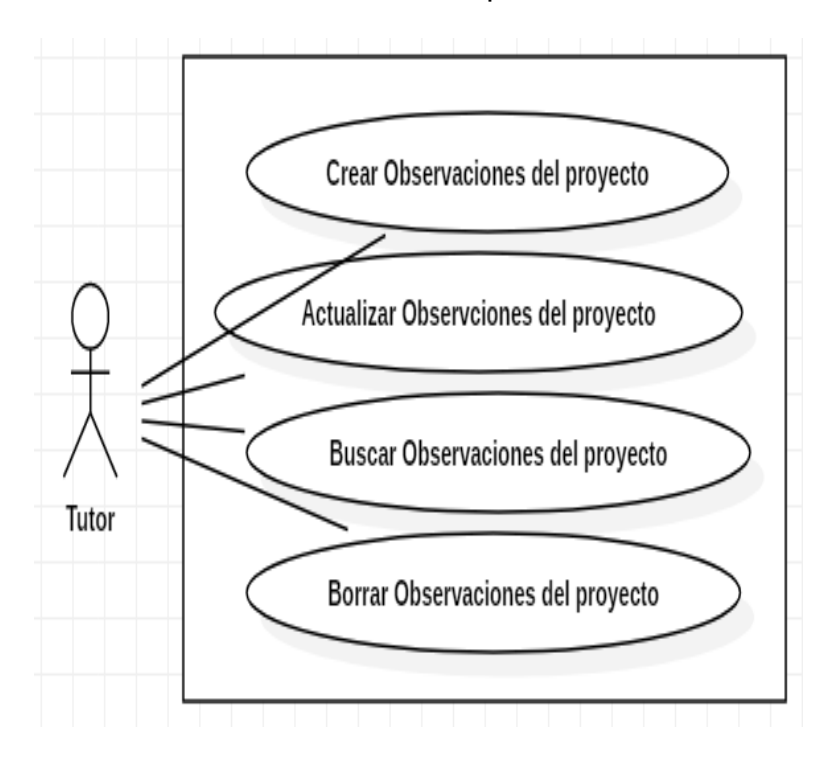

<span id="page-58-1"></span>Figura 21: Caso de Uso Gestionar Observaciones. Fuente: Elaboración propia.

4.5.1. Descripción de Casos de Uso.

Desde la tabla 23 hasta la tabla 46, se presentan las respectivas especificaciones de los casos de uso modelados para el sistema de información.

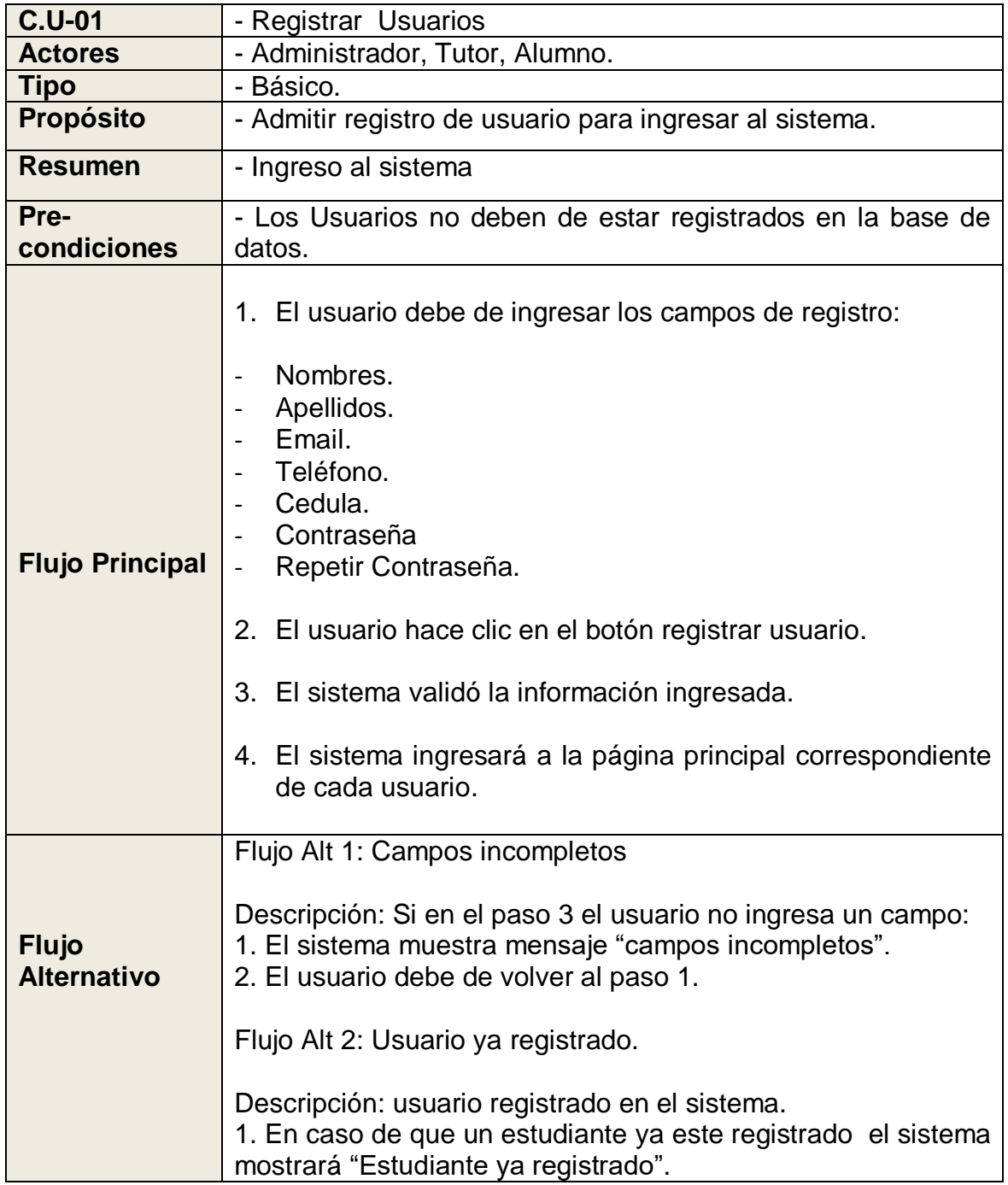

Tabla 23: Descripción Caso de Uso Registro.

Fuente: Elaboración propia.

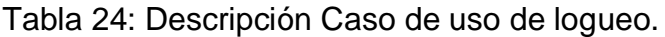

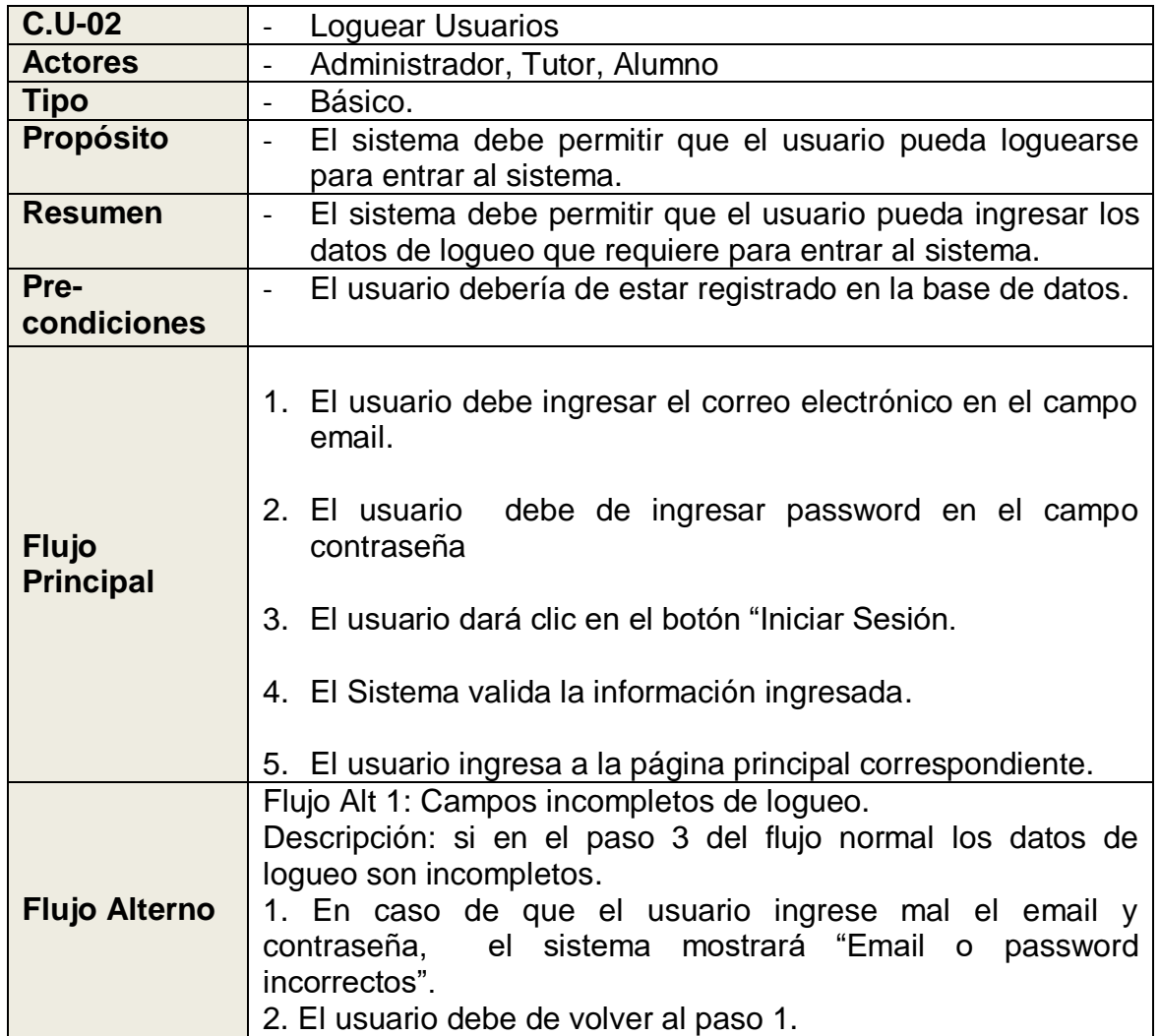

Tabla 25: Descripción Caso de Uso Crear Proyecto.

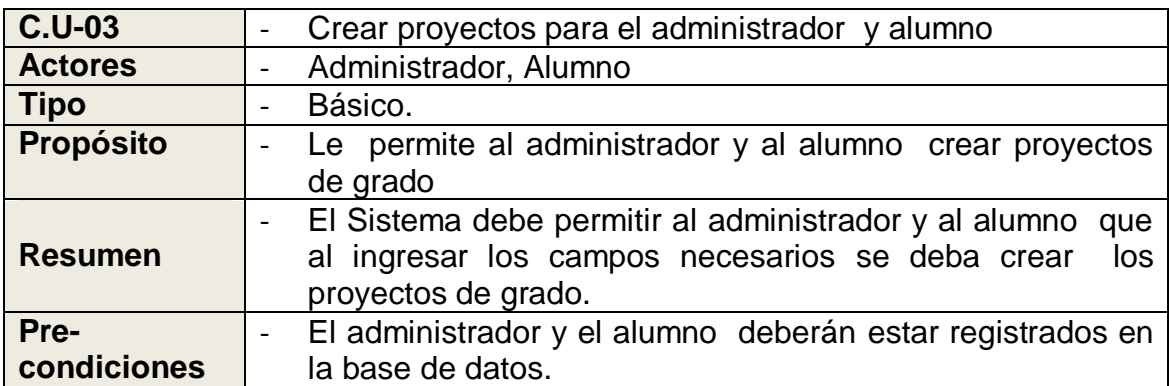

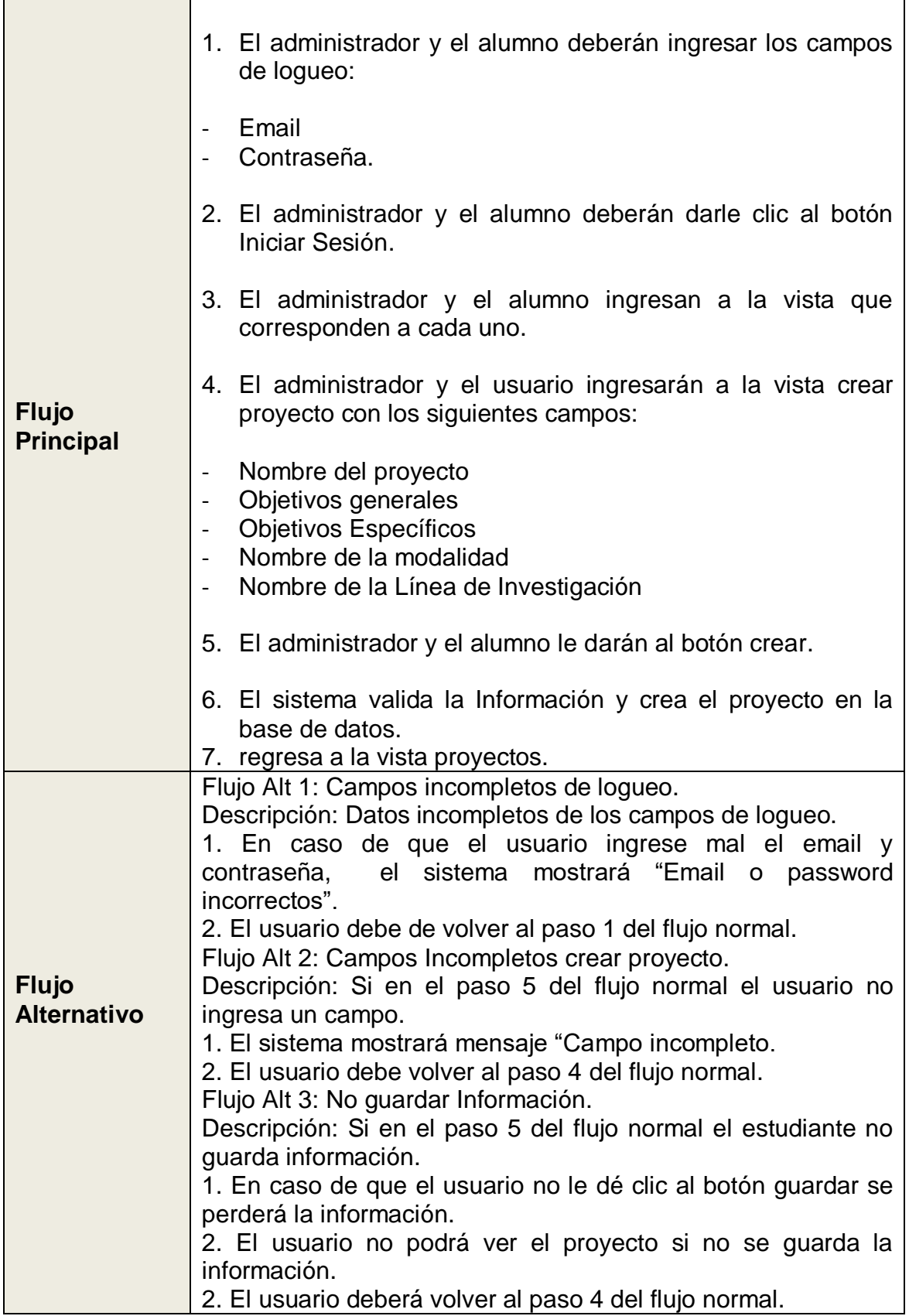

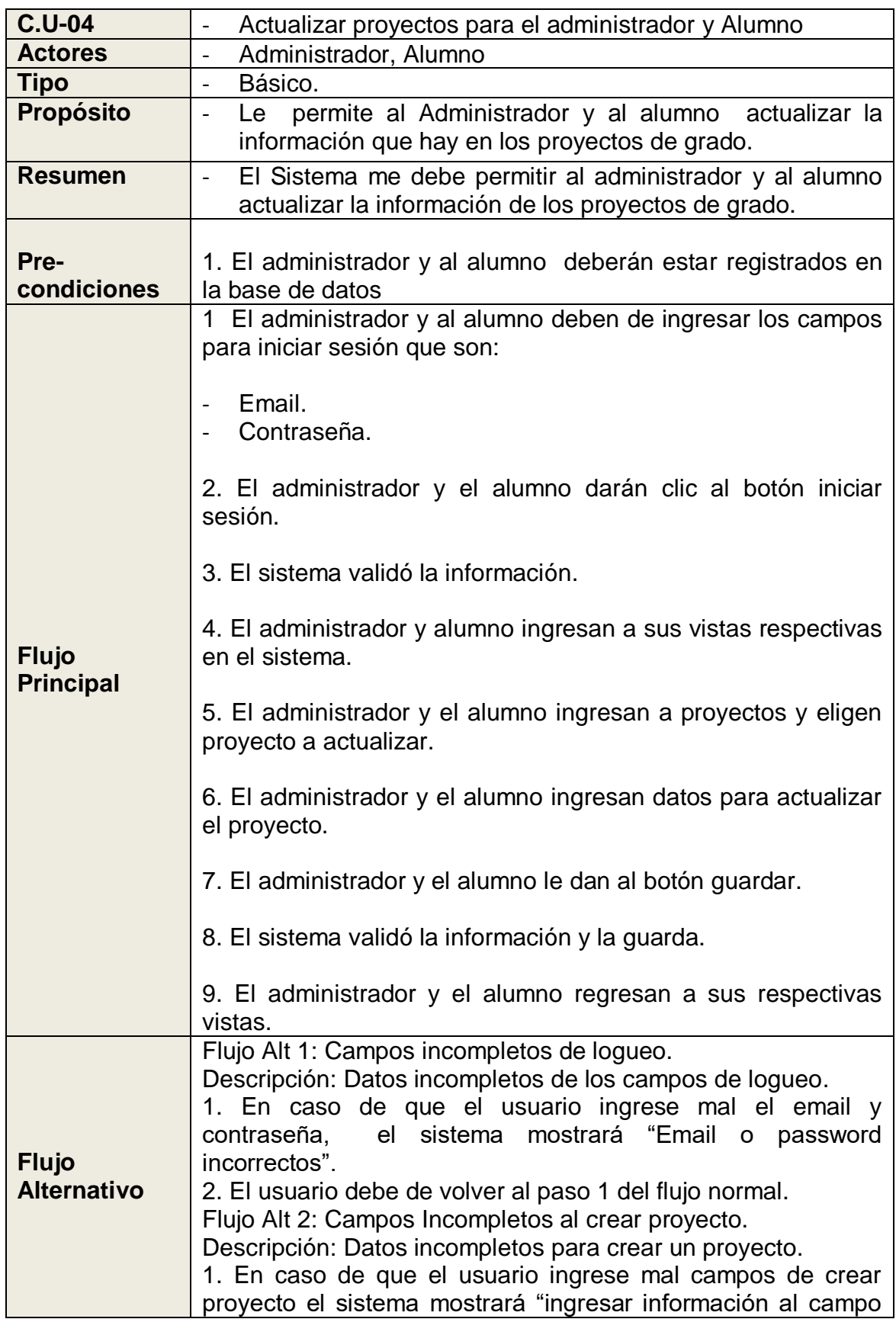

Tabla 26: Descripción Caso de Uso Actualizar Proyecto.

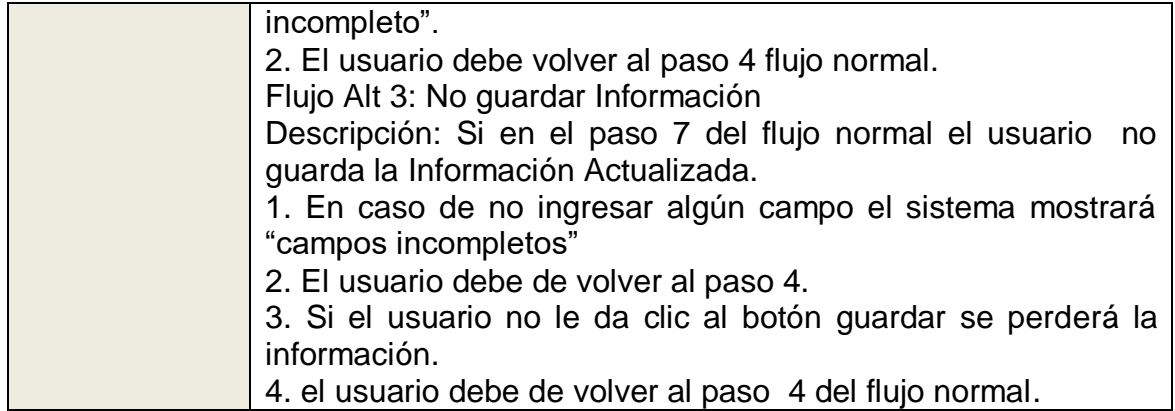

Tabla 27: Descripción de Caso de Uso Buscar Proyecto.

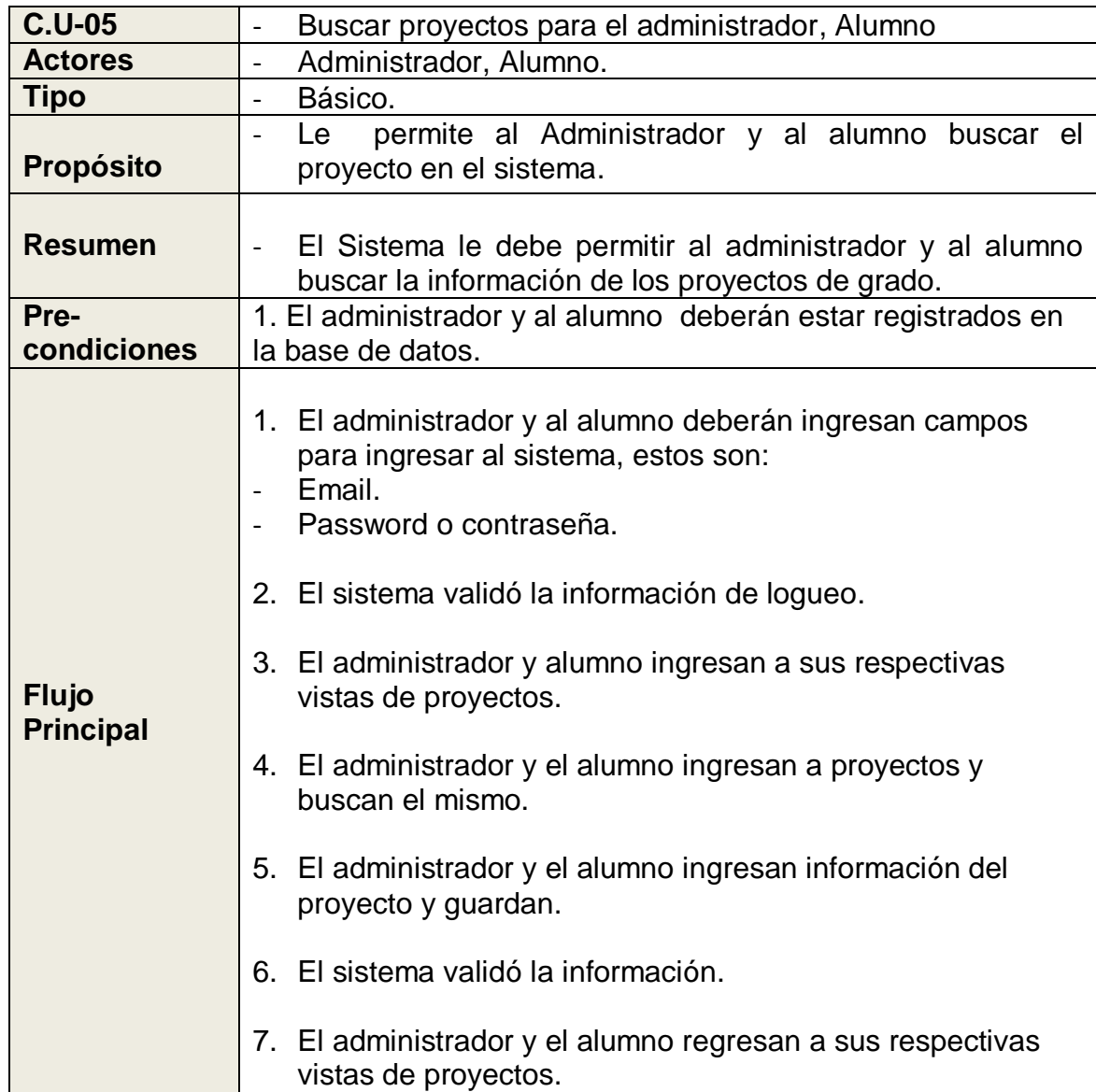

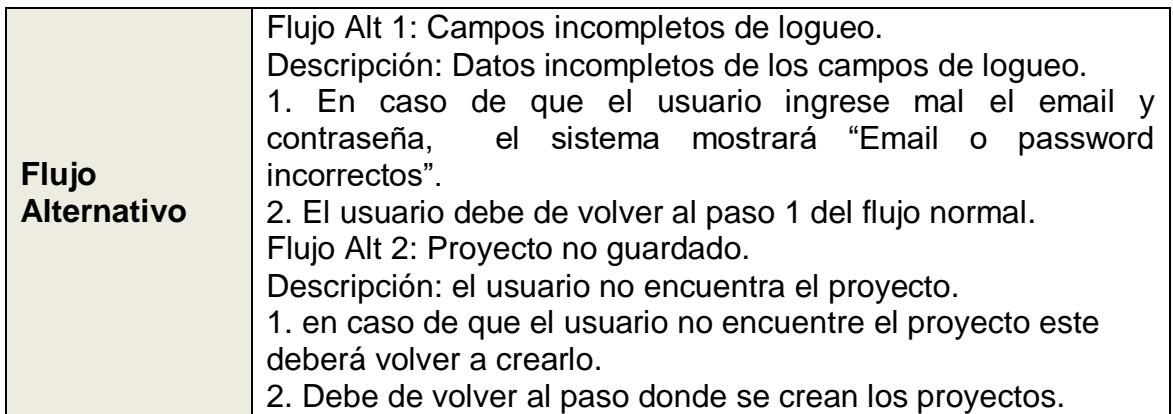

Tabla 28: Descripción Caso de Uso Borrar Proyecto.

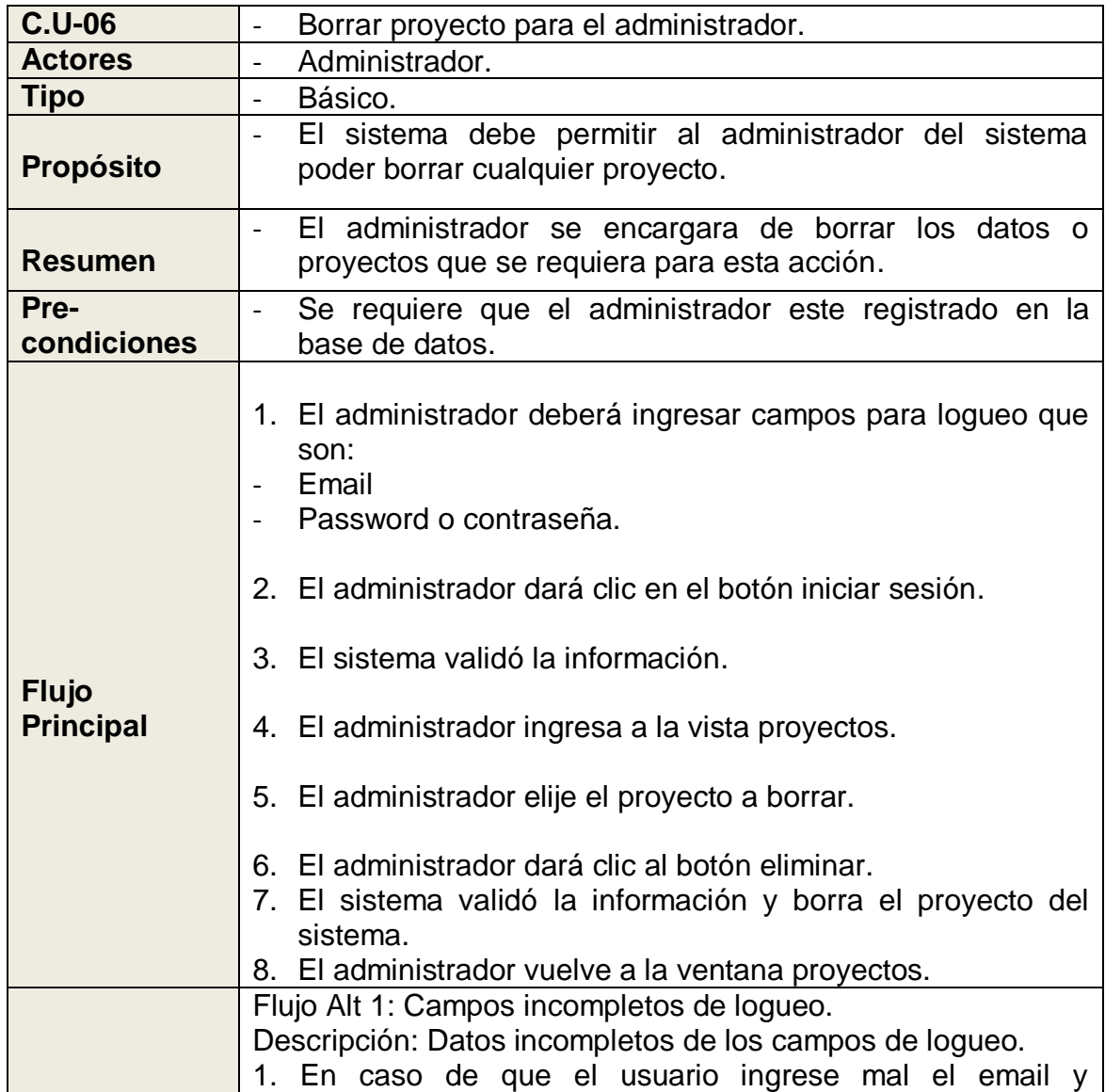

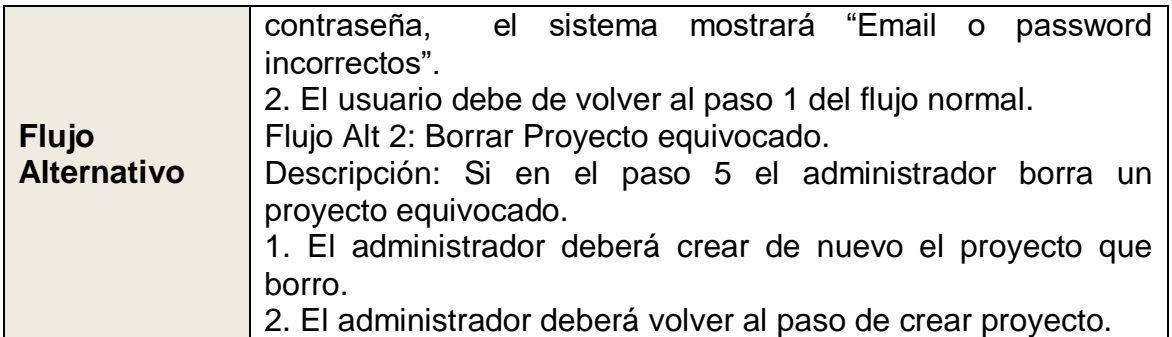

Tabla 29: Descripción Caso de Uso Crear Acta del Proyecto.

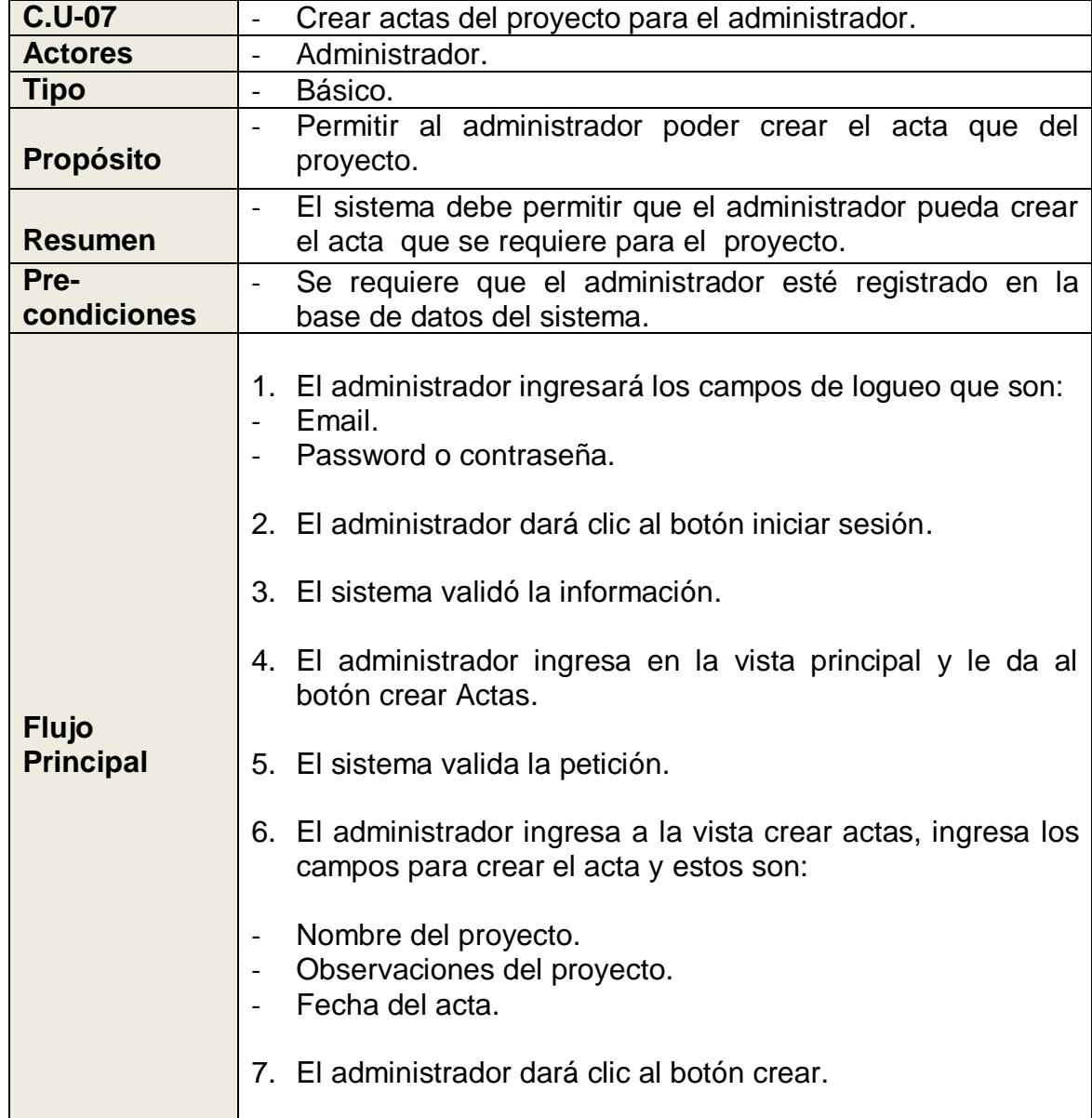

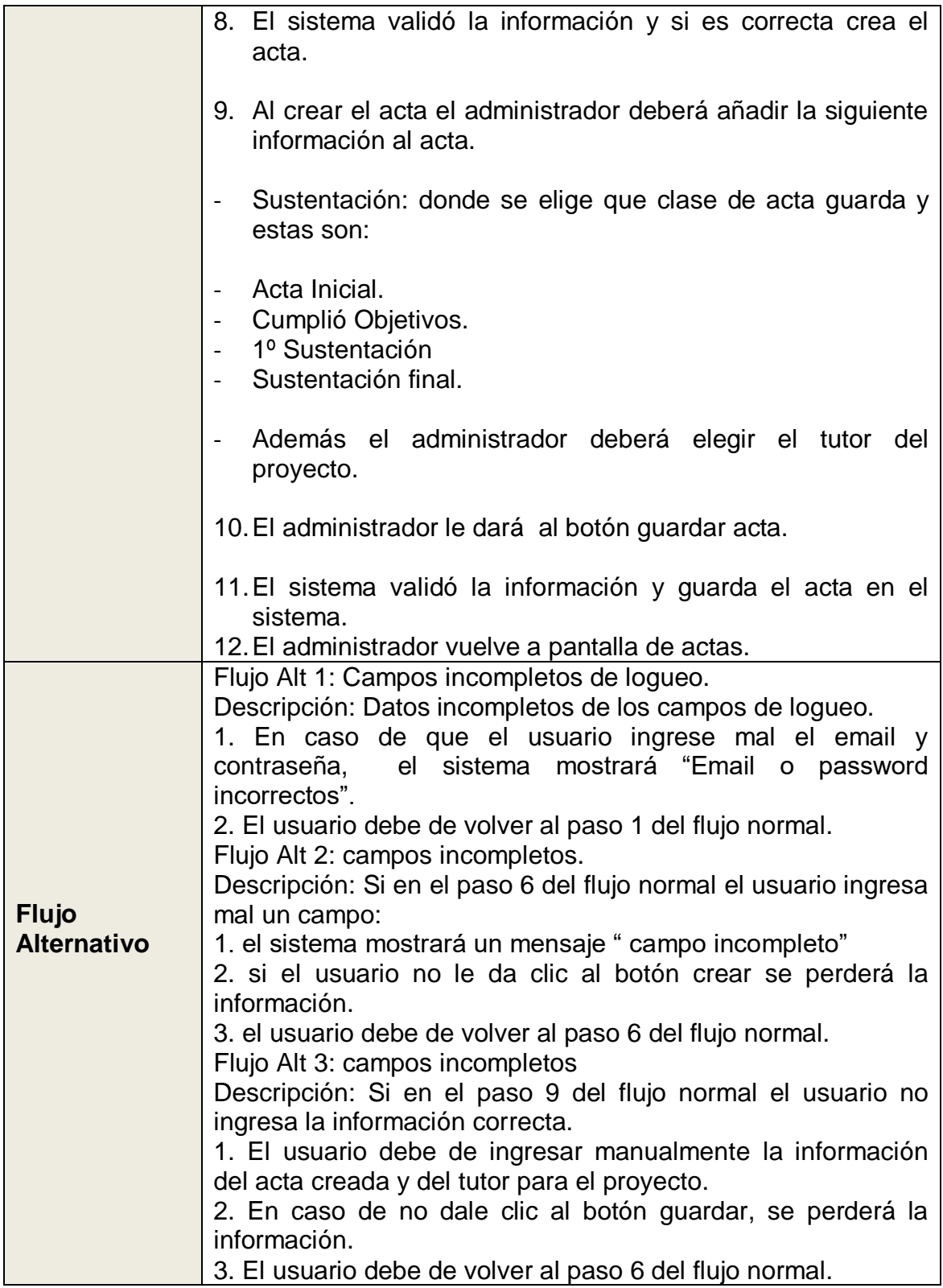

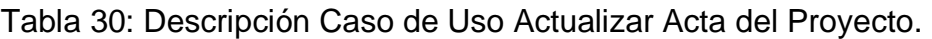

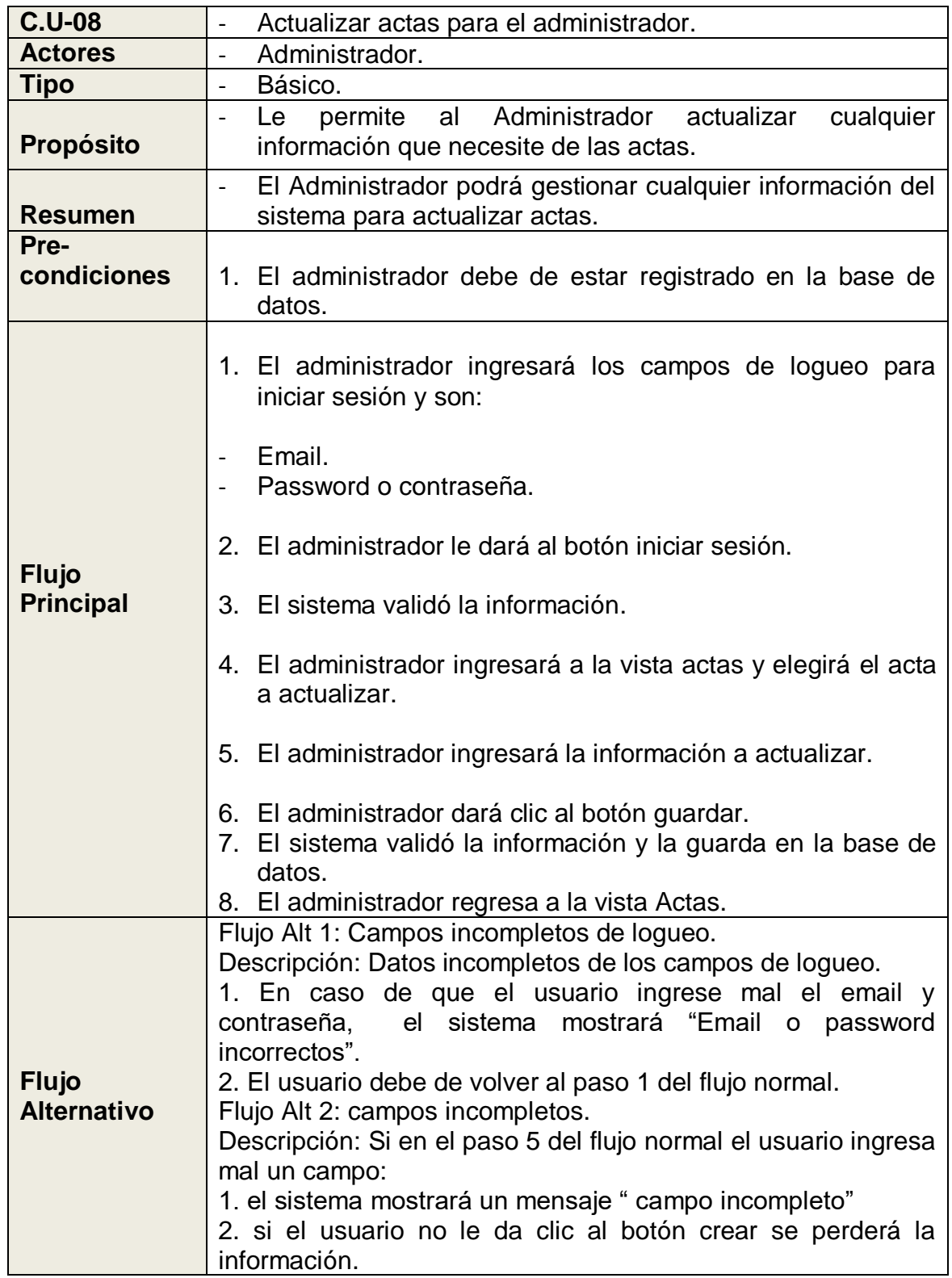

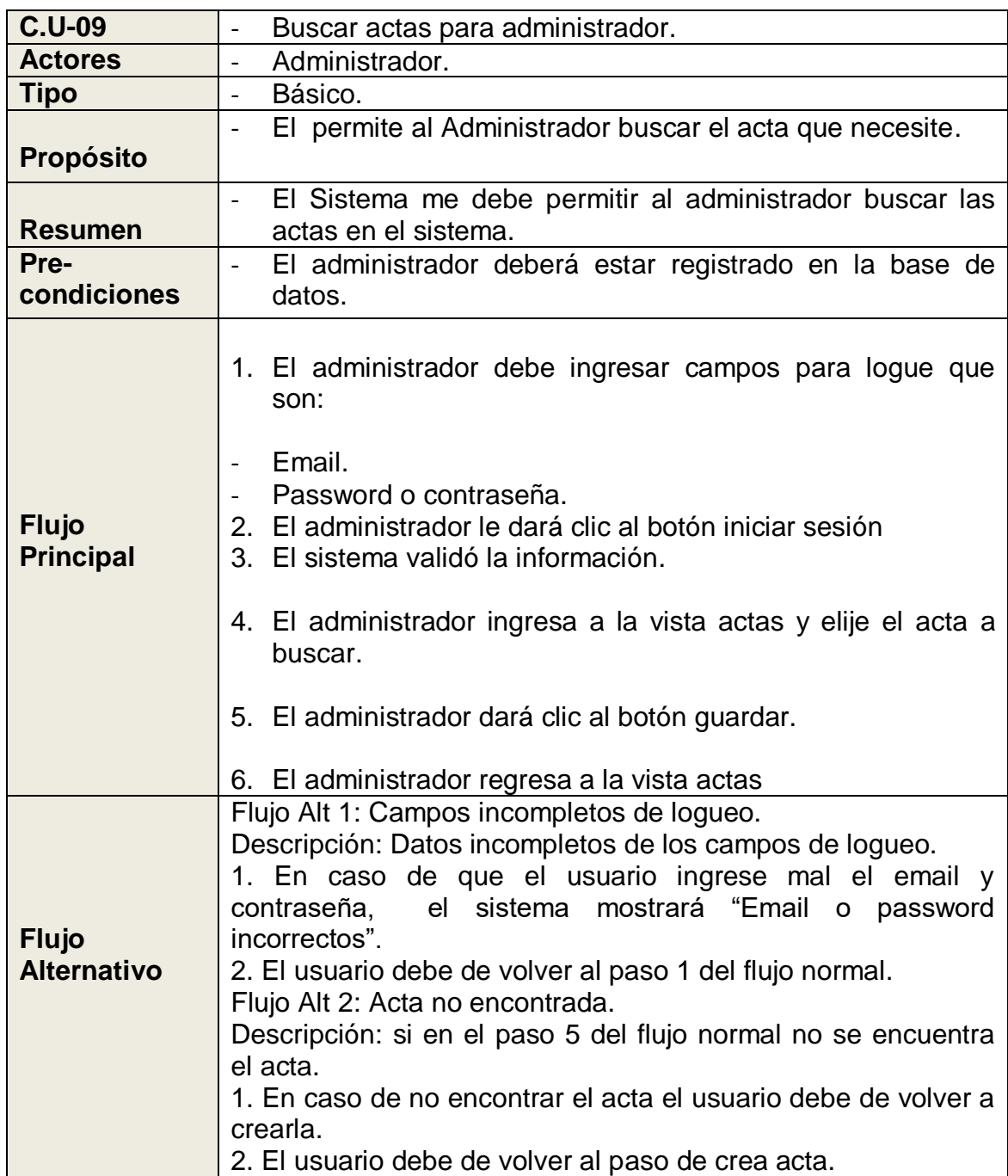

Tabla 31: Descripción Caso de Uso Buscar Acta del Proyecto.

Fuente: Elaboración propia.

Tabla 32: Descripción Caso de Uso Borrar Acta del Proyecto.

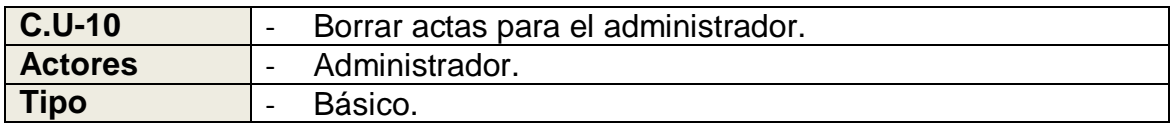

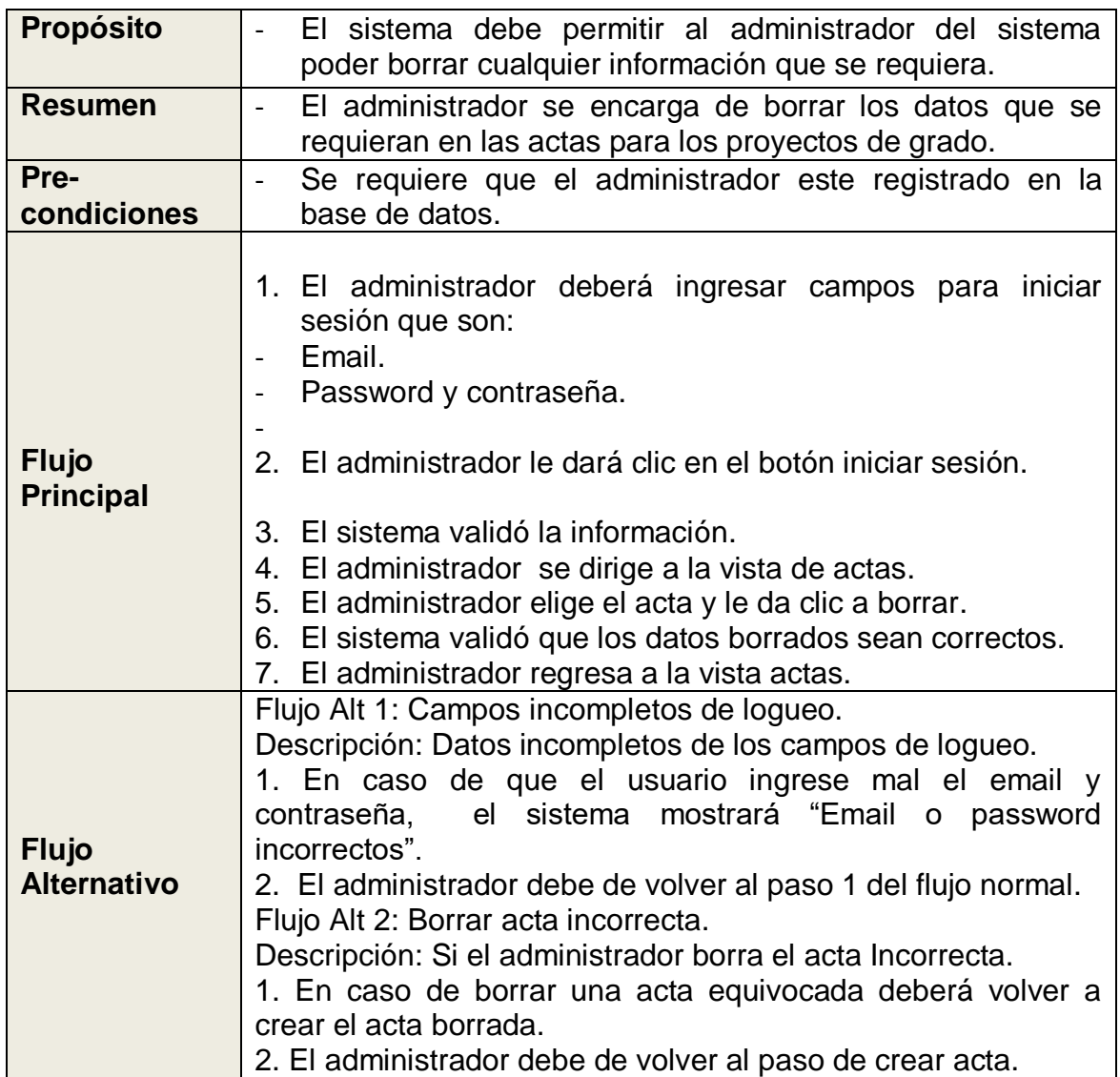

Tabla 33: Descripción Caso de Uso Crear Informe Ejecutivo.

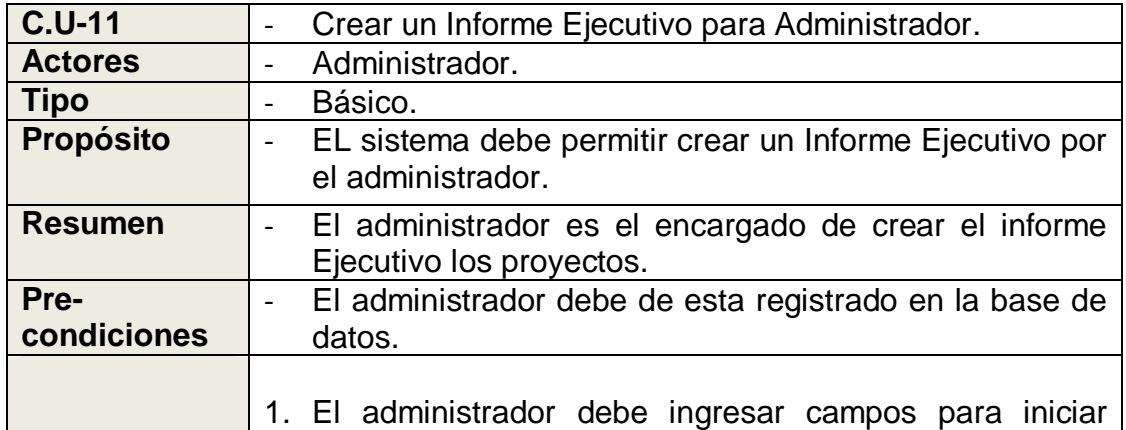

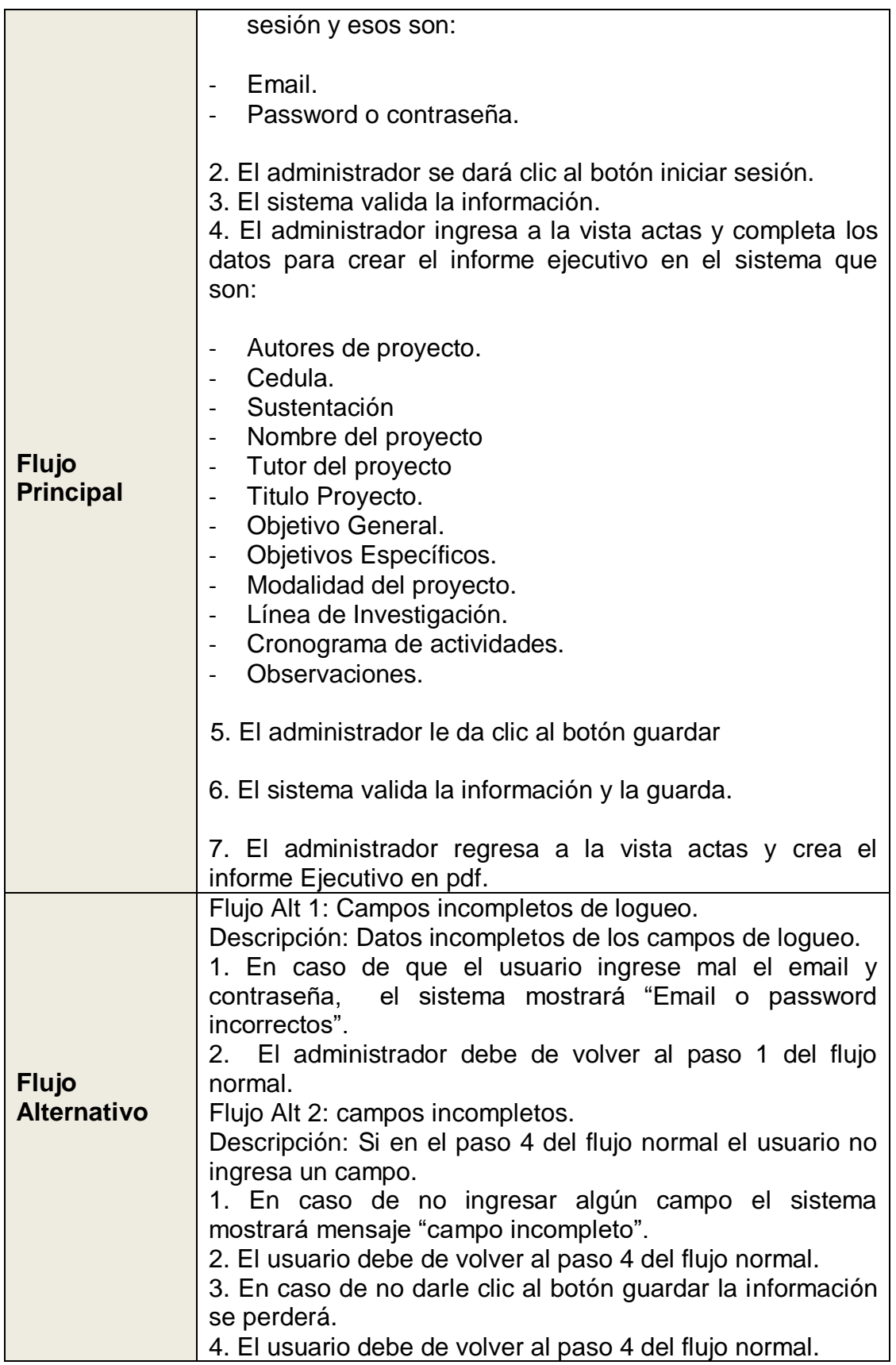

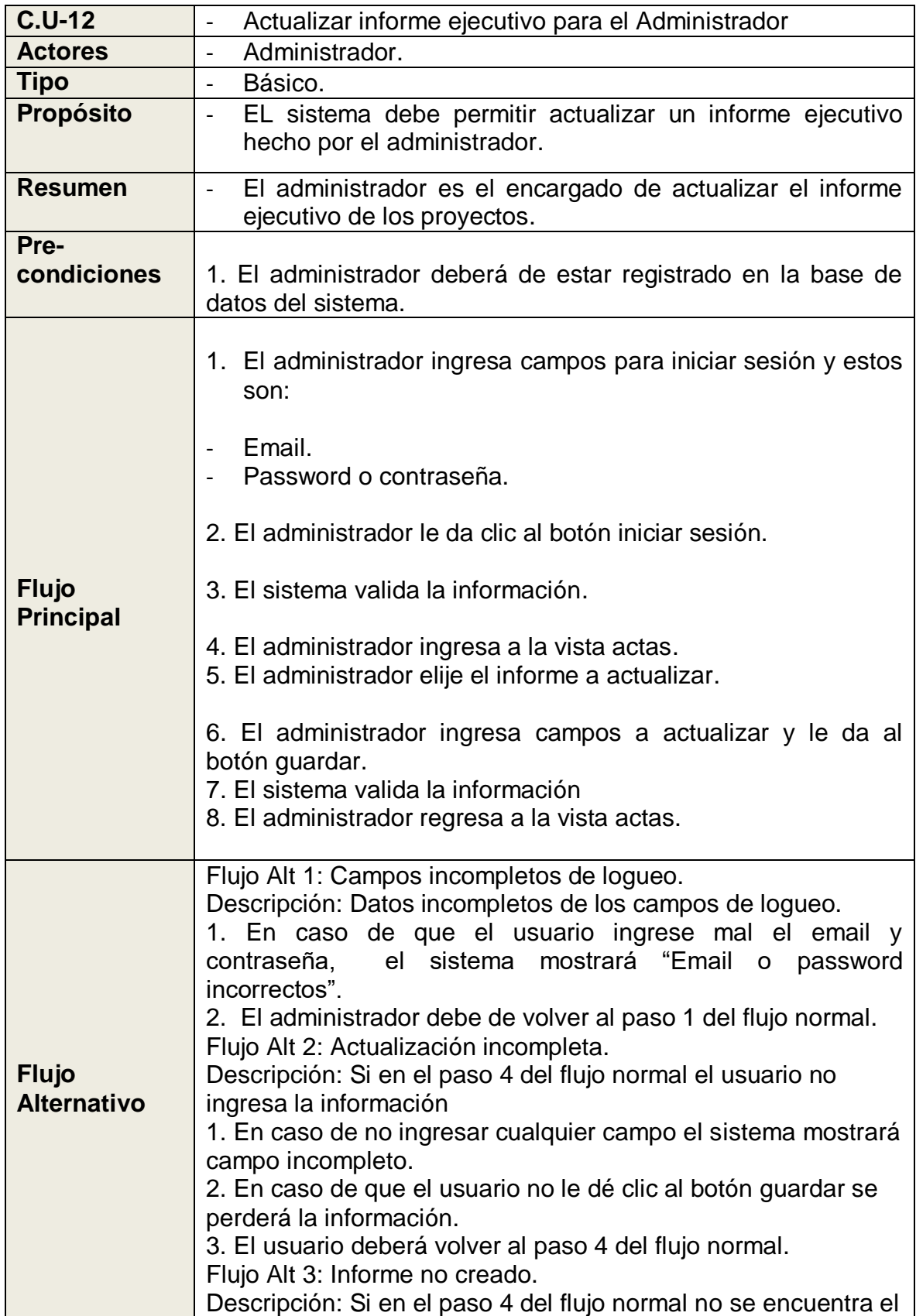

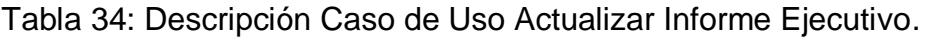
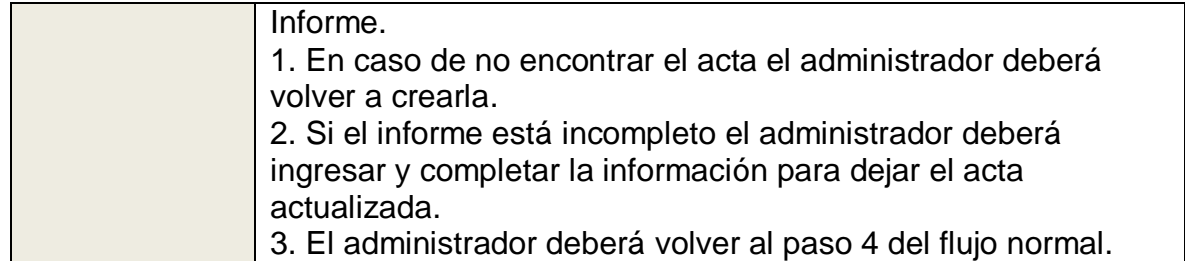

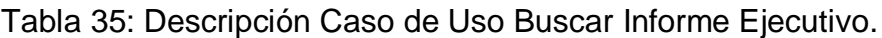

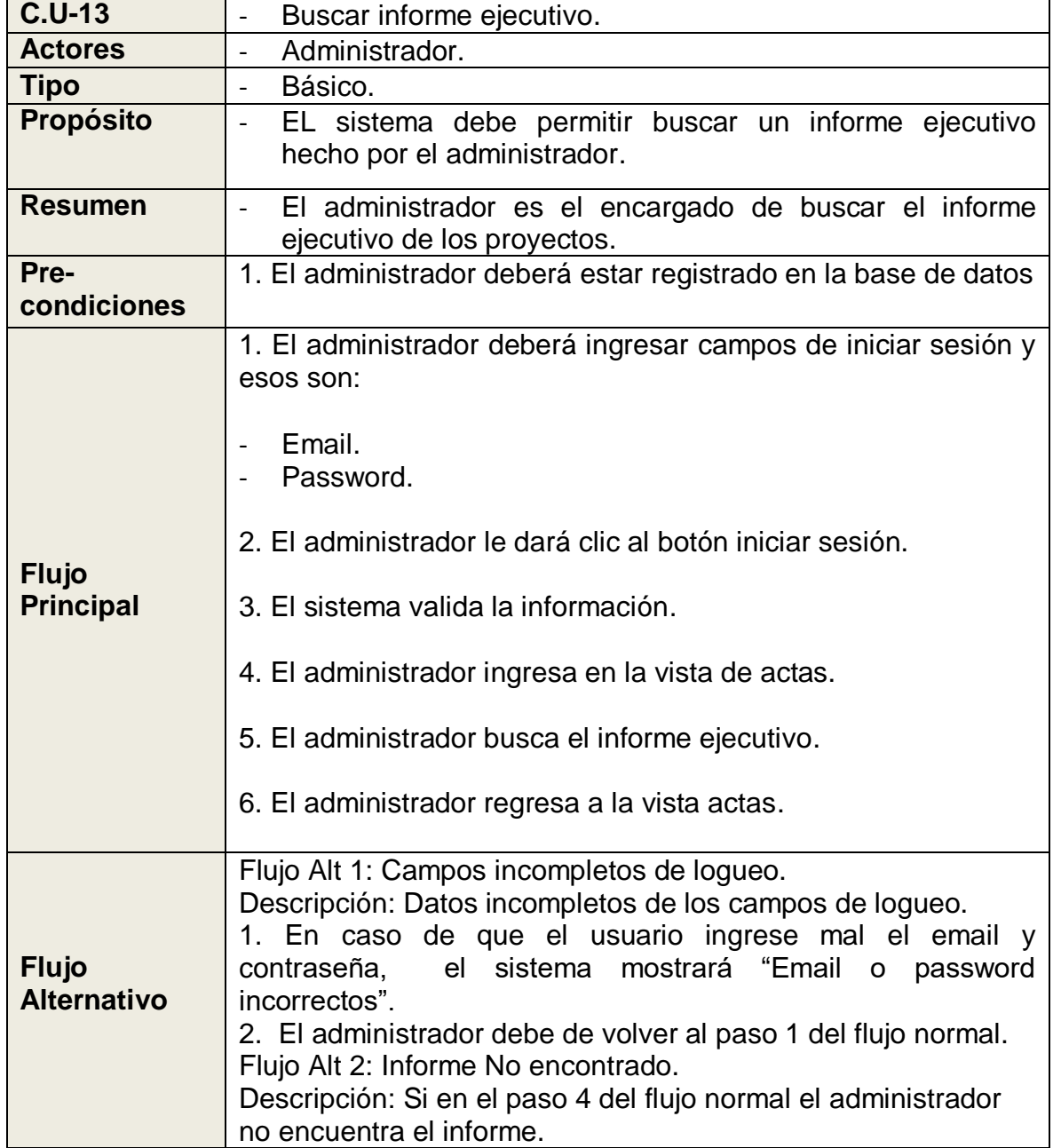

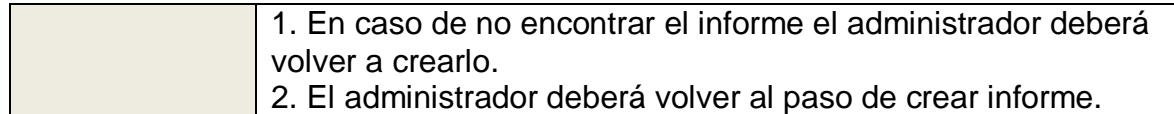

Tabla 36: Descripción Caso de Uso Borrar Informe Ejecutivo.

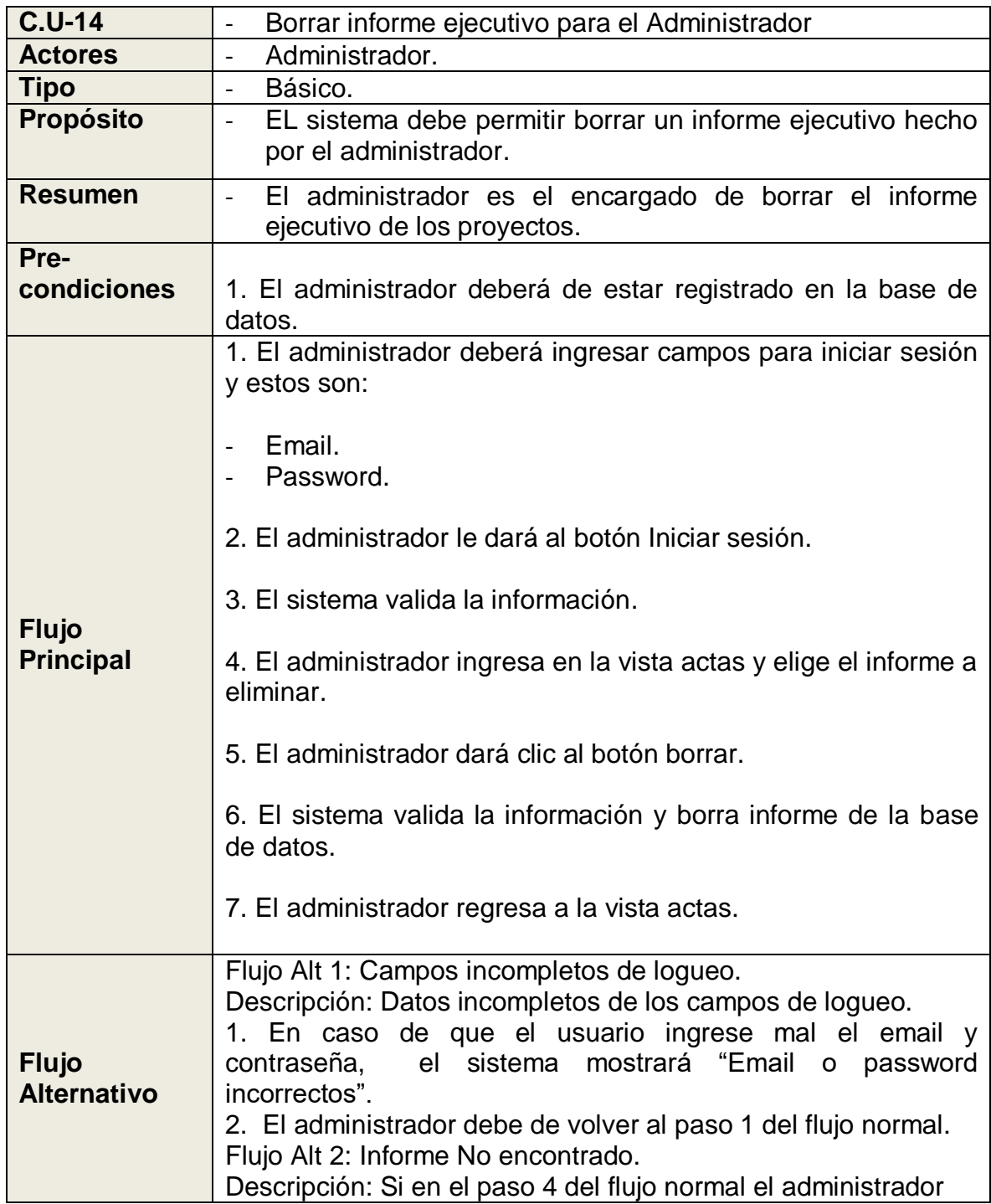

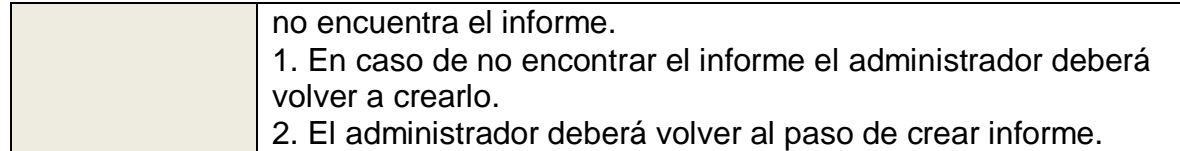

Tabla 37: Descripción Caso de Uso Gestionar Permisos del Sistema.

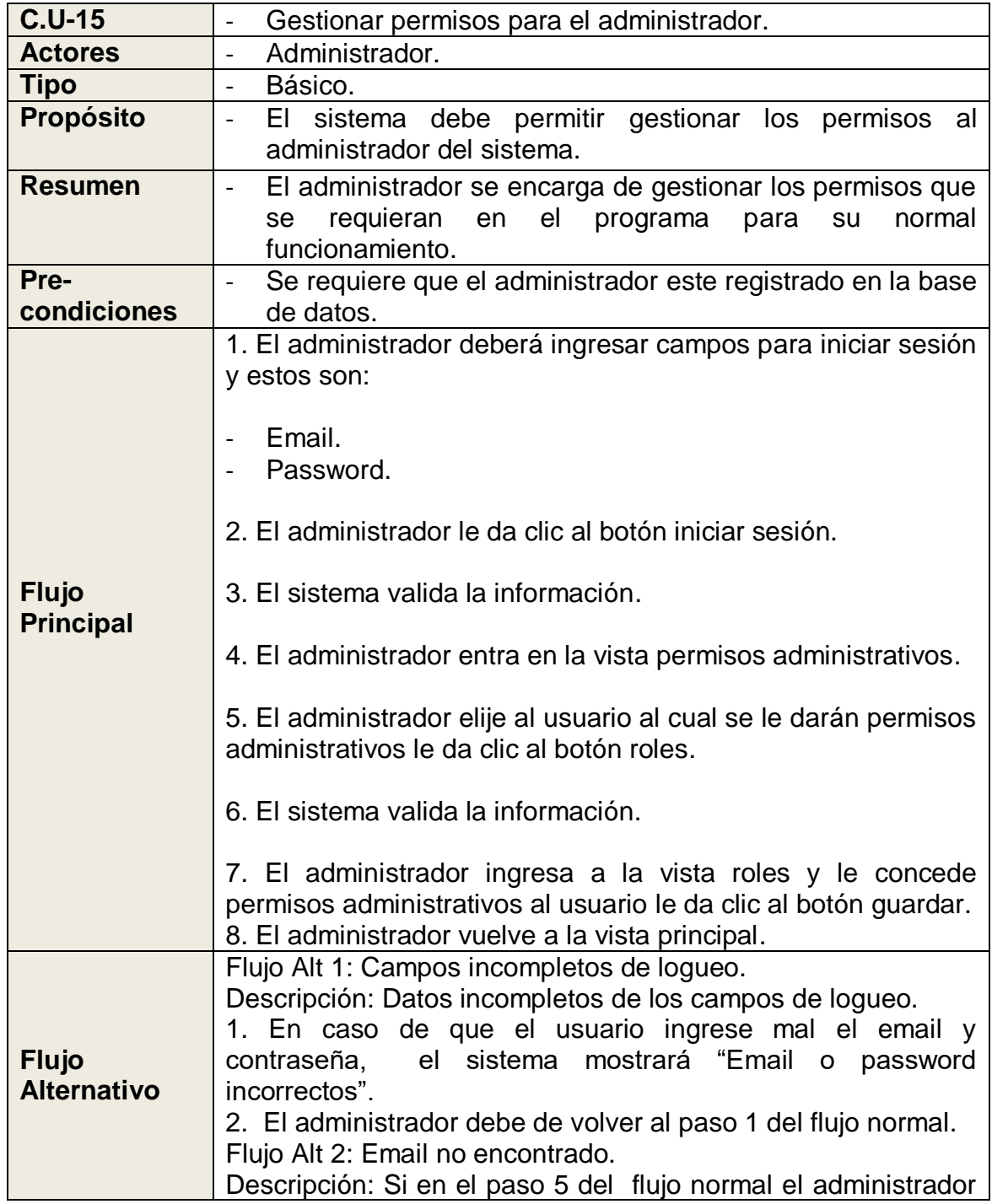

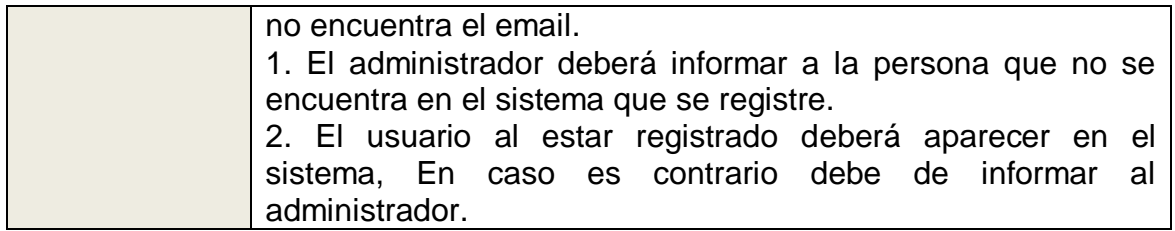

Tabla 38: Descripción Caso de Uso Crear Observaciones del Proyecto.

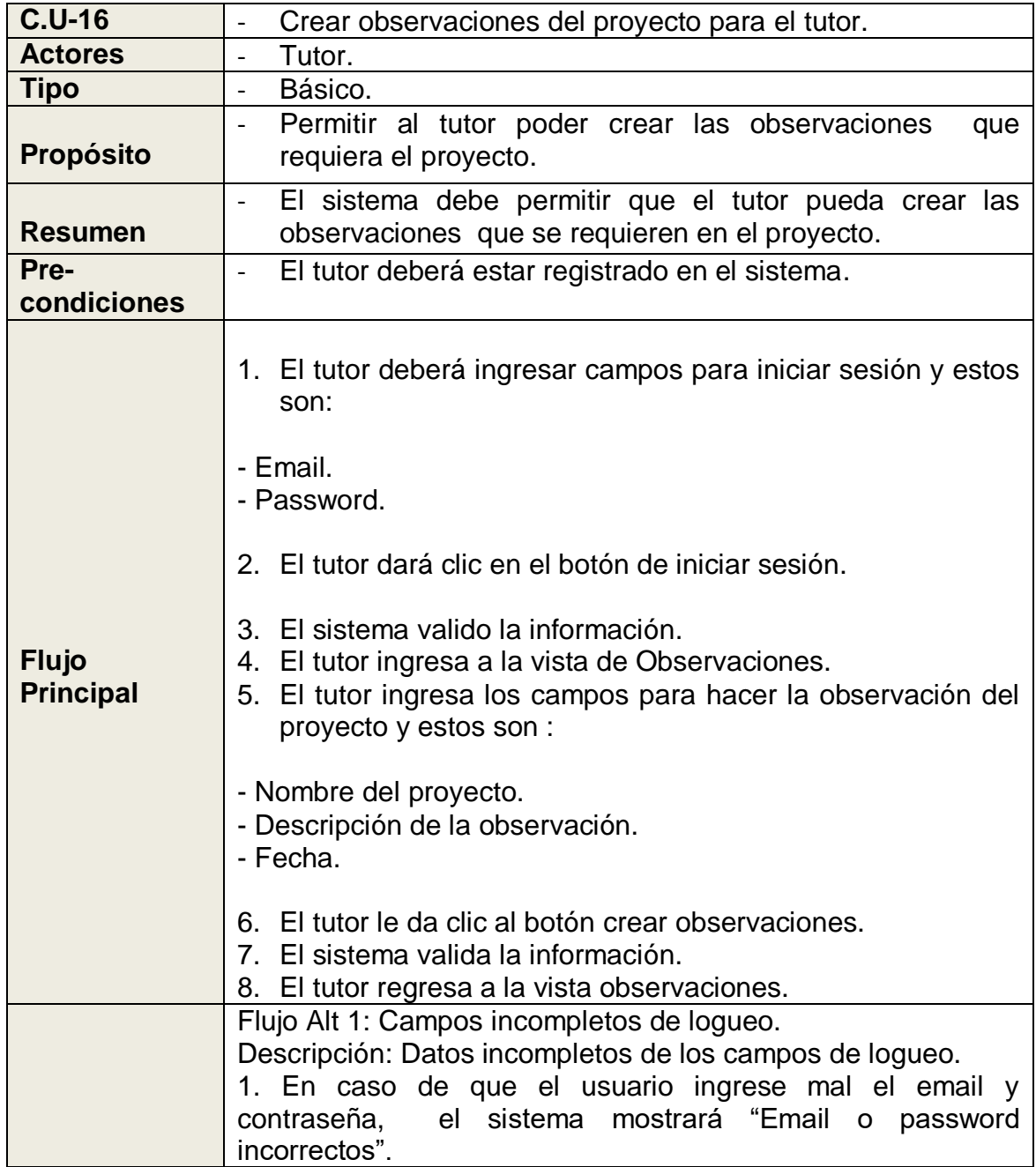

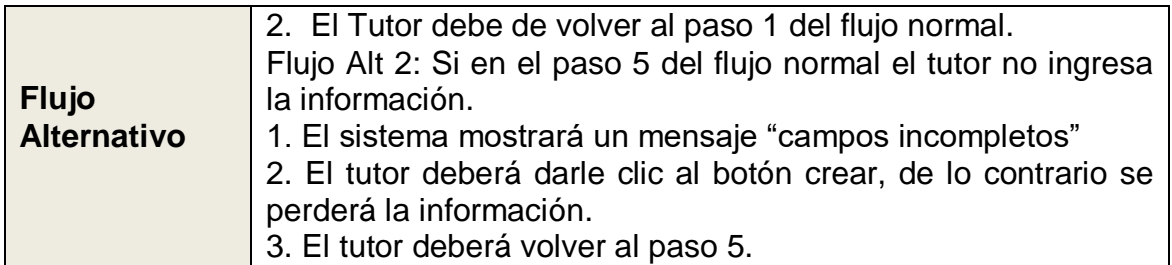

Tabla 39: Descripción Caso de Uso Actualizar Observaciones del Proyecto.

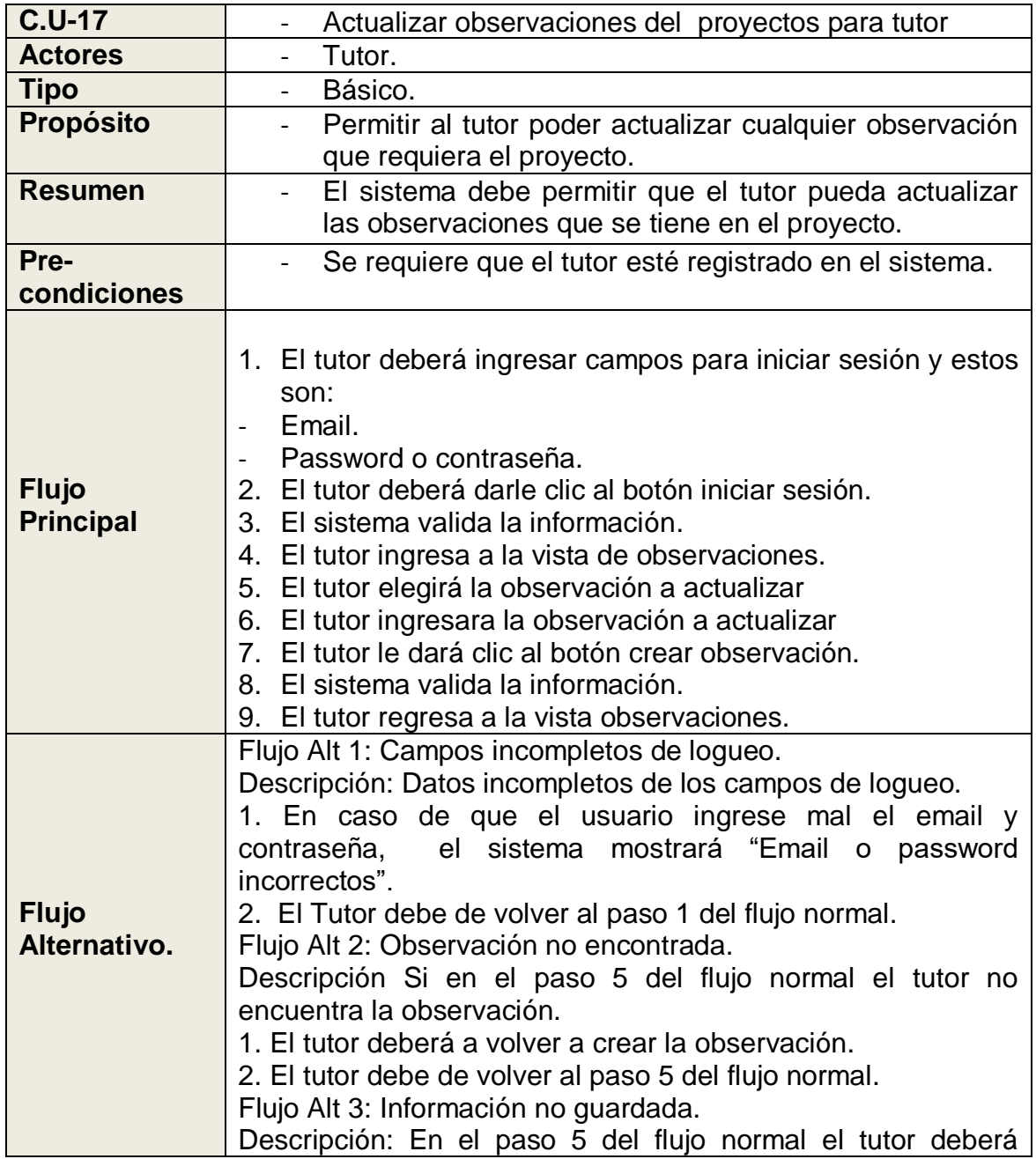

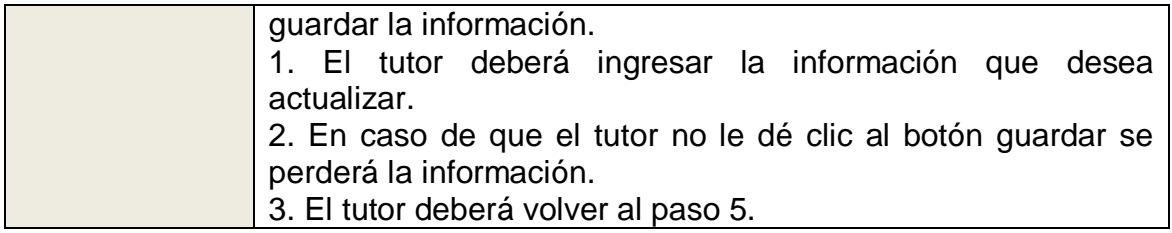

Tabla 40: Descripción Caso de Uso Buscar Observaciones del Proyecto.

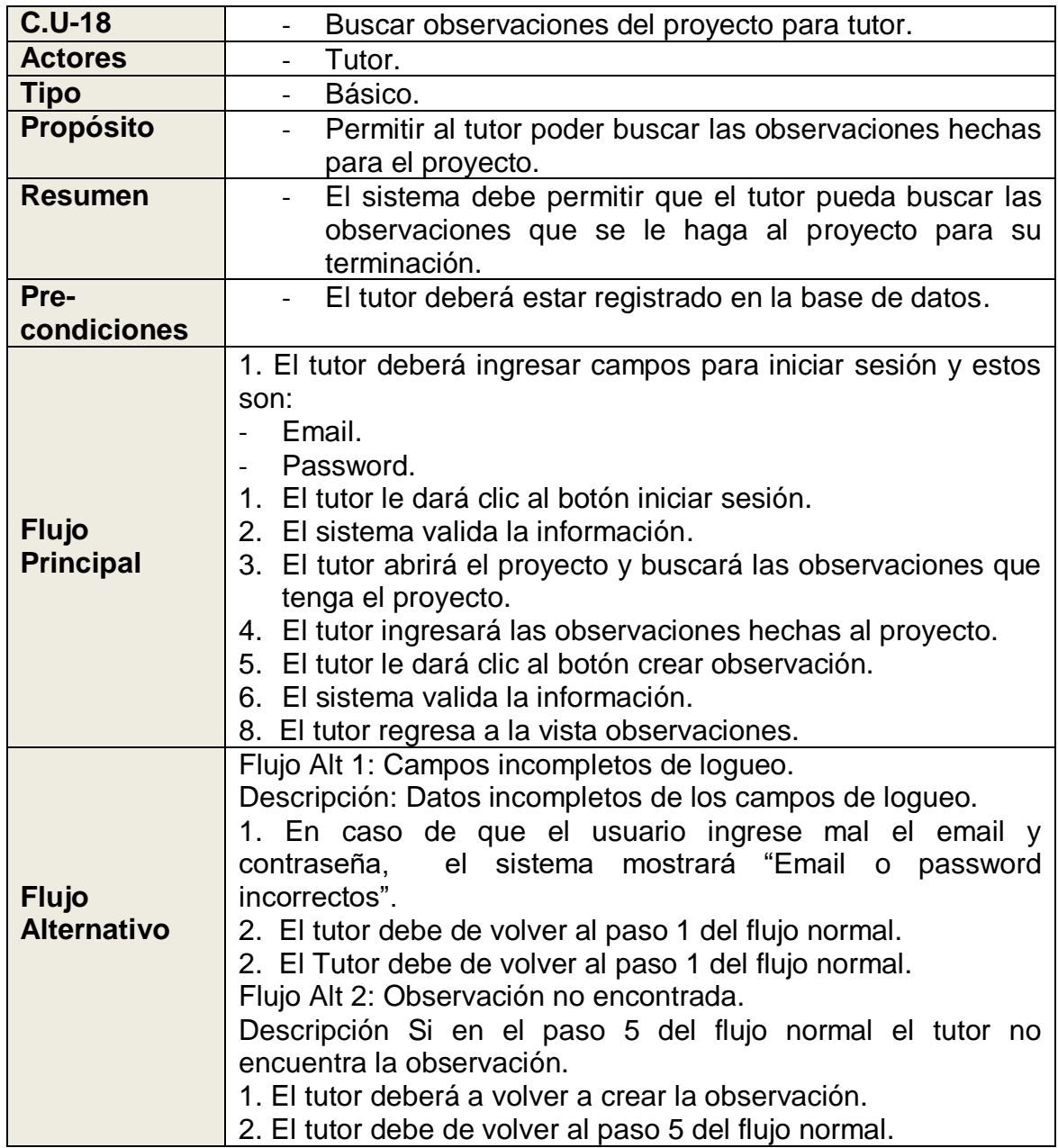

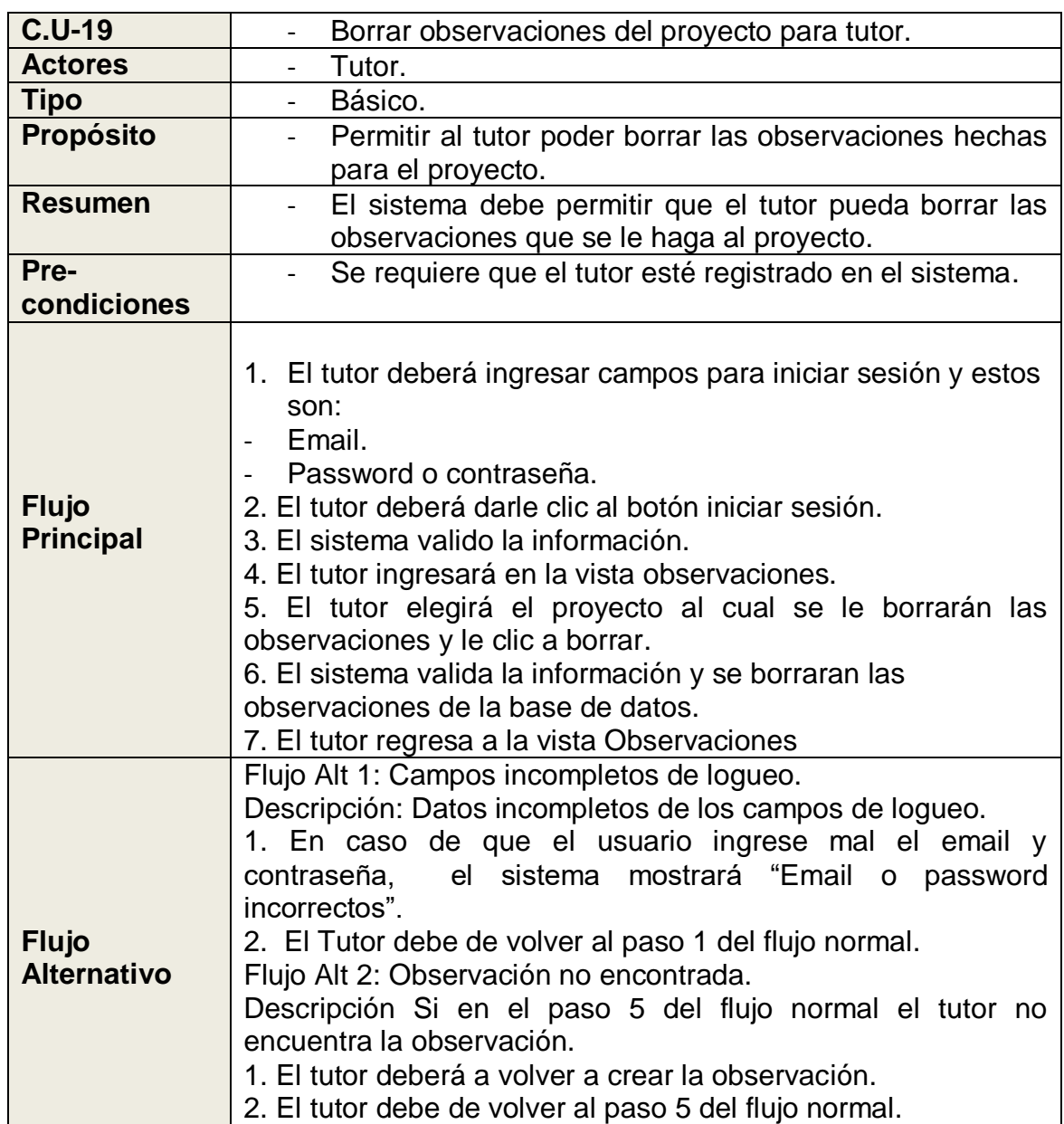

Tabla 41. Descripción Caso de Uso Borrar Observaciones del Proyecto.

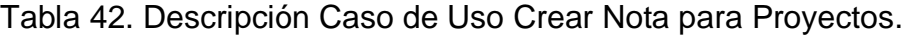

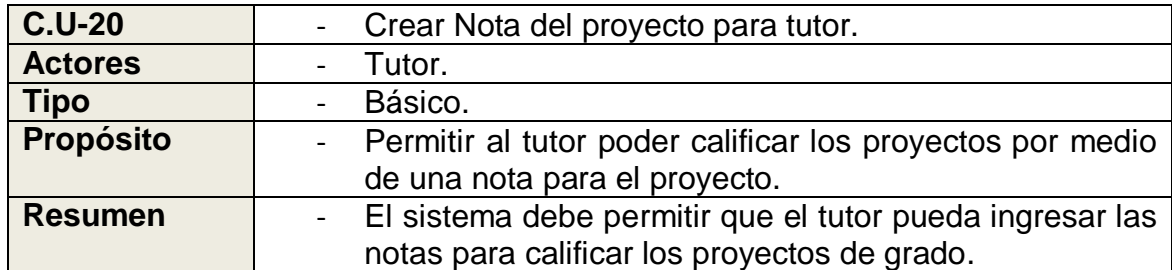

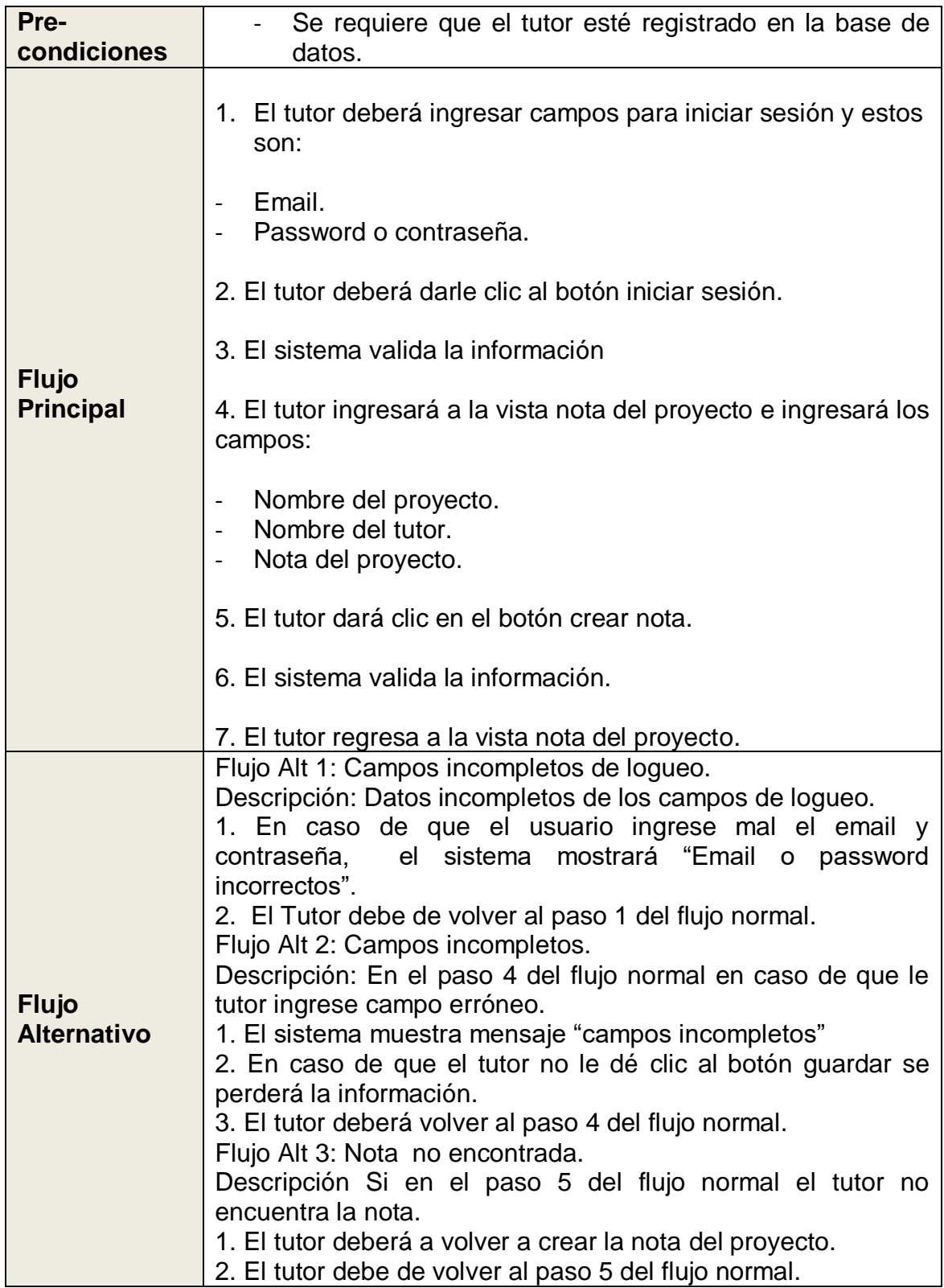

# Tabla 43: Descripción Caso de Uso Crear Cronograma del Proyecto.

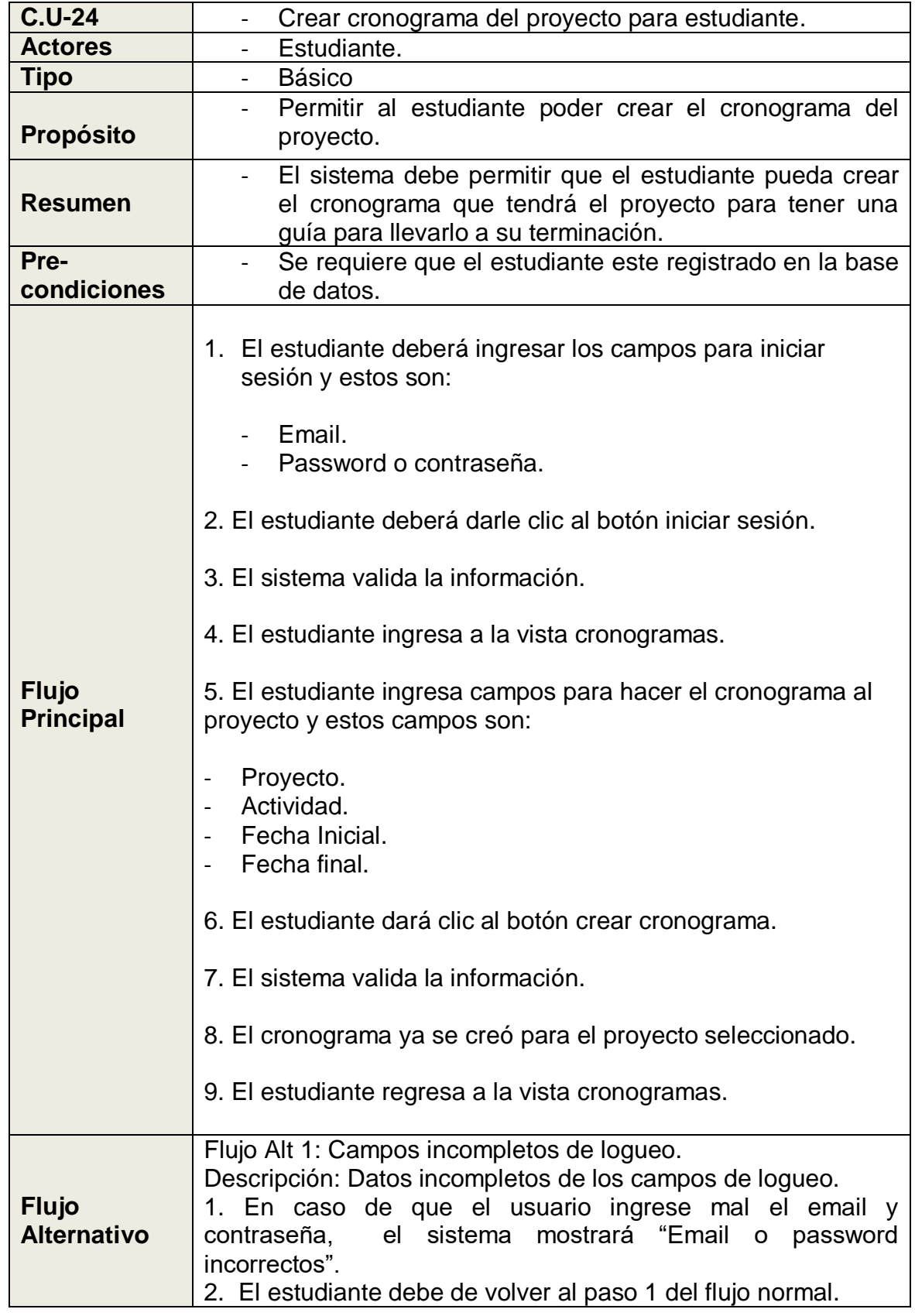

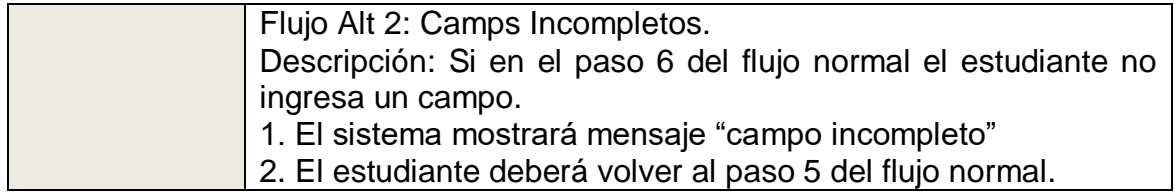

Tabla 44: Descripción Caso de Uso Actualizar Cronograma del Proyecto.

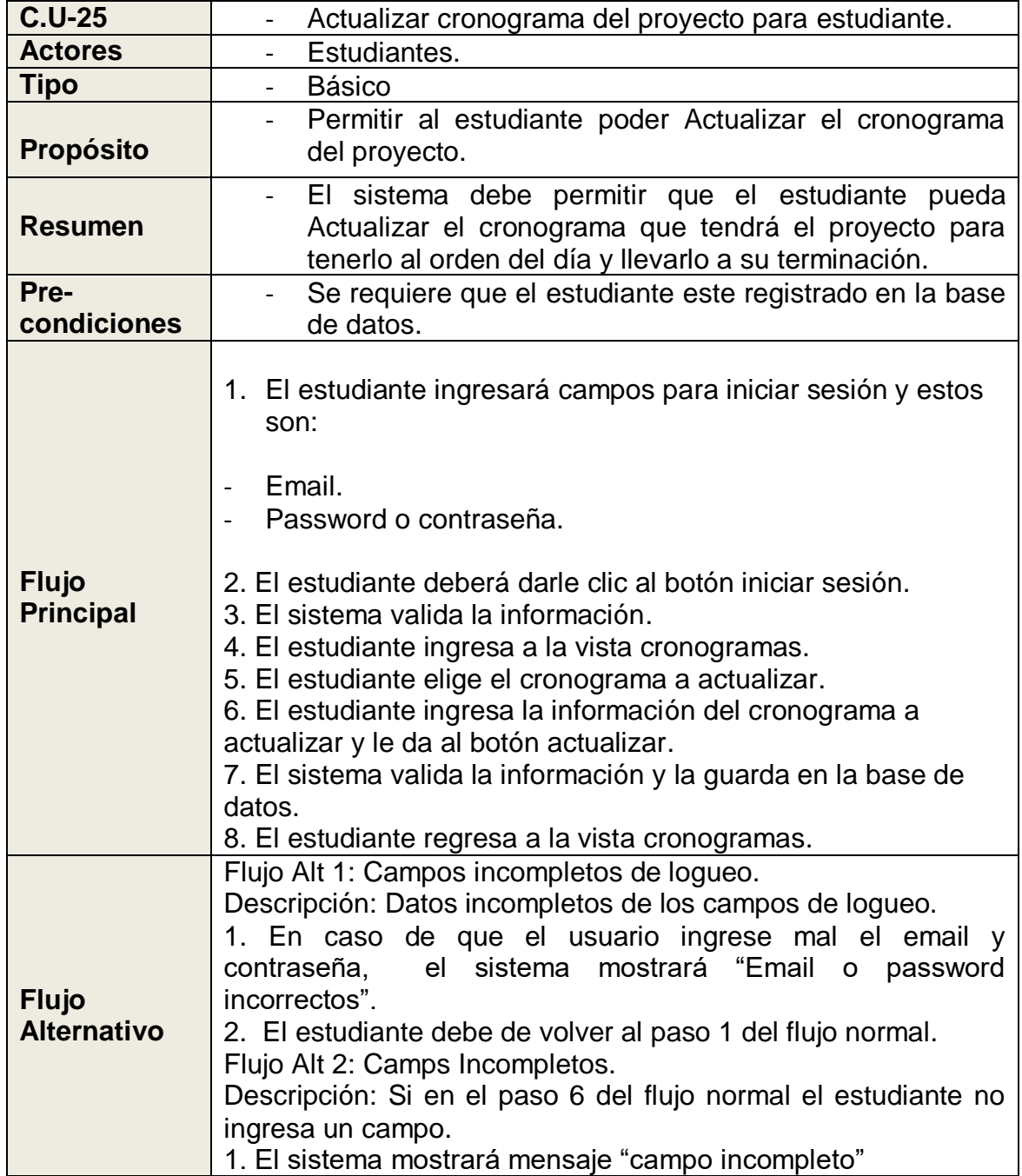

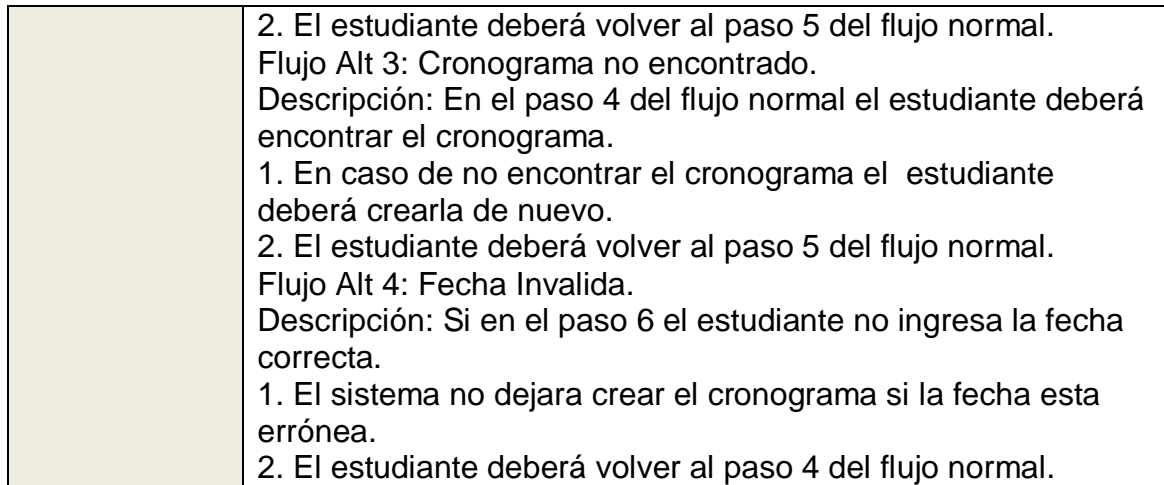

Tabla 45: Descripción Caso de Uso Buscar Cronograma del Proyecto.

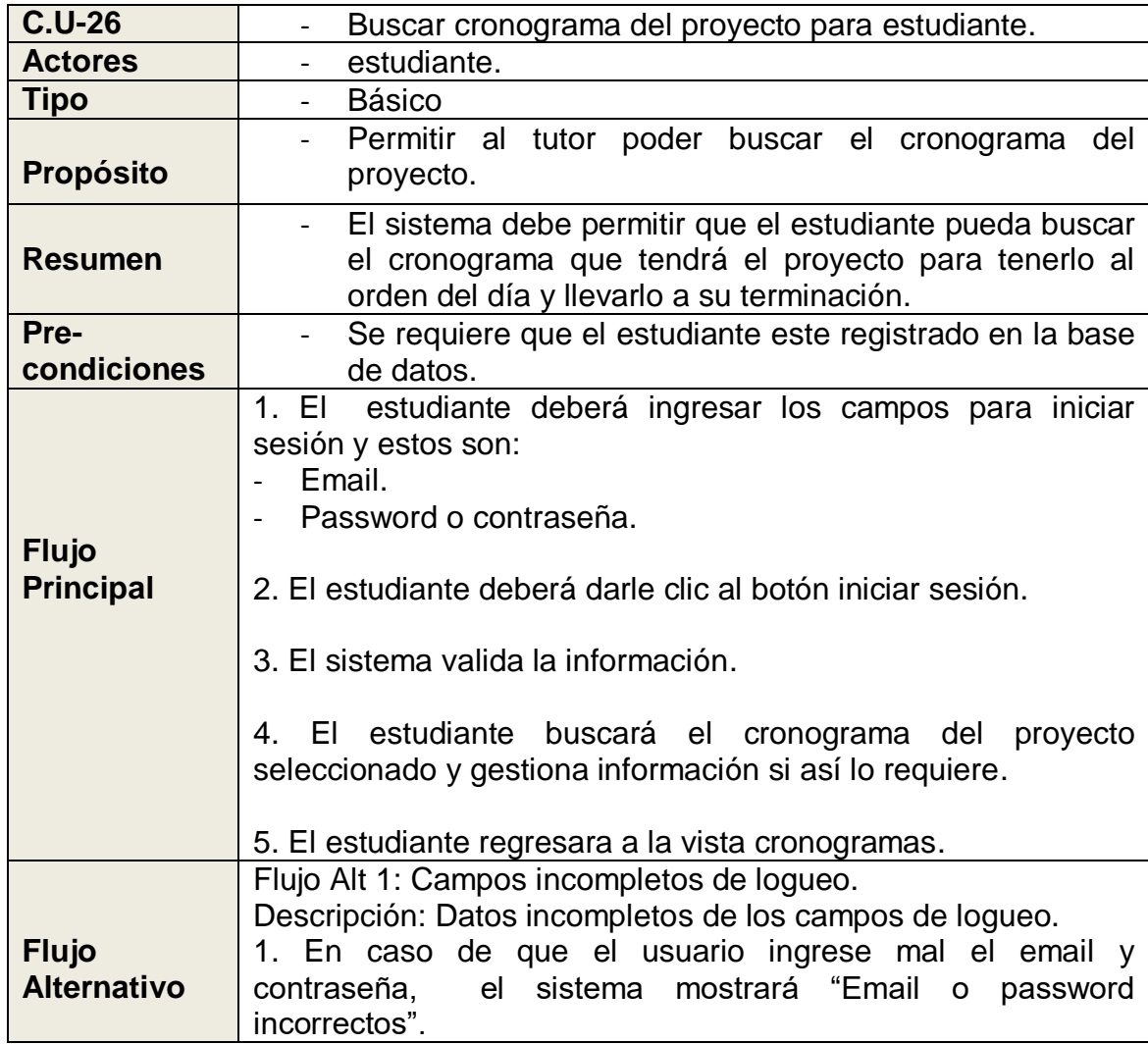

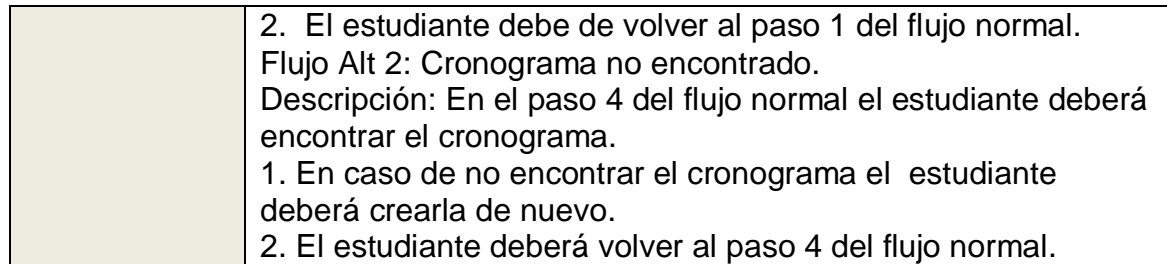

Tabla 46: Descripción Caso de Uso Borrar Cronograma del Proyecto.

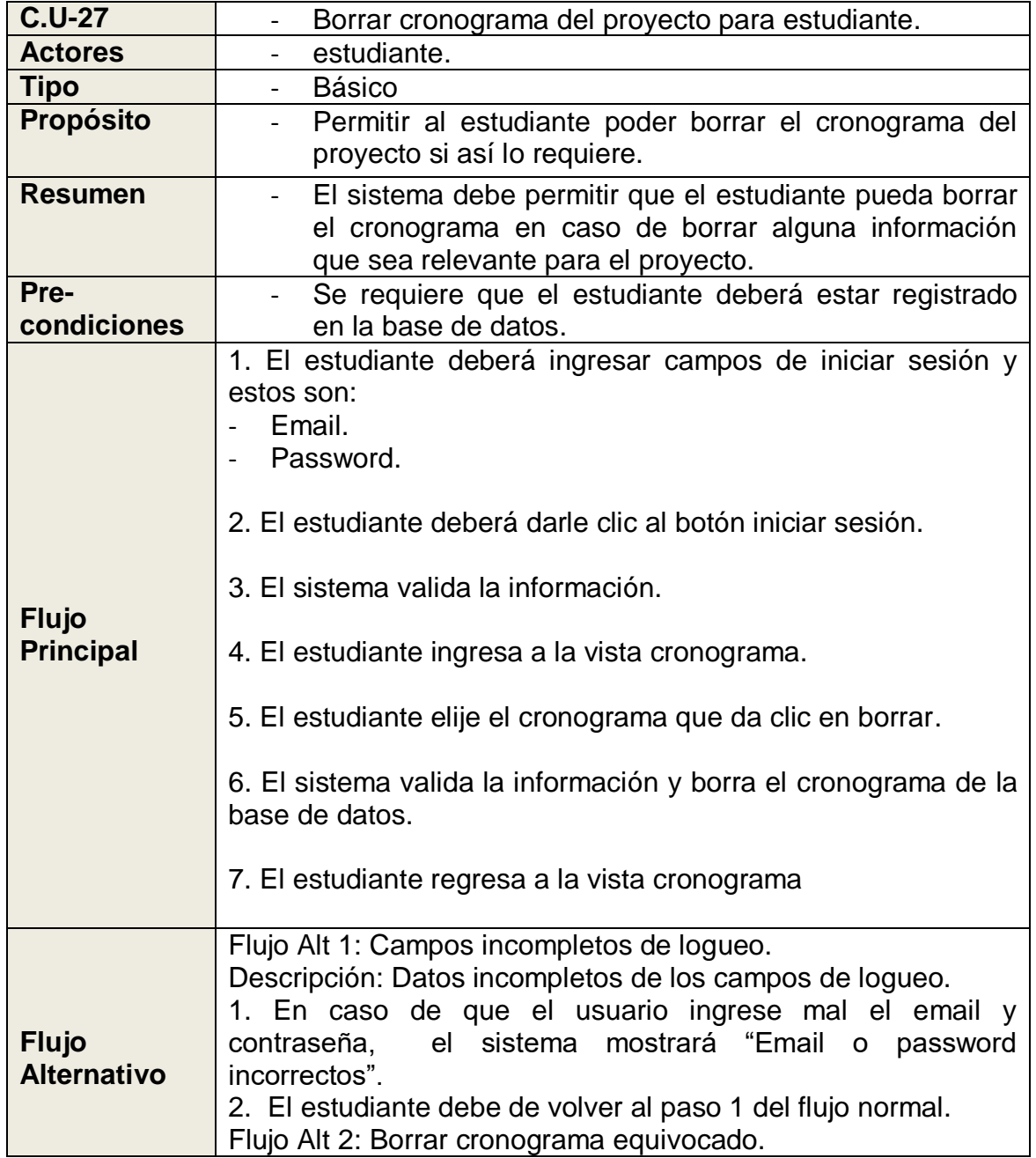

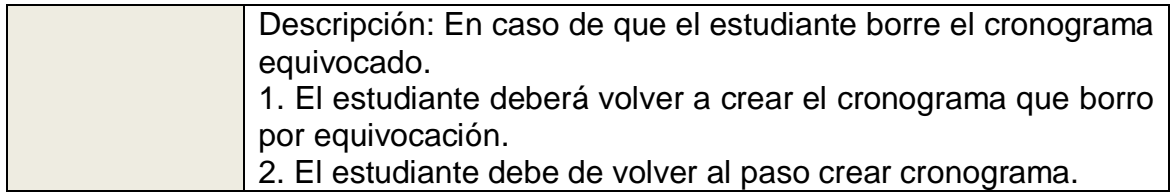

### 4.6. Diseño

En esta sección se presenta el modelo relacional de la base de datos, el diagrama de secuencias, la Base se SQL Server Management, la arquitectura general de proyecto, el diagrama de clases y finalmente el diseño de las interfaces graficas del sistema.

### 4.6.1. Modelo Relacional

El modelo relacional (ver Figura 22) es la representación lógica de los datos, luego éste puede ser implementado en un motor de base de datos, teniendo en cuenta las entidades y las relaciones entre ellas.

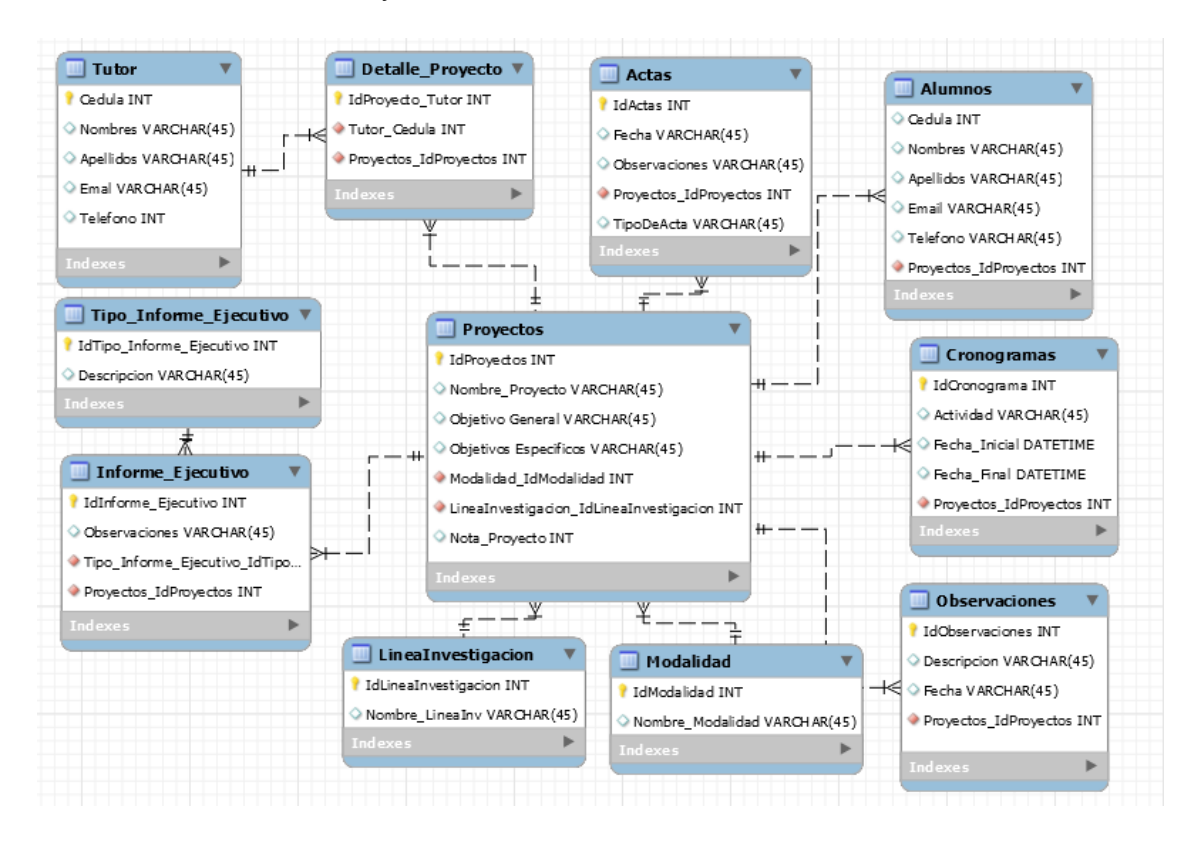

Figura 22: Modelo Relacional. Fuente: Elaboración Propia.

4.6.2. Base de Datos de SQL Server Management.

En la [Figura 23,](#page-85-0) se muestra cómo está diseñada la base de datos en el programa SQL Server Management 2014.

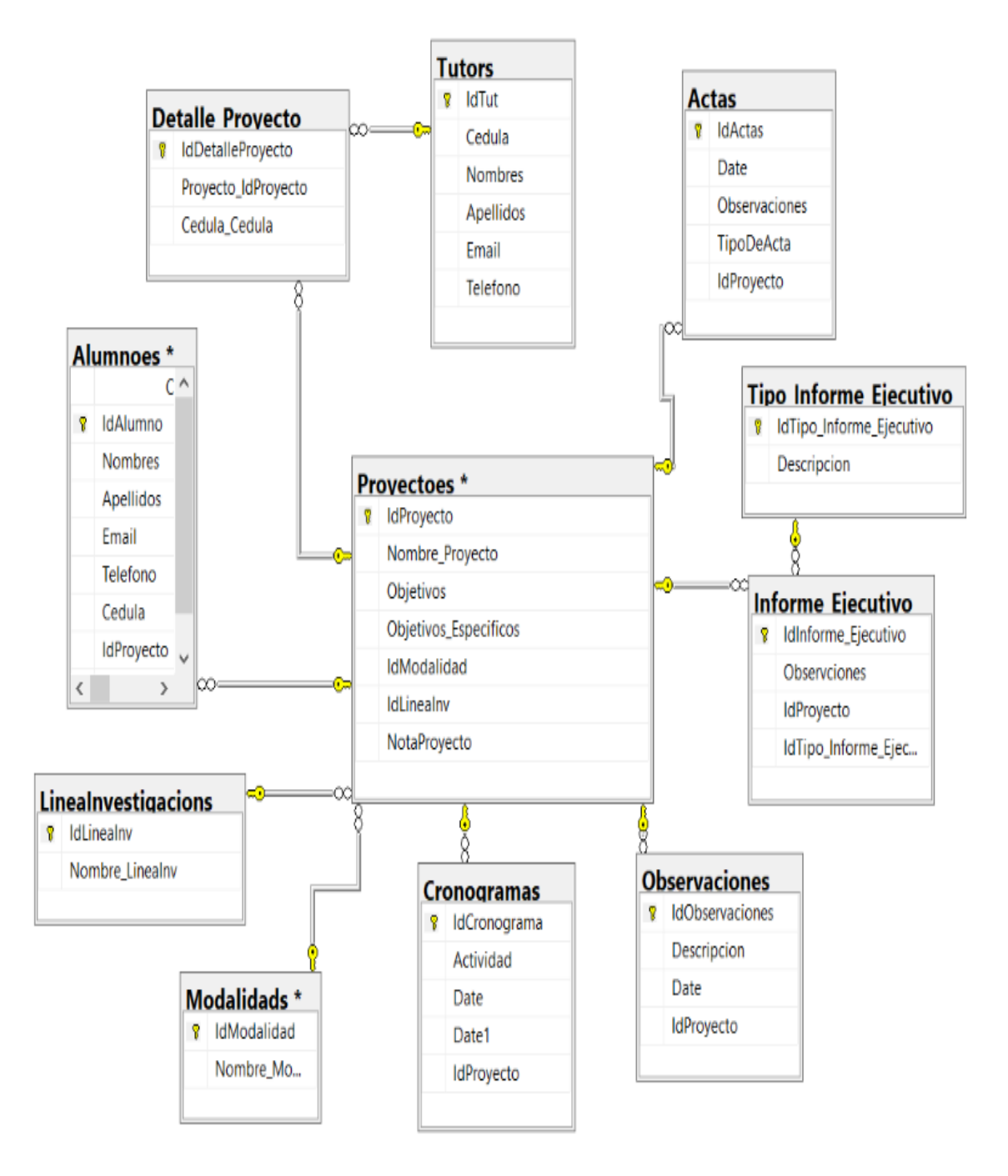

<span id="page-85-0"></span>Figura 23: Base de Datos SQL Server. Fuente: Elaboración propia.

### 4.6.3. Diagrama de Secuencias

En la [Figura 24,](#page-86-0) se muestra la secuencia de cómo se registra la información de los usuarios en el sistema de gestión de información.

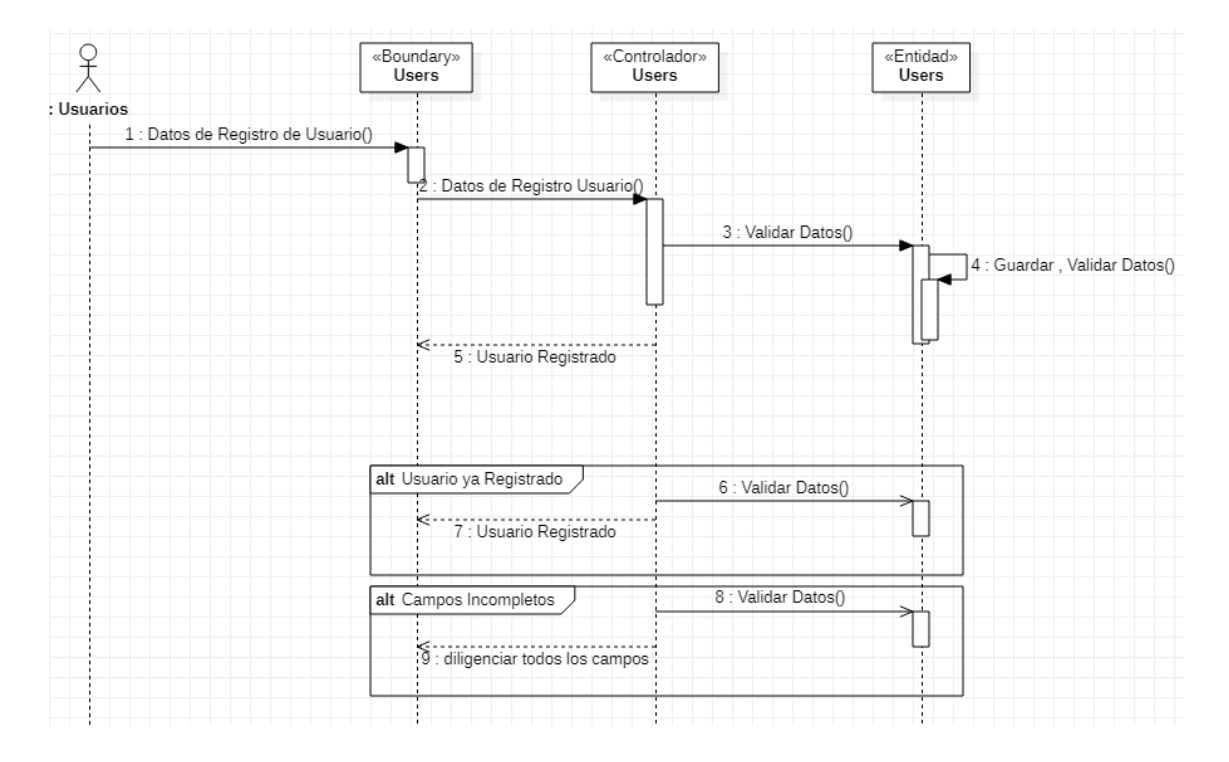

Figura 24: Diagrama de Secuencia Registro de Usuarios. Fuente: Elaboración Propia.

<span id="page-86-0"></span>En la [Figura 25,](#page-86-1) se evidencia la secuencia de logueo que debe de tener el sistema de gestión de información.

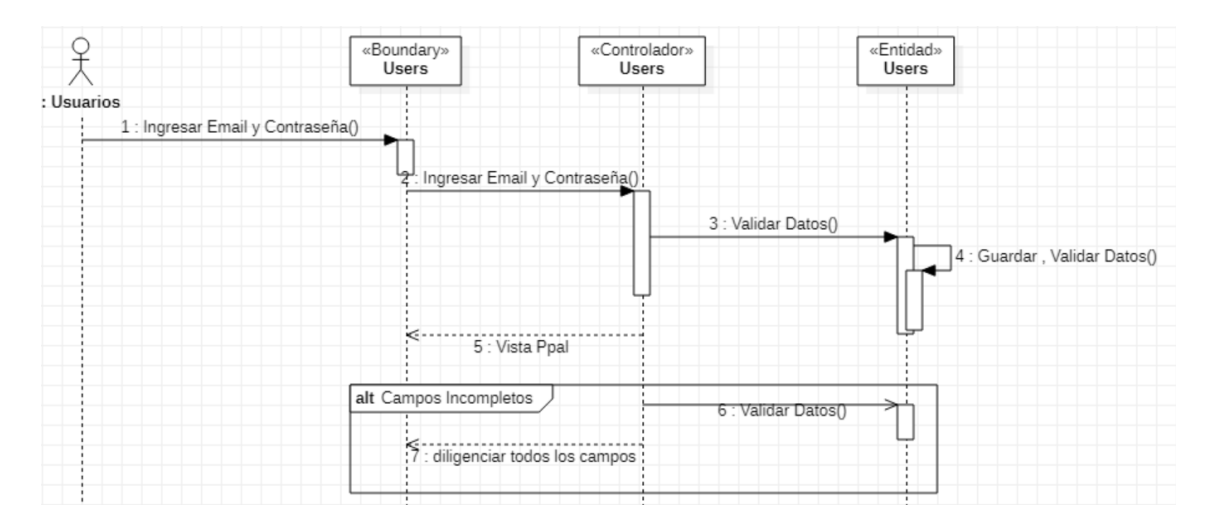

<span id="page-86-1"></span>Figura 25: Diagrama de Secuencia Logueo Usuarios. Fuente: Elaboración Propia.

En el diagrama de secuencia mostrado en la [Figura 26,](#page-87-0) se muestra la manera de crear un proyecto en el sistema de gestión, además validando la información con un flujo alternativo en caso de realizar una validación de si el proyecto esta creado, y un flujo alternativo en caso de que no se ingrese algún campo.

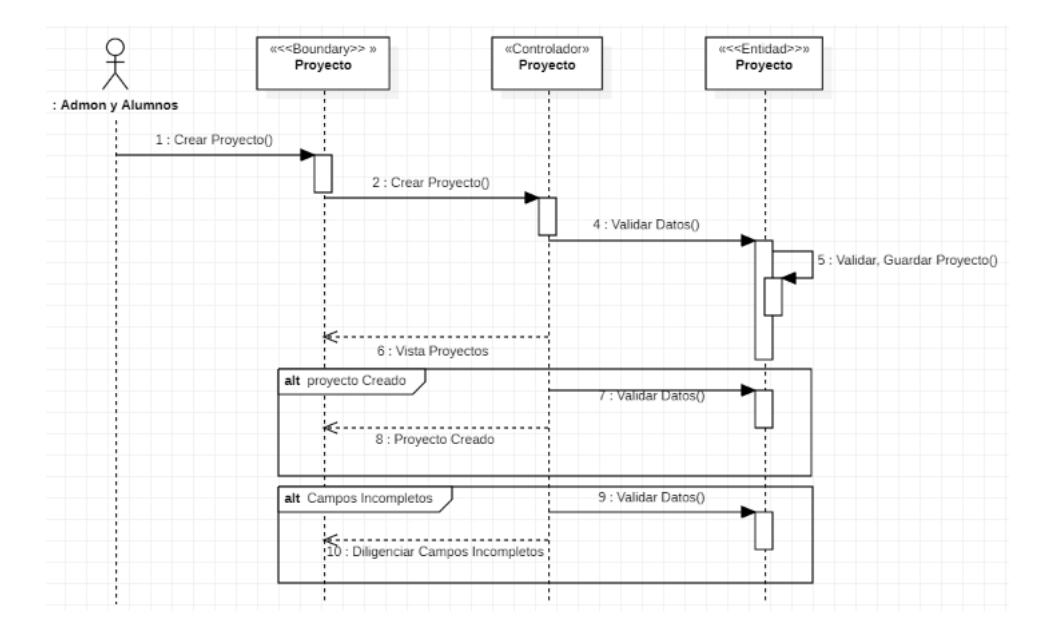

Figura 26: Diagrama de secuencia Crear Proyecto. Fuente: Elaboración Propia.

<span id="page-87-0"></span>En el diagrama de secuencia mostrado en la [Figura 27,](#page-87-1) se muestra el proceso para actualizar un proyecto de grado, además se valida la información con un flujo alternativo en caso de no ingresar algún campo.

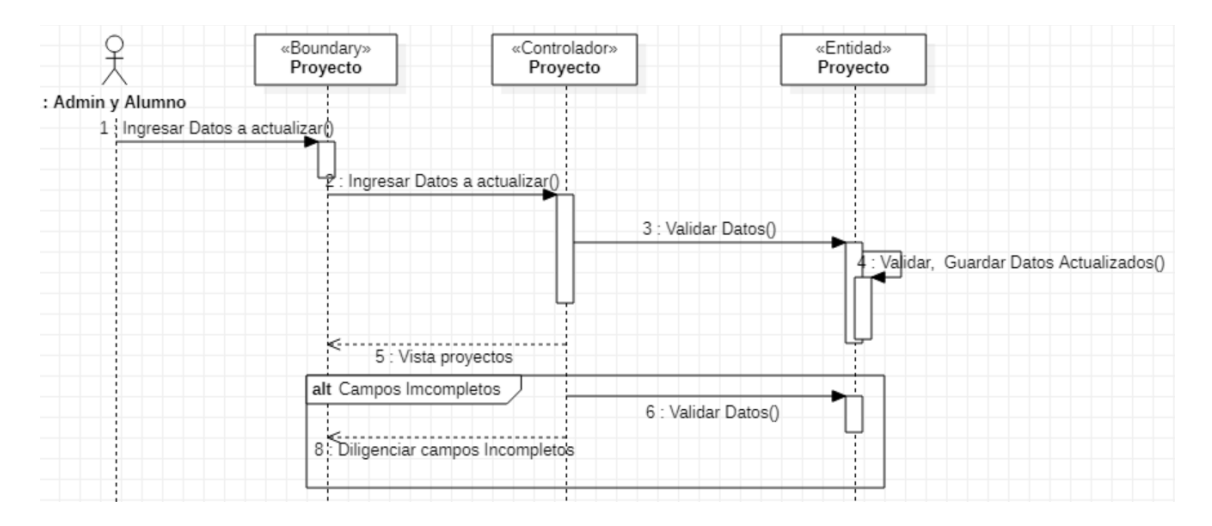

<span id="page-87-1"></span>Figura 27: Diagrama de Secuencia Actualizar Proyecto. Fuente: Elaboración Propia.

En el diagrama de secuencia mostrado en la [Figura 28,](#page-88-0) se muestra la manera de guardar un proyecto o la información en el sistema de gestión, además se valida la información con un flujo alternativo en caso de ingresar mal la información.

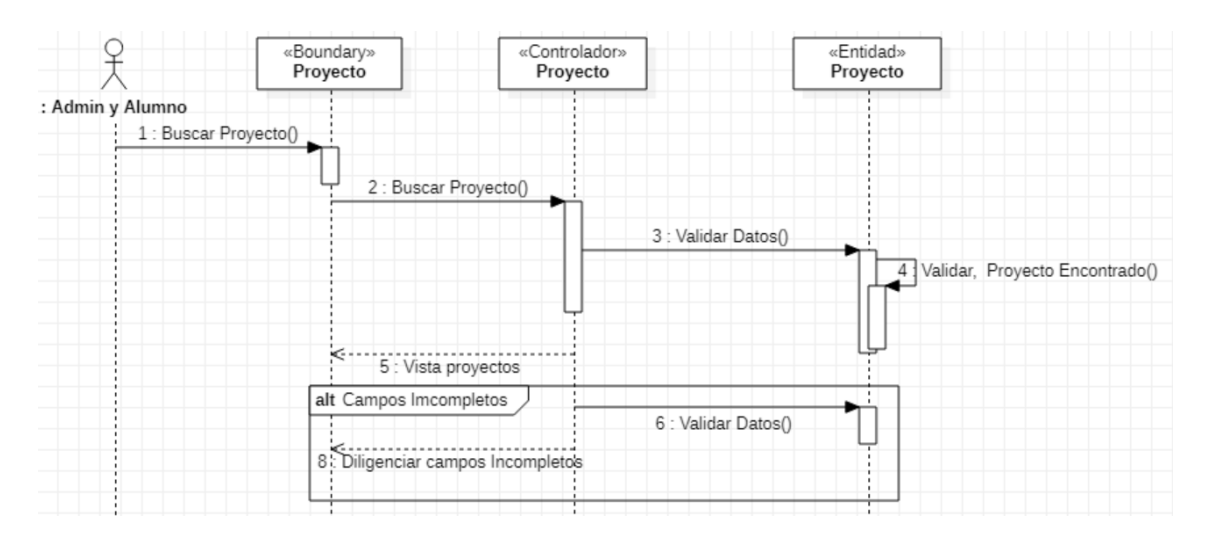

Figura 28: Diagrama de Secuencia Buscar Proyecto. Fuente: Elaboración Propia.

<span id="page-88-0"></span>En el diagrama de secuencia mostrado en la [Figura 29,](#page-88-1) se muestra como se elimina un proyecto del sistema de gestión.

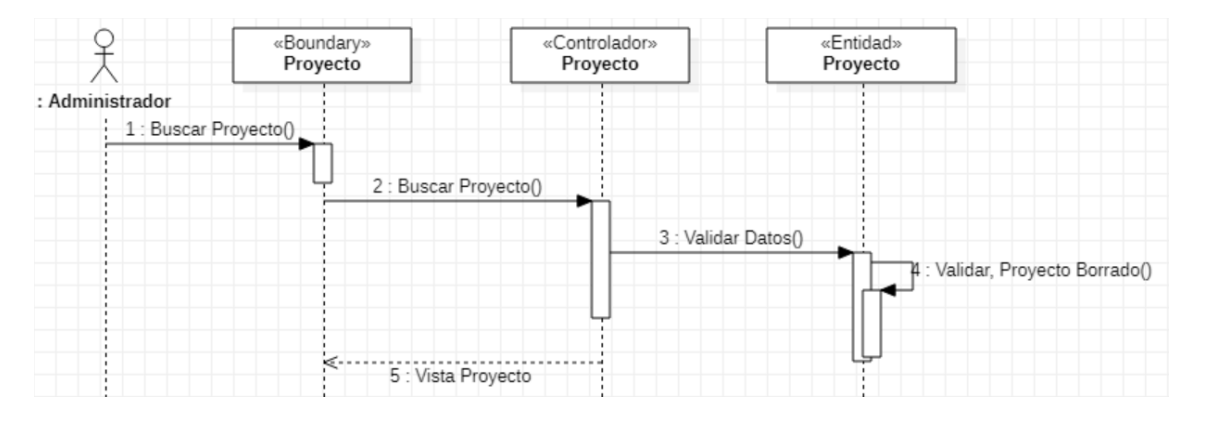

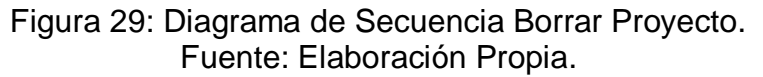

<span id="page-88-1"></span>En el diagrama de secuencia mostrado en la [Figura 30,](#page-89-0) se muestra como se da la creación de un acta de proyecto, validando la información con un flujo alternativo, es caso de que la acta inicial ya este creada, se valida la información con un flujo alternativo, en caso de que no ingrese algún campo en el sistema de gestión.

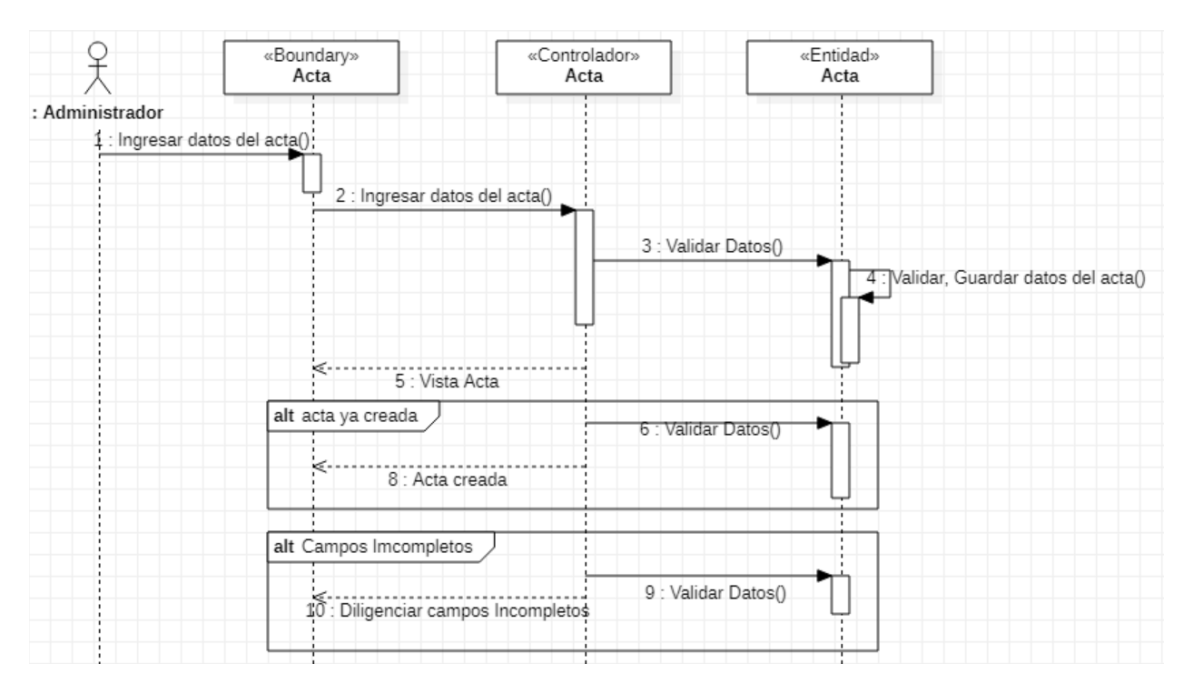

<span id="page-89-0"></span>Figura 30: Diagrama de Secuencia Crear Acta del Proyecto. Fuente: Elaboración Propia.

En el diagrama de secuencia mostrado en la [Figura 31,](#page-89-1) se muestra el proceso para actualizar la información de una acta de proyecto, además se valida la información con un flujo alternativo para verificar que se ingresen todos los campos en el sistema de gestión.

|                                   | «Boundary»<br>Acta                  | «Controlador»<br>Acta | «Entidad»<br>Acta                       |
|-----------------------------------|-------------------------------------|-----------------------|-----------------------------------------|
| : Administrador                   |                                     |                       |                                         |
| 1 : Ingresar datos a actualizar() |                                     |                       |                                         |
|                                   | 2 : Ingresar datos a actualizar()   |                       |                                         |
|                                   |                                     | 3 : Validar Datos()   |                                         |
|                                   |                                     |                       | : Validar, Guardar datos actualizados() |
|                                   |                                     |                       |                                         |
|                                   | ≤-<br>5 : Vista Acta                |                       |                                         |
|                                   | alt acta ya creada                  | 6 : Validar Datos()   |                                         |
|                                   | 8 : Acta creada                     |                       |                                         |
|                                   | alt Campos Imcompletos              |                       |                                         |
|                                   | 10 : Diligenciar campos Incompletos | 9 : Validar Datos()   |                                         |
|                                   |                                     |                       |                                         |

<span id="page-89-1"></span>Figura 31: Diagrama de Secuencia Actualizar acta. Fuente: Elaboración Propia.

En el diagrama de secuencia mostrado en la [Figura 32,](#page-90-0) se muestra como se busca un acta del proyecto, además se valida la información con un flujo alternativo para verificar que ingrese la información en el sistema de gestión.

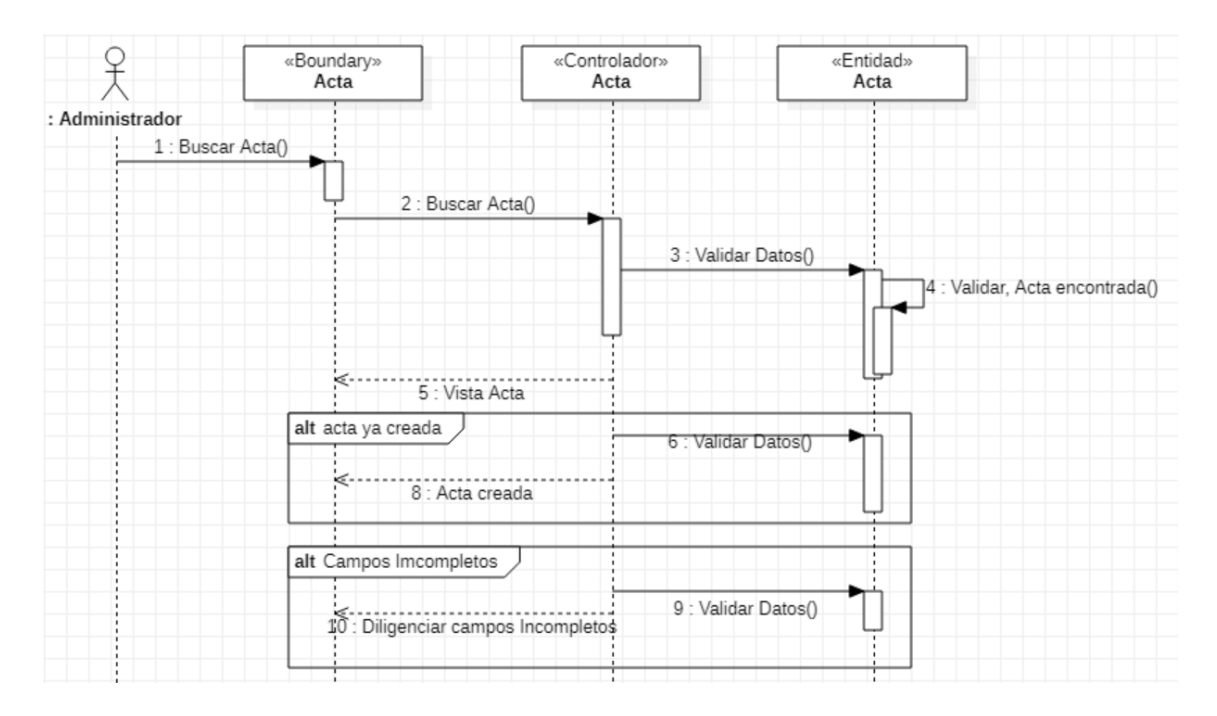

Figura 32: Diagrama de Secuencia Buscar Acta. Fuente: Elaboración Propia.

<span id="page-90-0"></span>En el diagrama de secuencia mostrado en la [Figura 33,](#page-90-1) se presenta como se borra un acta del sistema de gestión, además se evalúan los datos con un flujo alternativo para saber si el acta fue borrada de forma permanente en el sistema de gestión.

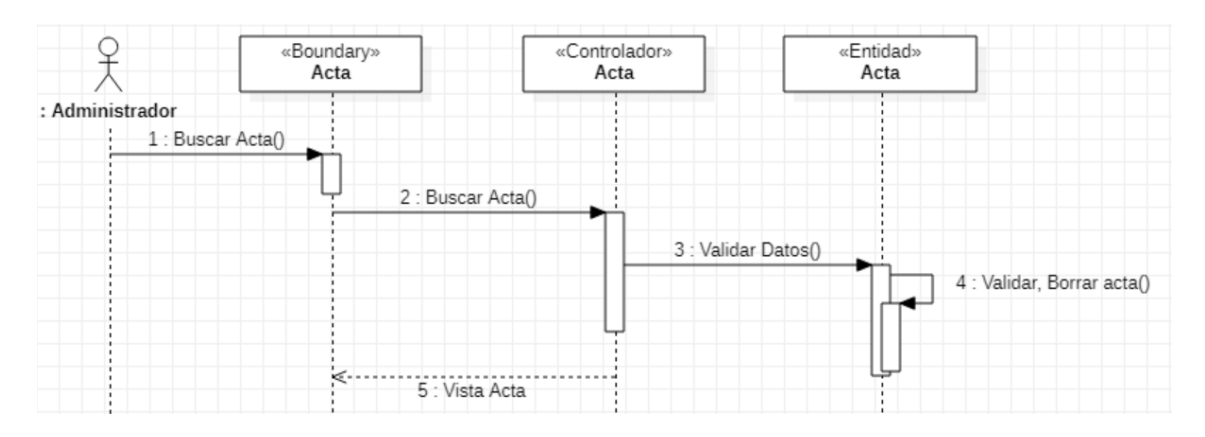

<span id="page-90-1"></span>Figura 33: Diagrama de Secuencia Borrar Acta. Fuente: Elaboración Propia.

En el diagrama de secuencia mostrado en la [Figura 34,](#page-91-0) se presenta la creación de un informe ejecutivo del cual se encarga el administrador, además se evalúa la información con un flujo alternativo en caso de que el acta este creada, y se evalúa la información con un flujo alternativo en caso de que no se ingresen todos los campo en el sistema de gestión.

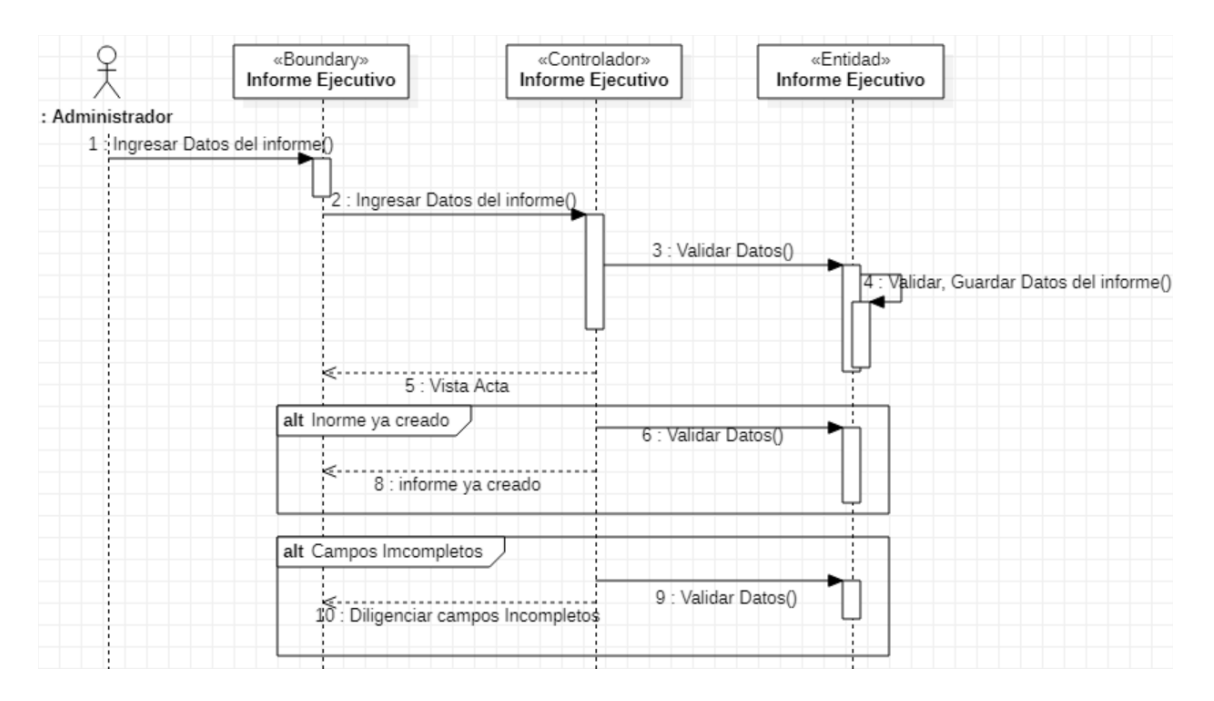

Figura 34: Diagrama de Secuencia Crear Informe Ejecutivo. Fuente: Elaboración Propia.

<span id="page-91-0"></span>En el diagrama de secuencia mostrado en la [Figura 35,](#page-91-1) se muestra la forma de actualizar un informe ejecutivo hecho por el administrador, además se evalúa la información con un flujo alternativo en caso que no se ingresen todos los campos a actualizar en el sistema de gestión.

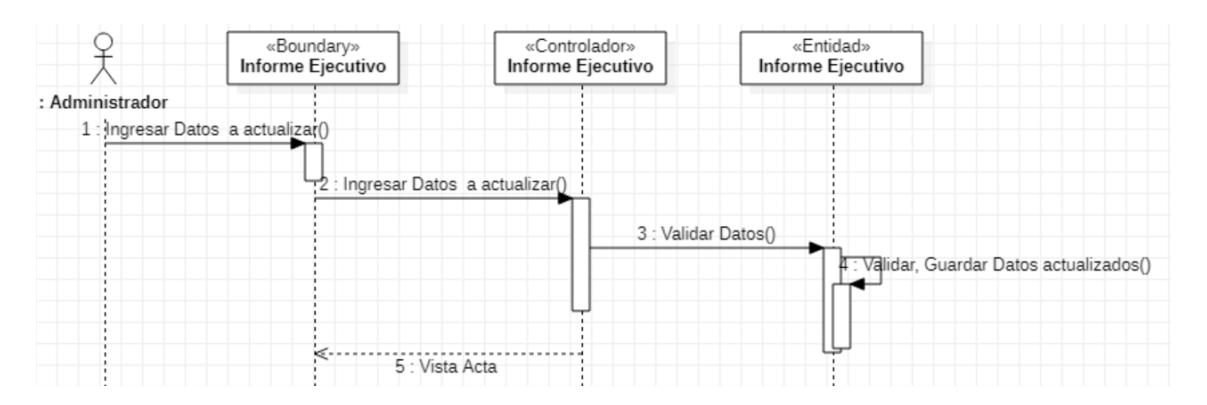

<span id="page-91-1"></span>Figura 35: Diagrama de Secuencia Actualizar Informe Ejecutivo. Fuente: Elaboración Propia.

En el diagrama de secuencia mostrado en la [Figura 36,](#page-92-0) se presenta como se guarda la información de los informes ejecutivos creados por el administrador, además se evalúa la información con un flujo alternativo guardando la información en el sistema de gestión.

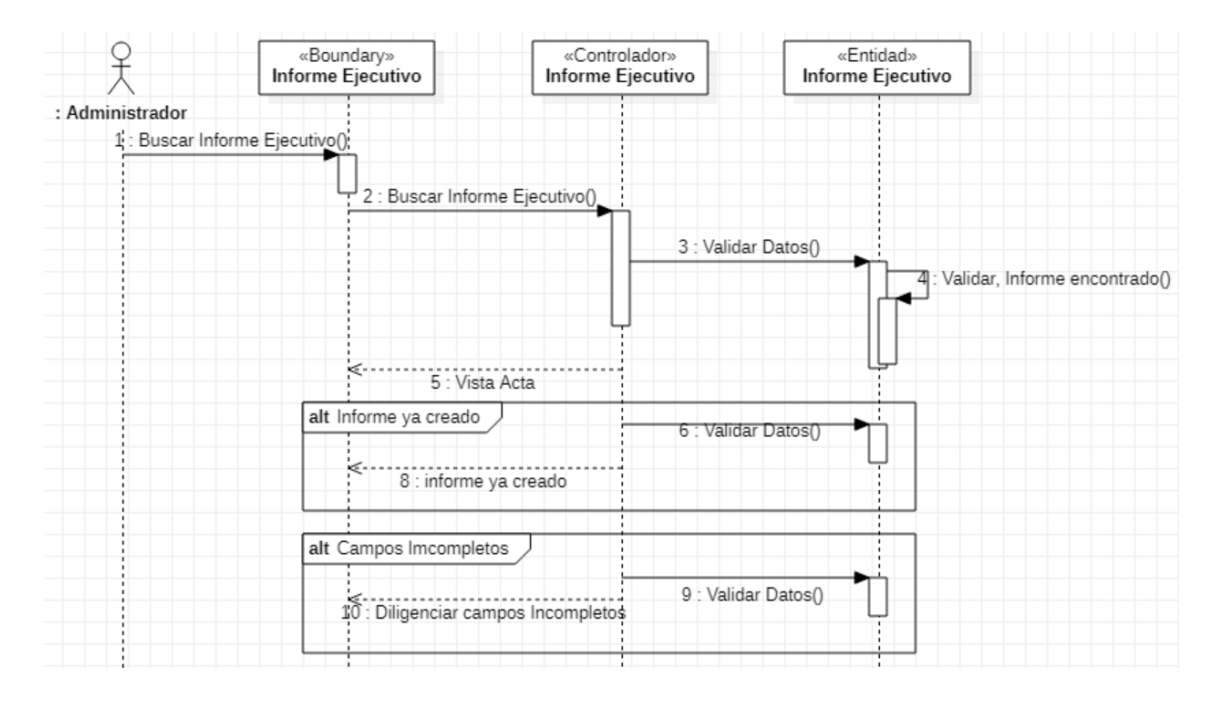

<span id="page-92-0"></span>Figura 36: Diagrama de Secuencia Buscar Informe Ejecutivo. Fuente: Elaboración Propia.

En el diagrama de secuencia mostrado en la [Figura 37,](#page-92-1) se muestra cómo se borra un informe ejecutivo del sistema esto solo podrá hacerlo el administrador, además se evalúa la información con un flujo alternativo en caso de que no se ingresen todos los campos

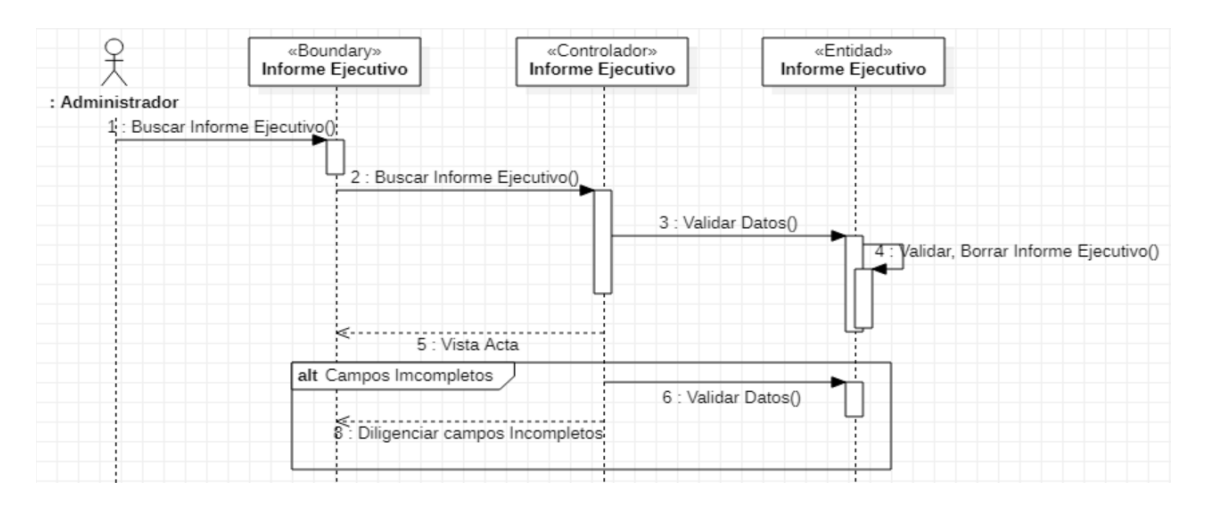

<span id="page-92-1"></span>Figura 37: Diagrama de Secuencia Borrar Informe Ejecutivo. Fuente: Elaboración Propia.

En el diagrama de secuencia mostrado en la [Figura 38,](#page-93-0) se muestra la forma en la que el administrador concede permisos a los usuarios en el sistema de gestión.

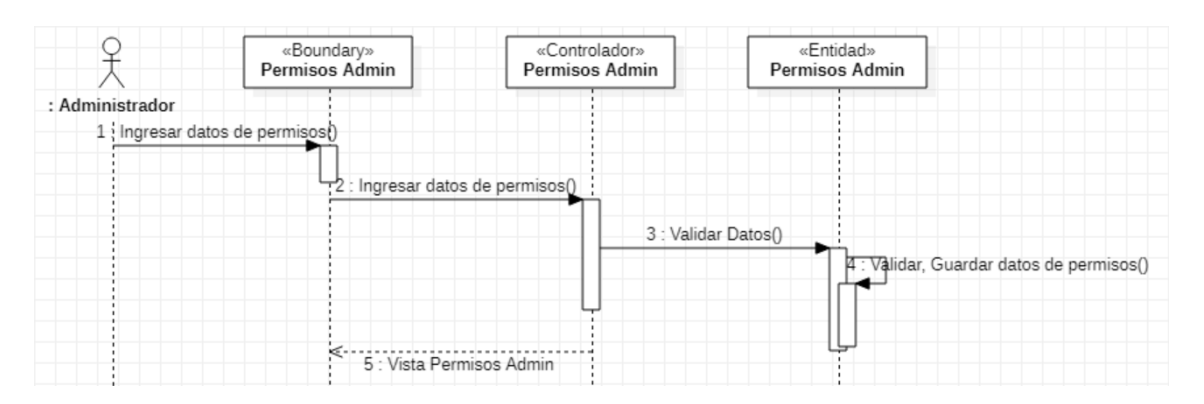

<span id="page-93-0"></span>Figura 38: Diagrama de Secuencia Gestionar Permisos del Sistema. Fuente: Elaboración Propia.

En el diagrama de secuencia mostrado en la [Figura 39,](#page-93-1) se muestra la forma de crear una observación del proyecto hecha por el tutor, además se evalúa la información con un flujo alternativo para corroborar que la observación no está creada, además se evalúa la información para indicar que no se ingresaron los campos en el sistema de gestión.

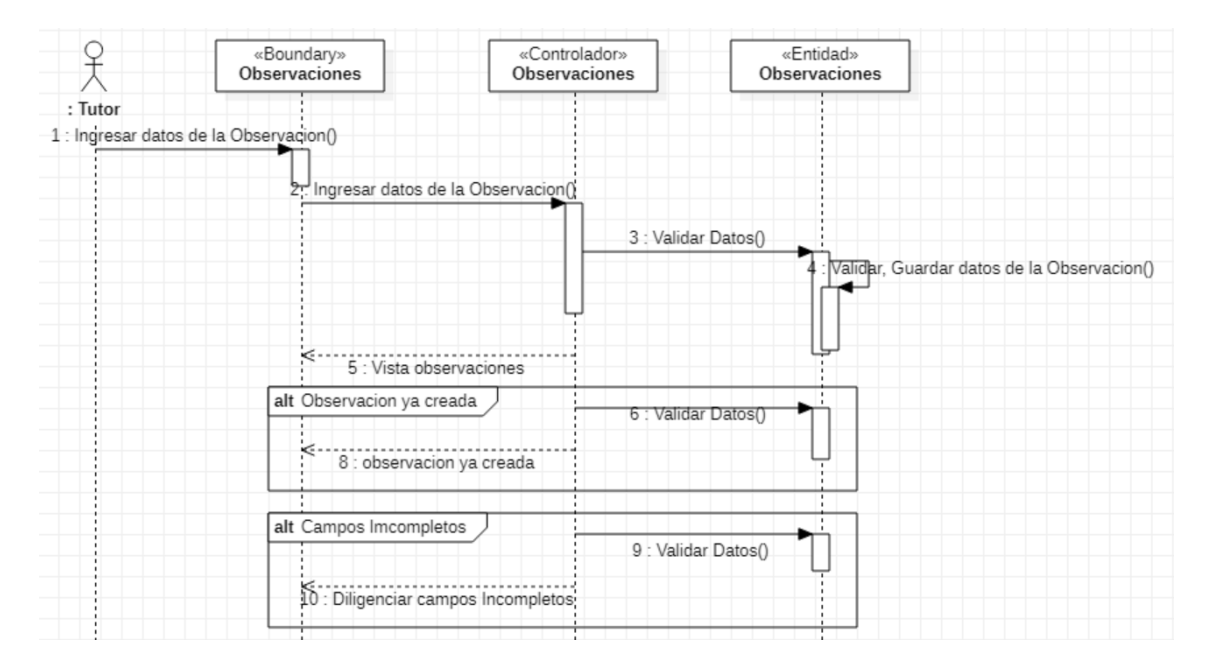

<span id="page-93-1"></span>Figura 39: Diagrama de Secuencia Crear Observaciones del Proyecto. Fuente: Elaboración Propia.

En el diagrama de secuencia mostrado en la [Figura 40,](#page-94-0) se muestra la forma de actualizar las observaciones hechas por el tutor del proyecto, además se

evalúa la información con un flujo alternativo para saber si le falta ingresar algún campo en el sistema de gestión.

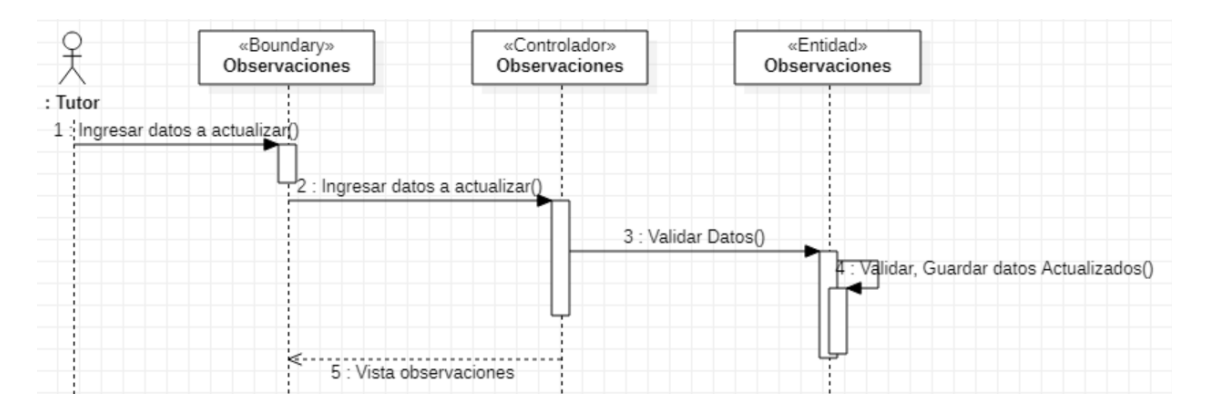

<span id="page-94-0"></span>Figura 40: Diagrama de Secuencia Actualizar Observaciones del Proyecto. Fuente: Elaboración Propia.

En el diagrama de secuencia mostrado en la [Figura 41,](#page-94-1) se muestra la forma de guardar la información en el sistema, además se evalúa la información con un flujo alternativo para saber si se ingresaron todos los datos requeridos para la guardar la observación en el sistema de gestión.

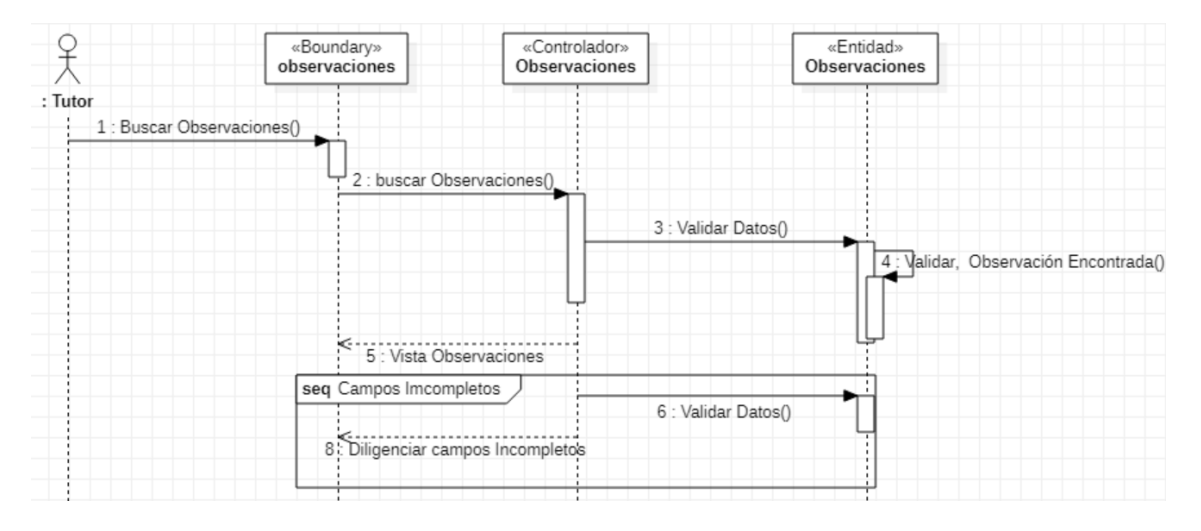

Figura 41: Diagrama de Secuencia Buscar Observaciones. Fuente: Elaboración Propia.

<span id="page-94-1"></span>En el diagrama de secuencia mostrado en la [Figura 42,](#page-95-0) se muestra la forma de borrar una observación del proyecto en el sistema de gestión.

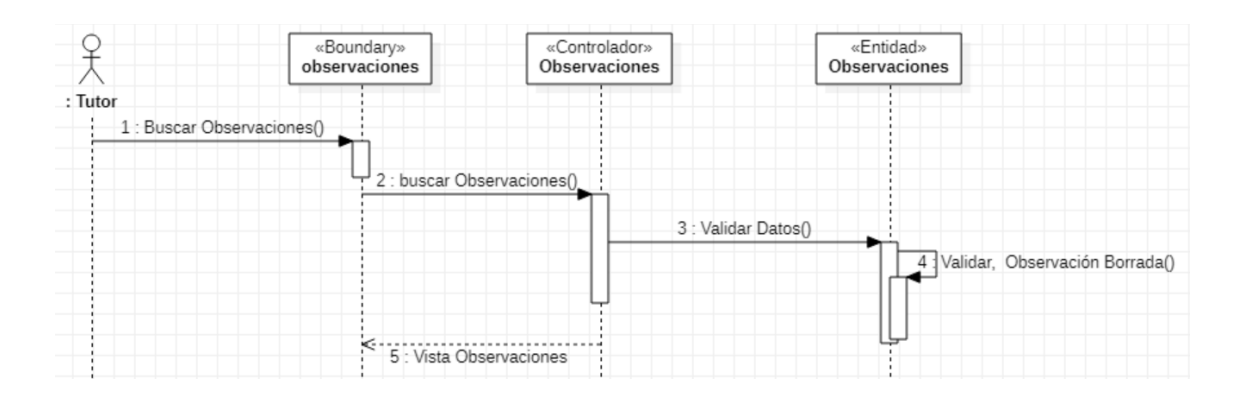

<span id="page-95-0"></span>Figura 42: Diagrama de Secuencia Borrar Observaciones del Proyecto. Fuente: Elaboración Propia.

En el diagrama de secuencia mostrado en la [Figura 43,](#page-95-1) se muestra la forma de como el tutor califica el proyecto de grado, además se evalúan los datos por medio de un flujo alternativo para verificar que la nota no esté creada, y un flujo alternativo para verificar que se ingresó la nota del proyecto en el sistema de gestión.

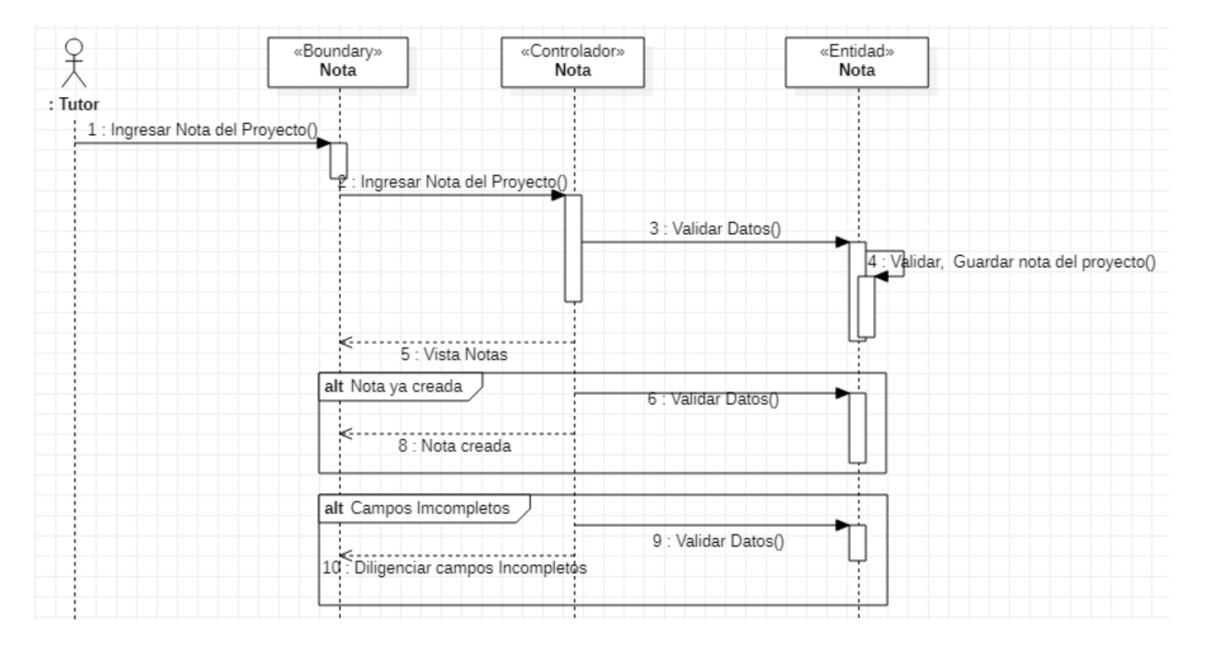

Figura 43: Diagrama de Secuencia Nota del Proyecto. Fuente: Elaboración Propia.

<span id="page-95-1"></span>En el diagrama de secuencia mostrado en la [Figura 44,](#page-96-0) se muestra la forma de crear un cronograma del proyecto de grado del alumno, se crea un flujo alternativo para saber si ya existe el cronograma del proyecto, y se crea flujo alternativo para saber si el alumno ingreso todos los campos del cronograma en el sistema de gestión.

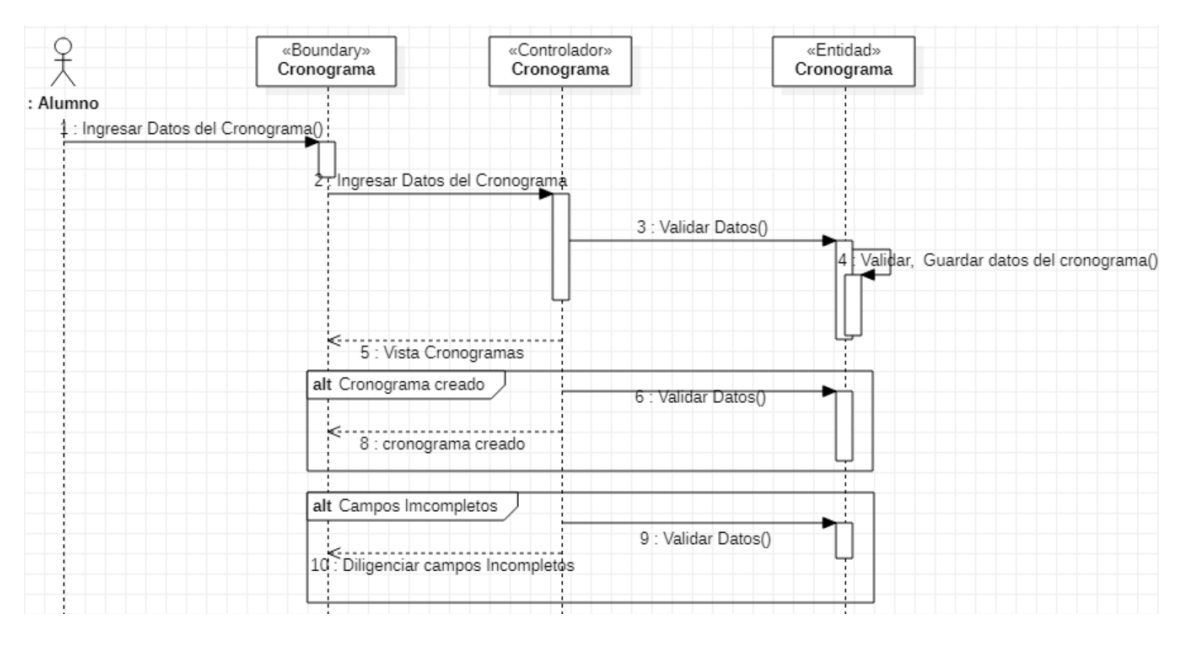

<span id="page-96-0"></span>Figura 44: Diagrama de Secuencia Crear Cronograma del Proyecto. Fuente: Elaboración Propia.

En el diagrama de secuencia mostrado en la [Figura 45,](#page-96-1) se muestra la forma de actualizar la información en el sistema, se crea un flujo alternativo en caso de que no se ingresen todos los campos en el sistema de gestión.

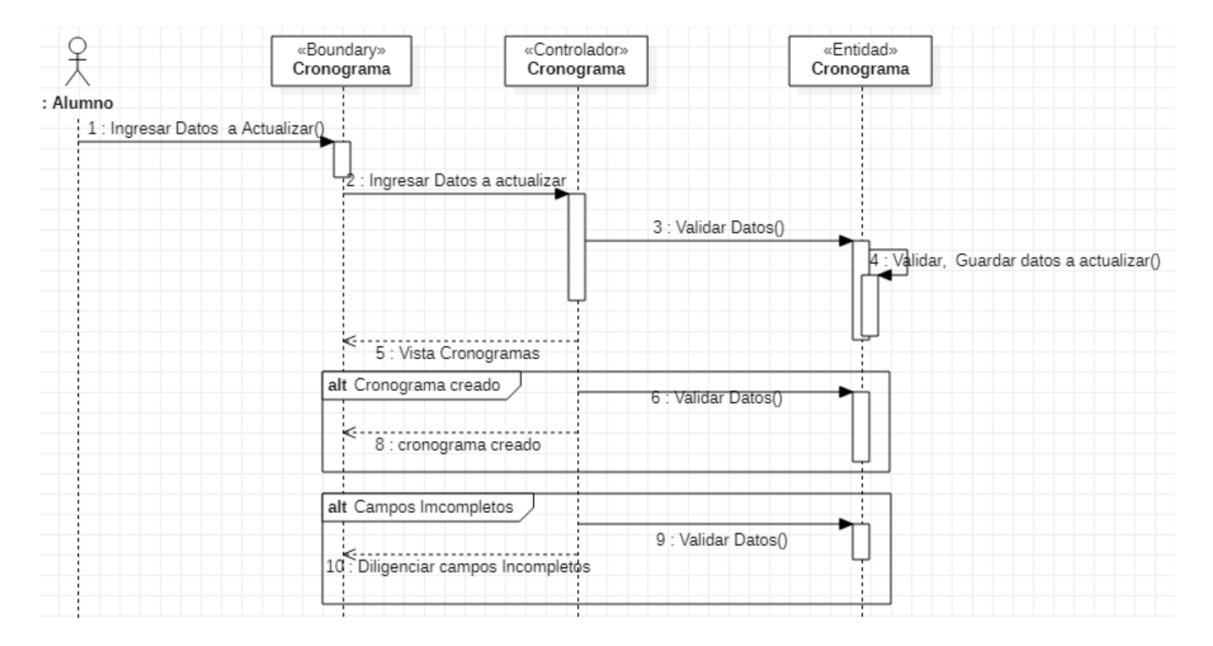

<span id="page-96-1"></span>Figura 45: Diagrama de Secuencia Actualizar Cronograma del Proyecto. Fuente: Elaboración Propia.

En el diagrama de secuencia mostrado en la [Figura 46,](#page-97-0) se muestra la forma de guardar la información de los cronogramas de los proyectos de grado, se crea un flujo alternativo para saber que el cronograma este creado, como también de que todos los campos estén ingresados en el sistema de gestión.

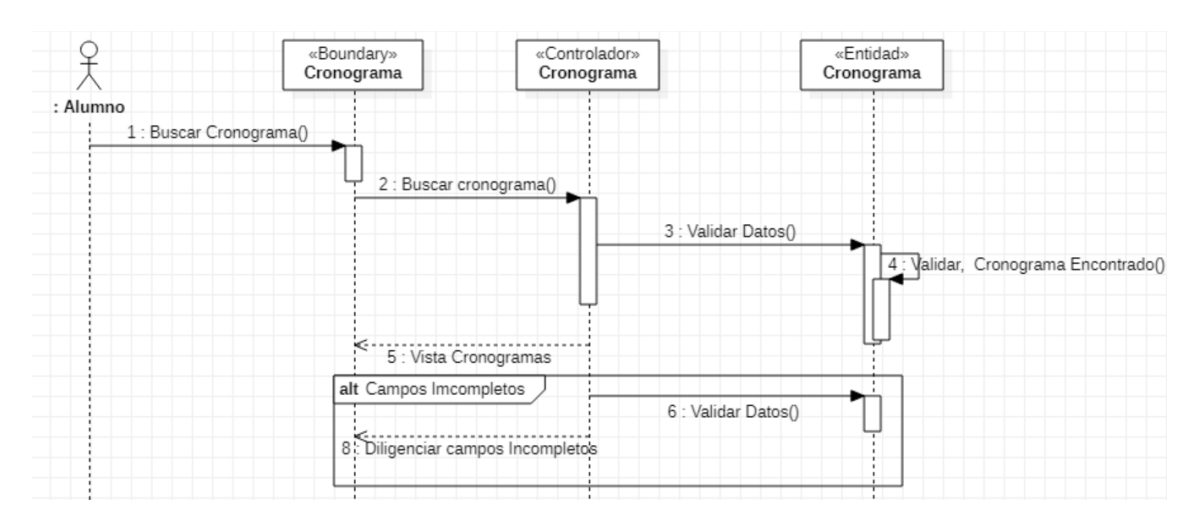

<span id="page-97-0"></span>Figura 46: Diagrama de Secuencia Buscar Cronograma del Proyecto. Fuente: Elaboración Propia.

En el diagrama de secuencia mostrado en la [Figura 47,](#page-97-1) se muestra la forma de como el tutor borra un cronograma del proyecto.

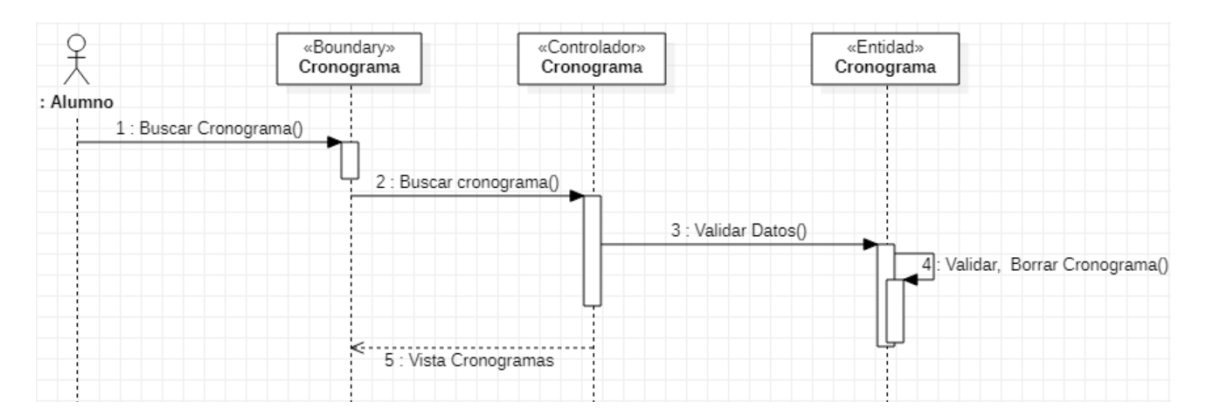

<span id="page-97-1"></span>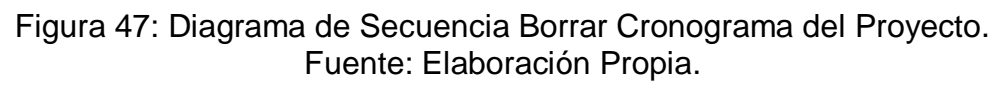

# 4.6.4. Arquitectura

Asp.Net MVC es una alternativa al modelo de formularios de Asp.Net para crear aplicativos web, este marco de presentación es fácil de manejar y comprobar que las aplicaciones con formularios web forms se integra fácilmente a las características de ASP.NET que existan.

El marco de ensamblado de MVC es System.Web.Mvc, los componentes que incluye el marco de MVC son:

Modelos: los objetos de modelo son los que implementan la lógica de domino de datos del aplicativo. Los objetos de modelo almacenan y recuperan el estado del modelo en la base de datos. El modelo es una separación conceptual en lugar de la física.

Vistas: son los componentes que muestra la interfaz del usuario en el aplicativo. Esta interfaz se crea a partir de datos del modelo.

Controladores: son los componentes que controla la interacción con el usuario, trabajan con el modelo y esta representa una vista para entregar al usuario, en MVC solo muestra la información, el controlador responde a los datos que proporciona el usuario o cliente, con estos a su vez puede consultar la base de datos [19].

#### 4.6.5. Diagrama de Clases.

En la [Figura 48,](#page-98-0) se muestra cómo está diseñado el diagrama de clases del sistema de información en el programa StarUML.

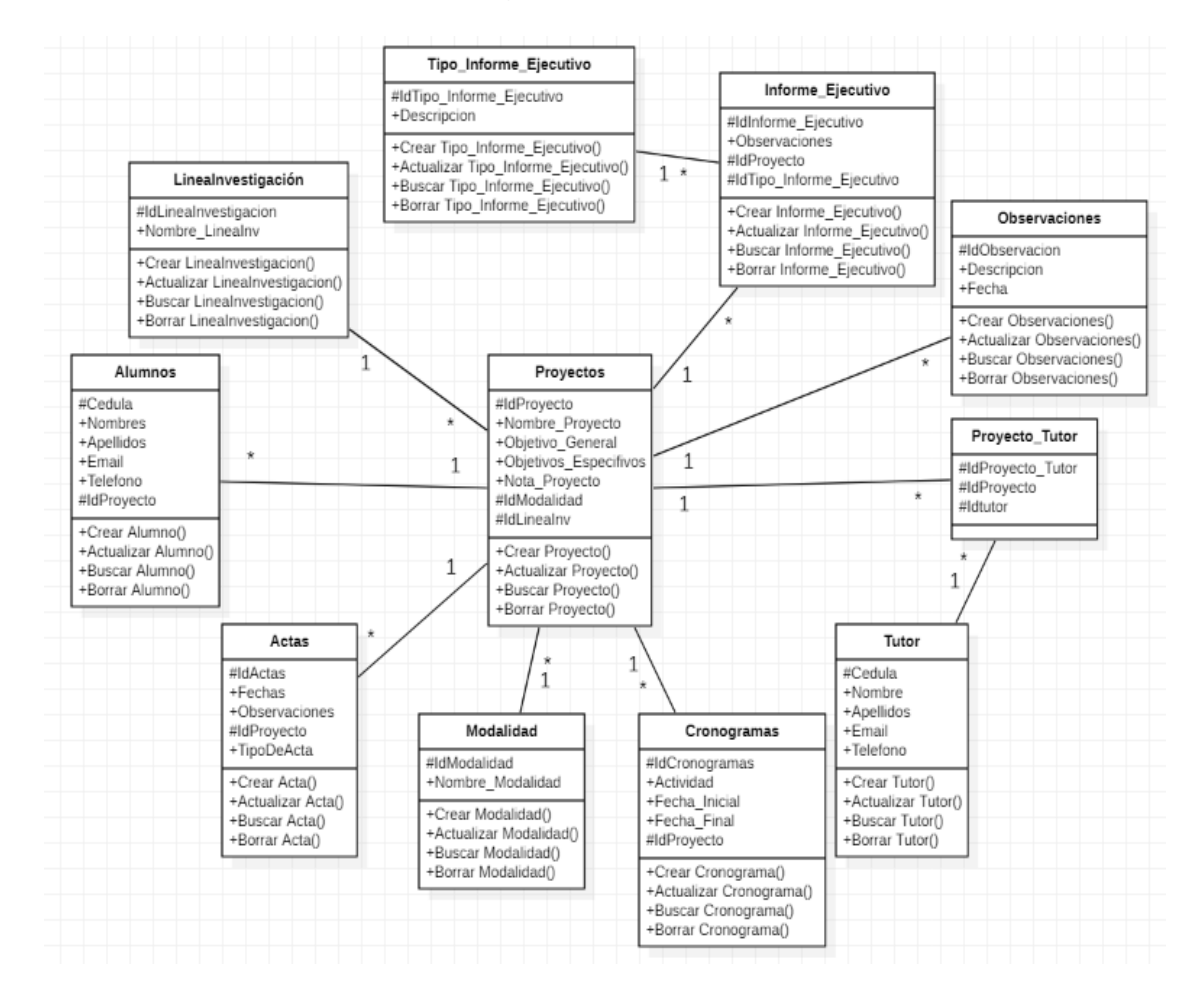

<span id="page-98-0"></span>Figura 48: Diagrama de Clases. Fuente: Elaboración Propia.

# 4.6.6. Interfaz Gráfica

- Pantalla Inicial.

En la [Figura 49,](#page-99-0) se muestra la pantalla principal del sistema de Información.

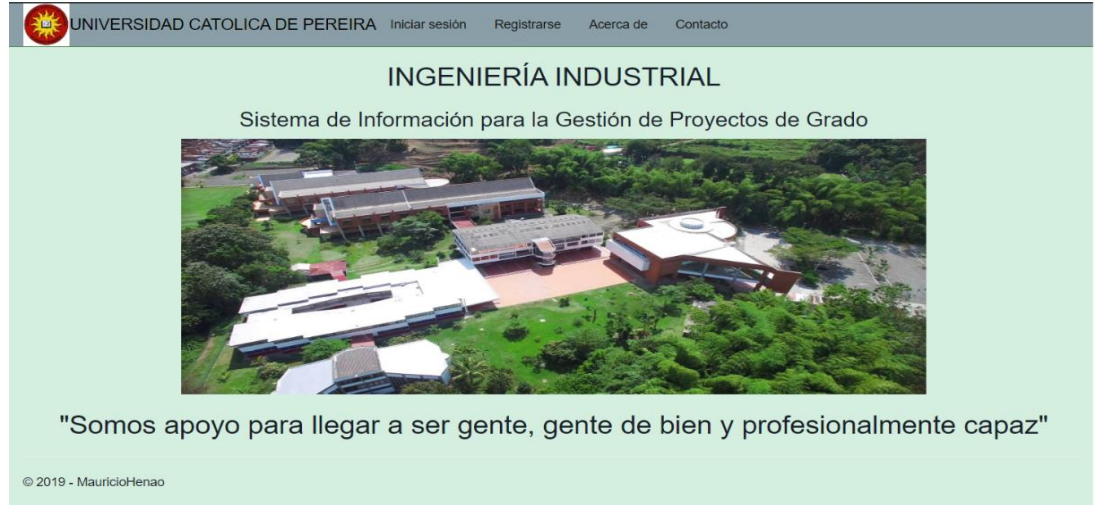

Figura 49: Pantalla Principal del Sistema. Fuente: Elaboración Propia.

<span id="page-99-0"></span>- Pantalla de Registro de Usuarios.

En la [Figura 50,](#page-99-1) se muestra la pantalla de ingresar la información de registro del estudiante.

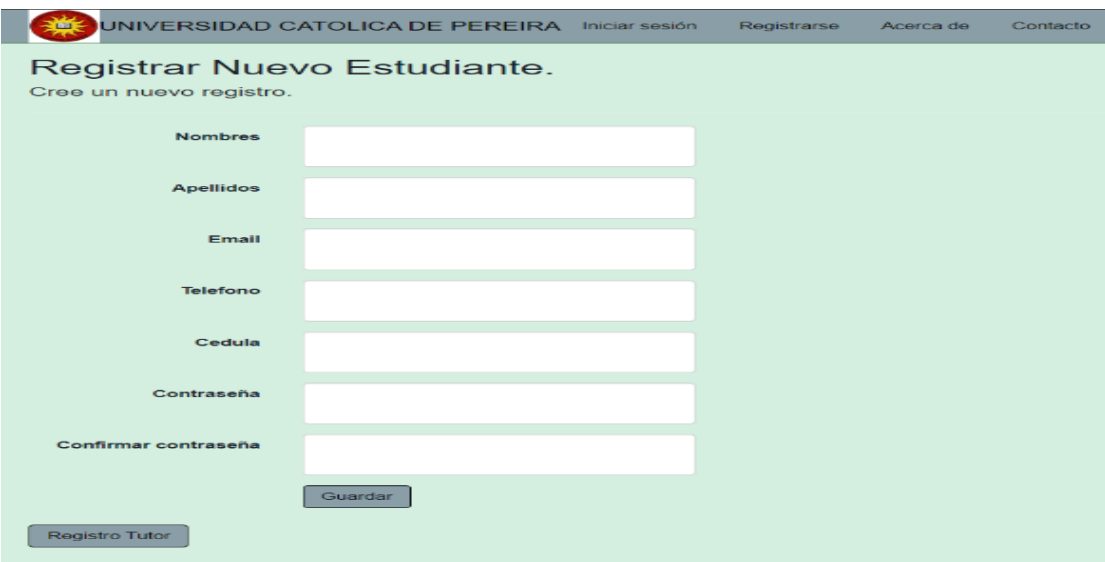

<span id="page-99-1"></span>Figura 50: Pantalla de Registrar Usuarios. Fuente: Elaboración Propia.

- Pantalla de Iniciar Sesión.

En la [Figura 51,](#page-100-0) se muestra la pantalla de ingresar el email y la contraseña para ingresar al sistema de información.

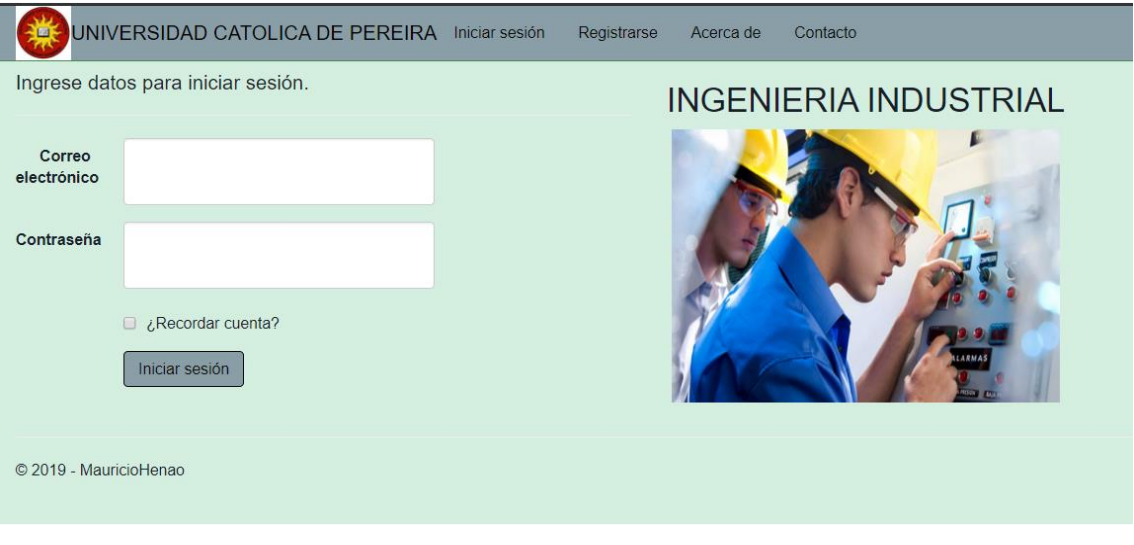

Figura 51: Pantalla de Iniciar Sesión. Fuente: Elaboración Propia.

<span id="page-100-0"></span>- Pantalla de Proyectos.

En la [Figura 52,](#page-100-1) se muestra la pantalla para ingresar la información para crear el proyecto de grado del estudiante.

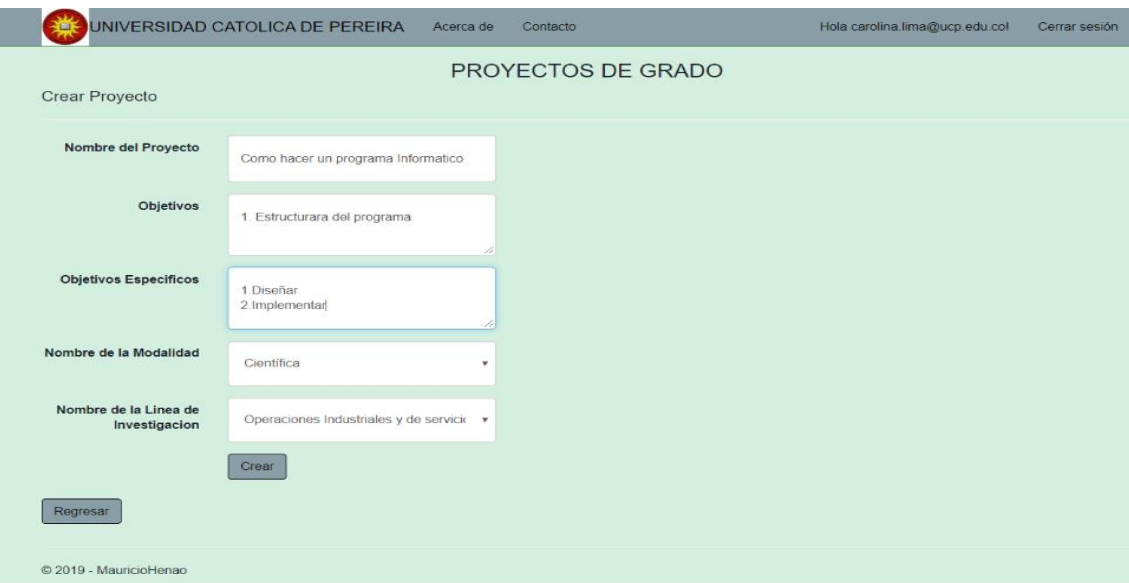

<span id="page-100-1"></span>Figura 52: Pantalla de Crear Proyectos. Fuente: Elaboración Propia.

- Pantalla de Actas.

En la [Figura 53,](#page-101-0) se muestra la pantalla para ingresar la información de la creación del acta Inicial del proyecto.

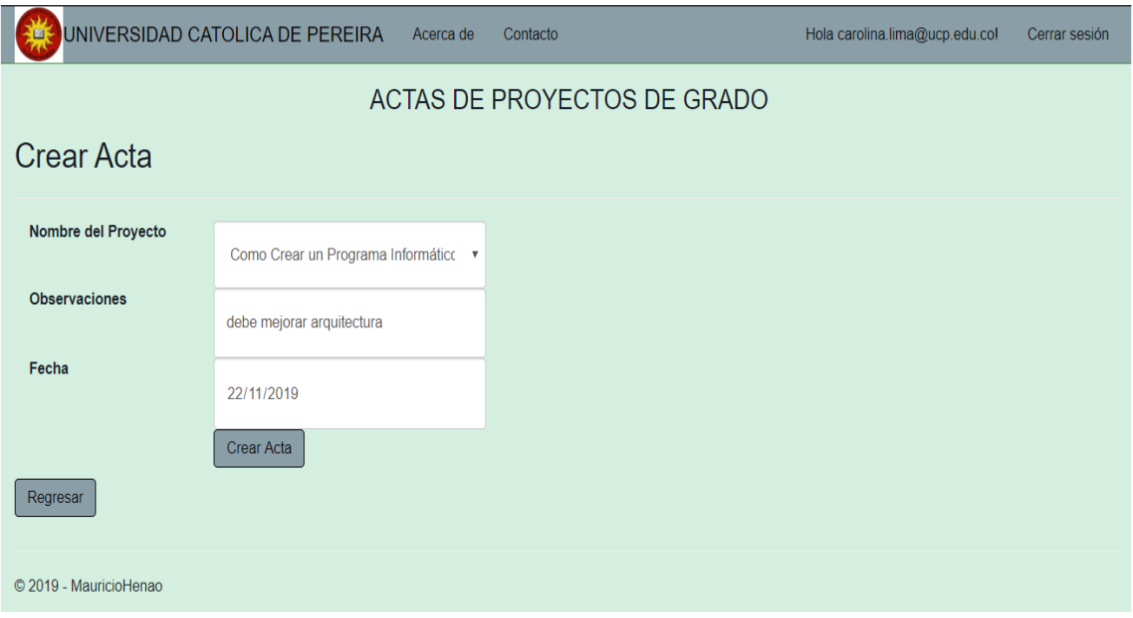

Figura 53: Pantalla de Crear Actas del Proyecto. Fuente: Elaboración Propia.

<span id="page-101-0"></span>- Pantalla de Cronogramas.

En la [Figura 54,](#page-101-1) se muestra la pantalla de ingresar la información para crear el cronograma del proyecto por parte del estudiante.

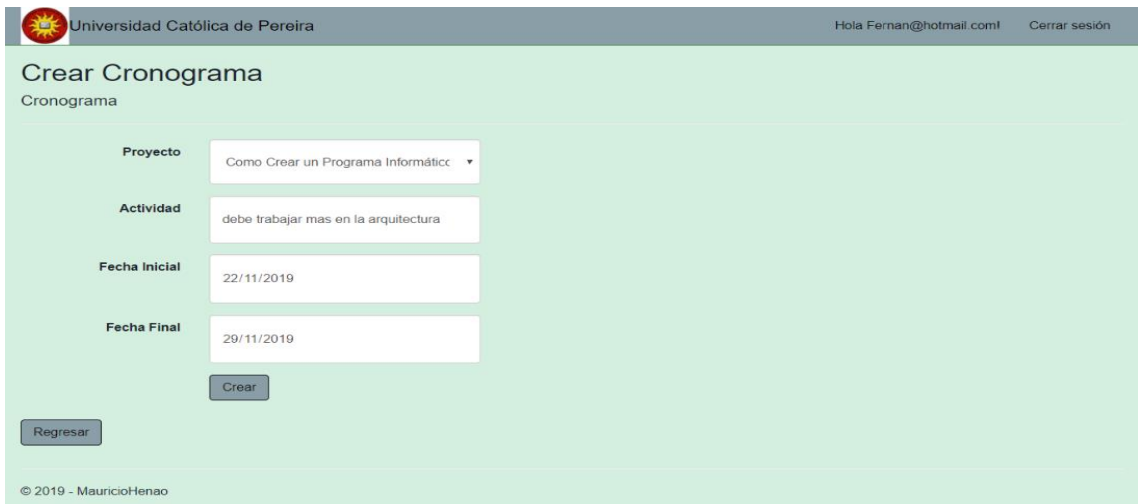

<span id="page-101-1"></span>Figura 54: Pantalla de Crear Cronogramas. Fuente: Elaboración Propia.

- Pantalla de Observaciones.

En la [Figura 55,](#page-102-0) se muestra la pantalla para ingresar la información para crear las observaciones del proyecto por parte del tutor.

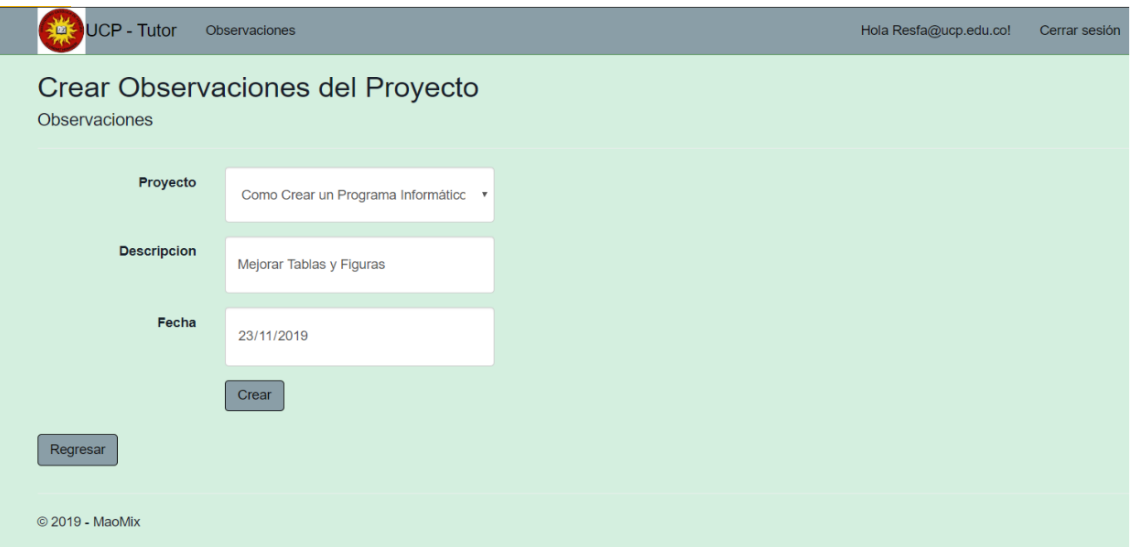

Figura 55: Pantalla de Crear Observaciones del Proyecto. Fuente: Elaboración Propia.

<span id="page-102-0"></span>- Pantalla de Permisos Administrativos.

En la [Figura 56,](#page-102-1) se muestra la pantalla de gestionar los permisos que concede el administrador del sistema de información.

| UNIVERSIDAD CATOLICA DE PEREIRA<br>蚕 | Acerca de | Contacto                 | Hola carolina.lima@ucp.edu.col | Cerrar sesión |  |  |  |  |
|--------------------------------------|-----------|--------------------------|--------------------------------|---------------|--|--|--|--|
| PERMISOS DEL SISTEMA                 |           |                          |                                |               |  |  |  |  |
| <b>Nombre</b>                        |           | Email                    |                                |               |  |  |  |  |
| 3@gmail.com                          |           | 3@gmail.com              |                                | <b>Roles</b>  |  |  |  |  |
| Ricar@yahoo.com                      |           | Ricar@yahoo.com          |                                | Roles         |  |  |  |  |
| mau@gmail.com                        |           | mau@gmail.com            |                                | <b>Roles</b>  |  |  |  |  |
| 2@gmail.com                          |           | 2@gmail.com              |                                | <b>Roles</b>  |  |  |  |  |
| Resfa@ucp.edu.co                     |           | Resfa@ucp.edu.co         |                                | Roles         |  |  |  |  |
| Marc@ucp.edu.co                      |           | Marc@ucp.edu.co          |                                | <b>Roles</b>  |  |  |  |  |
| Fernan@hotmail.com                   |           | Fernan@hotmail.com       |                                | <b>Roles</b>  |  |  |  |  |
| carolina.lima@ucp.edu.co             |           | carolina.lima@ucp.edu.co |                                | Roles         |  |  |  |  |
| Regresar                             |           |                          |                                |               |  |  |  |  |
| © 2019 - MauricioHenao               |           |                          |                                |               |  |  |  |  |

<span id="page-102-1"></span>Figura 56: Pantalla de gestionar Permisos del Sistema. Fuente: Elaboración Propia.

- Pantalla de Modalidad del Proyecto.

En la [Figura 57,](#page-103-0) se muestra la pantalla de ingresar información para crear la modalidad del proyecto por parte del administrador.

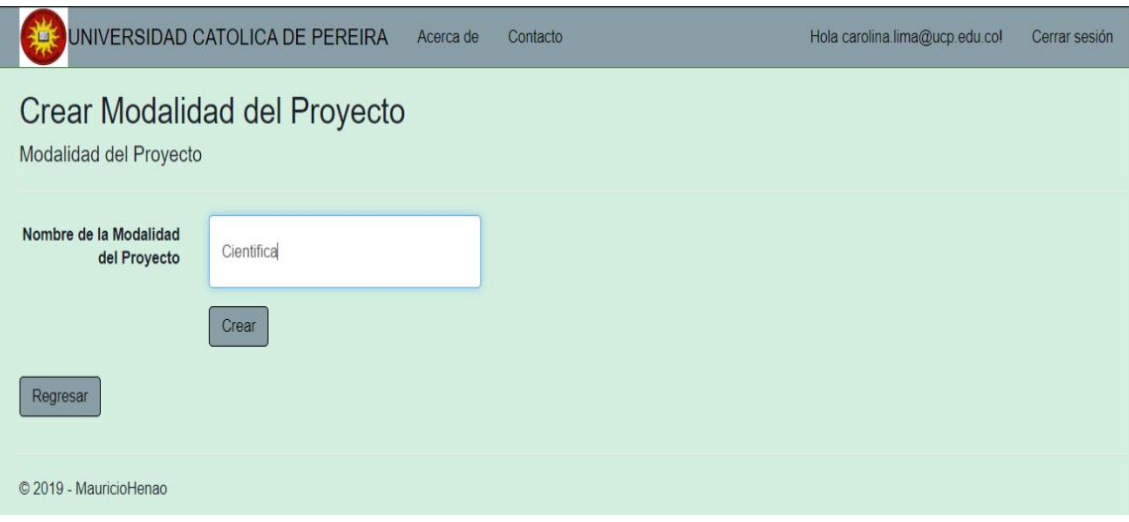

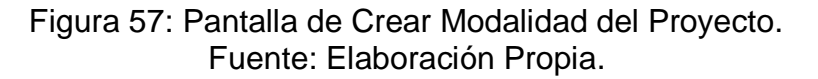

<span id="page-103-0"></span>- Pantalla de Línea de Investigación.

En la [Figura 58,](#page-103-1) se muestra la pantalla de ingresar información para crear la Línea de Investigación el proyecto por parte del administrador.

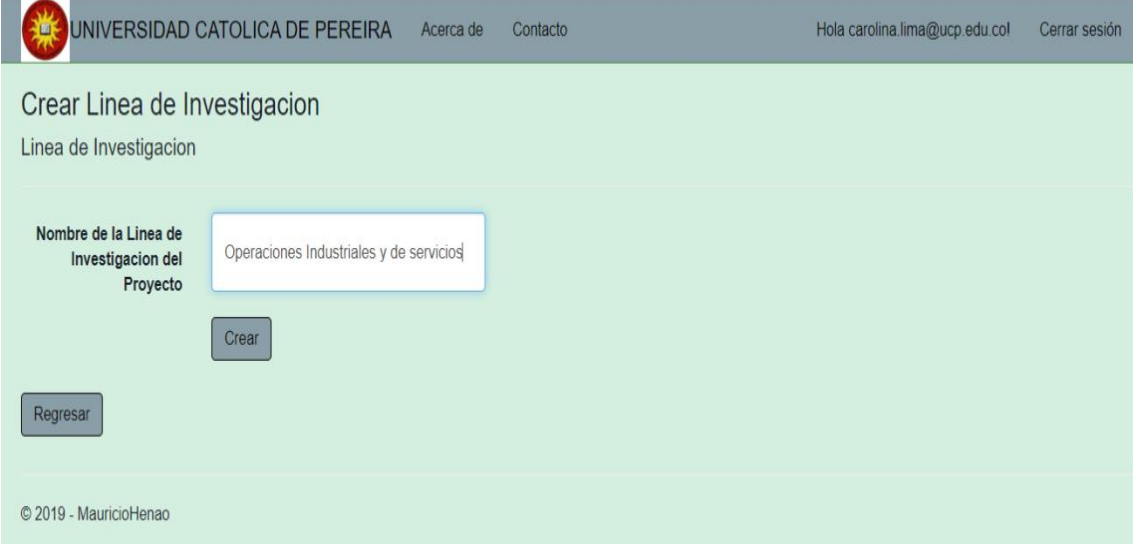

<span id="page-103-1"></span>Figura 58. Pantalla de Crear Línea De Investigación del Proyecto. Fuente: Elaboración Propia.

# **4.7. CONCRECIÓN DEL MODELO**

# 4.7.1. IMPLEMENTACIÓN

Una vez que sabe qué funciones debe desempeñar el sistema de información (análisis) y se determina cómo se organizarán sus distintos componentes (diseño), se pasa a la etapa de implementación. Antes de desarrollar el código, es fundamental haber comprendido bien el problema que se pretende resolver y haber aplicado principios básicos de diseño que permitan construir un sistema de información de calidad.

En la fase de implementación se determinarán las herramientas adecuadas, un entorno de desarrollo que facilite este desarrollo y un lenguaje de programación apropiado para este tipo de sistema que se creará. La elección de estas herramientas dependerá en gran parte de las decisiones de diseño y del entorno en el que el sistema deberá funcionar.

A continuación, se mostrará el resultado de la implementación del sistema, en esta parte del programa se encuentra la página principal del sistema de gestión, como se evidencia en la [Figura 59.](#page-104-0)

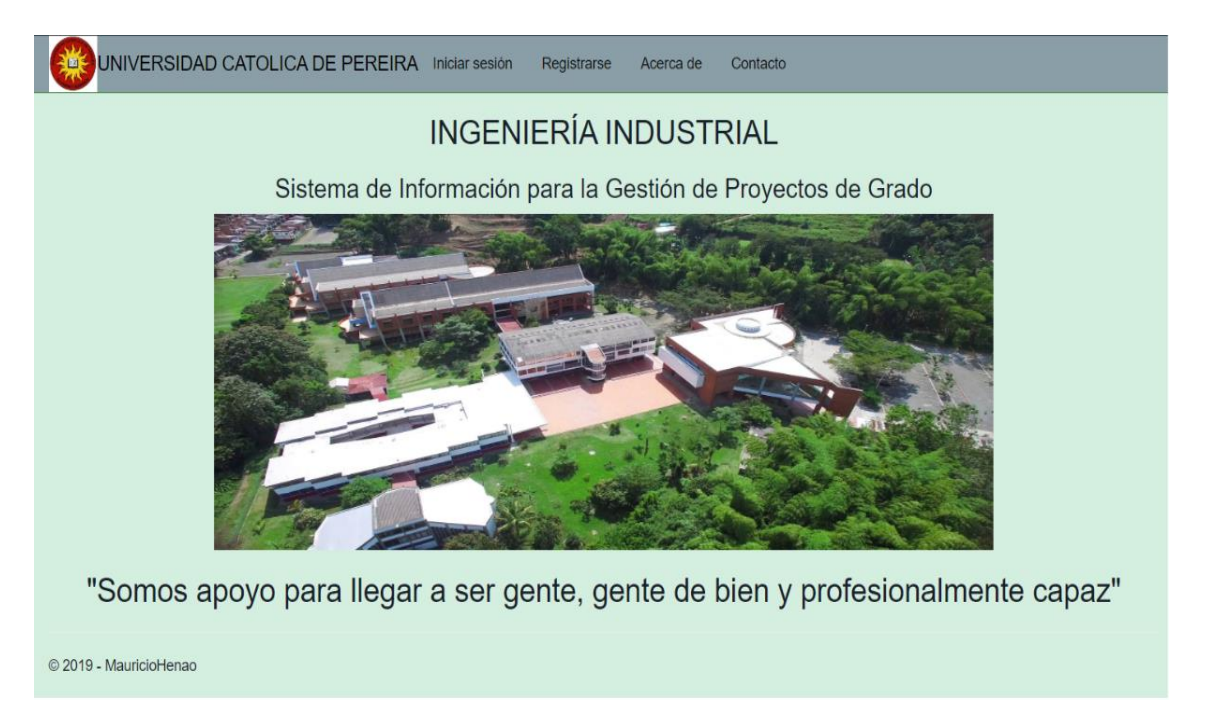

Figura 59: Implementación Pantalla principal. Fuente: Elaboración Propia.

<span id="page-104-0"></span>En esta parte del sistema es donde se deben de registrar todos los usuarios del sistema como son alumnos, tutores y administrador con los campos nombres,

apellidos, email, teléfono, cedula, contraseña, confirmar contraseña. Además se muestra en la [Figura 60](#page-105-0) parte del código de dicha función del programa.

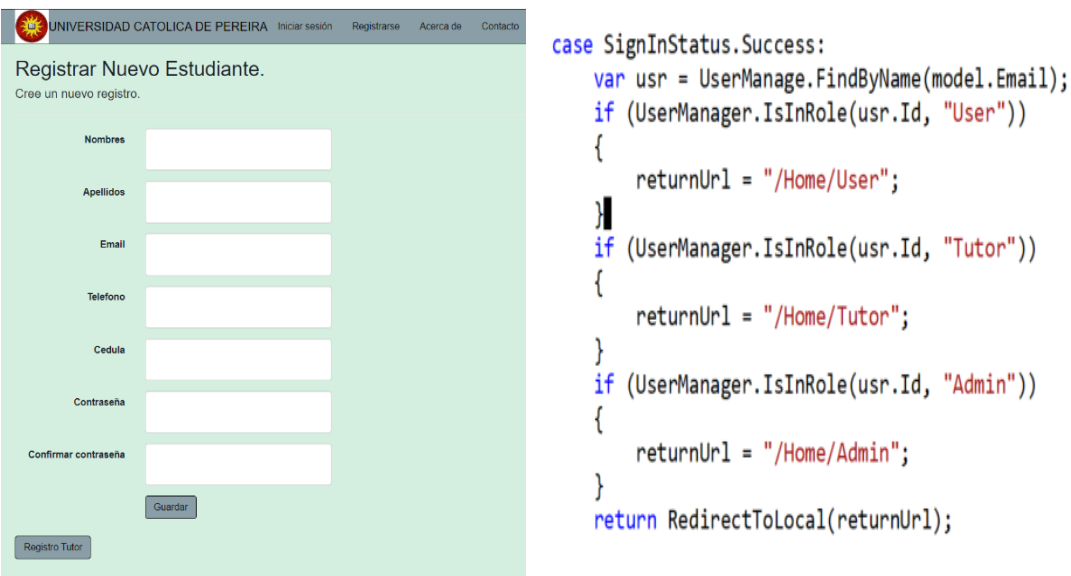

Figura 60: implementación registro de Usuarios. Fuente: Elaboración Propia.

<span id="page-105-0"></span>En esta parte del programa es donde se crean los proyectos de grado de los estudiantes de la Universidad Católica de Pereira. En la [Figura 61](#page-105-1) se muestra parte del código requerido para dicha función.

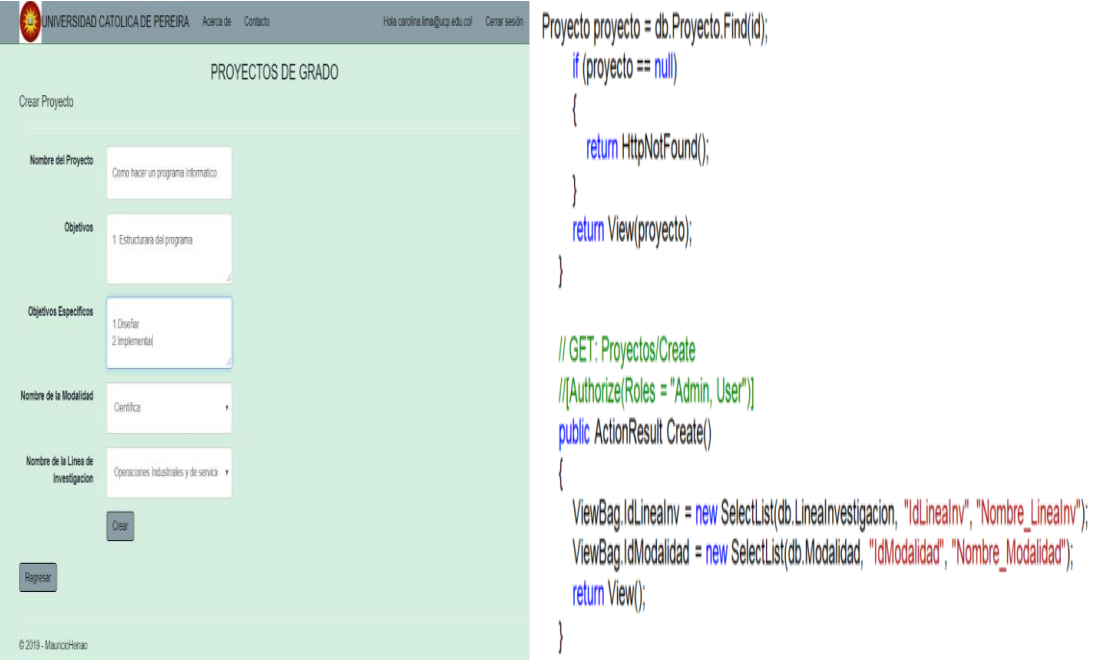

<span id="page-105-1"></span>Figura 61: Implementación de Crear Proyectos. Fuente: Elaboración Propia.

En esta parte del sistema es donde se crean las actas de proyecto, esta es creada por el administrador al momento de crear el proyecto, además se muestra parte del código como se ve en la [Figura 62](#page-106-0) .

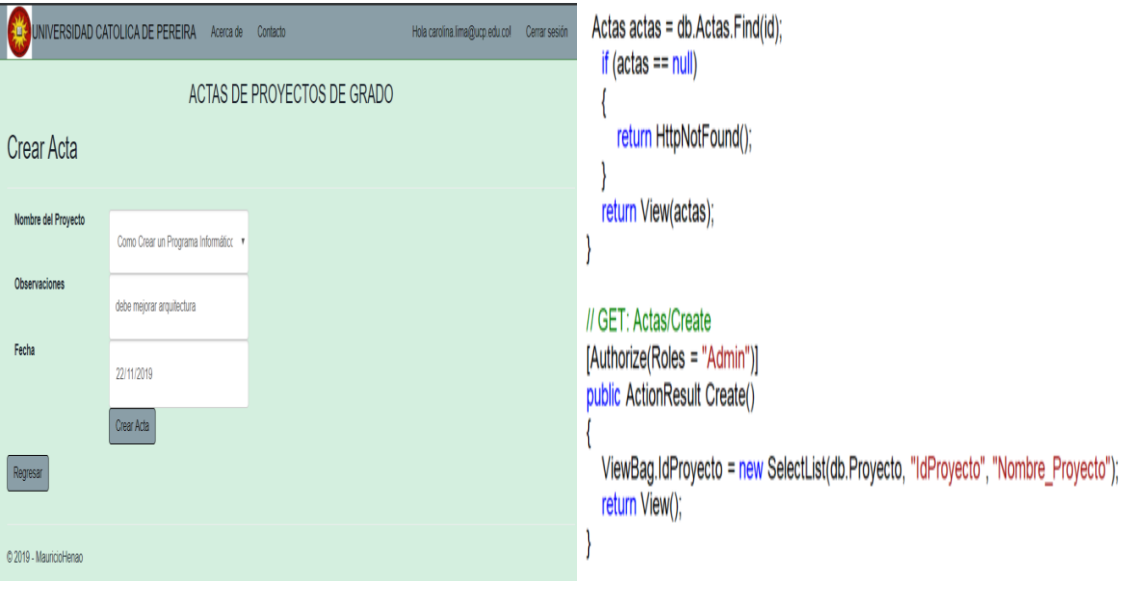

Figura 62: implementación Crear Actas del Proyecto. Fuente: Elaboración Propia.

<span id="page-106-0"></span>En esta parte del programa es donde el estudiante puede crear el cronograma para el proyecto, esto con el fin de llevar una organización de las actividades que se tengan en el proyecto, además se muestra parte del código de la función como se muestra en la [Figura 63.](#page-106-1)

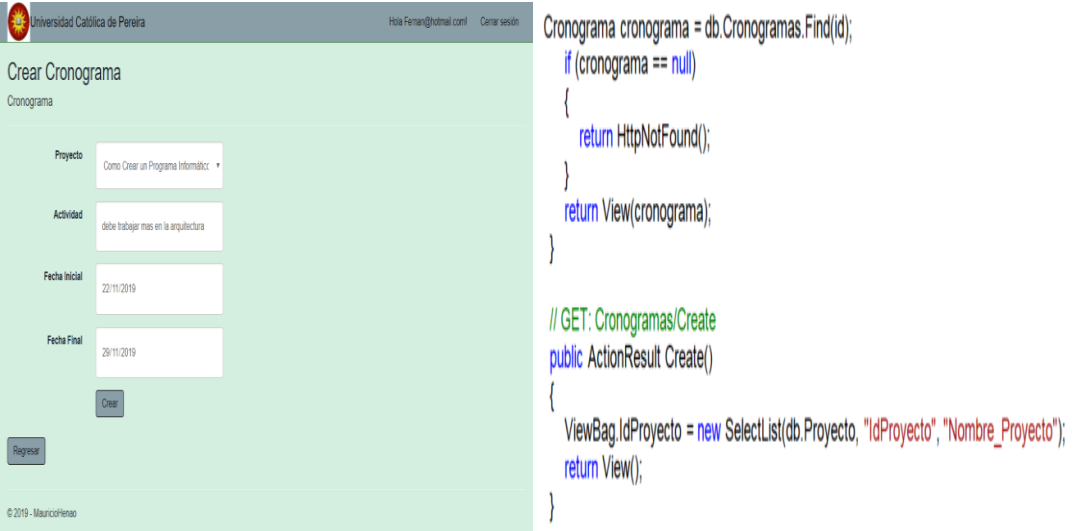

<span id="page-106-1"></span>Figura 63: Implementación Crear Cronogramas del Proyecto. Fuente: Elaboración Propia.

En esta parte del programa es donde el tutor podrá hacer las observaciones pertinentes y así hacer un seguimiento efectivo del proyecto, además se muestra parte del código de la función como se muestra en la [Figura 64.](#page-107-0)

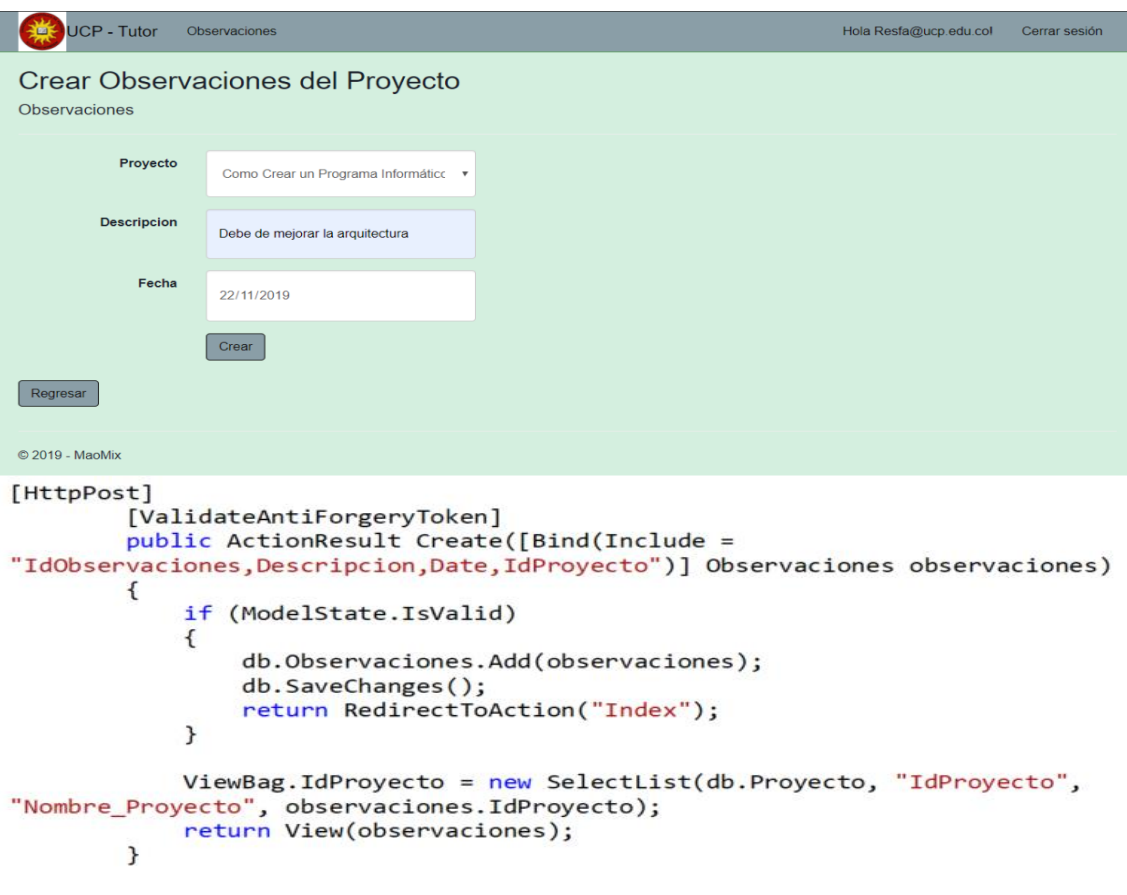

<span id="page-107-0"></span>Figura 64: Implementación Crear Observaciones del Proyecto. Fuente: Elaboración Propia.

En esta parte del programa es donde el administrador del sistema dará permisos (Roles) a cada uno de los usuarios del sistema, además se muestra parte del código de la función como muestra la [Figura 65.](#page-108-0)

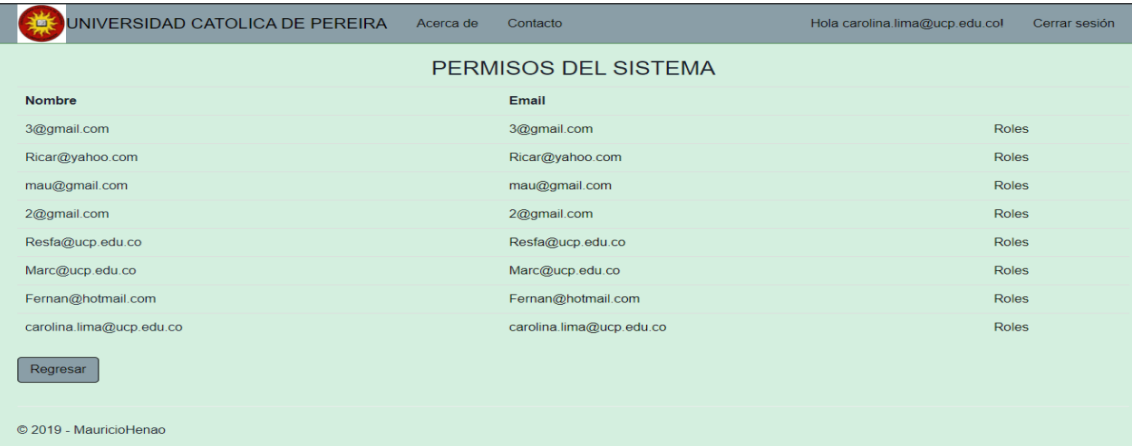
```
case SignInStatus. Success:
    var usr = UserManage.FindByName(model.Email);
    if (UserManager.IsInRole(usr.Id, "User"))
    ſ
        returnUn1 = "/Home/User";P,
    if (UserManager.IsInRole(usr.Id, "Tutor"))
    ſ
        returnUr1 = "/Home/Tutor";}
    if (UserManager.IsInRole(usr.Id, "Admin"))
    ſ
        returnUn1 = "/Home/Admin";}
    return RedirectToLocal(returnUrl);
```
Figura 65: Implementación Gestionar permisos del Sistema. Fuente: Elaboración Propia.

En esta parte del programa el administrador del sistema podrá crear las modalidades de la carrera ingeniería industrial de la Universidad Católica de Pereira, además se muestra parte de código de la función como muestra la [Figura 66.](#page-108-0)

```
UNIVERSIDAD CATOLICA DE PEREIRA Acerca de Contacto
                                                                   Hola carolina lima@ucp edu col Cerrar sesión
 Crear Modalidad del Provecto
 Modalidad del Proyecto
 Nombre de la Modalidad
                  Cientifical
       del Provecto
                 Crear
 Regresar
 © 2019 - MauricioHenao
[HttpPost]
          [ValidateAntiForgeryToken]
          public ActionResult Create
               ([Bind(Include = "IdModalidad, Nombre Modalidad")] Modalidad
modalidad)
          ſ
               if (ModelState.IsValid)
               ſ
                    db.Modalidad.Add(modalidad);
                    db.SaveChanges();
                    return RedirectToAction("Index");
               Y
               return View(modalidad);
          ł
```
<span id="page-108-0"></span>Figura 66: Implementación Crear modalidad del Proyecto. Fuente: Elaboración Propia.

En esta parte del sistema el administrador podrá crear las líneas de investigación que crea convenientes para la carrera de ingeniería industrial de la Universidad Católica de Pereira, además se muestra parte del código de la función como muestra la [Figura 67.](#page-109-0)

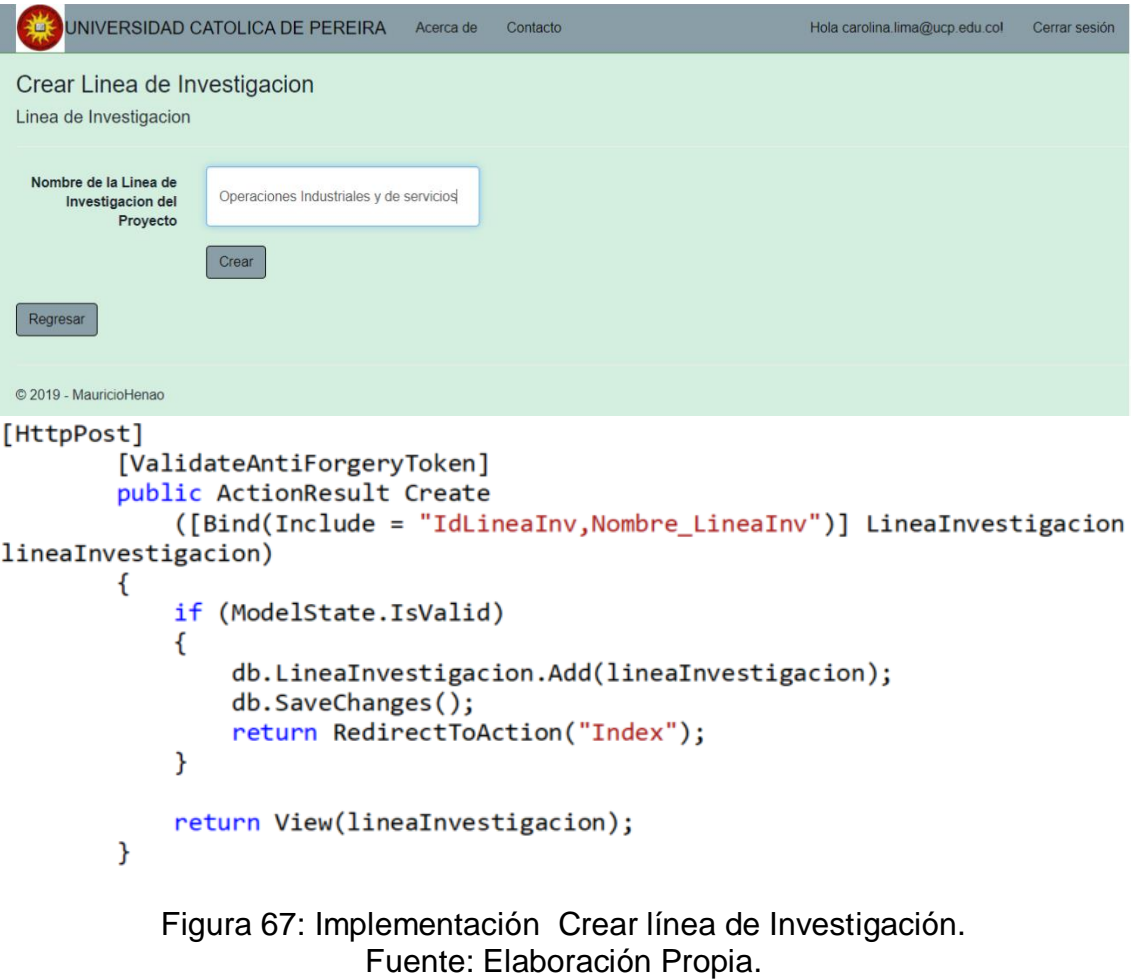

<span id="page-109-0"></span>En esta parte del sistema se muestra cómo se crea la nota para el proyecto, además se muestra parte del código de la función como esta en la [Figura 68.](#page-110-0)

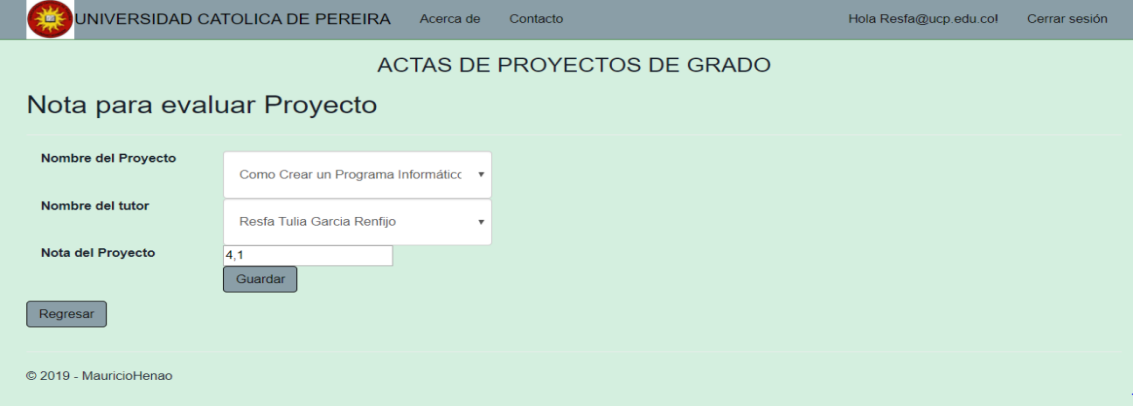

```
\phiHtml.ValidationSummary(true, "", new { \phiclass = "text-danger" })
        <div class="form-group">
            \phiHtml.LabelFor(model => model.IdActas, "Nota del Proyecto",
htmlAttributes: new { @class = "control-label col-md-2" })
            <div class="col-md-10">
                <input type="number" id="NotaProyecto" name="NotaProyecto"
step="0.1"
```
#### Figura 68: Implementación Crear Nota del Proyecto. Fuente: Elaboración Propia.

### <span id="page-110-0"></span>4.7.2. PRUEBAS

La etapa de pruebas tiene como objetivo detectar problemas que hayan quedado después de la implementación del proyecto y que sean importantes para cumplir con los requisitos. La búsqueda de errores que se realiza en la etapa de pruebas pueda encontrarse errores que antes no pudieron ser detectados.

En la [Figura 69](#page-110-1) se presentan las pruebas realizadas en el programa Visual Studio, al Sistema de Gestión para los proyectos de grado de la Universidad Católica de Pereira:

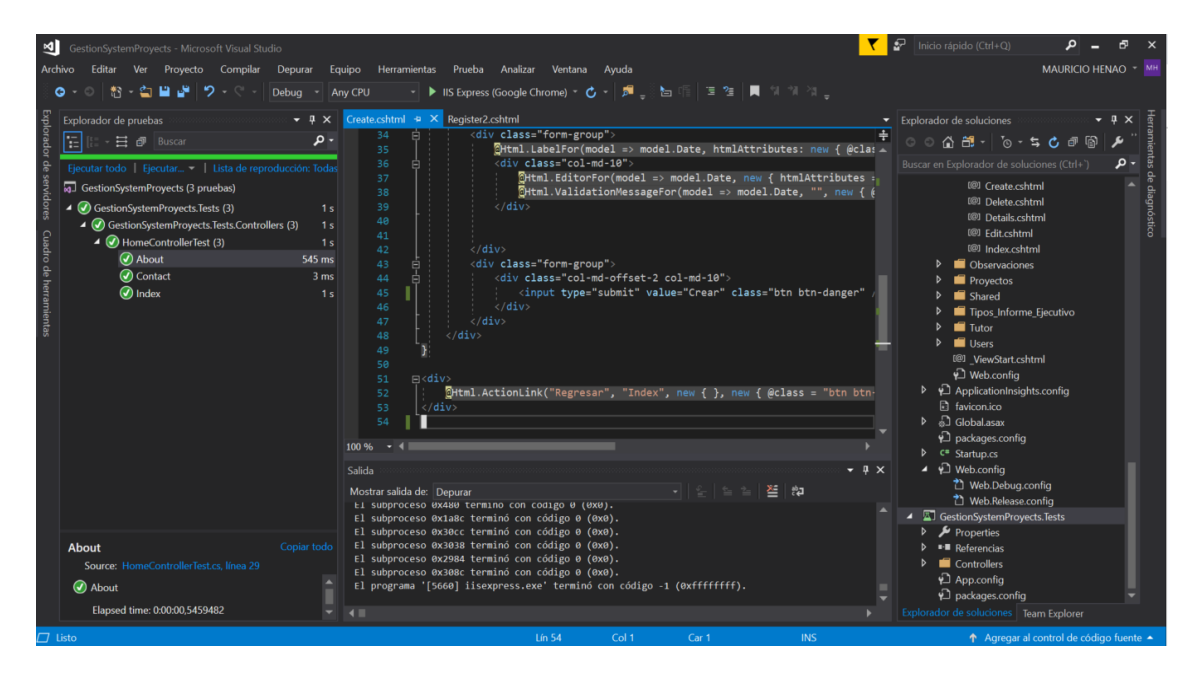

<span id="page-110-1"></span>Figura 69: Pruebas Unitarias del Sistema. Fuente: Elaboración Propia.

## 4.7.2.1. ¿Qué son Pruebas unitarias?

Se utilizan para preservar el estado del código, garantizar cobertura del código, y detectar errores y fallos antes de que lo hagan los usuarios, se deben de ejecutar las pruebas unitarias a menudo para asegurarse que el código funciona correctamente.

En la [Figura 70](#page-111-0) se muestra la manera como se elige el proyecto al cual se le va a hacer la prueba unitaria.

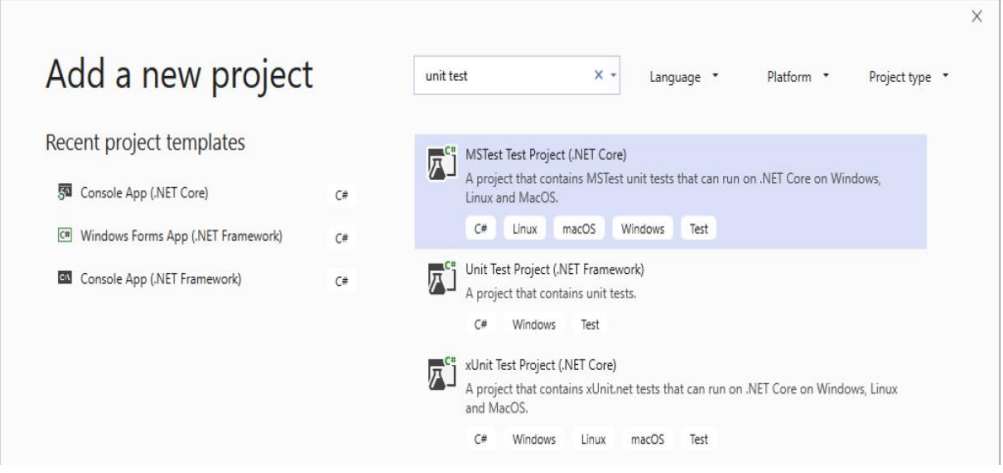

<span id="page-111-0"></span>Figura 70: Pruebas Unitarias: Seleccionar Proyecto para Pruebas. Fuente: Elaboración propia basado en **[28]**.

En la [Figura 71](#page-111-1) se muestra el proyecto de prueba unitaria, se agrega una referencia al proyecto que quiera probarse y se crea.

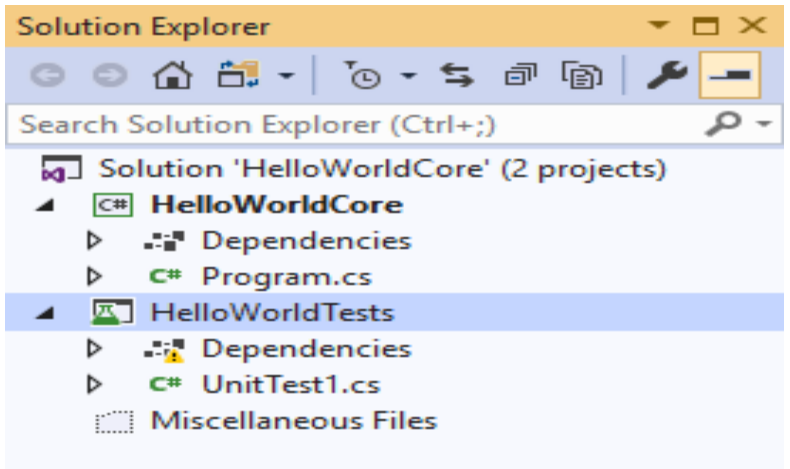

<span id="page-111-1"></span>Figura 71: Pruebas Unitarias: test del Sistema. Fuente: Basado en **[28]**.

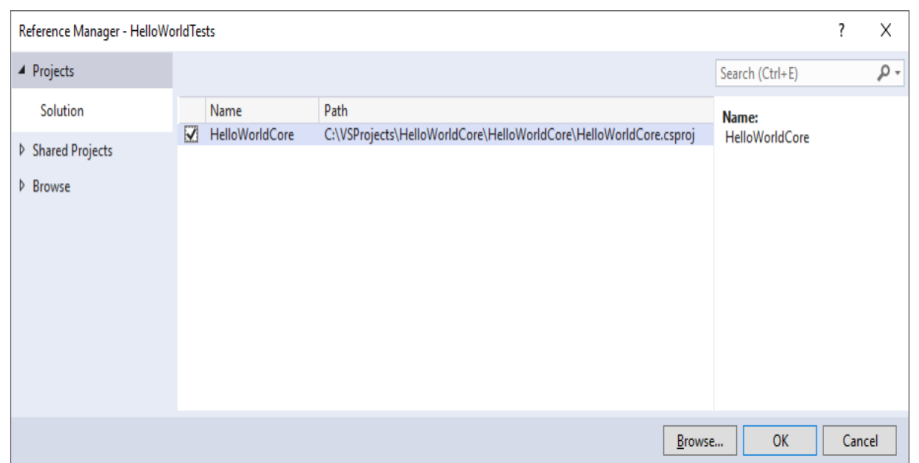

En la [Figura 72](#page-112-0) se agrega el código al método de prueba unitaria.

Figura 72: Pruebas Unitarias: Guardado del Test. Fuente: Basado en **[28]**.

<span id="page-112-0"></span>En la [Figura 73](#page-112-1) se muestra el código para ejecutar las pruebas unitarias.

```
namespace GestionSystemProyects.Controllers
€
    //[Authorize(Roles = "Admin, user")]
    public class ProyectosController : Controller
    €
        private Context.GestionSystemProyectsContext db = new
Context.GestionSystemProyectsContext();
        private ApplicationDbContext Conexion = new ApplicationDbContext();
        // GET: Proyectos
        public ActionResult Index()
             var userId = User.Identity.GetUserId();
             var userManager = new UserManager<ApplicationUser>(new
UserStore<ApplicationUser>(Conexion));
             var usr = userManager.FindById(userId);
             var proyecto = db. Proyecto. Include(p \Rightarrow p. Linea Investigacion)
             .<br>Include(p => p.Modalidad);<br>if (userManager.IsInRole(usr.Id, "User"))
             \mathbf{f}ApplicationUser userView = userManager.FindById(userId);
                 proyecto = db.Proyecto. Include(<math>p = p. Linea Investigacion)
                                   . Include(p \Rightarrow p. Modalidad)
                                   .Where(u \Rightarrow u.IdProyecto == userView.IdProyecto);
                 List<string> Tutores = new List<string>();
              Figura 73: Pruebas Unitarias: Código del Sistema.
```
Fuente: Elaboración Propia.

<span id="page-112-1"></span>En la [Figura 74](#page-113-0) se muestra cómo se abre el explorador de pruebas y desde la barra de menú se le da ejecutar la prueba.

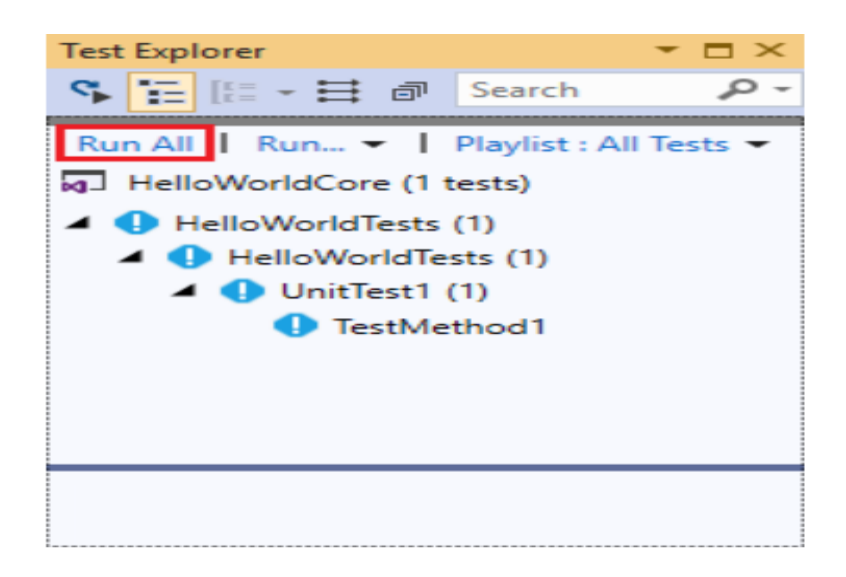

Figura 74: Pruebas Unitarias: Pruebas del Test. Fuente: Basado en **[28]**.

<span id="page-113-0"></span>En la [Figura 75](#page-113-1) se muestra como se ejecuten las pruebas y si salen exitosas se mostrará un icono verde en el proyecto, y con un icono X indica que las pruebas salieron fallidas.

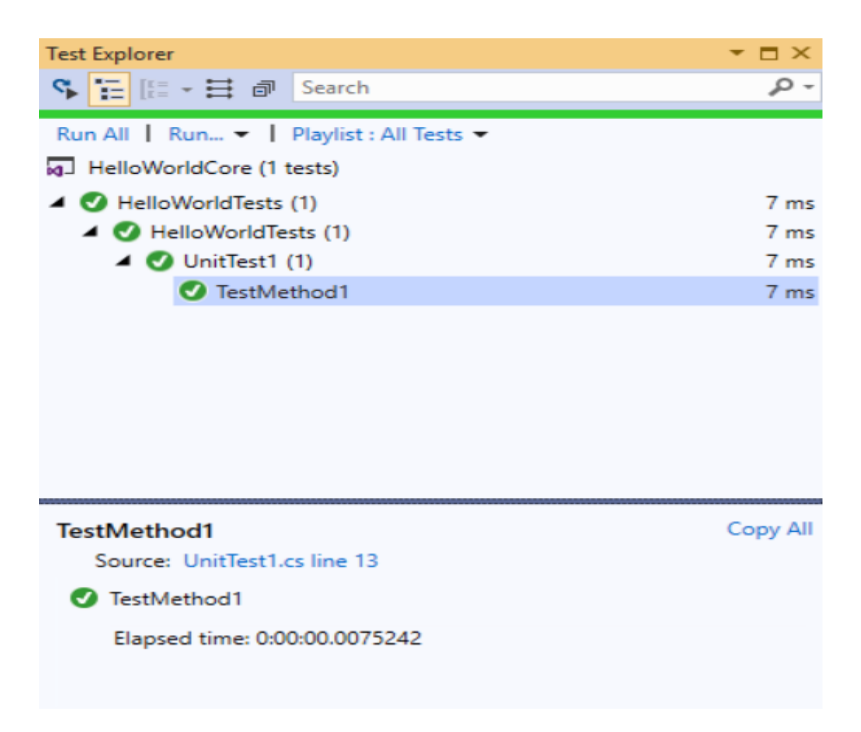

<span id="page-113-1"></span>Figura 75. Pruebas Unitarias: Pruebas exitosas. Fuente: Basado en **[28]**.

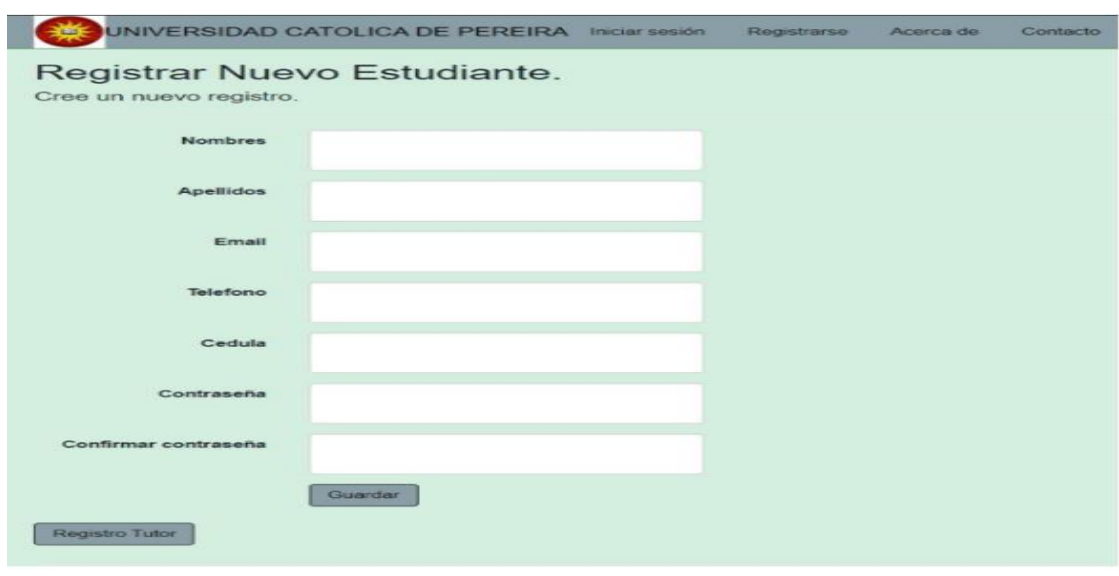

En la [Figura 76,](#page-114-0) se muestra cómo se registra un estudiante en el sistema.

Figura 76: Prueba de Registro del Sistema. Fuente: Elaboración Propia.

<span id="page-114-0"></span>Se guarda la información para el registro de los alumnos, como muestra la [Figura 77,](#page-114-1) donde aparece el email del usuario en la parte derecha de arriba.

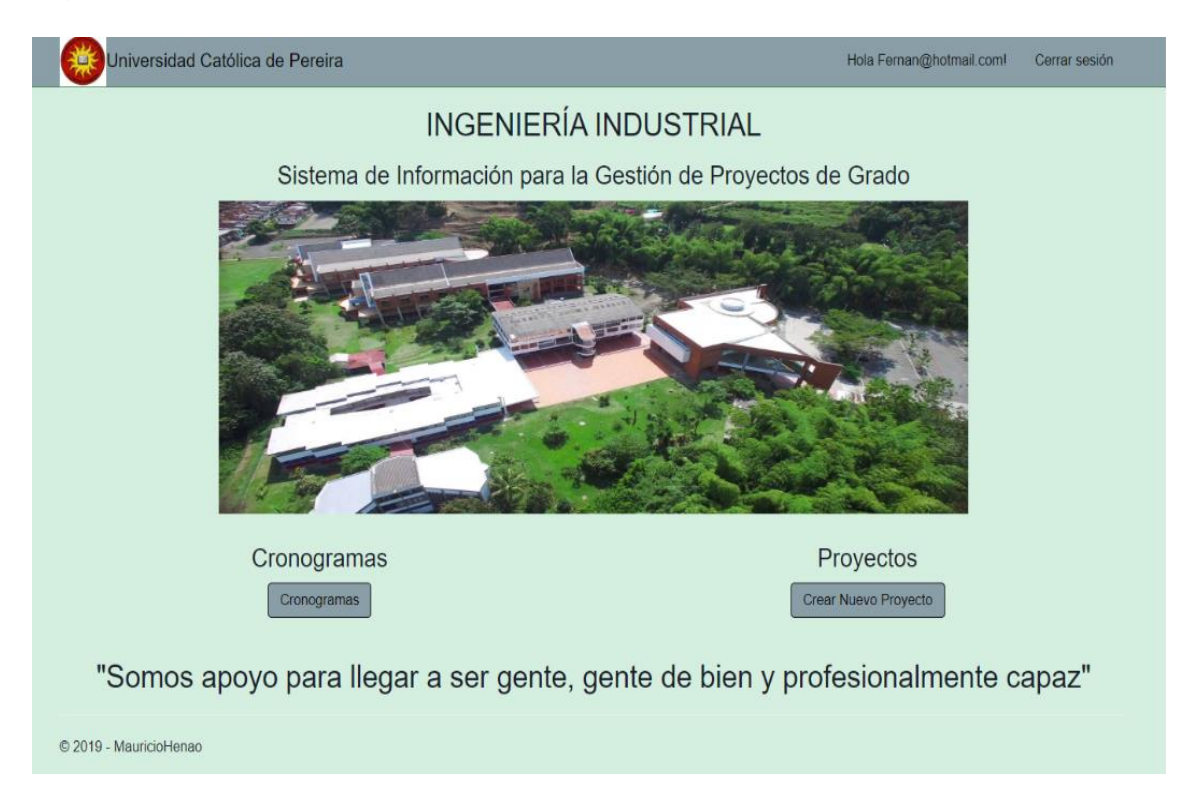

<span id="page-114-1"></span>Figura 77: Prueba de acceso a estudiantes. Fuente: Elaboración Propia.

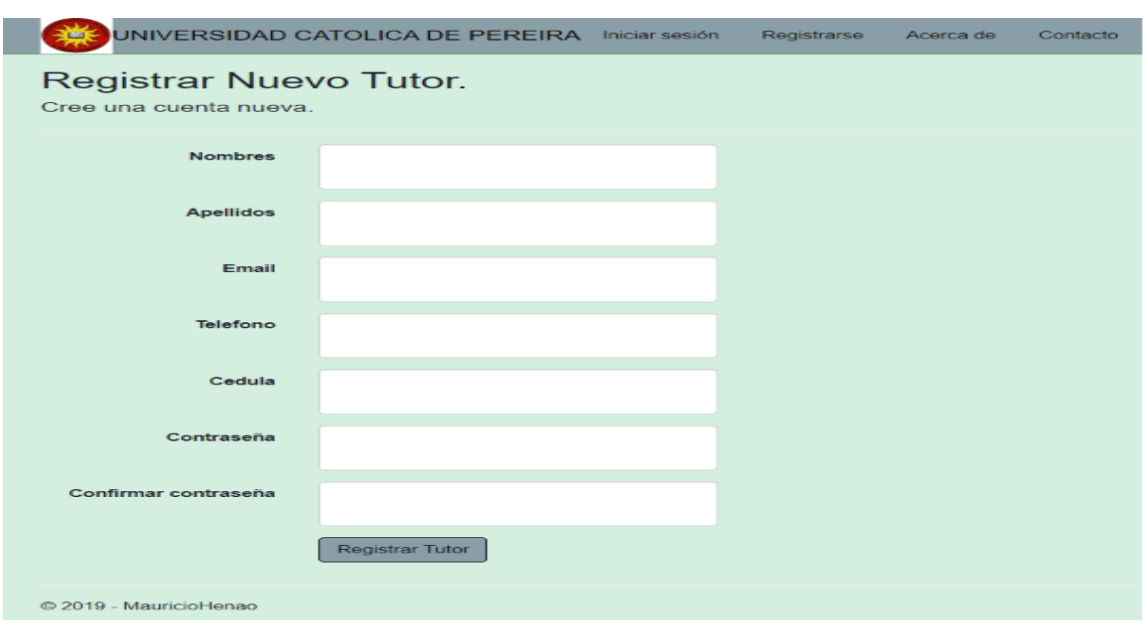

Se guarda información para el registro del tutor, como muestra la [Figura 78.](#page-115-0)

Figura 78: Prueba de Acceso Tutor. Fuente: Elaboración Propia.

<span id="page-115-0"></span>Se hace la prueba para verificar que el tutor acceda a la pantalla correcta como muestra la [Figura 79.](#page-115-1)

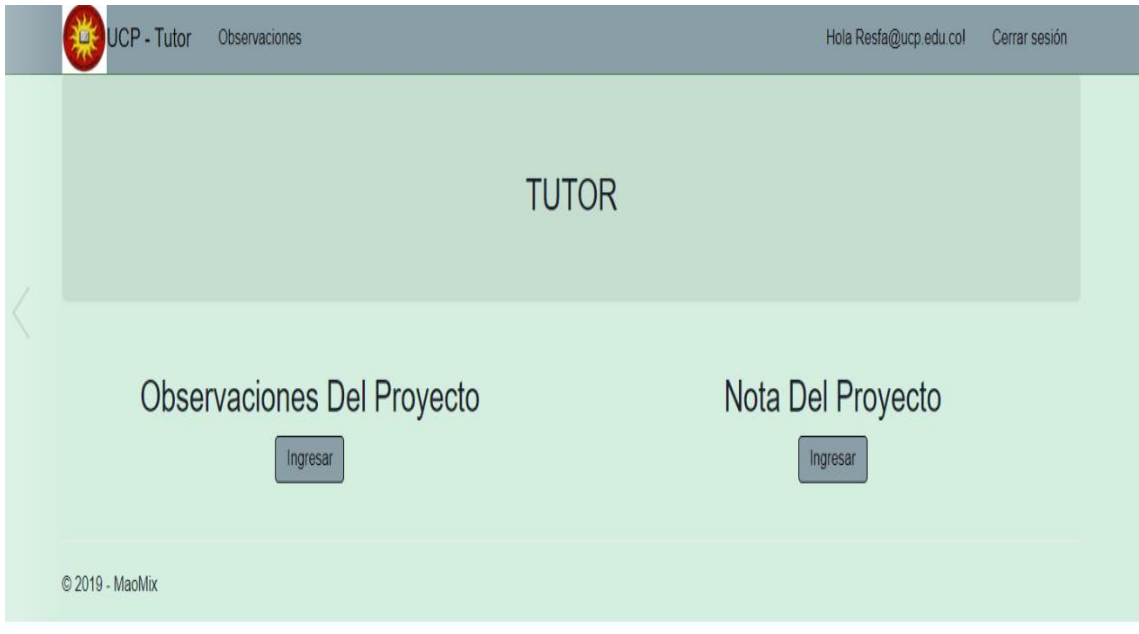

<span id="page-115-1"></span>Figura 79. Pruebas de Logueo para Tutor. Fuente: Elaboración Propia.

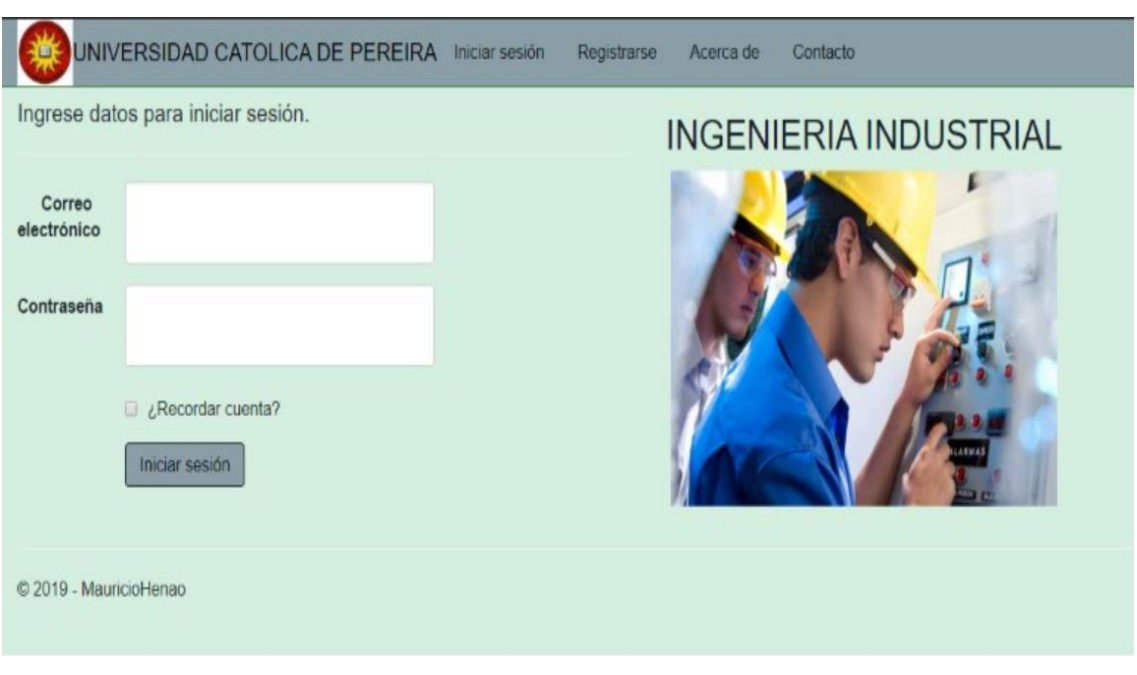

Se guarda la información del administrador como muestra la [Figura 80.](#page-116-0)

Figura 80: Pruebas de Acceso al Administrador. Fuente: Elaboración Propia.

<span id="page-116-0"></span>Se hace la prueba para verificar que el administrador acceda a la pantalla correcta como muestra la [Figura 81.](#page-116-1)

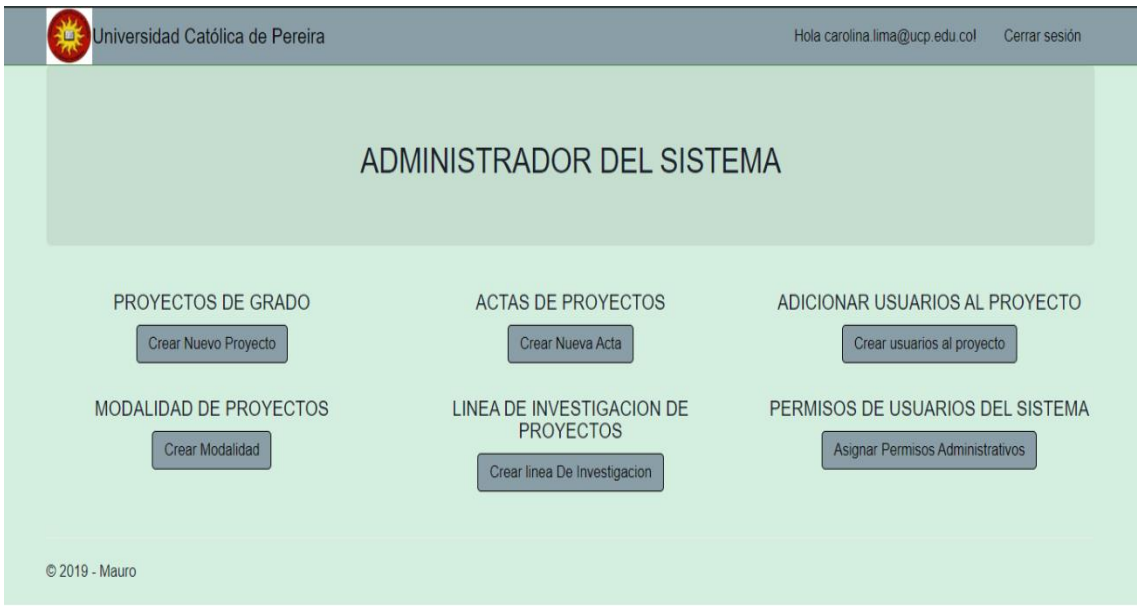

<span id="page-116-1"></span>Figura 81: Pruebas de Acceso al Administrador. Fuente: Elaboración Propia.

Se guarda la información de la creación del proyecto de grado como muestra la [Figura 82.](#page-117-0)

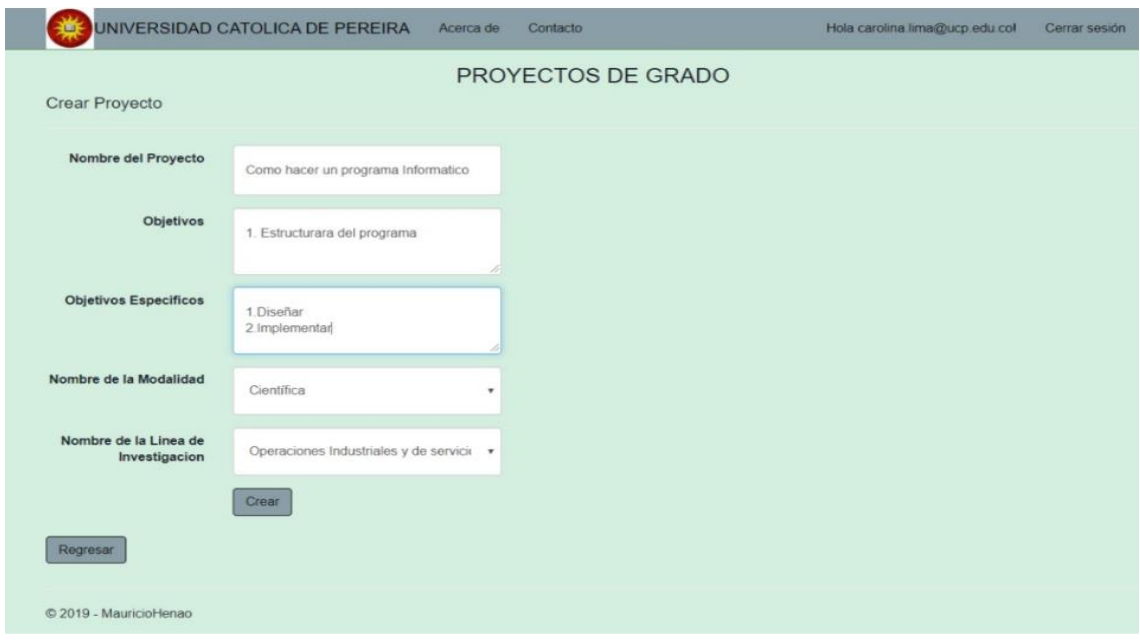

Figura 82: Pruebas de Crear un Proyecto. Fuente: Elaboración Propia.

<span id="page-117-0"></span>Se hace la prueba de que el proyecto quede guardado en el sistema como muestra la [Figura 83.](#page-117-1)

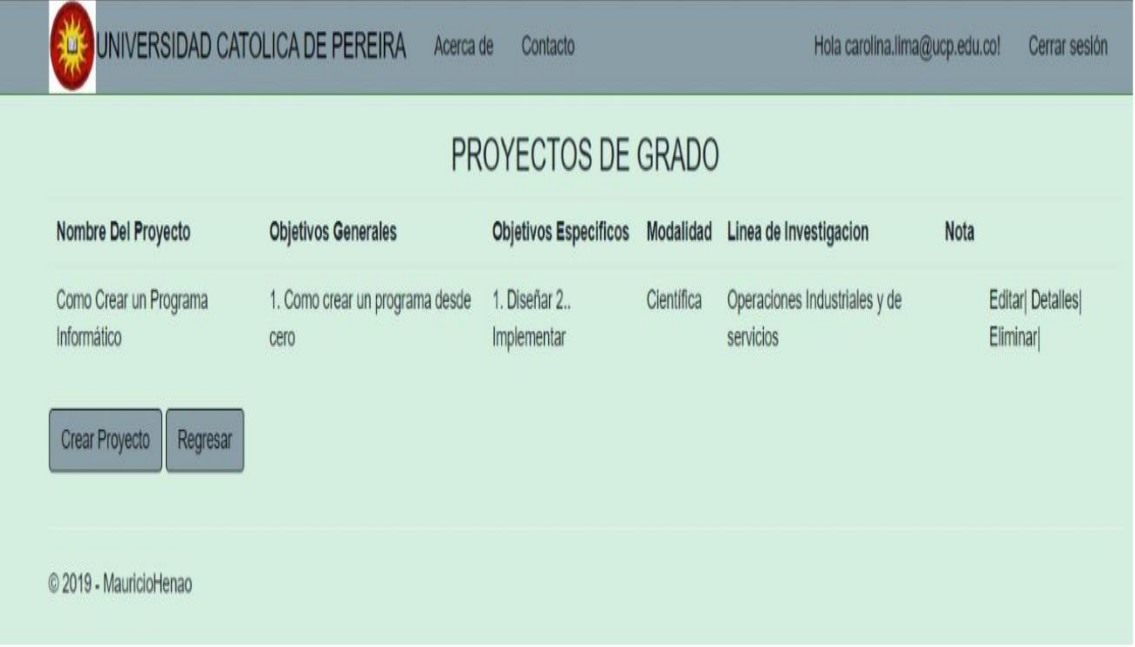

<span id="page-117-1"></span>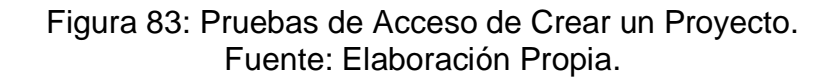

Se guarda la información de la actividad o cronograma que se tiene para seguir un orden de trabajo con el alumno y el tutor, como se muestra en la [Figura 84.](#page-118-0)

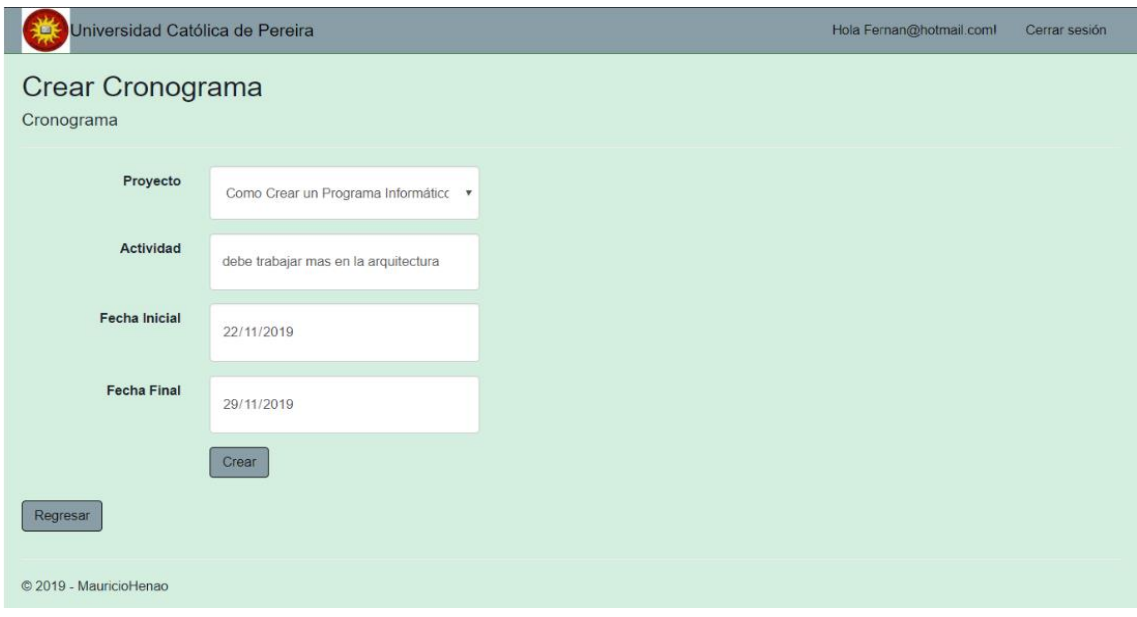

Figura 84: Prueba de Crear un Cronograma. Fuente: elaboración Propia.

<span id="page-118-0"></span>Se hace la prueba para saber que el sistema guarda la información en el sistema como muestra la [Figura 85.](#page-118-1)

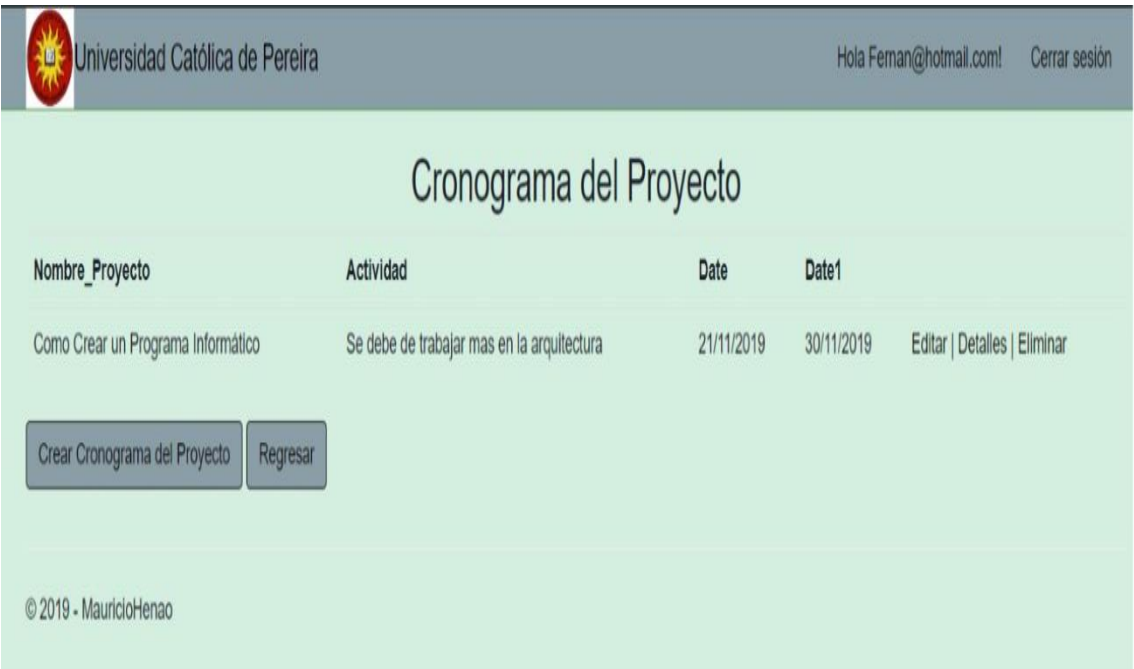

<span id="page-118-1"></span>Figura 85: Prueba de Crear un Cronograma. Fuente: Elaboración Propia.

Se guarda la información de la actividad o cronograma que se tiene para seguir un orden de trabajo con el alumno y el tutor, como se muestra en la [Figura 84.](#page-118-0)

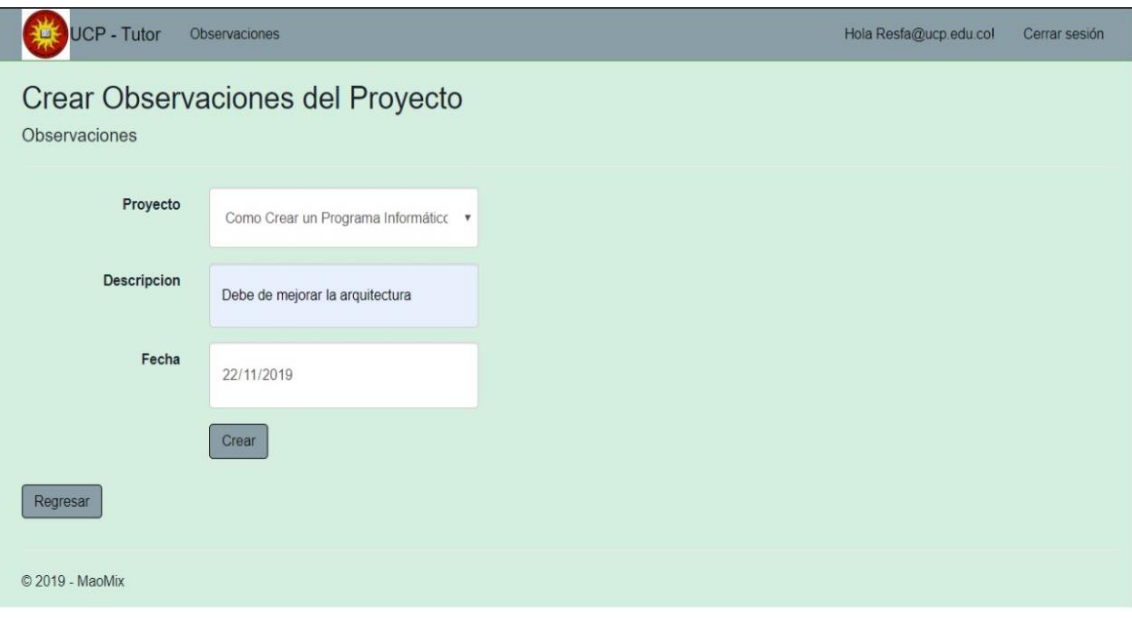

Figura 86: Prueba de Crear Observaciones del Proyecto. Fuente: Elaboración Propia.

Se hace la prueba de que el sistema guarda los datos almacenados como muestra la [Figura 87.](#page-119-0)

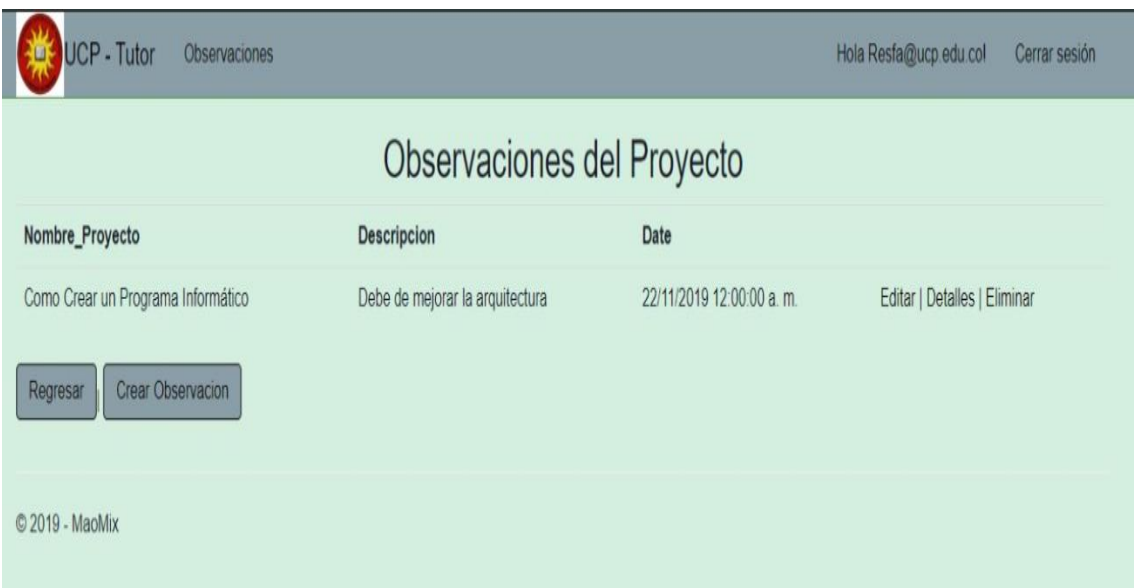

<span id="page-119-0"></span>Figura 87: Prueba de Crear Observaciones del Proyecto. Fuente: Elaboración Propia.

En la prueba de creación de usuarios el sistema muestra el email de la persona que se registra en el sistema como se aprecia en la [Figura 88.](#page-120-0)

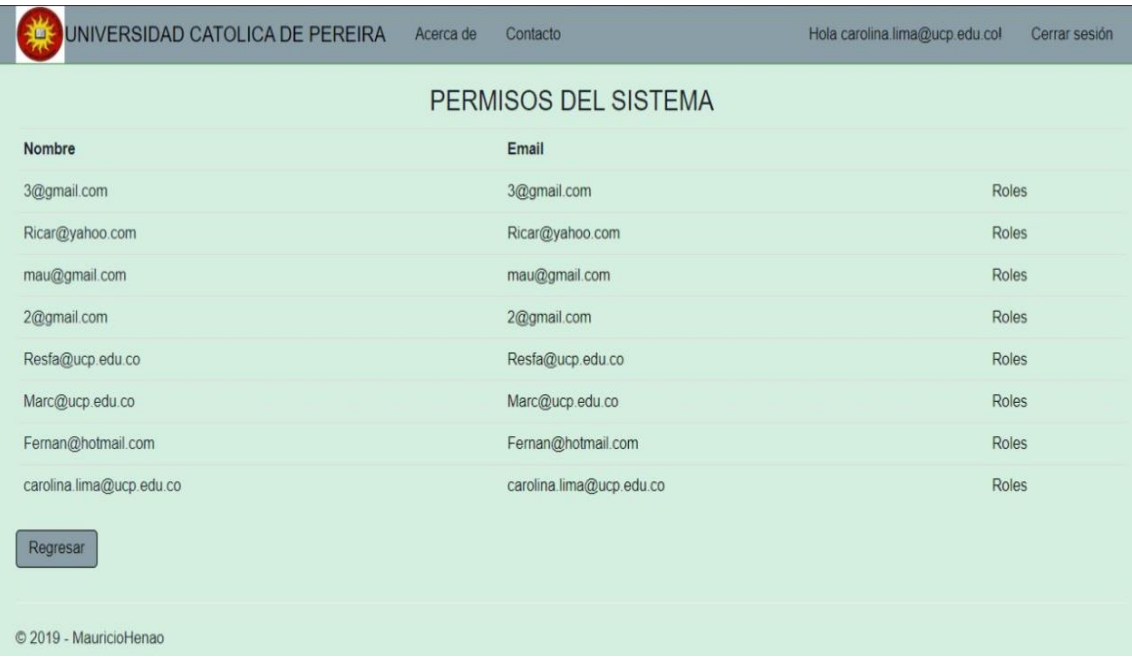

Figura 88: Pruebas de Gestionar Permisos del Sistema. Fuente: Elaboración Propia.

<span id="page-120-0"></span>Se hace la prueba donde el sistema guarda los roles que se les dan a todos los usuarios, cómo muestra la [Figura 89.](#page-120-1)

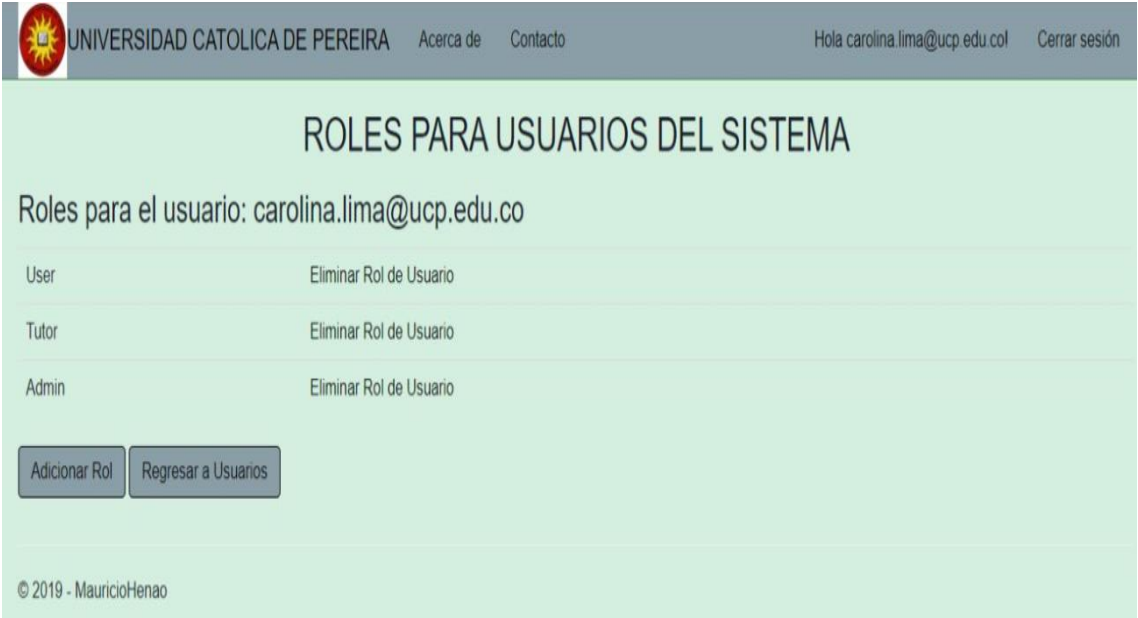

<span id="page-120-1"></span>Figura 89: Pruebas de Gestionar Permisos del Sistema. Fuente: elaboración Propia.

En la prueba de modalidades del proyecto se ingresa la modalidad que se requiere y se le da al botón crear, como muestra la [Figura 90.](#page-121-0)

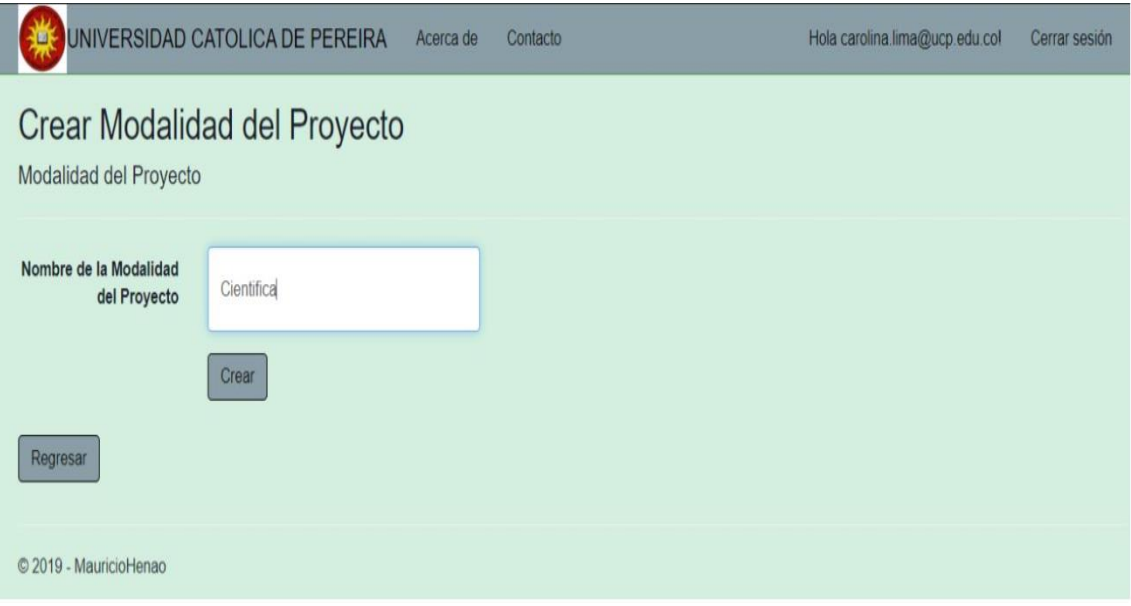

Figura 90: Prueba de Crear Modalidad del Proyecto. Fuente: Elaboración Propia.

<span id="page-121-0"></span>Se hace la prueba donde el sistema guarda la modalidad que va a tener el proyecto, cómo muestra la [Figura 91.](#page-121-1)

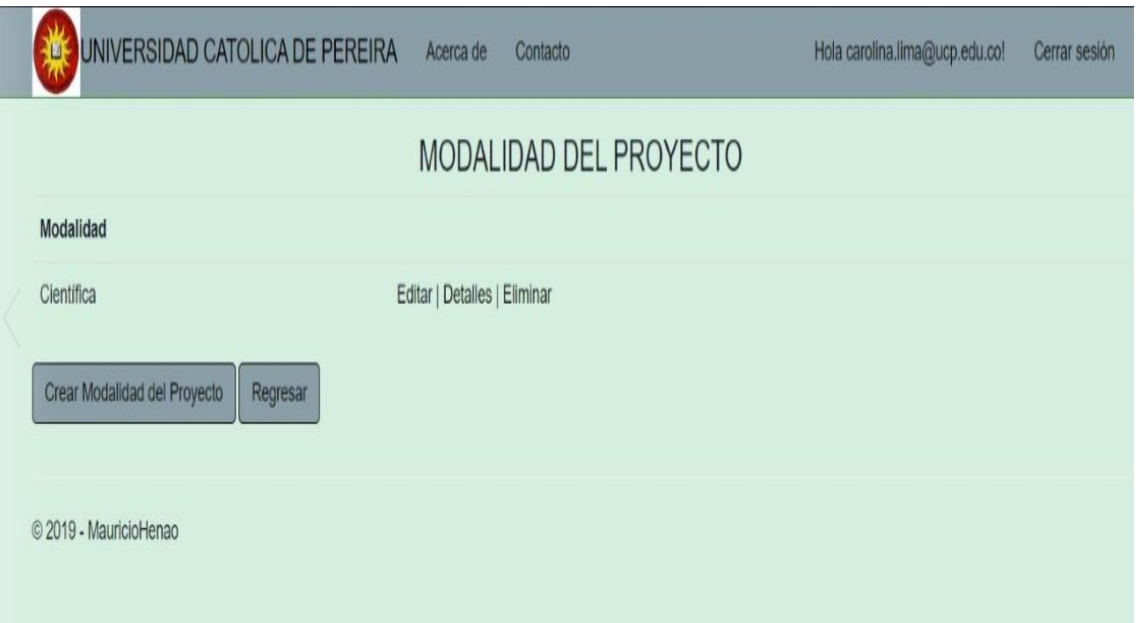

<span id="page-121-1"></span>Figura 91: Prueba para Crear Modalidad del Proyecto. Fuente: Elaboración Propia.

En la prueba de creación de línea de investigación se ingresa información y se le da crear, como muestra la [Figura 92.](#page-122-0)

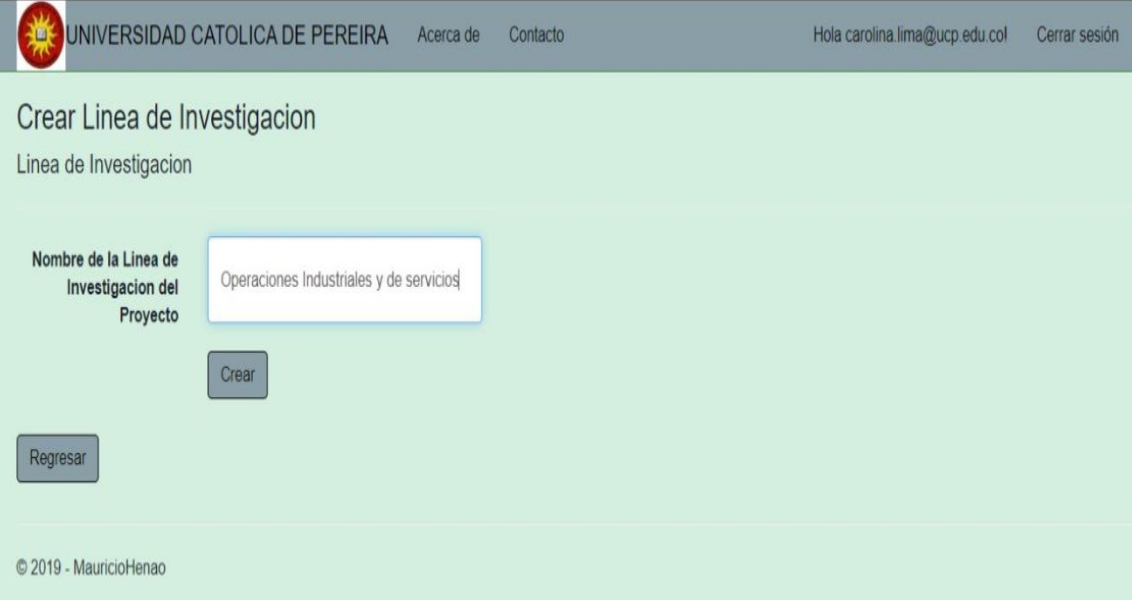

<span id="page-122-0"></span>Figura 92: Prueba de Crear Línea de Investigación del Proyecto. Fuente: Elaboración Propia.

Se hace la prueba para ver si el sistema guarda la información digitada, como muestra la [Figura 93.](#page-122-1)

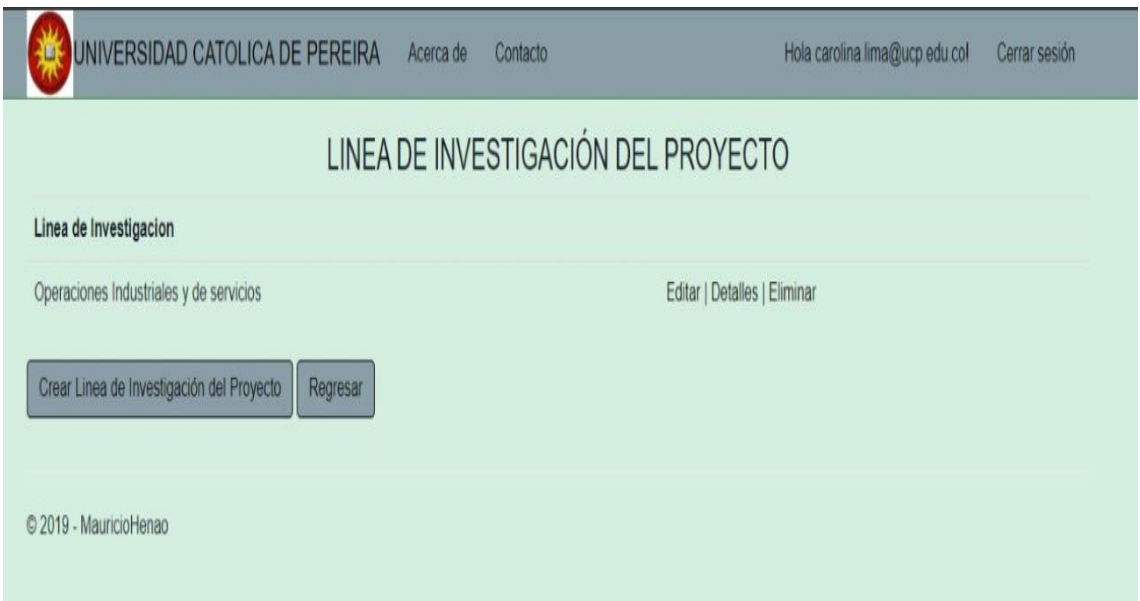

<span id="page-122-1"></span>Figura 93: Prueba de Crear Línea de Investigación del Proyecto. Fuente: Elaboración Propia.

En la prueba de creación de actas se selecciona proyecto, se ingresa la información que se requiere para crear el acta como muestra la [Figura 94.](#page-123-0)

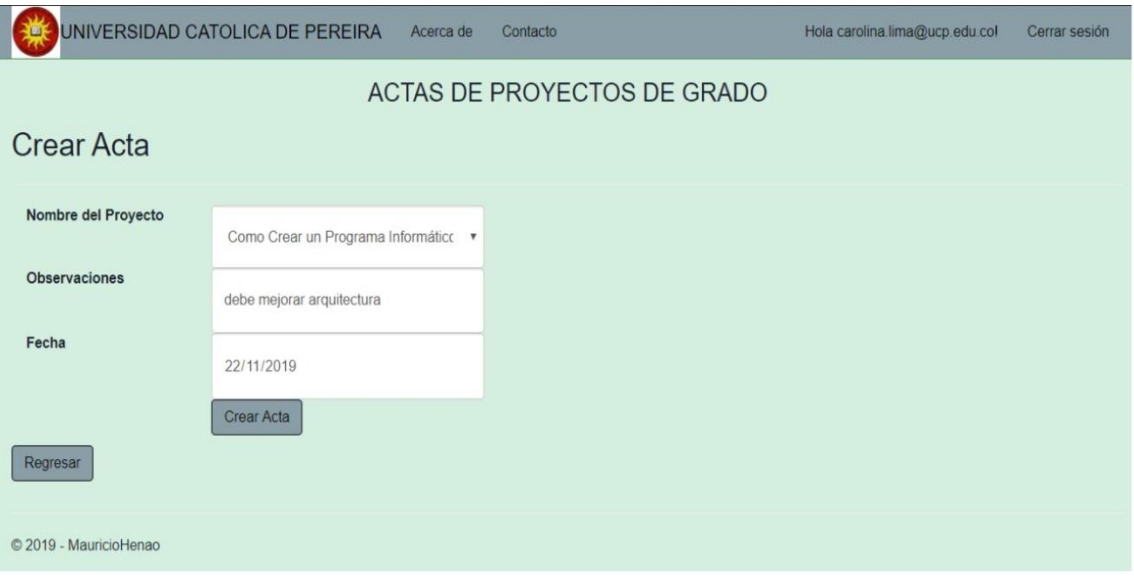

Figura 94: Prueba de Crear Actas del Proyecto. Fuente: Elaboración Propia.

<span id="page-123-0"></span>Se hace la prueba para observar si el sistema guarda la información suministrada, como muestra la [Figura 95.](#page-123-1)

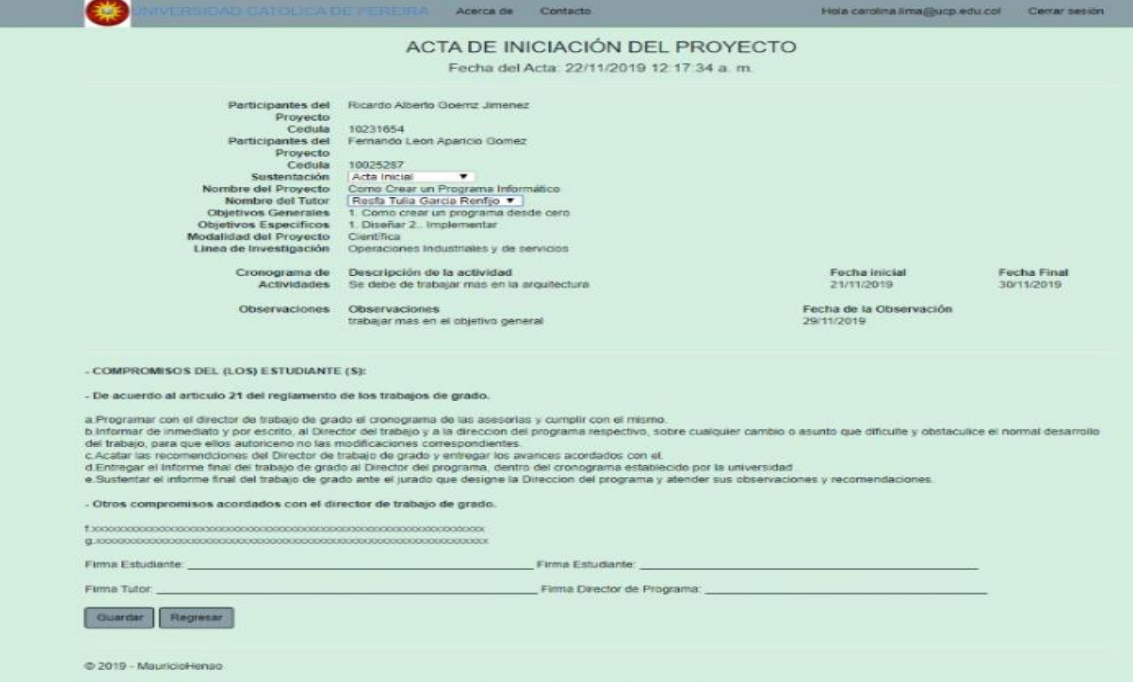

<span id="page-123-1"></span>Figura 95: Prueba de Crear Acta del Proyecto. Fuente: Elaboración Propia.

En la prueba de crear nota para proyecto se ingresar o se buscan los campos Nombre del proyecto, Nombre del tutor, Nota, como muestra la [Figura 96.](#page-124-0)

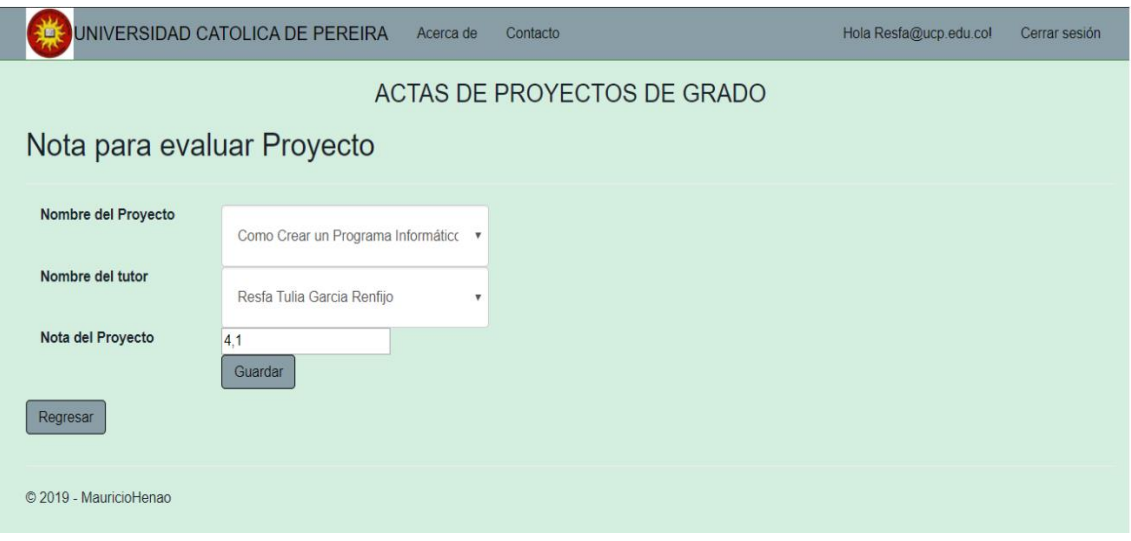

Figura 96: Prueba de Crear nota del Proyecto. Fuente: Elaboración Propia.

<span id="page-124-0"></span>4.7.2.2. Prueba de Integración Descendente

La prueba de integración descendente es un enfoque incremental a la construcción de la arquitectura de software. Los módulos se integran al moverse hacia abajo a través de la jerarquía de control, comenzando con el módulo de control principal (programa principal). Los módulos subordinados al módulo de control principal se incorporan en la estructura en una forma de primero en profundidad o primero en anchura[5].

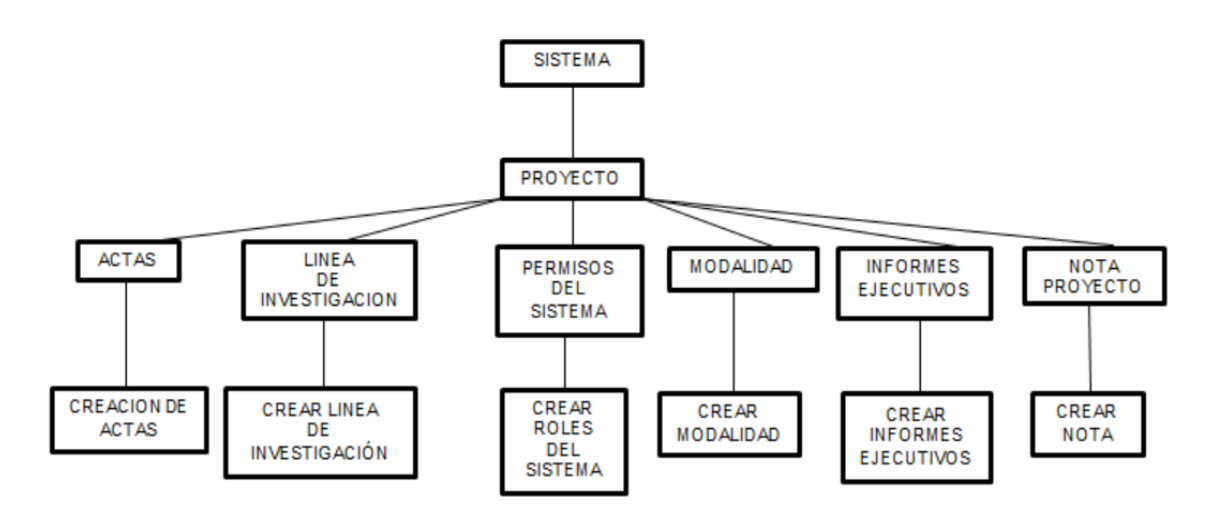

Figura 97: Prueba de Integración Descendente. Fuente: Elaboración Propia.

## 4.7.2.3. Diseño de Casos de Prueba del Sistema

En la [Figura 98,](#page-126-0) se muestra las pruebas funcionales que se hicieron a cada uno de los módulos del sistema de información.

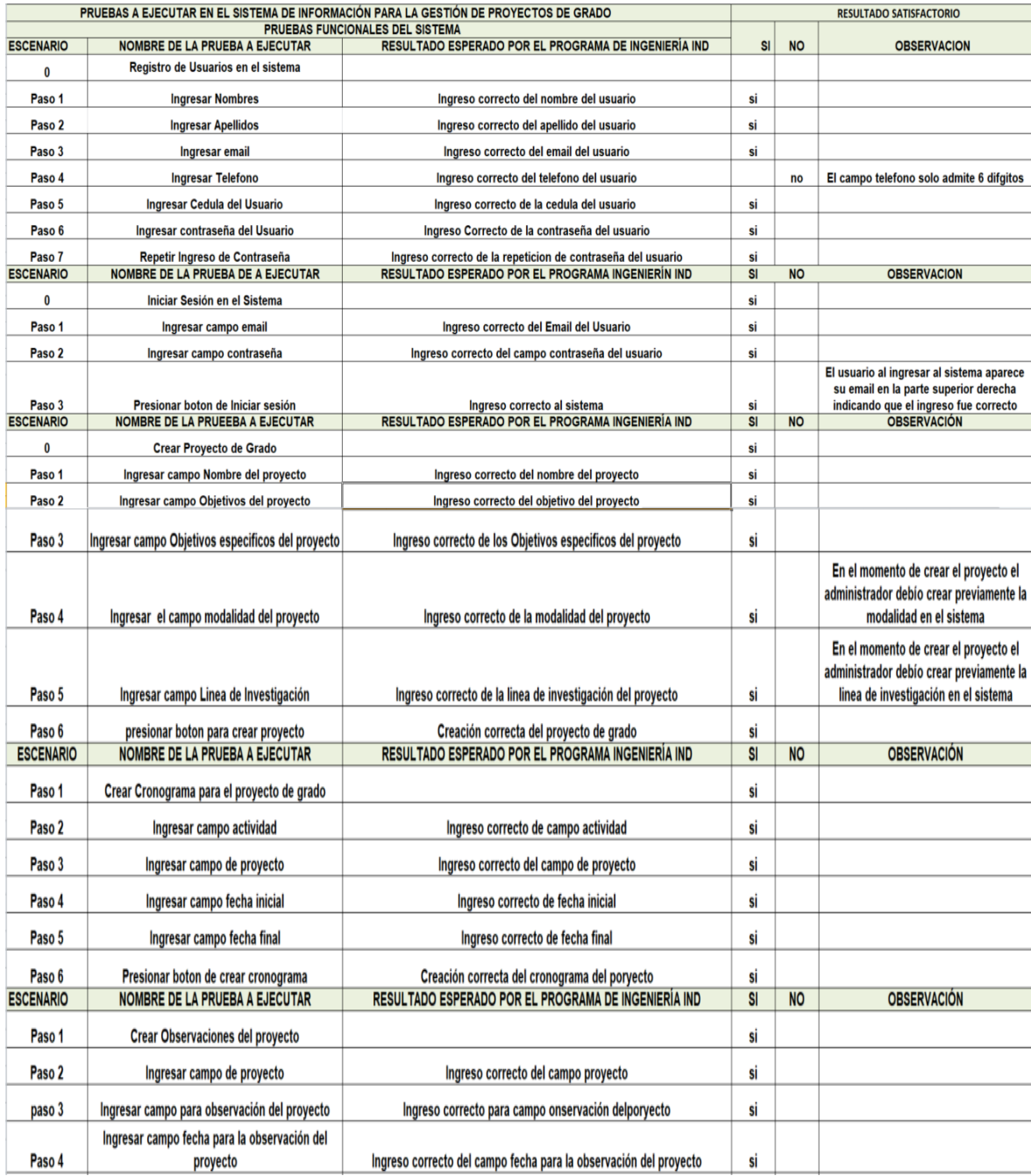

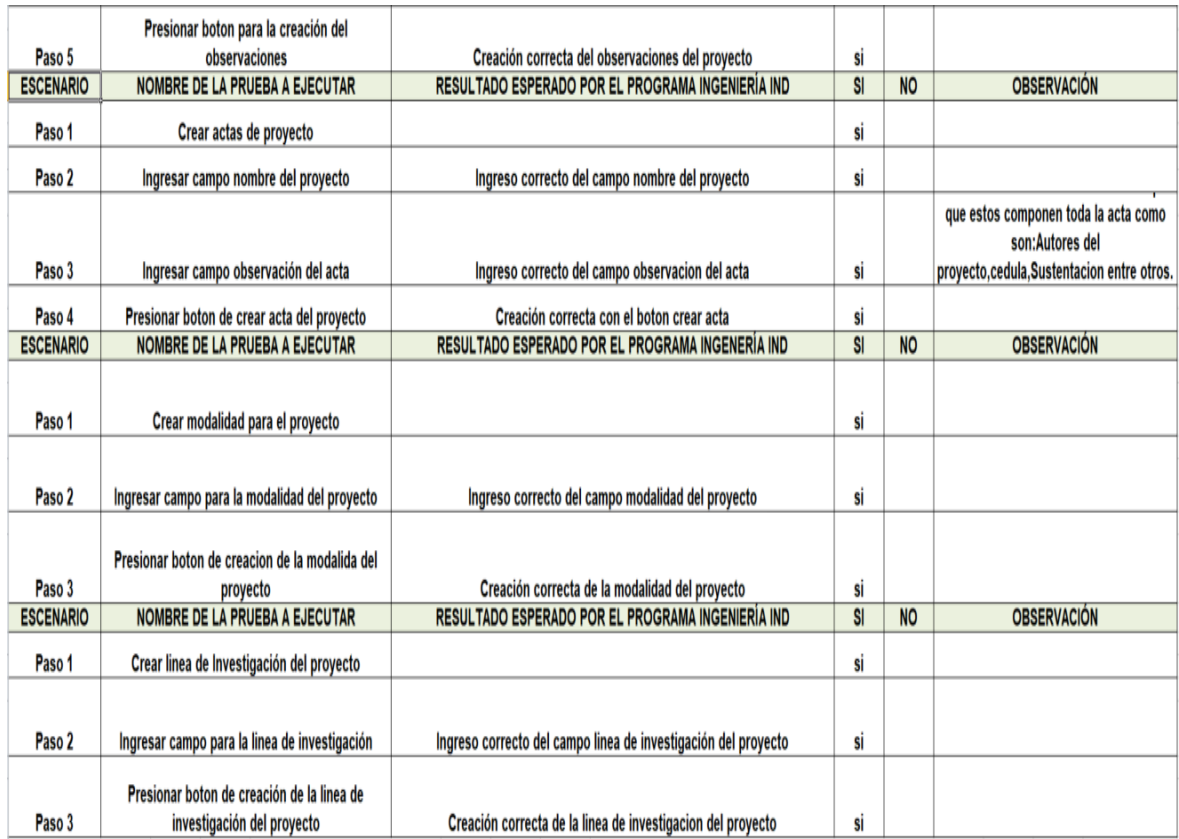

## Figura 98: Diseños de Casos de Prueba. Fuente: Elaboración propia.

# <span id="page-126-0"></span>4.7.2.4. Bugs del Sistema.

En la [Figura 99](#page-126-1) se muestra el código con un fallo en la tabla cronogramas e índex del sistema.

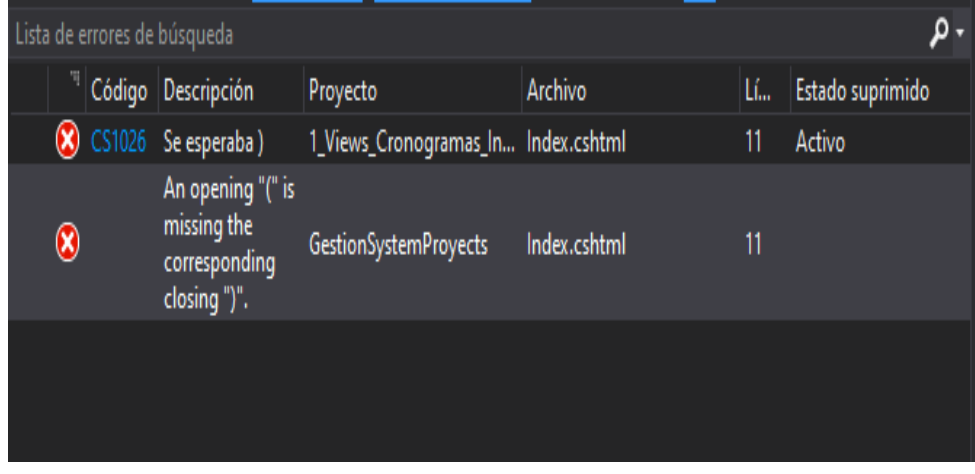

<span id="page-126-1"></span>Figura 99: Bugs del Sistema. Fuente: Elaboración Propia.

En la [Figura 100,](#page-127-0) se muestra parte del código con un error de compilación en el archivo Global.asax.cs.

#### Error de servidor en la aplicación '/'.

Error relacionado con la red o específico de la instancia mientras se establecía una conexión con el servidor SQL Server. No se encontró el servidor o éste no estaba accesible. Compruebe que el nombre de la instancia es correcto y que SQL Server está configurado para admitir conexiones remotas. (provider: SQL Network Interfaces, error: 26 - Error al buscar el servidor o instancia especificado)

Descripción: Excepción no controlada al ejecutar la solicitud Web actual. Revise el seguimiento de la pila para obtener más información acerca del error y dónde se originó en el código.

Detalles de la excepción: System.Data.SqlClient.SqlException: Error relacionado con la red o específico de la instancia mientras se establecía una conexión con el servidor SQL Server. No se encontró el servidor o éste no estaba accesible. Compruebe que el nombre de la instancia es correcto y que SQL Server está configurado para admitir conexiones remotas. (provider: SQL Network Interfaces, error: 26 - Error al buscar el

Error de código fuente:

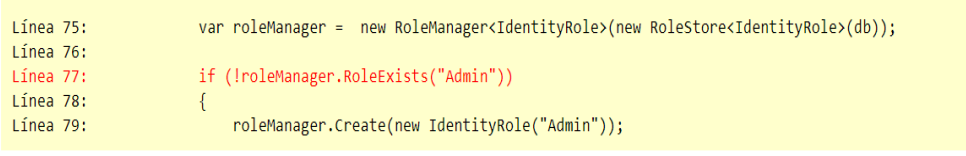

Archivo de origen: C:\Users\Mauri\Desktop\GestionSystemProyects\GestionSystemProyects\Global.asax.cs Linea: 77

<span id="page-127-0"></span>Seguimiento de la pila:

Figura 100: Bugs del Sistema. Fuente: Elaboración Propia.

En la [Figura 101,](#page-127-1) se muestra el código con un error de compilación en CreateRoles.

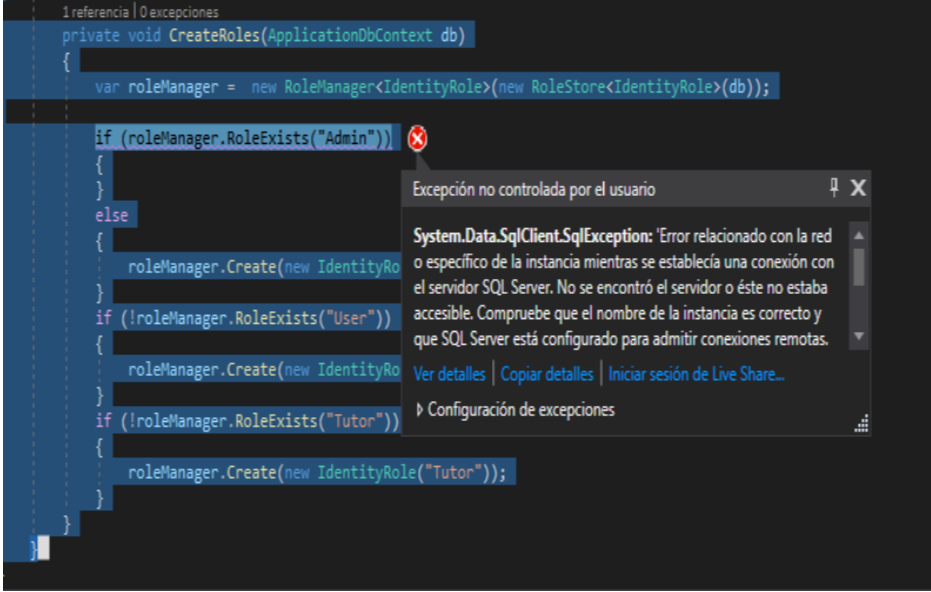

<span id="page-127-1"></span>Figura 101: Bugs del Sistema. Fuente: Elaboración Propia.

## 4.7.3. MANTENIMIENTO

La etapa de mantenimiento es cuando después de hacer la implementación se corrigen los defectos que se puedan presentar.

Dada la naturaleza del software, que ni se rompe ni se desgasta con el uso, su mantenimiento incluye tres facetas diferentes:

- $\checkmark$  Eliminar los defectos que se detecten durante su vida útil (mantenimiento correctivo).
- $\checkmark$  Adaptarlo a nuevas necesidades (mantenimiento adaptativo), cuando el sistema ha de funcionar sobre una nueva versión del sistema operativo o en un entorno hardware diferente, por ejemplo.
- $\checkmark$  Añadirle nueva funcionalidad (mantenimiento perfectivo), cuando se proponen características deseables que supondrían una mejora del Sistema ya existente [5].

## **5. CONCLUSIONES**

En este trabajo se presenta el desarrollo de un sistema para la gestión de la información de los trabajos de grado del programa Ingeniería Industrial de la Universidad Católica de Pereira. Para el desarrollo del software se utilizó el modelo en cascada y se siguieron todas las etapas que éste plantea.

En la etapa del análisis se encontraron varios requisitos funcionales los cuales fueron modelados mediante diagramas de casos de uso con su respectiva especificación, además se modelaron los diagramas de secuencias. Para la implementación se utilizó Visual Studio 2017 y se modeló una base de datos que se implementó en SQL Server Management 2014.

Después de las pruebas de aceptación realizadas con el administrador del sistema, se puede concluir que el desarrollo del sistema podrá ser de ayuda para la gestión de los trabajos de grado del programa de Ingeniería Industrial.

Se tuvo múltiples problemas en la codificación del sistema, dos de ellos son, en la creación del acta del proyecto, se solucionó mediante la creación de un (créate) donde llama a los campos IdActa y IdProyecto para poder traer la información que contiene el proyecto, y en la relación del estudiante con el proyecto de grado, el se solucionó mediante la creación de una tabla llamada alumno donde se relaciona al proyecto por medio de la llave principal de la tabla proyecto (IdProyecto).

También se pudo evidenciar que con el Sistema de gestión de información de los proyectos de grado del programa Ingeniería Industrial de la Universidad Católica de Pereira, se avanza hacia la sistematización de la gestión los proyectos, además con este sistema de gestión se reducen las pérdidas de información y se agiliza la gestión de información tanto para alumnos como tutores del programa.

# **6. RECOMENDACIONES**

Se recomienda utilizar la seguridad que brinda Visual Studio, porque ayudará a asegurar el acceso al código de la aplicación creada, a la seguridad basada en roles, además el programa posee una guía donde se proporcionan instrucciones para clasificar los componentes a fin de solucionar los problemas de seguridad.

Como principal inconveniente para tener en cuenta es que la distribución de los componentes obliga a crear y mantener un mayor número de archivos que ocupan mucho espacio en el disco duro, MVC no sustituye a WebForms, y además este sistema solo soporta proyectos en .net.

Como trabajo futuro se pueden mejorar algunos de los módulos, por ejemplo el de los cronogramas, donde pueden ser actualizados con un cronograma de Gantt. También se puede implementar la opción de crear actas en masa.

## **7. REFERENCIA**

- [1] J. C. O. CAMILO ANDRÉS VACA HERNANDEZ, «SISTEMA D E INFORMACIÓN PARA LA GESTIÓN DE PROYECTOS DE GRADO EN LA CORPORACIÓN UNIVERSITARIA MINUTO DE DIOS C ENTRO REGIONAL SOA HA "UNIPROYECTOS",» Bogota, 2012.
- [2] J. C. D. P. Marcelo Solís Poveda, «SISTEMA DE INFORMACIÓN PARA LA GESTIÓN DE LOS TRABAJOS DE GRADO.,» CARTAGENA, 2013.
- [3] E. L. N. M. CLARA BAYARRI, «GESTION DE PROYETOS FINAL DEL GRADO,» BARCELONA, ESPAÑA, 2011, 2012.
- [4] L. M. G. TAPIERO, «PROTOTIPO DE UNA APLICACIÓN WEB PARA LA GESTIÓN EN EL PROCESO DE TRABAJOS DE GRADO DE LA FACULTAD DE INGENIERÍA DE LA UNIVERSIDAD EAN.,» BOGOTA., 2013.
- [5] R. S. PRESSMAN, «INGENIERIA DEL SOFTWARE,» 2010.
- [6] U. D. BARCELONA, «PROS Y CONTRAS DEL MODELO EN CASCADA,» BARCELONA ESPAÑA, 2018.
- [7] ACADEMIA.EDU, «VENTAJAS Y DESVENTAJAS DEL MODELO EN V,» 2018.
- [8] G. E. PHP, «Fases de Desarrollo del Modelo en Espiral,» 2009.
- [9] https://sites.google.com/site/proyectoadpmodelosdedesarrollo/home/modelos-dedesarrollo/modelo-espiral-ventajas-y-desventajas, «Ventajas y desventajas del Modelo en Espiral.,» 2015.
- [10] A. G. H. Dr. Francisco José García Peñalvo, «Modelo de Desarrollo Evolutivo o Prototipo,» Salamanca, España, 2018.
- [11] https://sites.google.com/site/modelodeprototipo/etapas-para-la-elaboracion-delmodelo-de-prototipos, «Etapas del Modelo de Desarrollo Evolutivo.,» 2015.
- [12] https://sites.google.com/site/modelodeprototipo/ventajas-y-desventajas, «Ventajas y Desventajas del Modelo en la Metodología de Prototipos.,» 2017.
- [13] http://metodologiarad.weebly.com/., «Metodología de Desarrollo RAD,» 2018.
- [14] Mario Oleg García González, «Metodologías Agiles,» Medellin, Colombia, 2016,2017.
- [15] https://proyectosagiles.org/que-es-scrum/, «Metodología SCRUM,» 2015.
- [16] A. Martel, «Ventajas y Desventajas de la Metodología SCRUM.,» 2016.
- [17] Mario Perez Esteso, «Metodología de Programación Extrema y sus Principios.,» 2014.
- [18] https://sites.google.com/site/xpmetodologia/marco-teorico/ventajas, «Ventajas y Desventajas de la Programación Extrema.,» 2013.
- [19] Miguel Angel Alvarez, «Arquitectura MVC.,» 2014.
- [20] Miguel Angel Alvarez, «Que es Asp.Net,» 2017.
- [21] https://docs.microsoft.com/en-us/dotnet/framework/data/adonet/ef/overview, «Que es Entity Framework.,» 2017.
- [22] https://docs.microsoft.com/es-es/visualstudio/get-started/visual-studioide?view=vs-2019, «Que es Visual Studio.,» 2019.
- [23] Ricardo Morales, «Que son Lenguajes de Programación,» 2014.
- [24] Miguel Angel Alvarez, «Que es Java.,» 2019.
- [25] https://www.php.net/manual/es/intro-whatis.php, «Que es Php.,» 2019.
- [26] Richard Stallman, «Que es JavaScript,» 2019.
- [27] A. Weitzenfeld, «ingeniería del Software Orientada a Objetoscon Uml, Java e Internet,» 2005.
- [28] M. V. Studio., «Introducción a la Pruebas Unitarias,» 2017.

# 8. ANEXOS

### 8.1. Manual del Usuario

Manual del Usuario para el Sistema de Información para la Gestión de Proyectos de grado del programa Ingeniería Industrial de la Universidad Católica de Pereira.

Como empezar.

Este software se puede utilizar de una manera fácil y lograr administrar muy bien la información suministrada para este manual y para el producto.

Para empezar a navegar en este sistema de información debe de seguir unos pasos que le ayudarán a entender mejor el sistema:

En la [Figura 102,](#page-133-0) se muestra la pantalla principal del sistema de información para la gestión de proyectos de grado del programa Ingeniería Industrial de la Universidad Católica de Pereira (página web).

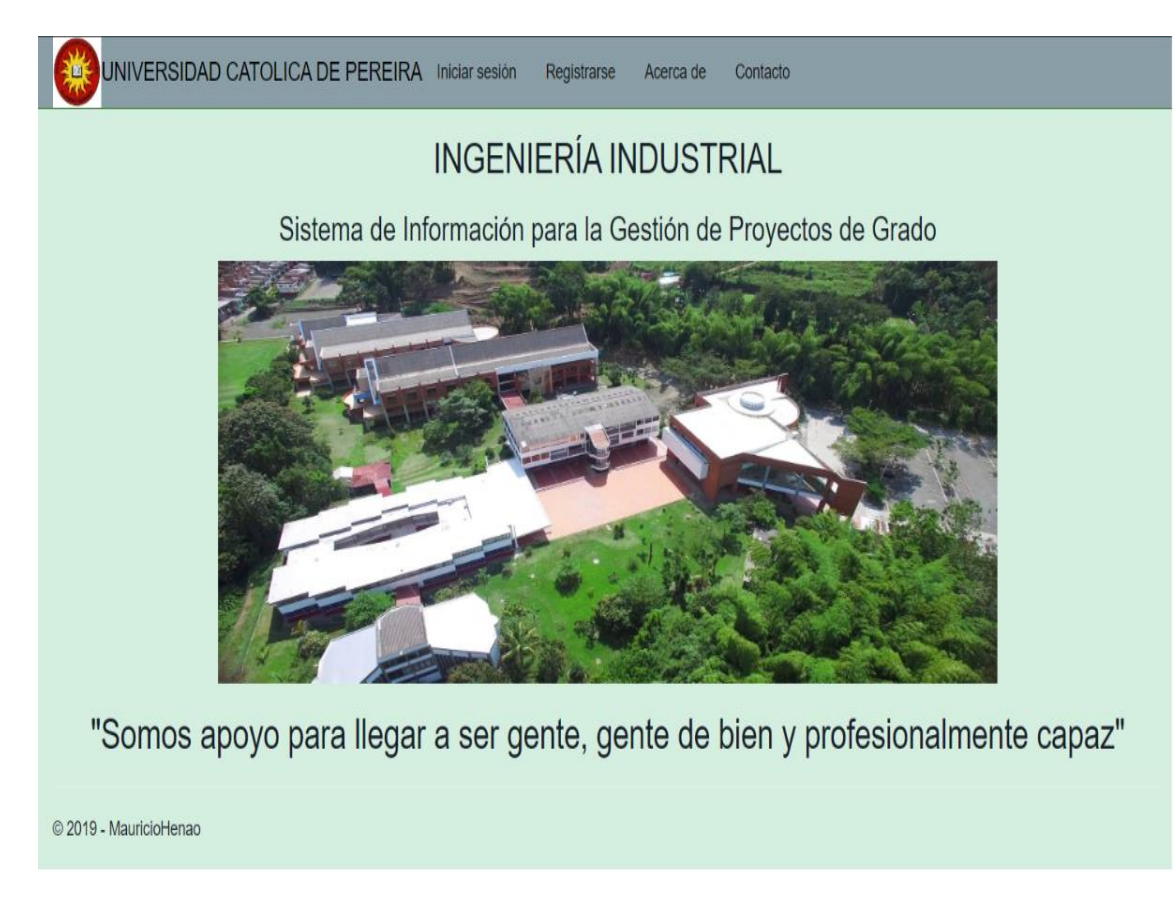

<span id="page-133-0"></span>Figura 102: Manual del Usuario: Pantalla Principal del Sistema. Fuente: Elaboración Propia.

En la [Figura 103,](#page-134-0) se muestra la pantalla para registrarse en el sistema de información, luego se debe de ingresar a la pestaña de registrar usuario, donde se le deberá ingresar la información que se requiere para el registro.

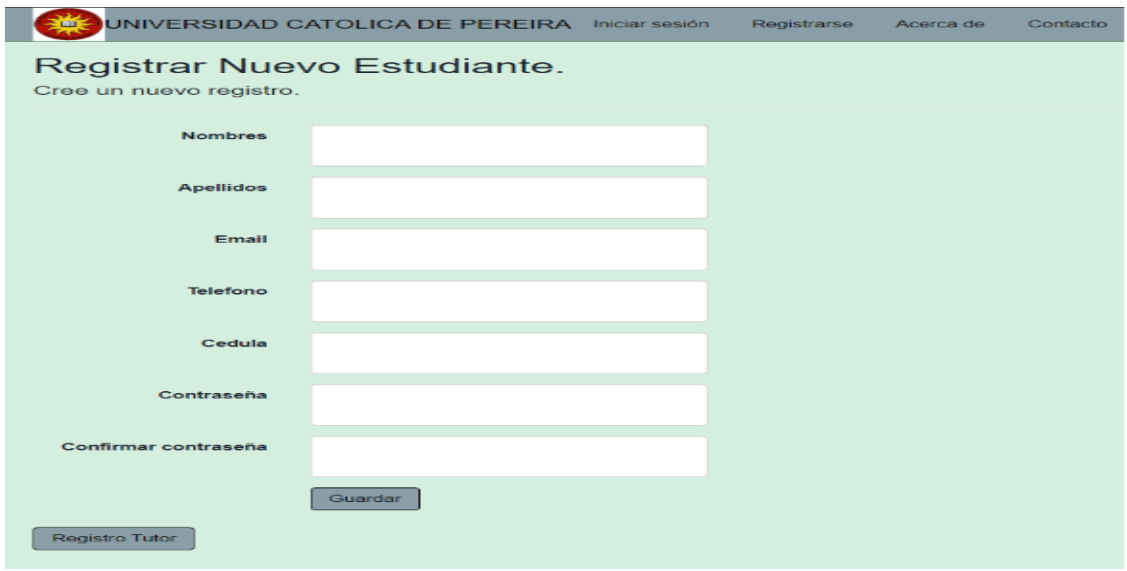

Figura 103: Manual del Usuario: Registro en el sistema. Fuente: Elaboración Propia.

<span id="page-134-0"></span>En la [Figura 104,](#page-134-1) se muestra como aparece el ingreso del usuario después de un registro exitoso, después de haberse registrado se visualizará los datos guardados en el parte superior derecha donde se aprecia el email del usuario en el sistema como en la [Figura 105.](#page-135-0)

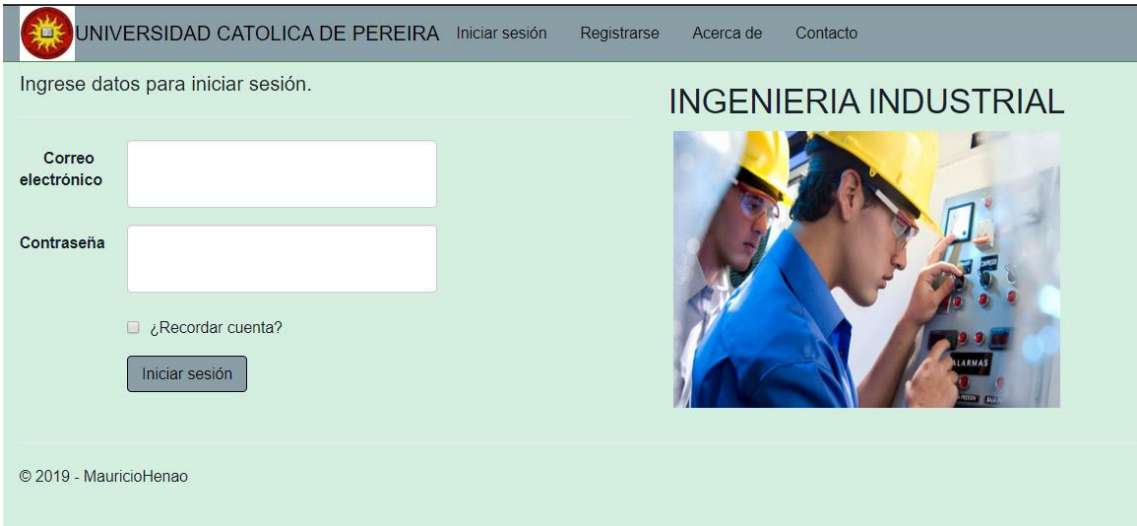

<span id="page-134-1"></span>Figura 104: Manual del Usuario: Pantalla de Logueo en el Sistema. Fuente: Elaboración Propia.

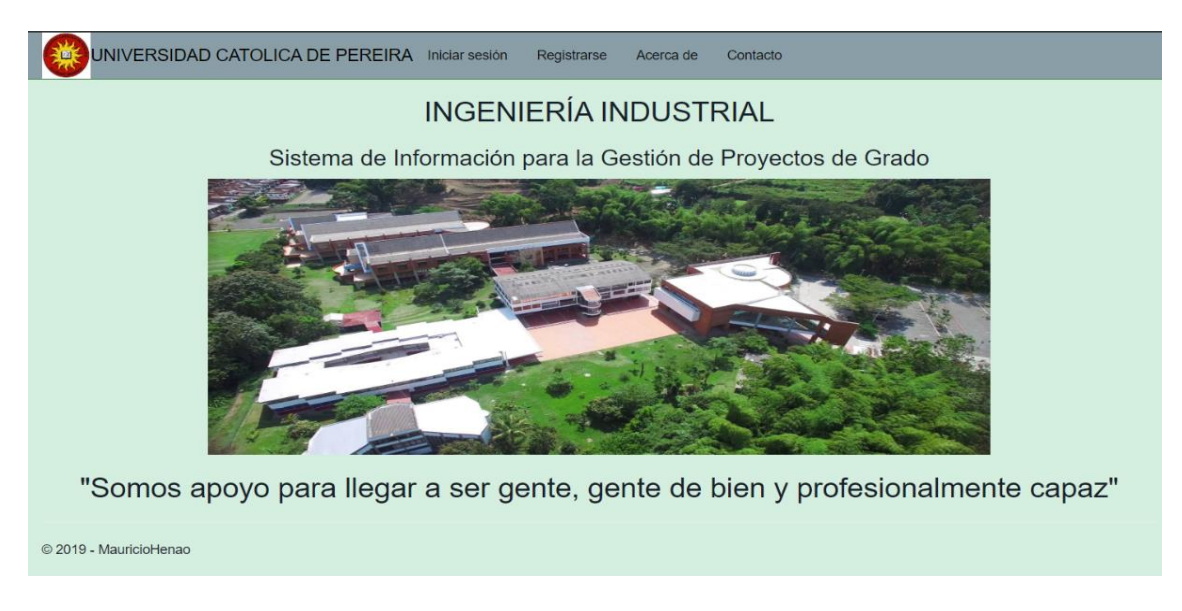

Figura 105: Manual del Usuario: Ingreso Pantalla Principal. Fuente: Elaboración Propia.

<span id="page-135-0"></span>En la [Figura 106,](#page-135-1) se muestra cómo se crea un proyecto en el Sistema de Información, el estudiante ingresará la información que se requiere del proyecto para su registro, luego le dará al botón crear para guardar la información, donde también podrá gestionar la información de una manera rápida.

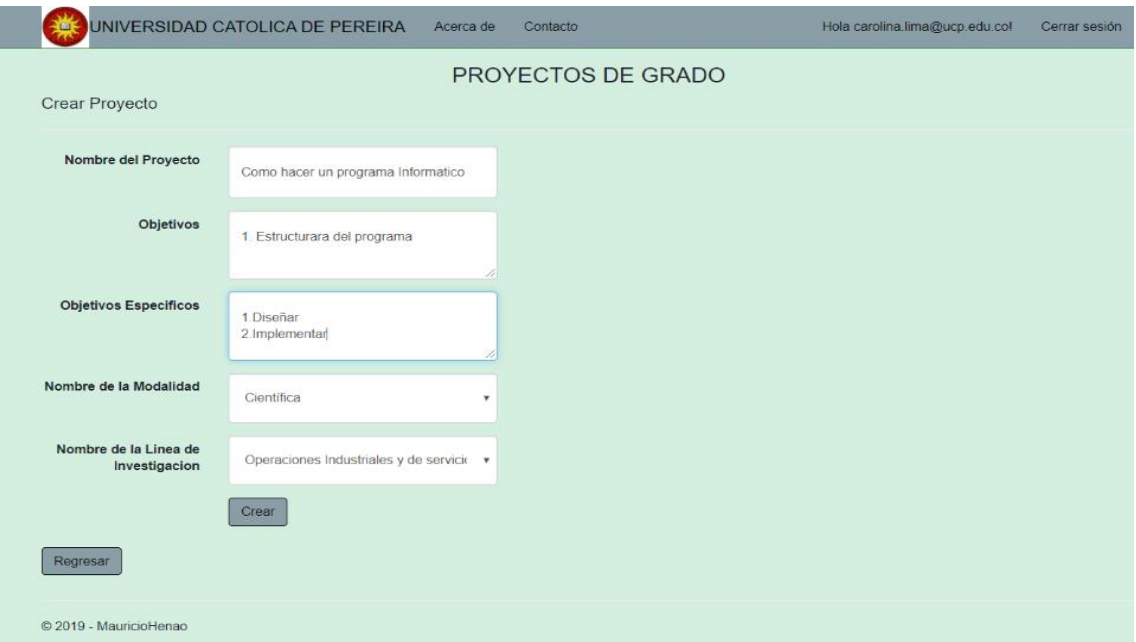

<span id="page-135-1"></span>Figura 106: Manual del Usuario: Creación de proyectos. Fuente: Elaboración Propia.

En la [Figura 107,](#page-136-0) después de haber creado el proyecto en el sistema, anteriormente la persona encargada de la dirección del programa de ingeniería industrial, deberá haber creado tanto la modalidad y la línea de investigación, a la vista de actas es necesario ingresar los campos para buscarlo en el sistema después de haber guardado el proyecto.

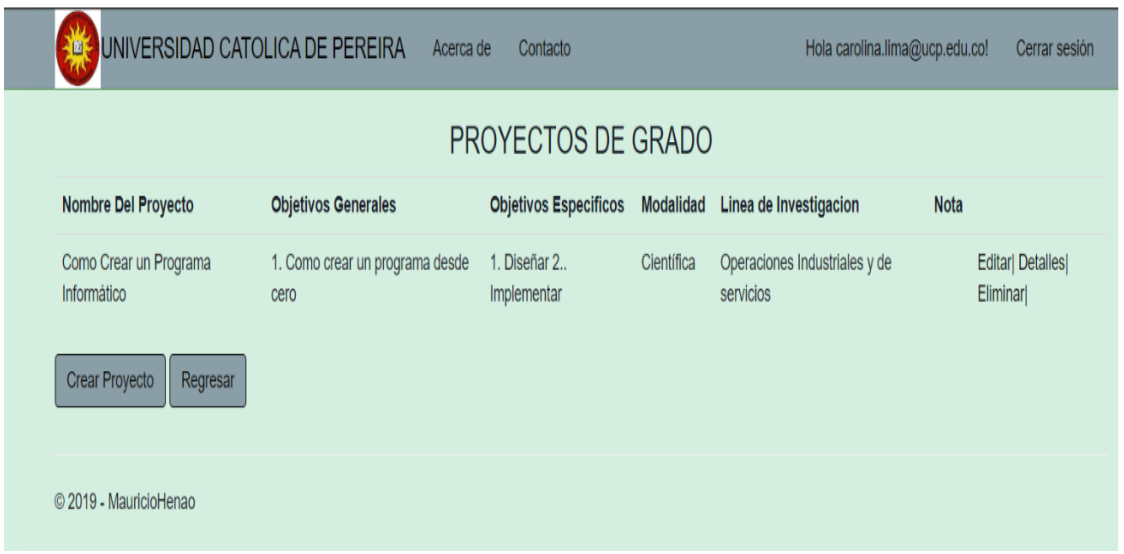

Figura 107: Manual del Usuario: Creación del Proyecto. Fuente: Elaboración Propia.

<span id="page-136-0"></span>En la [Figura 108,](#page-136-1) se muestra la manera cómo se debe de ingresar la información acerca de la modalidad del proyecto, luego se le da crear, y se podrá gestionar una vez guardada en el sistema como muestra la [Figura 109.](#page-137-0)

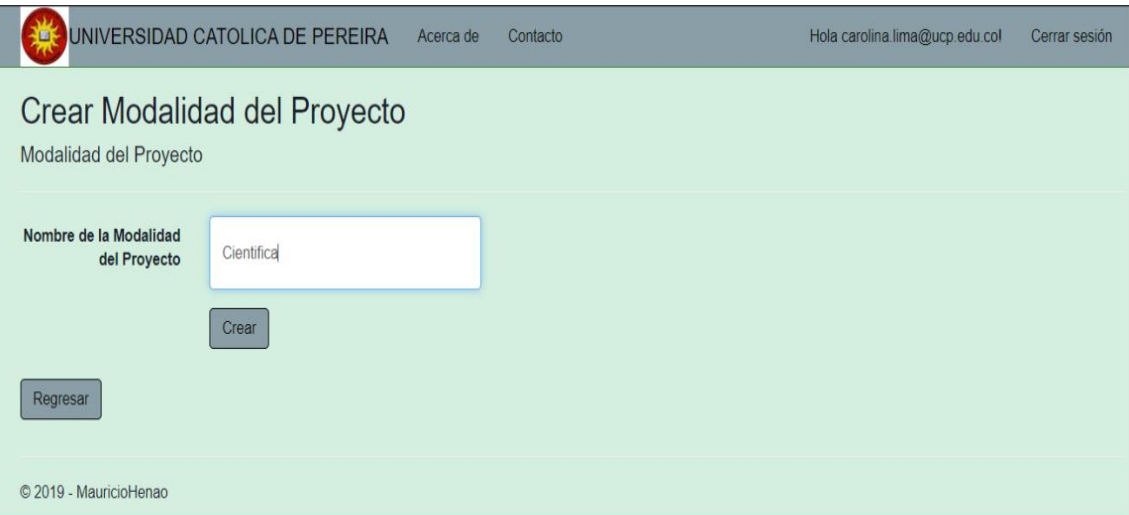

<span id="page-136-1"></span>Figura 108: Manual del Usuario: Creación Modalidad del Proyecto. Fuente: Elaboración Propia.

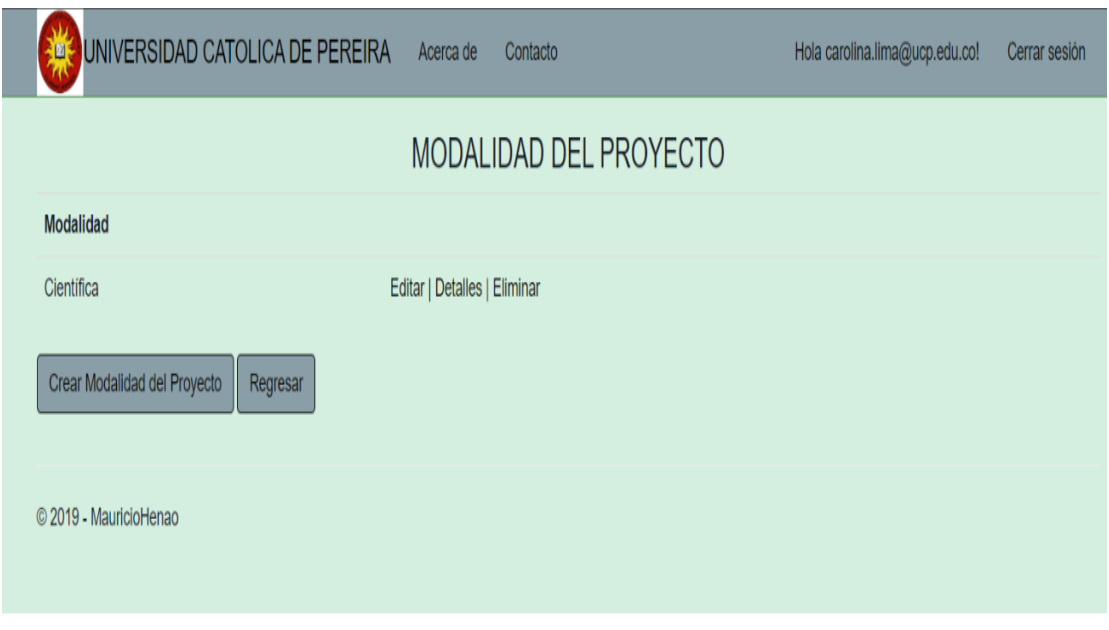

<span id="page-137-0"></span>Figura 109: Manual del Usuario: Creación Modalidad del Proyecto. Fuente: Elaboración Propia.

En la [Figura 110,](#page-137-1) se muestra cómo se ingresa el nombre de la línea de investigación, se ven reflejadas todas las líneas de investigación guardadas por el administrador del sistema, desde aquí se puede gestionar la información como muestra la [Figura 111.](#page-138-0)

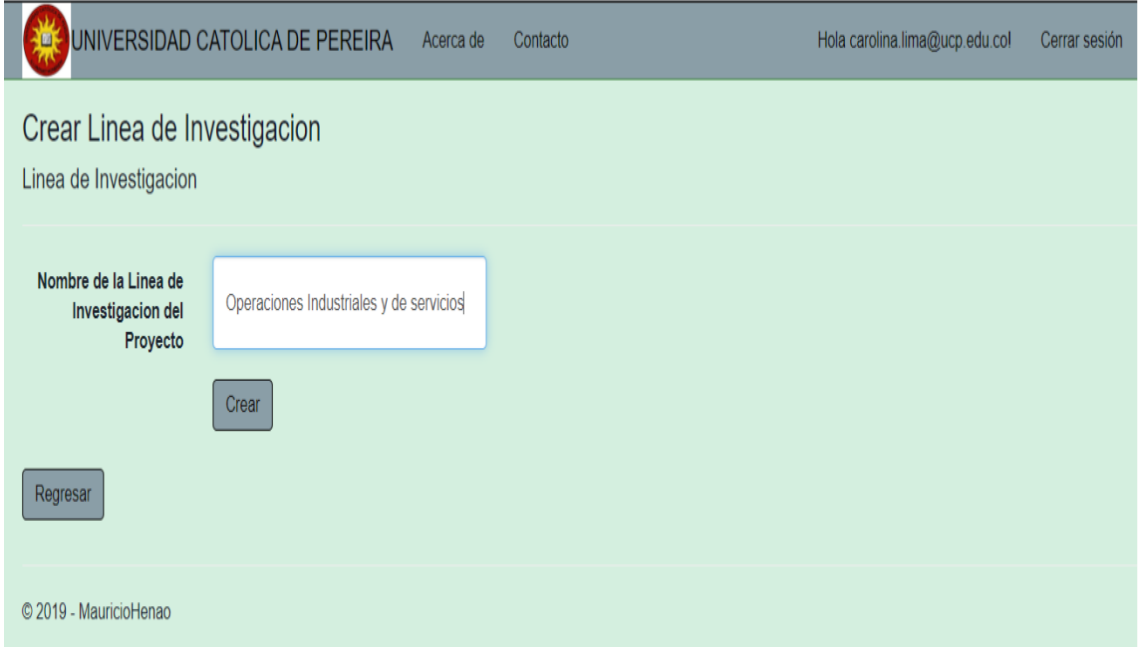

<span id="page-137-1"></span>Figura 110: Manual del Usuario: Creación Línea de Investigación del Proyecto**.** Fuente: Elaboración Propia.

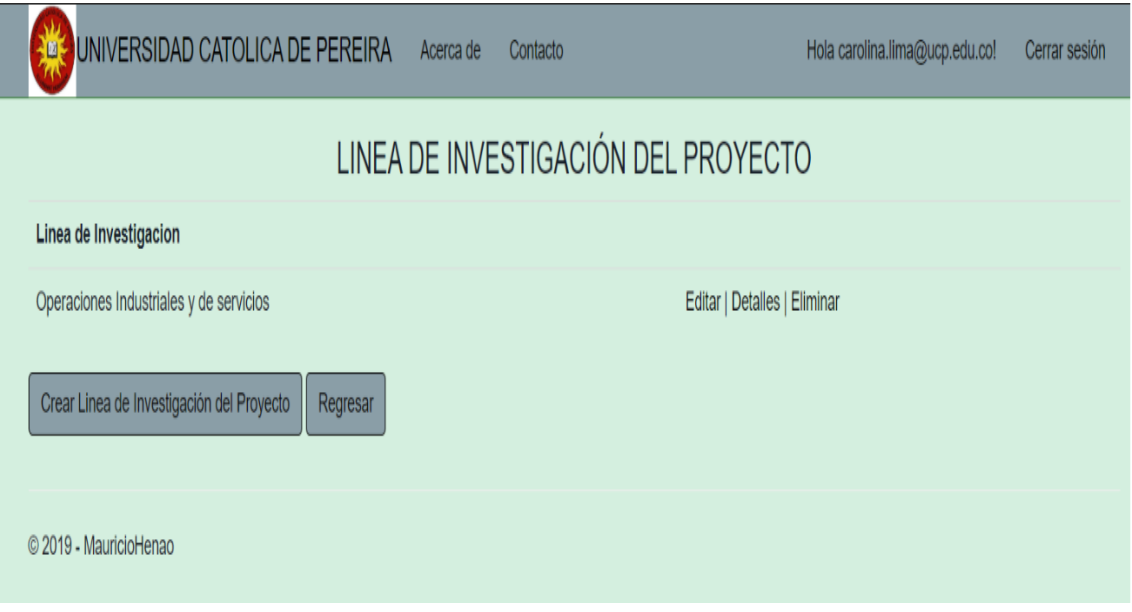

<span id="page-138-0"></span>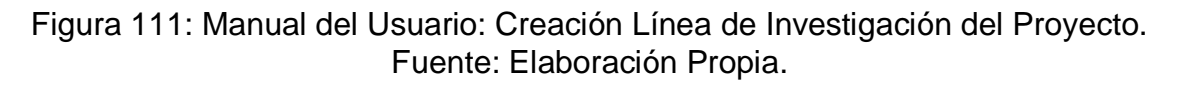

En la [Figura 112,](#page-138-1) se muestra la creación del cronograma del proyecto, después de haber creado el proyecto el estudiante deberá crear el cronograma que tendrá para llevar una gestión organizada del proyecto.

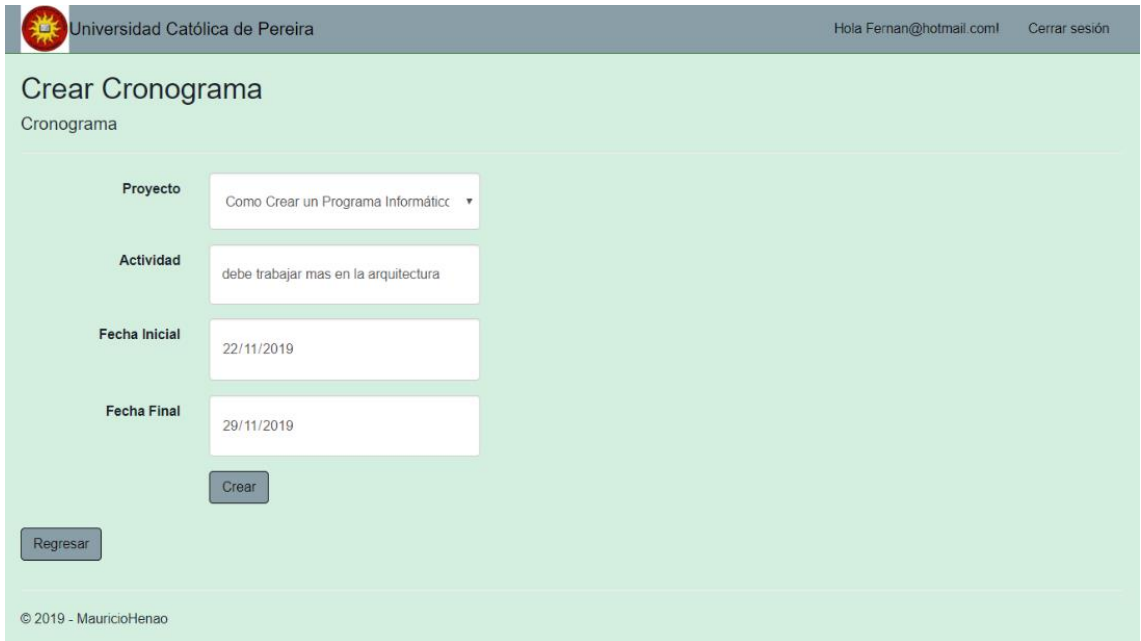

<span id="page-138-1"></span>Figura 112: Manual del Usuario: Creación del Cronograma del Proyecto. Fuente: Elaboración Propia.

En la [Figura 113,](#page-139-0) se muestra cómo queda guardado el cronograma del proyecto Ahí se verá reflejada la actividad que se requiere del proyecto, también desde esa parte del sistema se podrán gestionar todas las actividades requeridas.

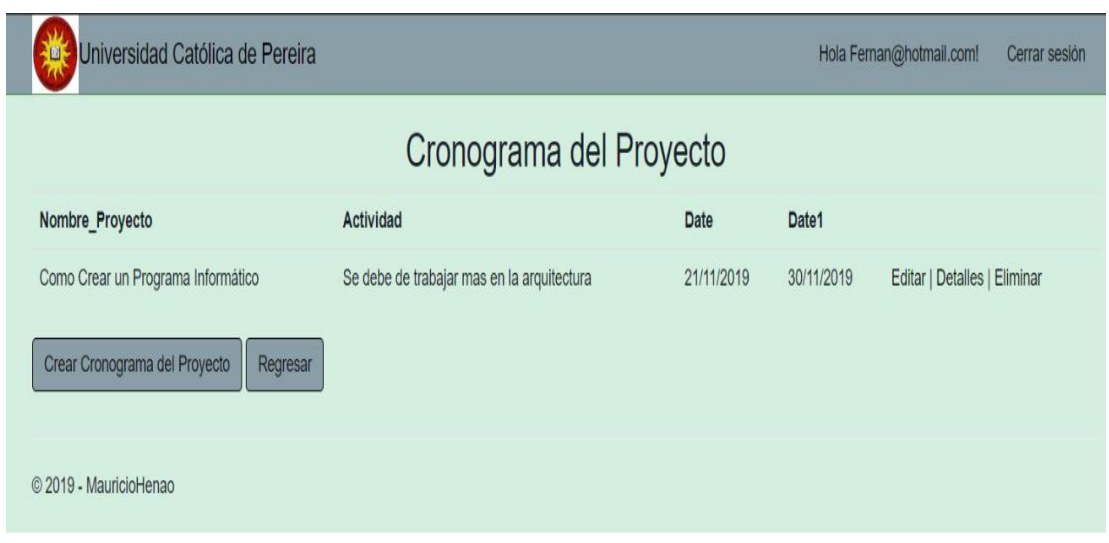

<span id="page-139-0"></span>Figura 113: Manual del Usuario: Creación Cronogramas del Proyecto. Fuente: Elaboración Propia.

En la [Figura 114,](#page-139-1) se muestra cómo se crearán las observaciones que hará el tutor al proyecto, de acuerdo al avance que se hacen en las actividades que tiene el estudiante sobre el proyecto, como se muestra en la [Figura 115.](#page-140-0)

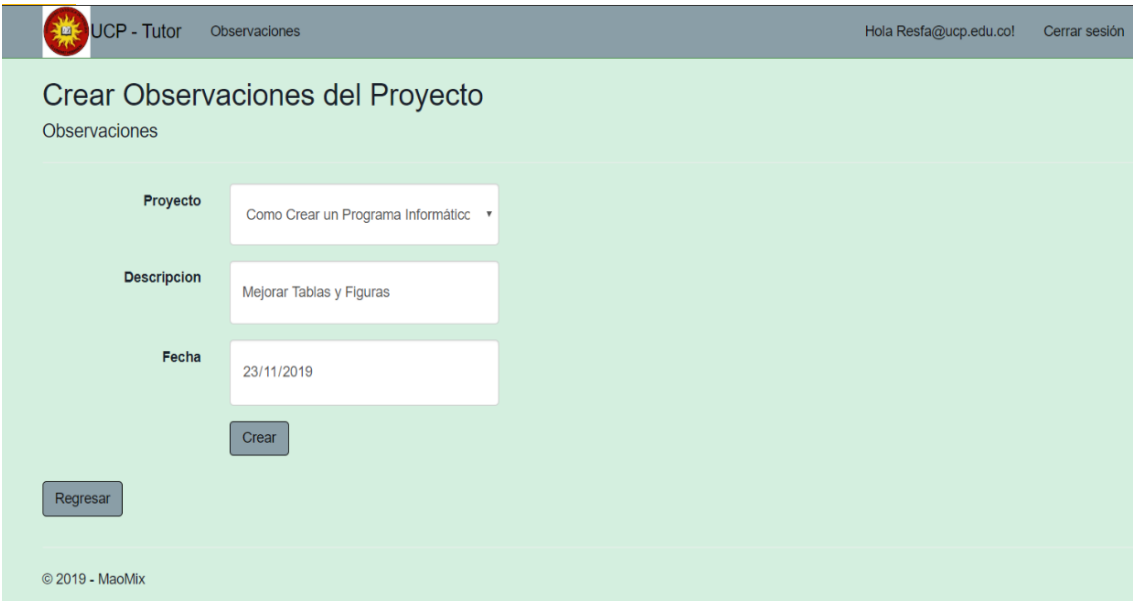

<span id="page-139-1"></span>Figura 114: Manual del Usuario: Creación Observaciones del Proyecto. Fuente: Elaboración Propia.

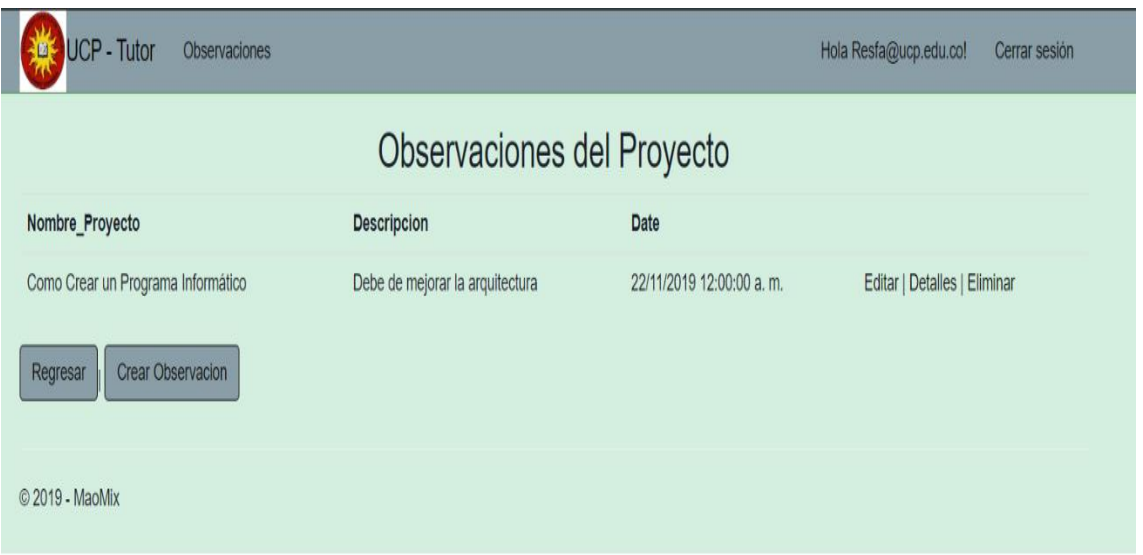

<span id="page-140-0"></span>Figura 115: Manual del Usuario: Creación Observaciones del Proyecto. Fuente: Elaboración Propia.

En la [Figura 116,](#page-140-1) se muestra cómo se dispone a ingresar en la vista de usuarios donde el administrador dará los roles (Permisos Administrativos) a cada una de las personas que se registran en el sistema, cada vez que alguien se registra en la vista usuarios se actualiza automáticamente.

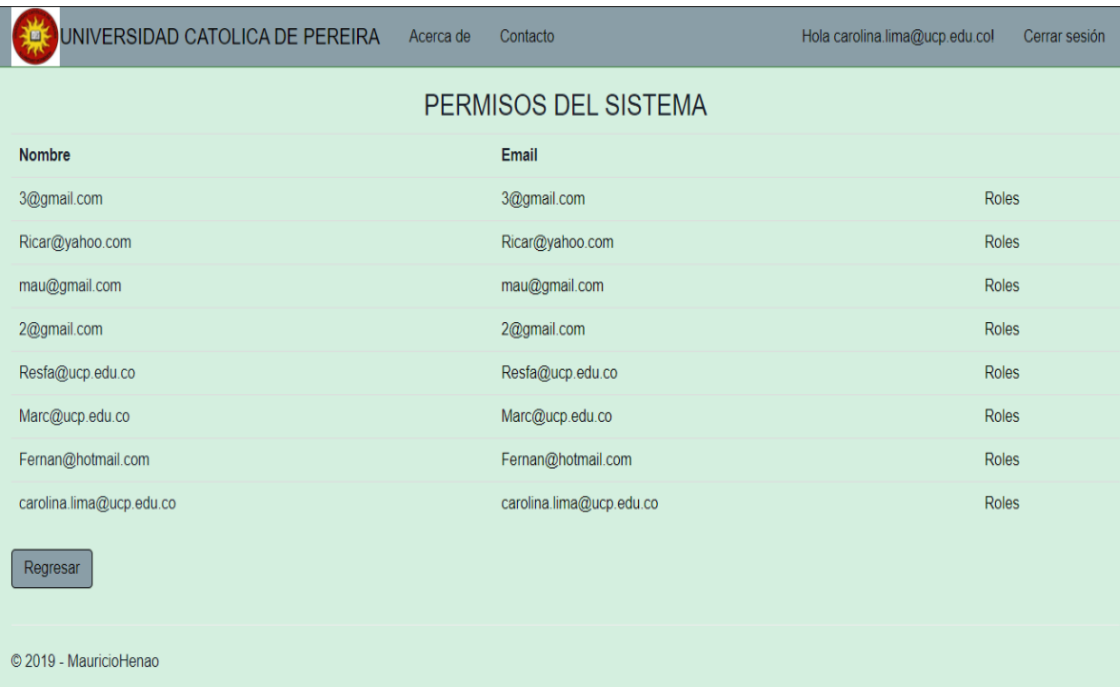

<span id="page-140-1"></span>Figura 116: Manual del Usuario: Creación Permisos Administrativos. Fuente: Elaboración Propia.

En la [Figura 117,](#page-141-0) se muestra cómo al administrador del sistema se le concedieron los permisos requeridos para gestionar el sistema de una manera correcta.

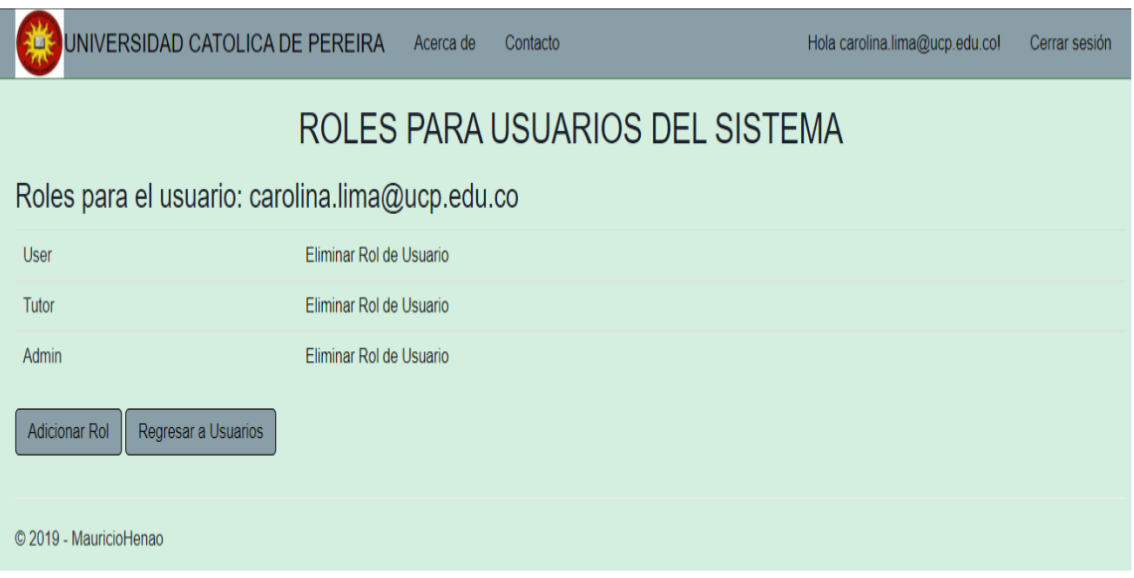

<span id="page-141-0"></span>Figura 117: Manual del Usuario: Creación Permisos Administrativos. Fuente: Elaboración Propia.

En la [Figura 118,](#page-141-1) se muestra cómo se crea un acta lo primero es buscar el nombre del proyecto, después de haber ingresado toda la información concerniente del proyecto, se dispone a crear el acta para ese proyecto con toda la información relevante del mismo cómo se muestra en la [Figura 119.](#page-142-0)

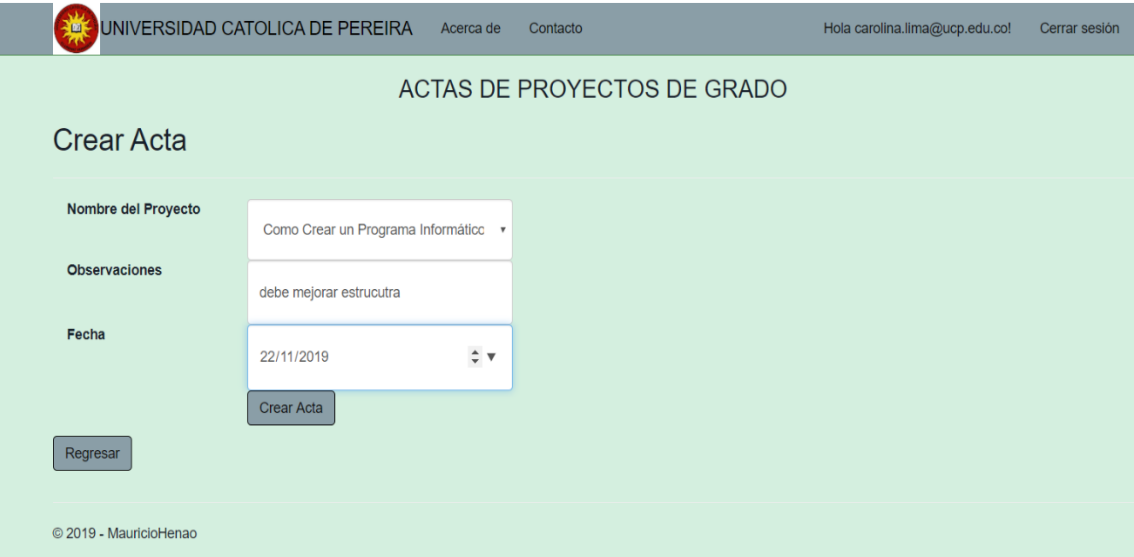

<span id="page-141-1"></span>Figura 118: Manual del Usuario: Creación Actas del Proyecto. Fuente: Elaboración Propia.

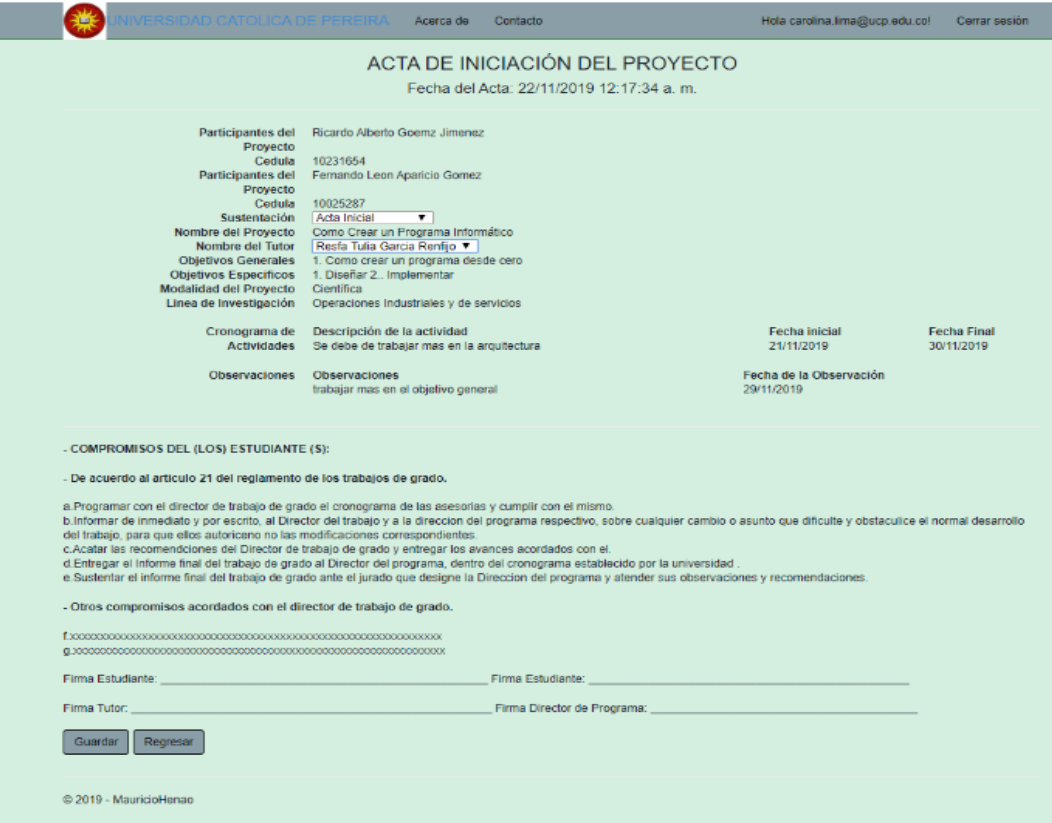

<span id="page-142-0"></span>Figura 119: Manual del Usuario: Creación de Actas del Proyecto. Fuente: Elaboración Propia.